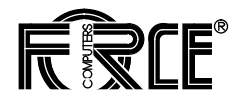

# **SYS68K/CPU-30 R4 Technical Reference Manual**

**Edition No. 2 October 1996**

P/N 204030 FORCE COMPUTERS Inc./GmbH All Rights Reserved

This document shall not be duplicated, nor its contents used for any purpose, unless express permission has been granted.

Copyright by FORCE COMPUTERS

#### **TABLE OF CONTENTS**

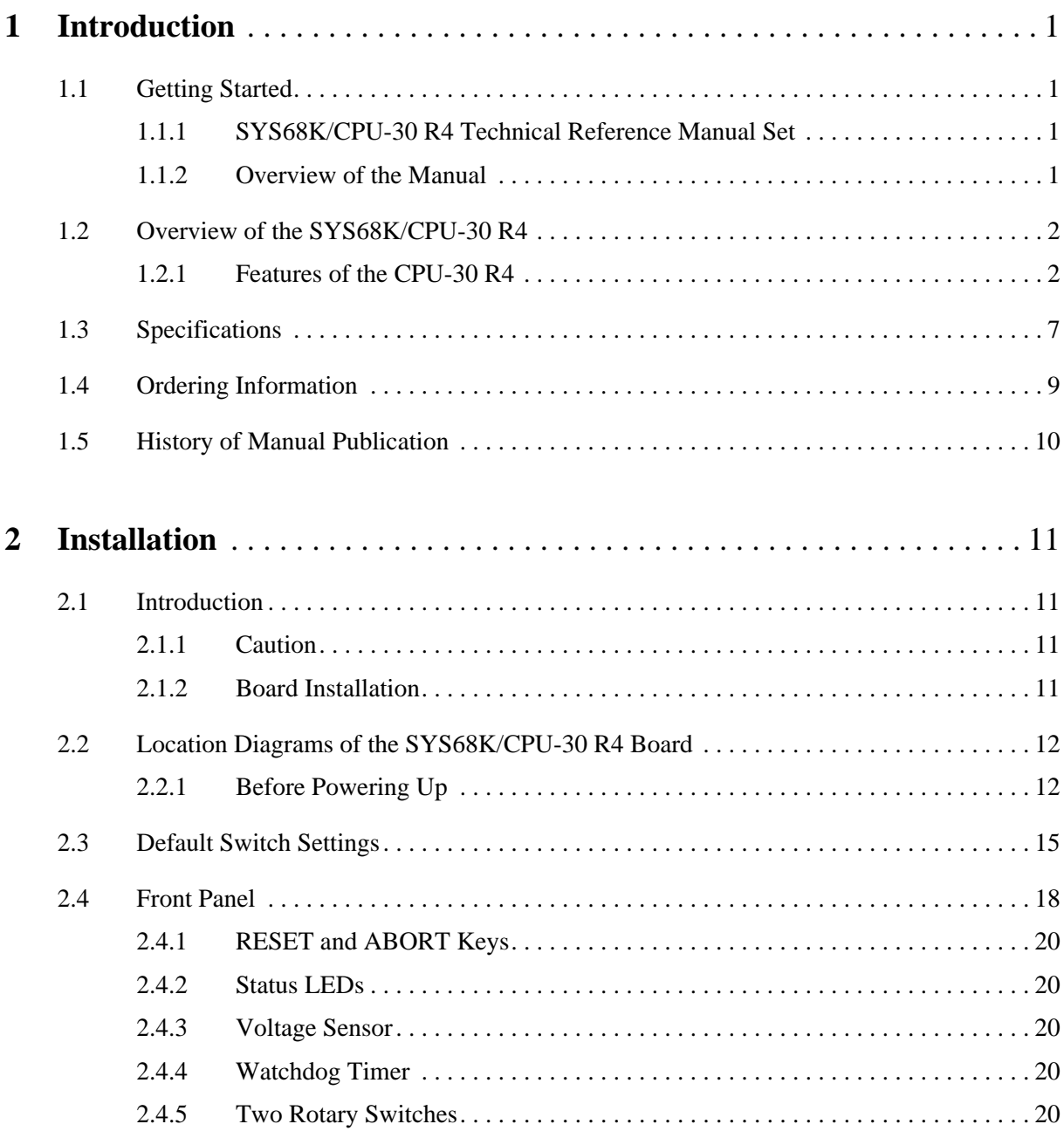

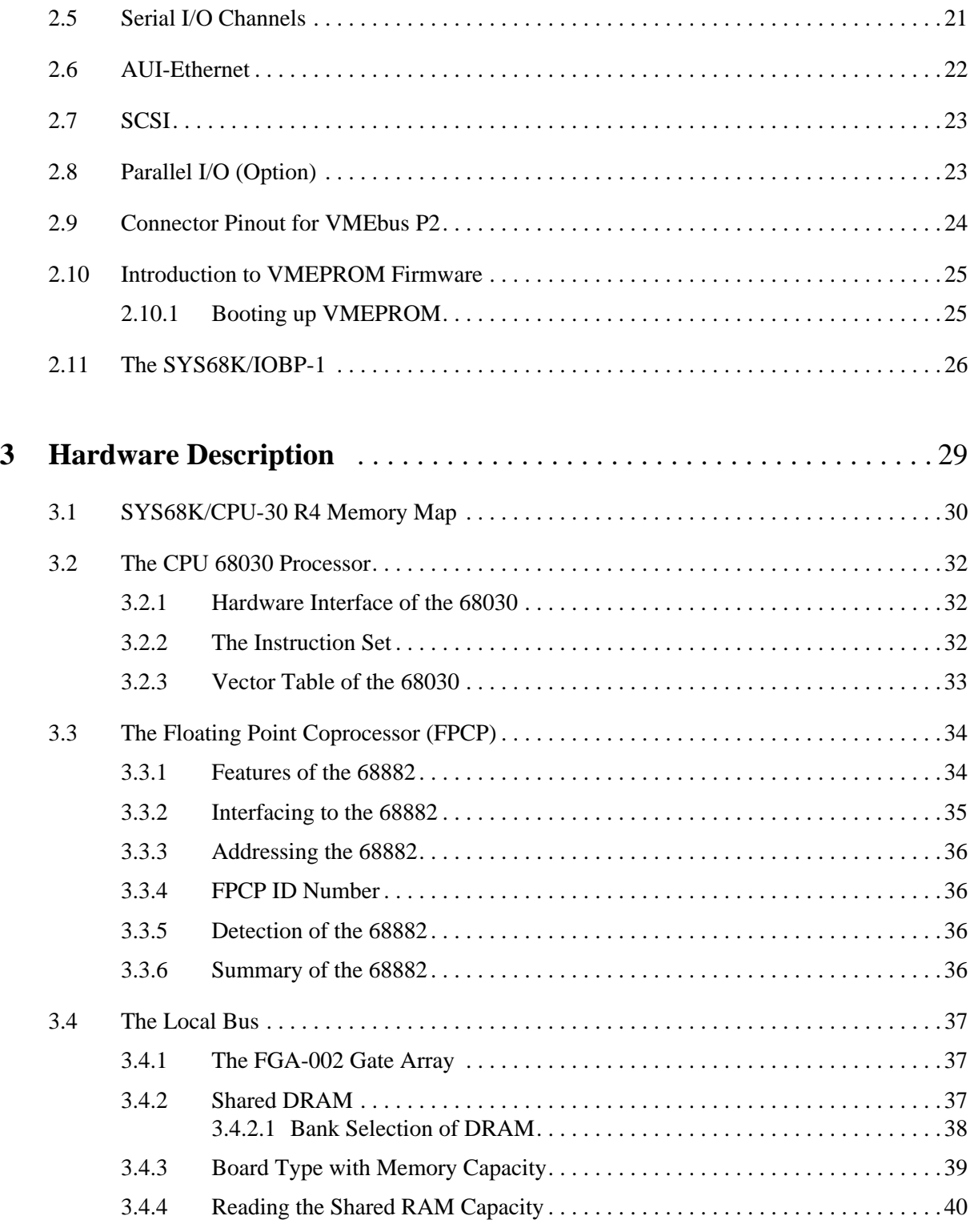

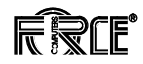

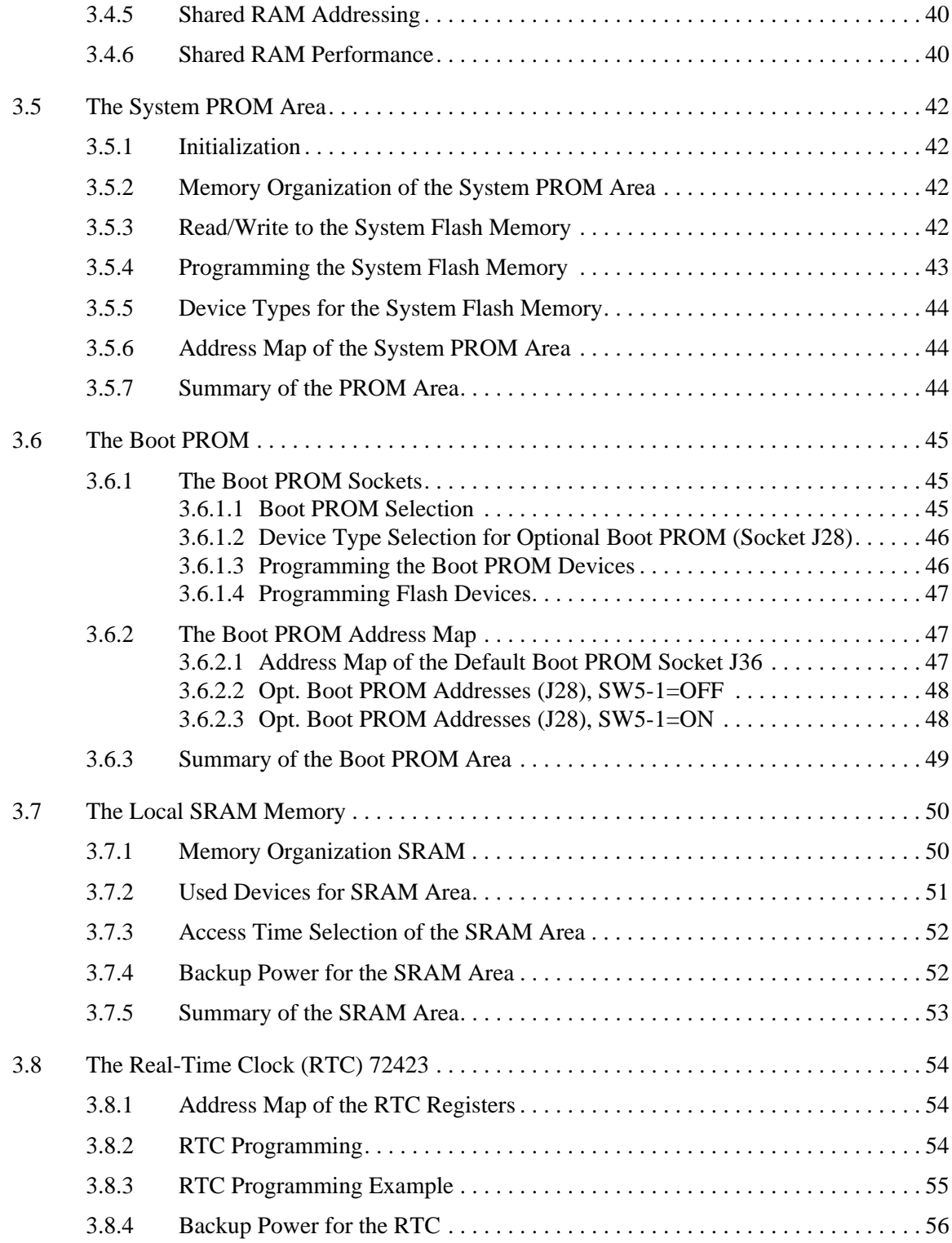

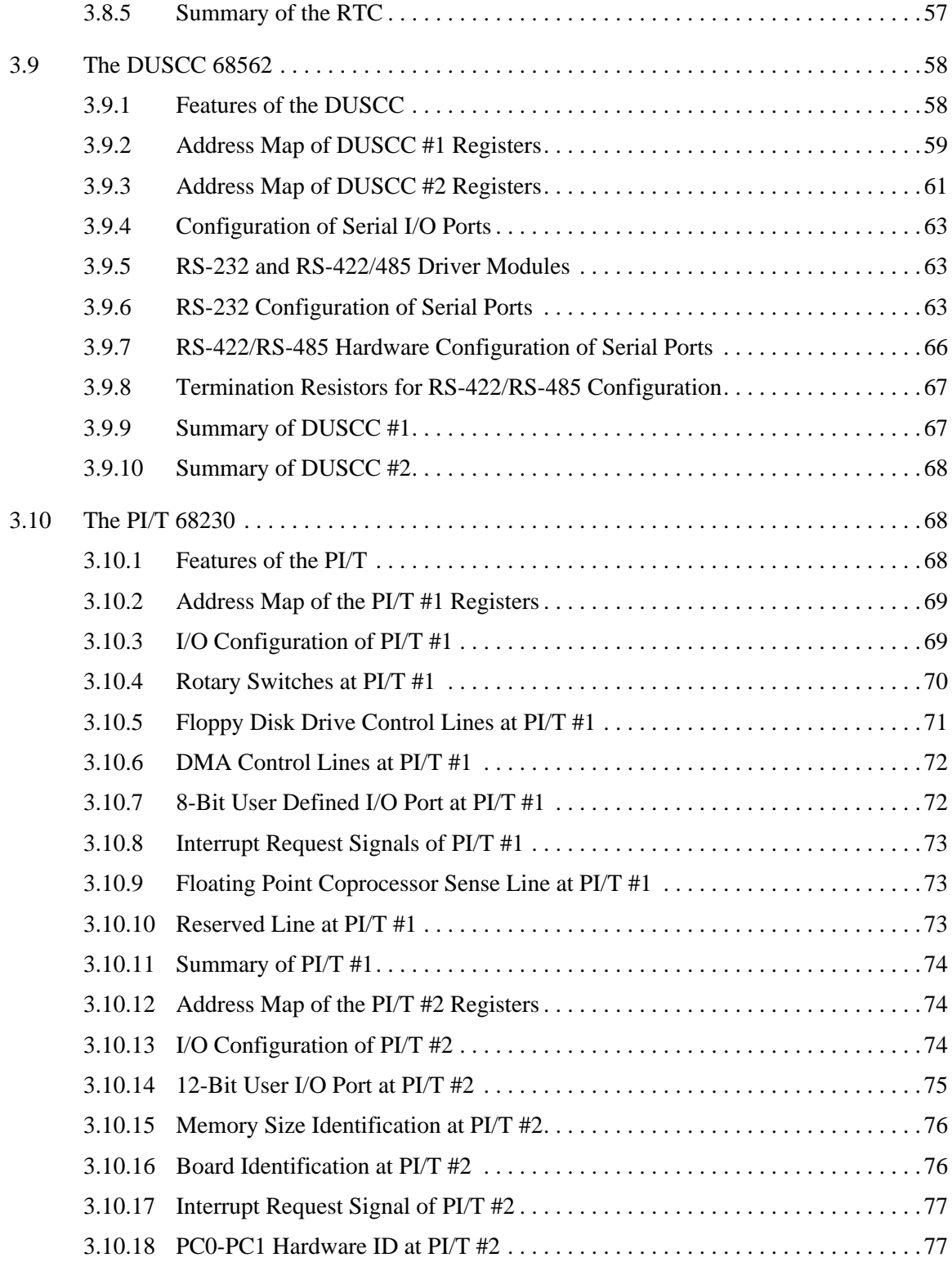

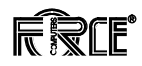

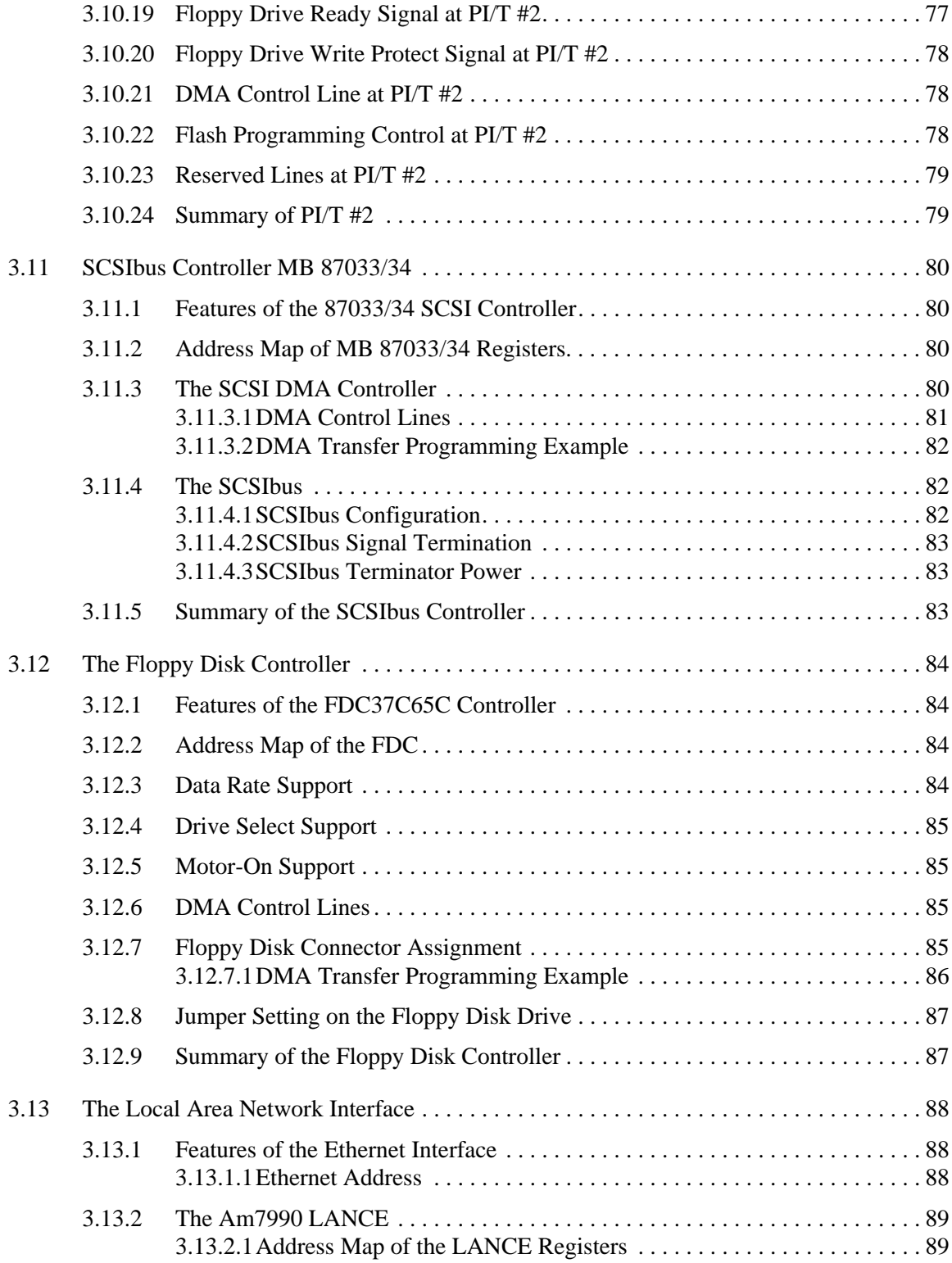

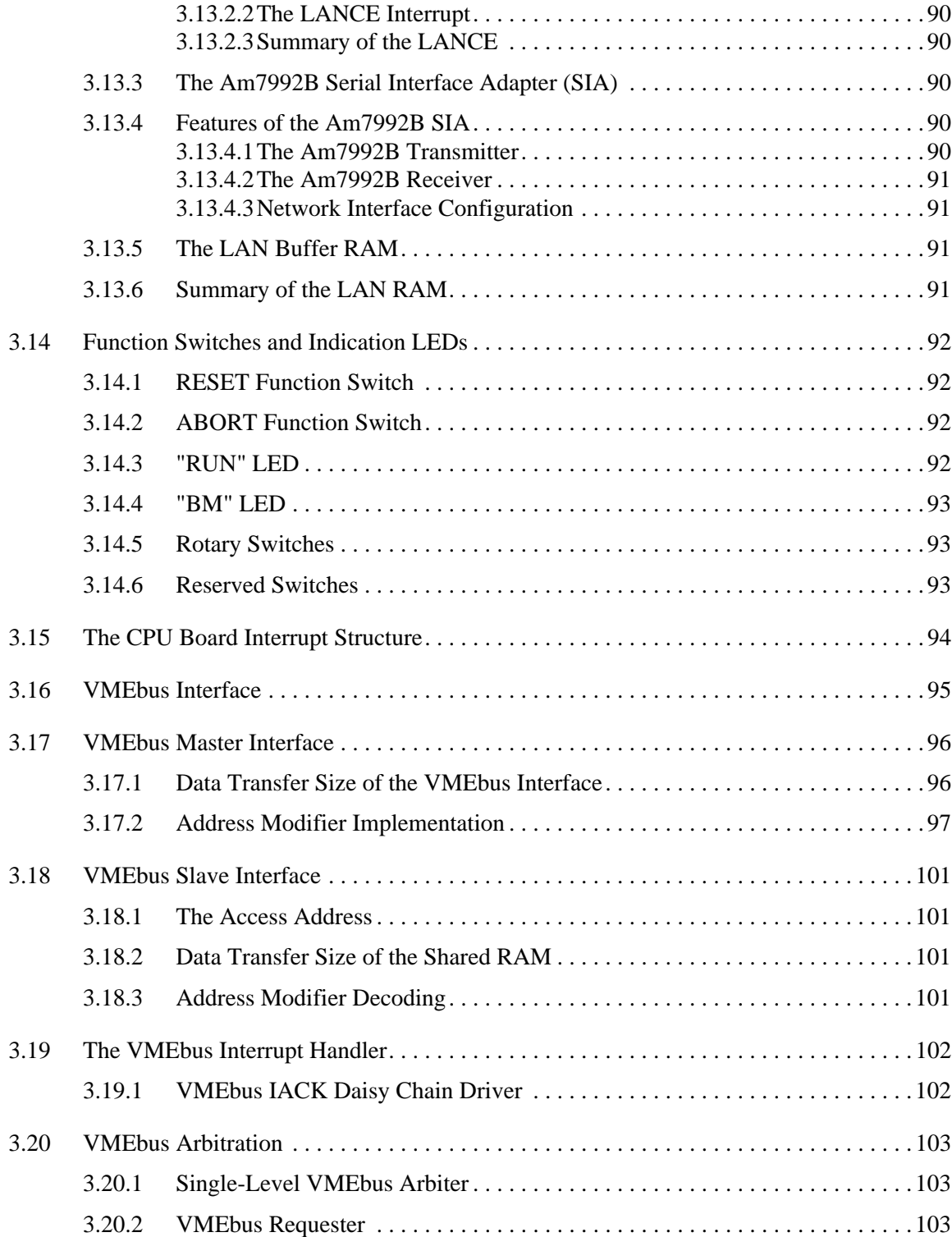

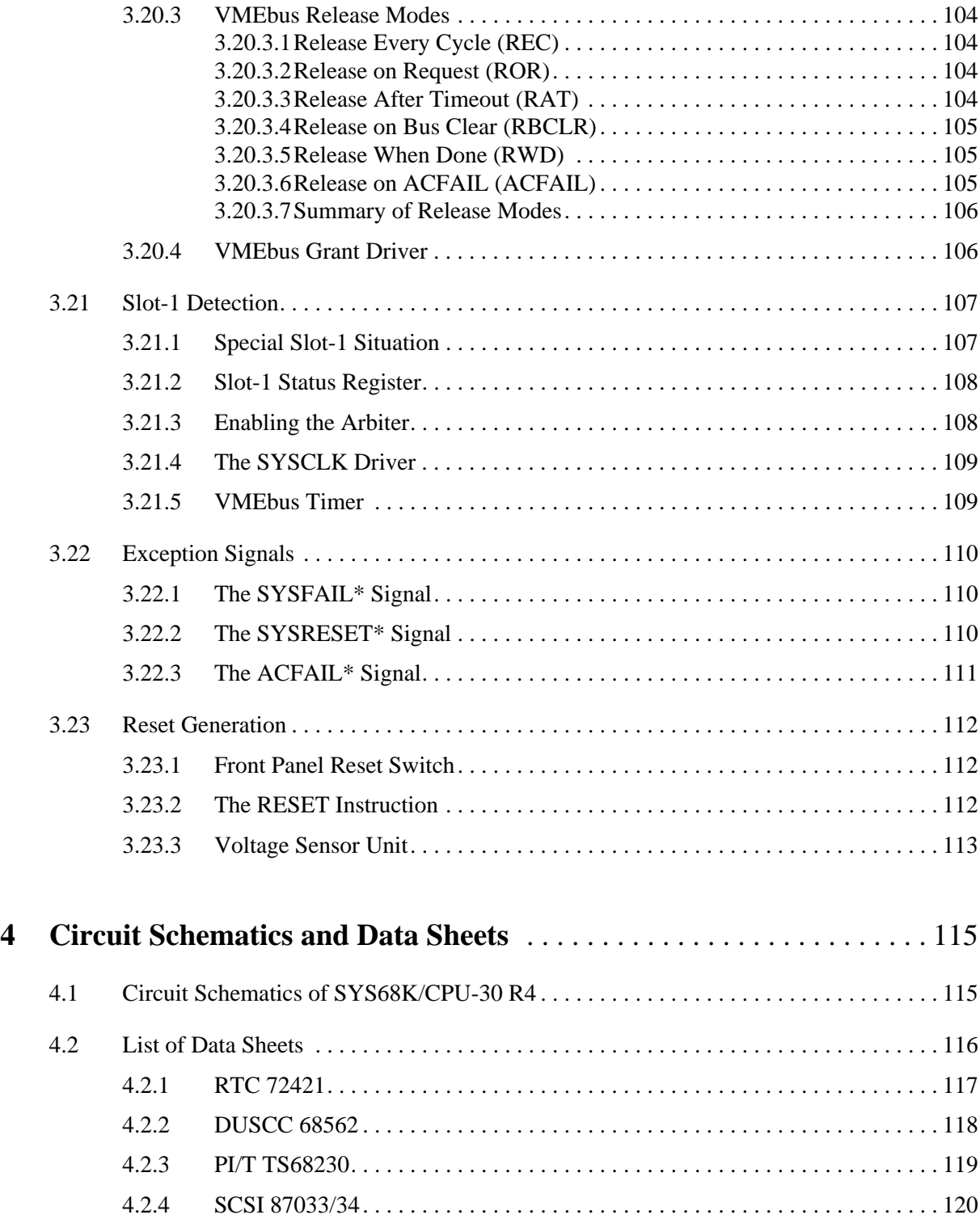

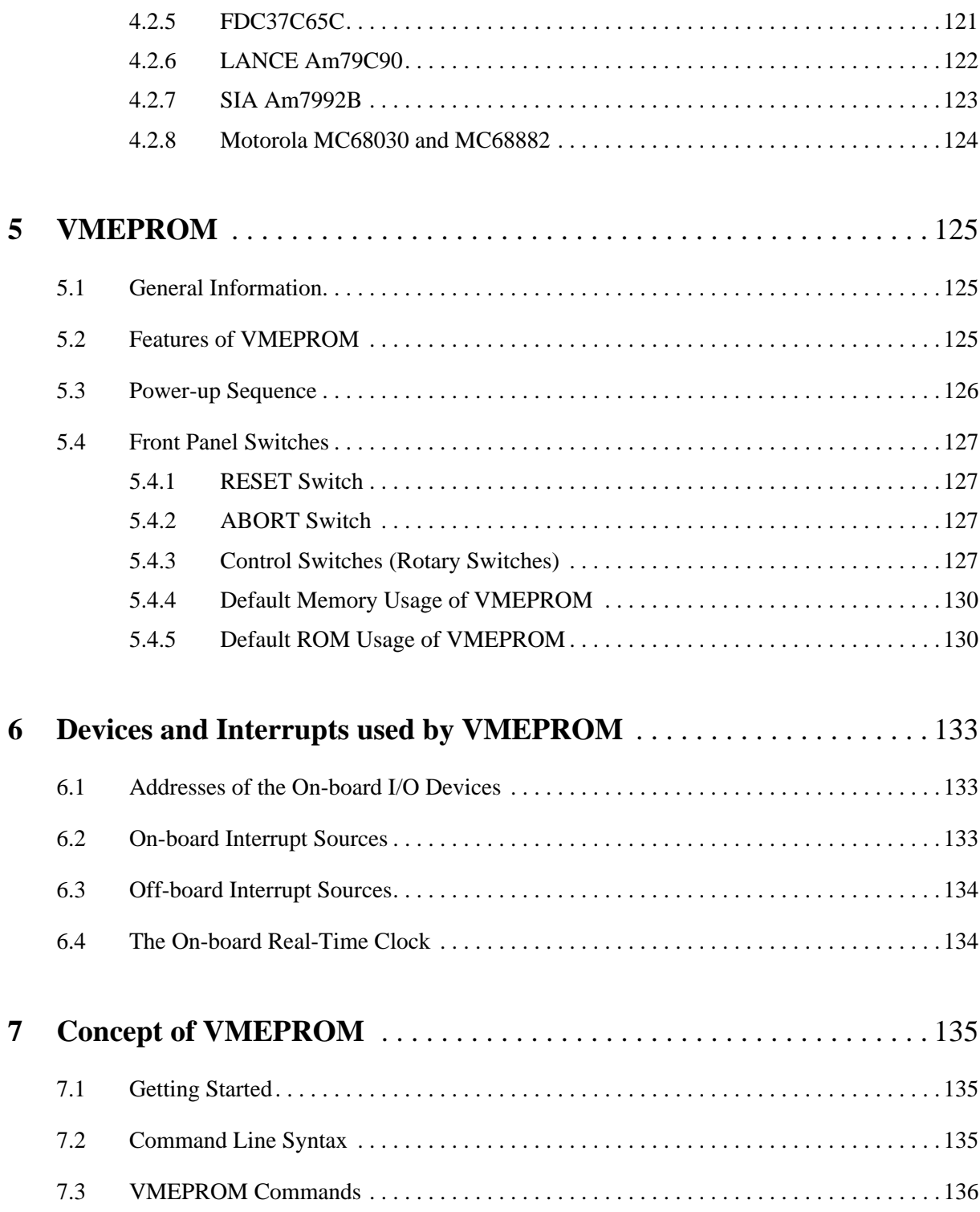

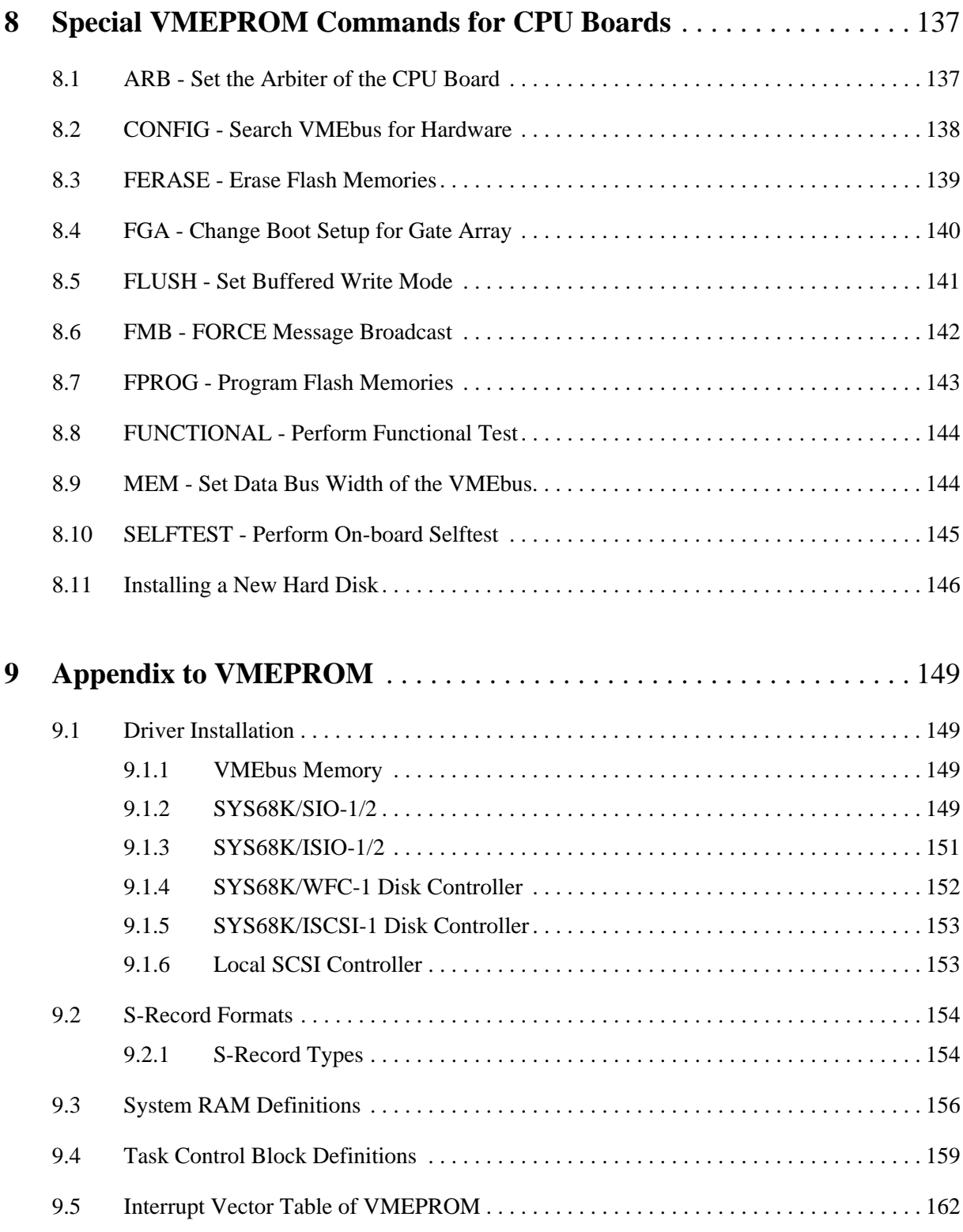

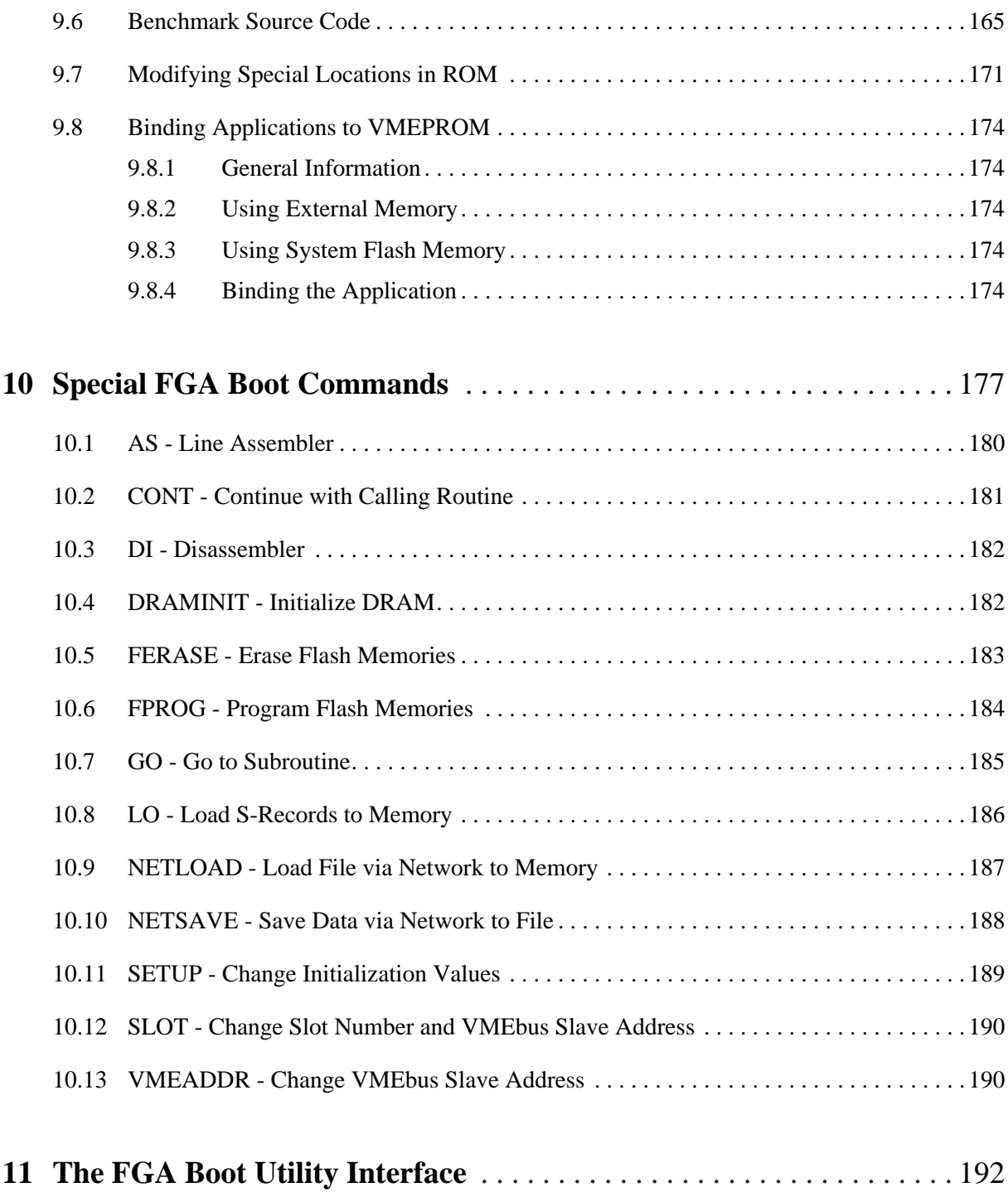

# **List of Figures**

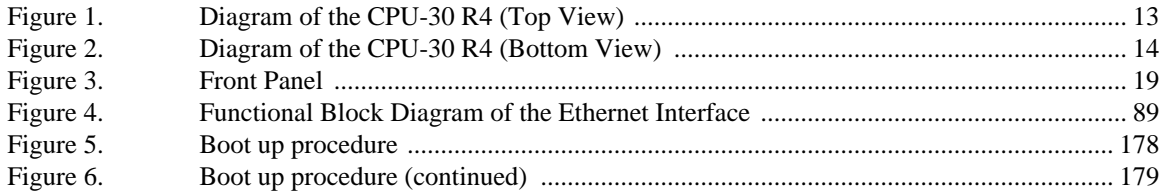

# **List of Tables**

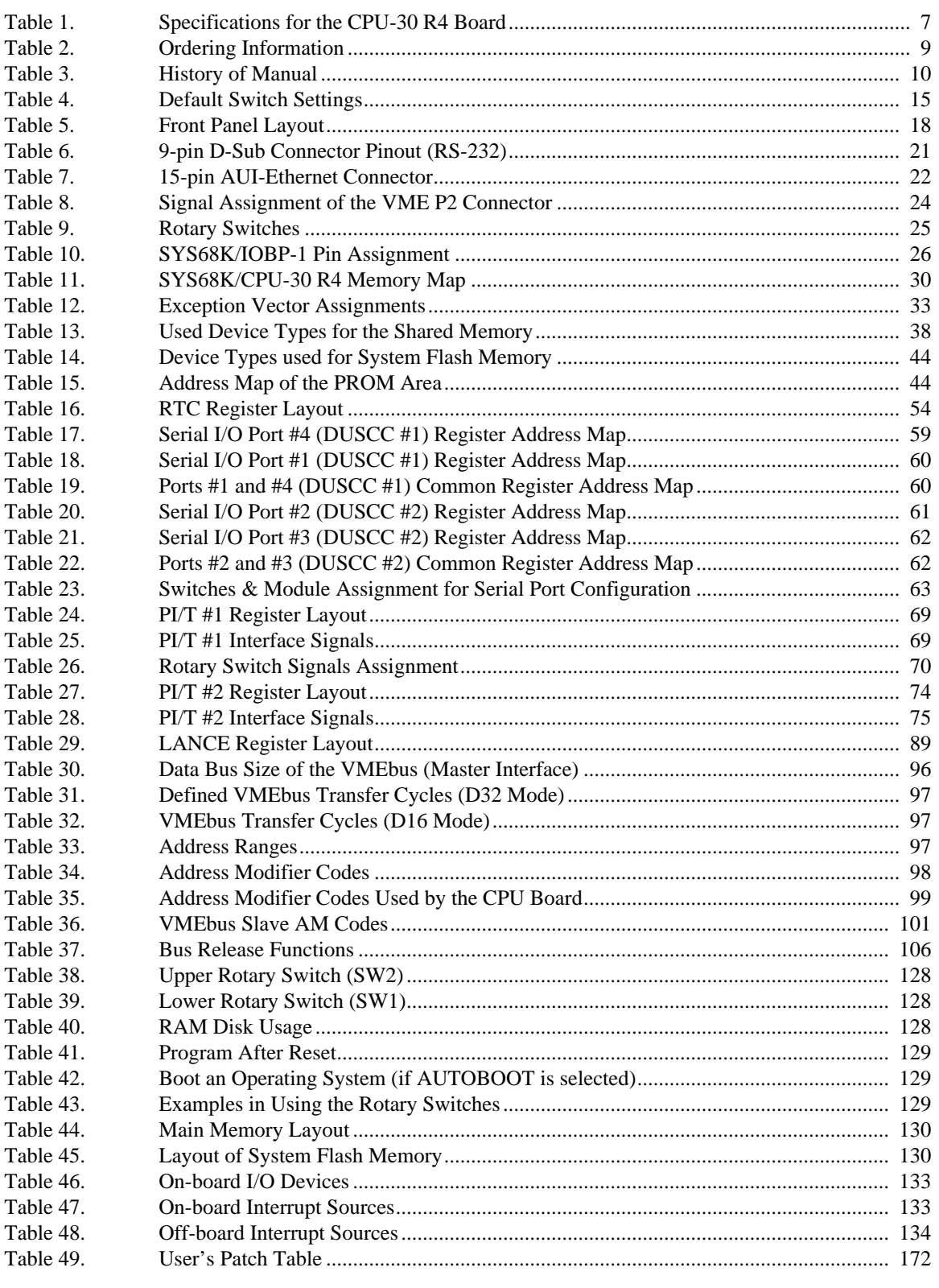

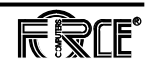

## <span id="page-13-0"></span>**1 Introduction**

### **1.1 Getting Started**

This *SYS68K/CPU-30 R4 Technical Reference Manual* provides a comprehensive guide to the CPU-30 R4 board you purchased from FORCE COMPUTERS. In addition, each board delivered by FORCE includes an *Installation Guide.*

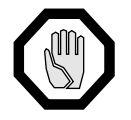

**CAUTION:** Before installing the board, please read the complete installation instructions.

**1.1.1 SYS68K/CPU-30 R4 Technical Set**

**Reference Manual** of the following data sheets: When purchased from FORCE, this set includes the *SYS68K/CPU-30 R4 Technical Reference Manual*, a copy of the circuit schematics, and copies

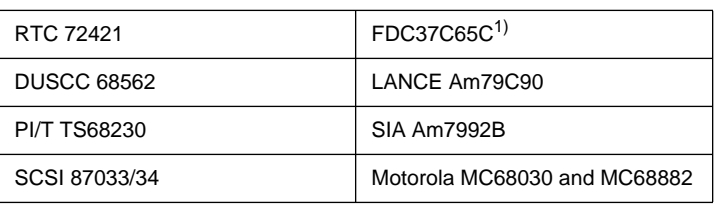

1. The FDC37C65C is pin-to-pin compatible with Industry Standard WD37C65C

**1.1.2 Overview of the Manual** Section 1 provides a brief overview of the product, the specifications, the ordering information, and the publication history of the manual. Information concerning the installation, default configuration, initialization, and connector pinouts is included in Section 2. A detailed hardware description is described in Section 3. The CPU board operates under the control of VMEPROM, which is described in Sections 5, 6, 7, 8, and 9. There is additional space allocated in the manual for user notes, modifications, etc.

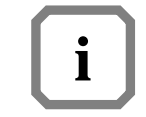

**NOTE:** Please take a moment to examine the Table of Contents of the *SYS68K/CPU-30 R4 Technical Reference Manual* to see how this documentation is structured. This will be of value to you when looking for information in the future.

### <span id="page-14-0"></span>**1.2 Overview of the SYS68K/CPU-30 R4**

This CPU board is a high performance single-board computer based on the 68030 microprocessor and the VMEbus. The CPU board also includes an enhanced Floating Point Coprocessor 68882. The board design utilizes all of the features of the powerful FORCE Gate Array FGA-002.

The CPU-30 R4 provides an A32/D32 VMEbus interface including DMA, up to 32 Mbyte shared DRAM on-board, up to 8 Mbyte System Flash Memory, an Ethernet Interface, a single-ended SCSI interface, a floppy interface, four RS-232 serial I/O channels, up to 256 Kbyte SRAM and a Real-Time Clock, both with on-board battery backup.

Besides the CPU-30 R4, there will be a CPU-30Lite R4 without a coprocessor, a SCSI, an Ethernet, and a floppy disk interface.

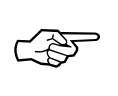

**SEE ALSO:** Please refer to [Table 2, "Ordering Information," on page 9](#page-21-0) for more detailed information.

The shared DRAM is accessible from the 68030 CPU, the FGA-002 DMA controller, and also from other VMEbus masters.

The CPU-30 R4 has an Ethernet port and three serial ports available on the front panel permitting a console port, download and data communication channels. One further serial port, as well as the SCSI interface and the Floppy interface are available via the 3-row VMEbus P2 connector. A 20-bit parallel interface and the three serial ports on the front panel are available via the optional 5-row VMEbus P2 connector.

**1.2.1 Features of the CPU-30 R4** The main features of the SYS68K/CPU-30 R4 board are listed below.

#### **Processor**

- 68030 with 25 MHz frequency
- Flexible high bandwidth synchronous bus
- 68020 compatible integer unit
- Memory management unit
- Independent data and instruction memory management units
- Dual 256-byte on-chip caches for instructions and data
- 4-Gbyte addressing range
- Upward user object code compatible with the 68020

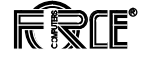

#### **Coprocessor**

- 68882 with 25 MHz frequency
- Pin- and SW-compatible with the MC68881

#### **Main Memory**

- 4, 8, 16, or 32 Mbyte of shared DRAM on-board
- Byte parity

#### **VMEbus Interface**

- Via FGA-002 in the 304-pin PQFP package
- Slot-1 detection switch enabled
- **Master:**

A32, A24, A16: D8, D16, D32, ADO, UAT, RMW AM CODES:

Standard supervisory data/program access

Standard non-privileged data/program access

Short supervisory access

Short non-privileged access

Extended supervisory data/program access

Extended non-privileged data/program access

#### - **Slave:**

A32: D8, D16, D32, ADO, UAT, RMW

Access Address: SW programmable (FGA-002)

#### AM CODES:

Standard supervisory data/program access

Standard non-privileged data/program access

Extended supervisory data/program access

Extended non-privileged data/program access

SW programmable inside FGA-002 for DMA controller

Single-level arbiter

Request modes: ROR, RBCLR, REC, RAT

IACK daisy chain driver

FORCE Message Broadcast (FMB)

#### **System Flash Memory**

- 4 Mbyte Flash Memory is default configuration
- Up to 8 Mbyte Flash Memory
- 32-bit wide
- Reprogrammable on-board
- HW write protection

#### **Ethernet Interface**

- Via AM79C90
- Compatible with IEEE 802.3 Rev.0
- On-Chip DMA and buffer management
- 48-byte FIFO
- 24-bit wide linear addressing
- Network and packet error reporting
- Back-to-back reception with as little as 4.1 µs inter-packet gaptime
- AUI Ethernet available on the front panel via a standard 15-pin D-Sub connector.

#### **SCSI Interface**

- Via MB87033/34
- Full support for SCSI control
- Service of either initiator or target device
- 8-byte data buffer register incorporated
- Transfer byte counter (28-bit)
- Independent control and data transfer bus
- On-chip single-ended drivers/receivers
- SCSI interface available on the VMEbus P2 connector

#### **Floppy Disk Interface**

- Via FDC37C65C (the FCD37C65C is pin-to-pin compatible with Industry Standard WD37C65C)
- Available on VMEbus P2 connector

#### **Boot ROM**

- 128 -, 256 -, and 512 Kbyte of Flash Memory or up to 1 Mbyte OTP
- 8-bit wide
- Reprogrammable on-board in case of Flash Memory
- HW write protection in case of Flash Memory
- Two 32-pin PLCC sockets

#### **Serial I/O Ports**

- Via 68562 DUSCC
- Dual full-duplex asynchronous receiver and transmitter (programmable)
- Multi-protocol operation enabling support of bit- or characteroriented protocols
- Additional software allows the support of HDLC, SDLC, BISYNC, etc.
- Three ports available on the front panel via standard 9-pin D-Sub connectors
- One port available on standard 3-row VMEbus P2 connector.
- All channels support RS-232 or RS-422 via the FORCE hybrids FH-00x – as factory option also RS-485.
- RS-422 and as factory option also RS-485 terminations via cable resistors

#### **Parallel I/O**

- Available via two 68230 PI/T
- 20-bit user I/O available on optional 5-row VMEbus P2 connector, TTL level

#### **SRAM**

- 32-Kbyte or 128-Kbyte (assembly option) SRAM
- Optional 512-Kbyte SRAM in DIL package
- 8-bit wide
- On-board battery backup or backup via +5V-Stdby
- Socketed battery

#### **RTC**

- Real-Time Clock 72423
- IRQ capability
- Time of day and date counter included (year, month, week, day)
- Built-in quartz oscillator
- 12 hr/24 hr clock switch-over
- Automatic leap year setting
- CMOS design provides low power consumption during powerdown mode
- On-board battery backup or backup via +5V-Stdby
- Socketed battery

#### **Additional Features**

- RESET/ABORT key
- Reset watchdog timer
- Status LEDs
- Rotary switches

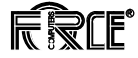

## <span id="page-19-0"></span>**1.3 Specifications**

| CPU type                                                                                                    | 68030                                                                                                    |
|----------------------------------------------------------------------------------------------------|----------------------------------------------------------------------------------------------------|
| CPU clock frequency                                                                                                    | 25 MHz                                                                                                    |
| Shared DRAM capacity with parity<br>CPU-30ZBE R4<br>CPU-30BE/8 R4<br>CPU-30BE/16 R4<br>factory option<br>CPU-30Lite/4 R4<br>CPU-30Lite/8 R4             | 4 Mbyte<br>8 Mbyte<br>16 Mbyte<br>32 Mbyte<br>4 Mbyte<br>8 Mbyte                                                  |
| SRAM capacity with on-board battery backup                                                                                                    | 32 Kbyte<br>128 Kbyte SRAM (optional)                                                                             |
| No. of system EPROM sockets<br>Data path                                                                                                    | 4<br>32-bit                                                                                                    |
| Serial I/O interfaces                                                                                                    | 3 via the front panel and via<br>the 3-row VME P2 connec-<br>tor and 1 via the optional<br>5-row VME P2 connector |
| RS-232/422/RS-485 compatible                                                                                                    | via FORCE hybrids                                                                                                 |
| <b>Ethernet Interface</b><br><b>Ethernet SRAM buffer</b>                                                                                                | AM7990<br>64 Kbyte                                                                                                |
| Parallel I/O interface (optional)                                                                                                    | Via 68230 PI/T<br>20 lines                                                                                        |
| Real-Time Clock with on-board battery backup                                                                                                    | RTC 72423                                                                                                    |
| <b>SCSI</b> interface                                                                                                    | MB87033/34<br>Single-ended                                                                                        |
| Floppy disk interface                                                                                                    | FDC37C65C <sup>1)</sup>                                                                                           |
| 24-bit timer with 5-bit prescaler<br>8-bit timer                                                                                                    | 2<br>1                                                                                                    |
| <b>VMEbus interface</b><br>A32, A24, A16: D8, D16, D32, ADO, UAT, RMW<br>A32:D8,D16,D32,ADO,UAT,RMW                                                     | Master<br>Slave                                                                                                   |
| <b>ARBITER</b><br><b>SYSCLK</b> driver<br>Mailbox interrupts                                                                                            | Single-level<br>yes<br>8                                                                                          |
| <b>FORCE Message Broadcast</b><br>FMB-FIFO 0<br>FMB-FIFO 1                                                                                              | 8 byte<br>1 byte                                                                                                  |
| VMEbus interrupter (level programmable)<br>VMEbus and local interrupt handler<br>Programmable IRQ levels for all sources<br>Total number of IRQ sources | none<br>1 to 7<br>yes<br>42                                                                                       |

**Table 1: Specifications for the CPU-30 R4 Board**

**Table 1: Specifications for the CPU-30 R4 Board (Continued)**

<span id="page-20-0"></span>

| RESET and ABORT switches                                                                                                    | yes                                                                                   |
|----------------------------------------------------------------------------------------------------|---------------------------------------------------------------------------------------|
| VMEPROM firmware installed on all board versions                                                                                                    | 512 Kbyte                                                                             |
| Power requirements<br>$+5V$ max<br>$+12$ V max<br>- 12 V max                                                                                                    | typical 2.3A<br>typical 0.4A<br>typical 0.1A                                          |
| Operating temperature with forced air cooling<br>Storage temperature<br>Relative humidity (non-condensing in %)<br>(With a battery installed, the storage temperature is -40 to $+60^{\circ}$ C) | $0^{\circ}$ C to +55 $^{\circ}$ C<br>$-40^{\circ}$ C to $+85^{\circ}$ C<br>0 to $95%$ |
| Board dimensions                                                                                                    | 160 x 233 mm                                                                          |
| No. of slots used                                                                                                    |                                                                                       |

1. The FDC37C65C is pin-to-pin compatible with Industry Standard WD37C65C

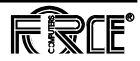

## <span id="page-21-0"></span>**1.4 Ordering Information**

This page contains a list of the product names and their descriptions.

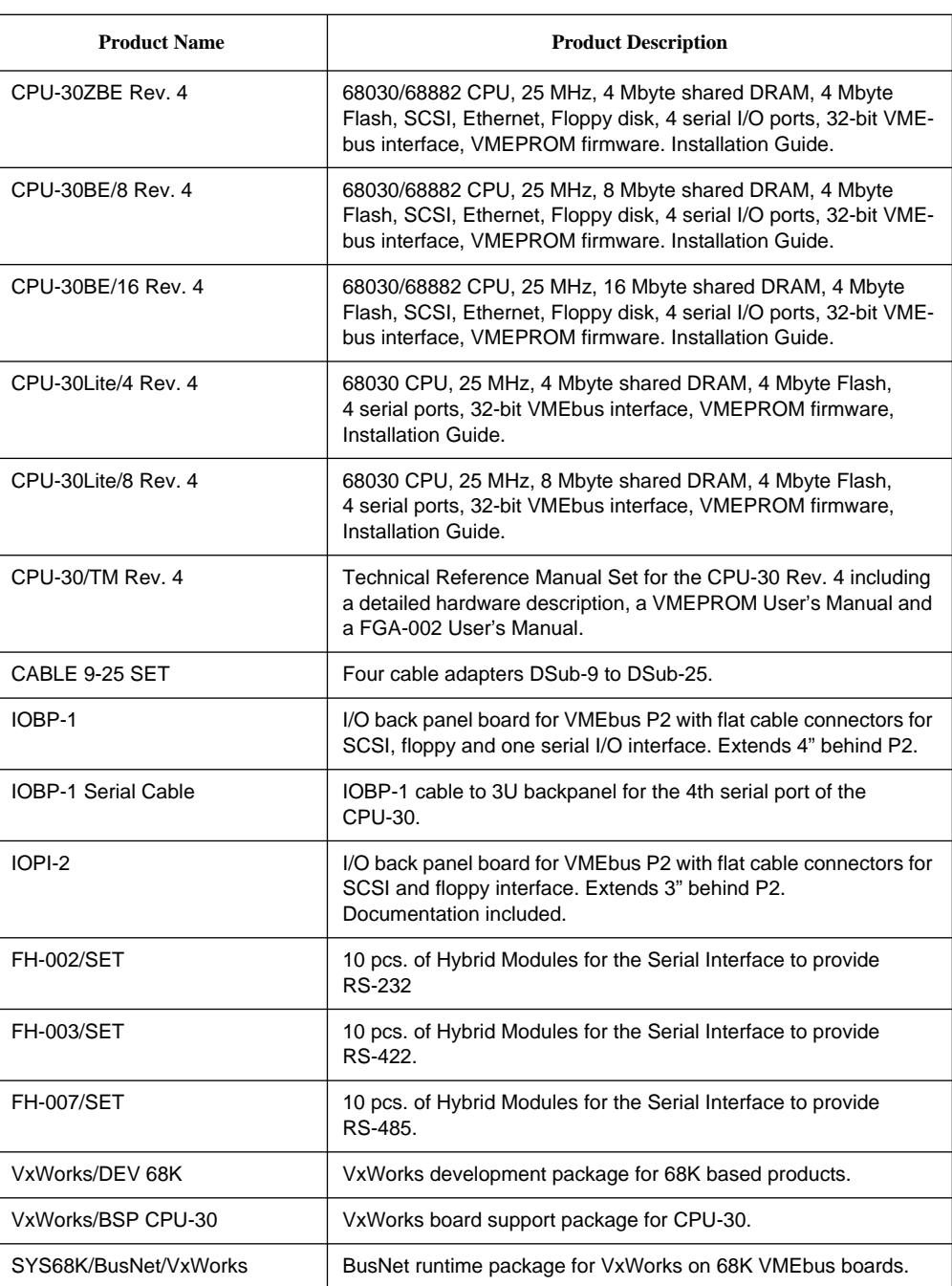

#### **Table 2: Ordering Information**

## <span id="page-22-0"></span>**1.5 History of Manual Publication**

Below is a description of the publication history of this *SYS68K/CPU-30 R4 Technical Reference Manual.*

**Table 3: History of Manual**

| <b>Edition No.</b> | <b>Description</b>                                                    | Date          |
|--------------------|-----------------------------------------------------------------------|---------------|
|                    | <b>First Print</b>                                                    | February 1996 |
|                    | Rotary switch description<br>in VMEPROM section has<br>been corrected | October 1996  |

## <span id="page-23-0"></span>**2 Installation**

### **2.1 Introduction**

This Installation Section provides guidelines for powering up the SYS68K/CPU-30 R4 board. The Installation Section, which you have in your hand now, appears both as Section 2 of the *SYS68K/CPU-30 R4 Technical Reference Manual* and as a stand-alone *Installation Guide*. This stand-alone Installation Guide is delivered by FORCE COMPUTERS with every board. *The SYS68K/CPU-30 R4 Technical Reference Manual* provides a comprehensive hardware and software guide to your board and is intended for those persons who require complete information.

#### **2.1.1 Caution**

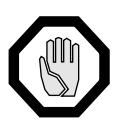

**CAUTIO**N: Read the following safety note before handling the board.

To ensure proper functioning of the product over its usual lifetime, take the following precautions before handling the board.

Electrostatic discharge and incorrect board installation and uninstallation can damage circuits or shorten their lifetime.

- Before installing or uninstalling the board, read this *Installation* section.
- Before installing or uninstalling the board in a VME rack:
	- Check all installed boards for steps that you have to take before turning off the power.
	- Take those steps.
	- Finally turn off the power.
- Before touching integrated circuits, ensure that you are working in an electrostatic free environment.
- Ensure that the board is connected to the VMEbus via both connectors, the P1 and the P2 and that power is available on both.
- When operating the board in areas of strong electro-magnetic radiation, ensure that the board
	- is bolted on the VME rack
	- and shielded by closed housing.

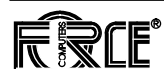

<span id="page-24-0"></span>**1.1.2 Board Installation** The installation of the board is easy, requiring only a power supply and a VMEbus backplane. The power supply must meet the specifications described in [Table 1, "Specifications for the CPU-30 R4 Board," on](#page-19-0) [page 7](#page-19-0). The processor board requires  $+5$  V supply voltage;  $\pm 12$  V are needed for the RS-232 serial interface and the Ethernet Interface.

> For the initial power up, a terminal can be connected to the 9-pin D-Sub microconnector of serial port 1, which is located on the front panel. The serial port provides RS-232 interface signal level.

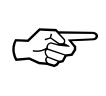

**SEE ALSO:** Before powering up check that the default switch settings are correct as outlined in [Section 1.3 'Default Switch Settings'.](#page-27-0)

### **1.2 Location Diagrams of the SYS68K/CPU-30 R4 Board**

A location diagram showing the important components on the top side of the CPU-30 R4 appears on the next page. On the page next to it, there is a location diagram showing the bottom side of the CPU-30 R4.

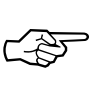

**SEE ALSO:** [Figure 2, "Diagram of the CPU-30 R4 \(Bottom View\)," on](#page-26-0) page 4 shows the location of all the switches on the board.

Both of these diagrams only show the components on the board which are of interest to the user.

**1.2.1 Before Powering Up** Before powering up, please make sure that the default switch settings are all configured according to [Table 1, "Default Switch Settings," on](#page-27-0) [page 5](#page-27-0). Since the board is configured for power up according to these default settings, please check them *before* powering up your SYS68K/CPU-30.

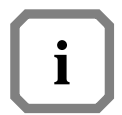

**NOTE:** The battery backup for SRAM and RTC is disabled with the default switch setting. Stored data will be lost.

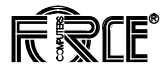

<span id="page-25-0"></span>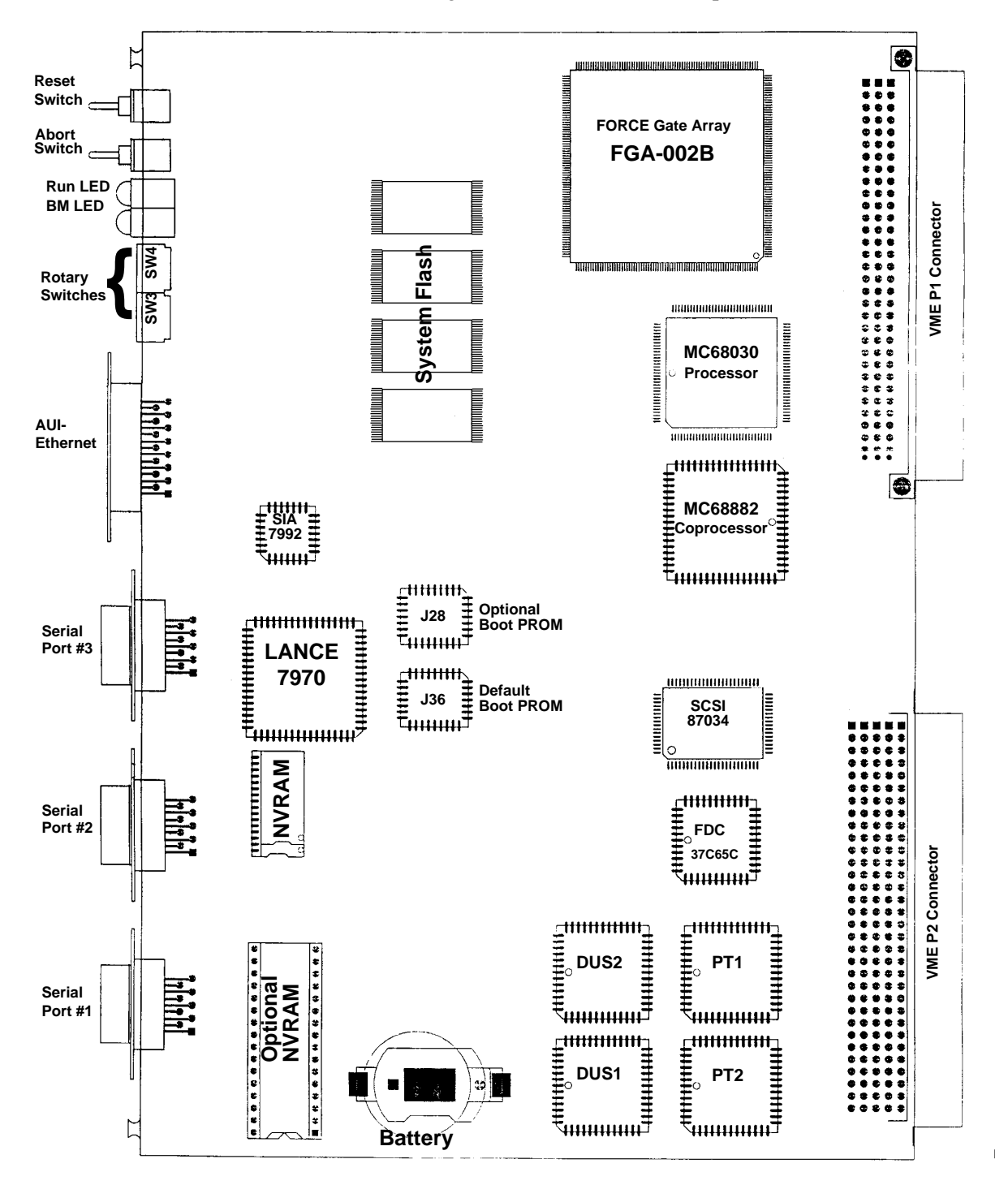

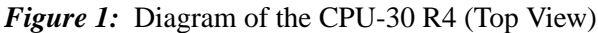

<span id="page-26-0"></span>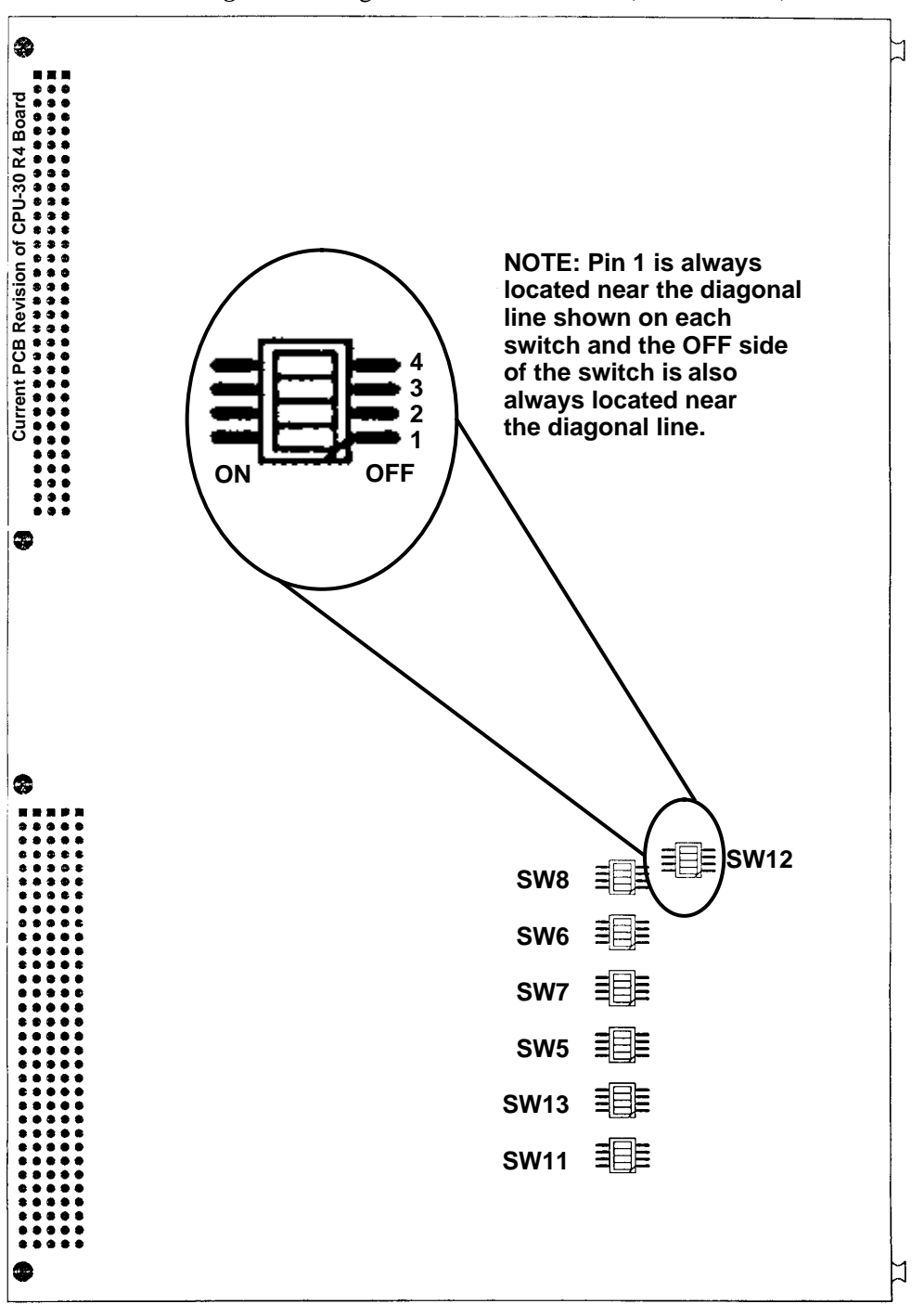

*Figure 2:* Diagram of the CPU-30 R4 (Bottom View)

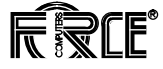

### <span id="page-27-0"></span>**1.3 Default Switch Settings**

The following table shows the default settings for all the switches on the board. Please make sure you check the default settings before powering up the board.

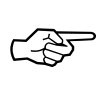

**SEE ALSO:** For the position of the switches on your CPU-30 R4 board, please see [Figure 2, "Diagram of the CPU-30 R4 \(Bottom View\)," on](#page-26-0) [page 4](#page-26-0).

#### **Diagram of Switch Diagram of Switch**<br> **Switches Default**<br> **Switches Default**<br> **Switches Betting Setting Function SWITCH 5** SW5-1 OFF | OFF = Boot PROM access to default Boot PROM and optional Boot PROM ON = Boot PROM access to optional Boot PROM only (Access to default Boot PROM is disabled) SW5-2  $\vert$  OFF  $\vert$  OFF = Optional Boot PROM Pinout for Flash PROM ON = Optional Boot PROM Pinout for EPROM  $SW5-3$   $\overline{\phantom{a}}$  OFF  $\overline{\phantom{a}}$  OFF = Write to Boot PROM enabled ON = Write to Boot PROM disabled SW5-4  $\Box$  OFF  $\Box$  OFF = Write to System Flash Memory enabled ON = Write to System Flash Memory disabled **SWITCH 6** SW6-1 OFF **BUSTIMER** (1:0) **SW6-1 SW6-2 Time** SW6-1 OFF = VME Bustimer bit 1=1 OFF OFF 83.53ms SW6-1 ON = VME Bustimer bit 1=0 OFF ON 1.30 ms ON OFF 81.6 µs<br>
ON ON 10.2 µs  $10.2 \mu s$ SW6-2 OFF = VME Bustimer bit 0=1 SW6-2 ON = VME Bustimer bit 0=0 SW6-2 | OFF SW6-3 OFF **SLOT, BRSEL (1:0) : VME BR** SLOT-x detected, 11 : 3<br>SLOT-x detected, 10 : 2 SW6-3 OFF = VME BRSEL bit 1=1 SLOT-x detected, 10 : 2 SW6-3 ON = VME BRSEL bit 1=0 SLOT-x detected, 01 : 1 SLOT-x detected, 00 : 0<br>SLOT-1 detected, --: 3  $\textsf{SW6-4} \left| \begin{array}{c} \textsf{SW6-4 OFF} \end{array} \right| \left. \begin{array}{c} \textsf{SW6-4 ON} \\ \textsf{SW6-4 ON} \end{array} \right| = \textsf{VME BRSEL bit 0=0}$ **SW5 ON OFF** 1 2 3 4 **SW6 ON OFF** 1 2 3 4

#### **Table 1: Default Switch Settings**

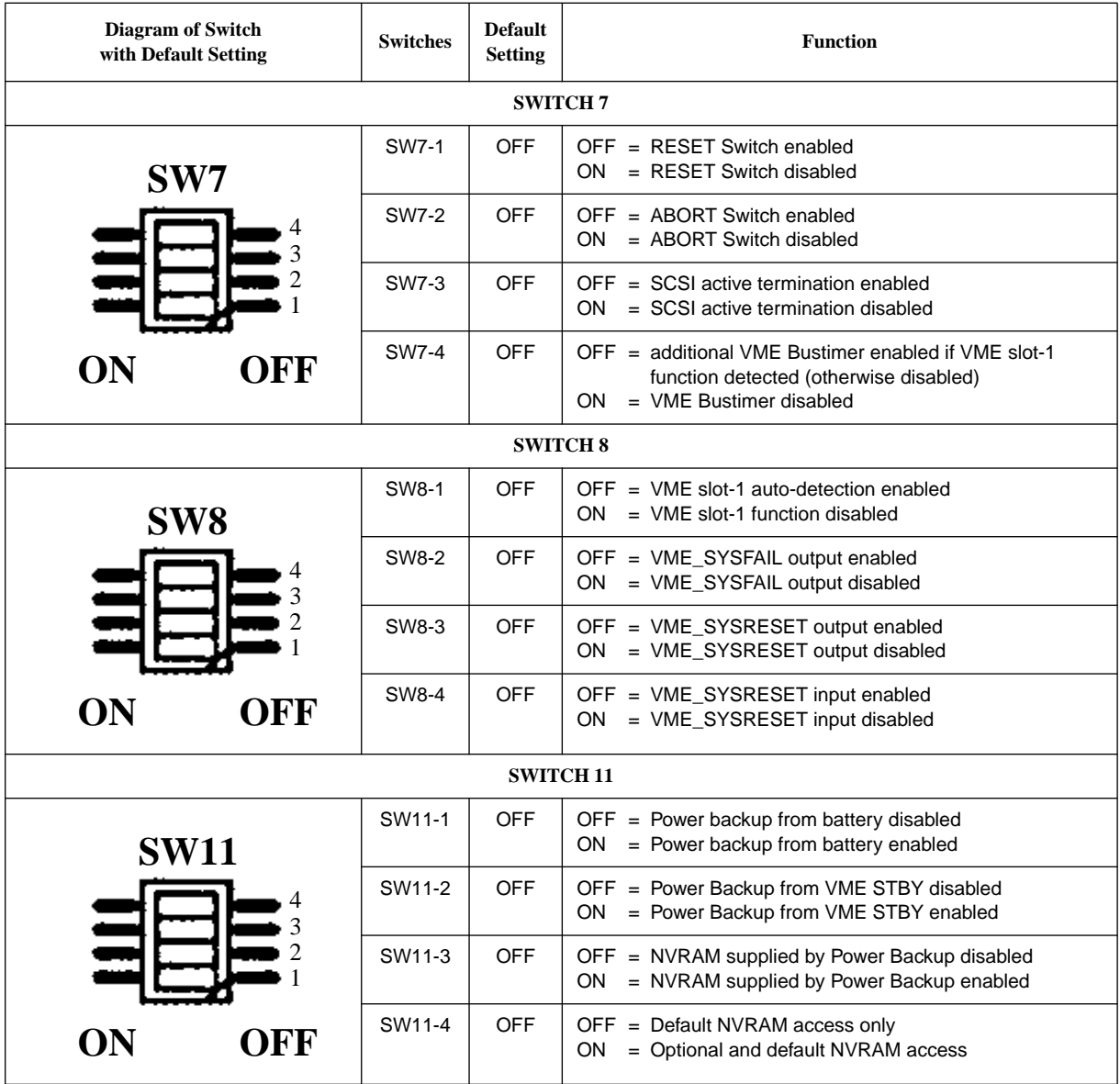

#### **Table 1: Default Switch Settings (Continued)**

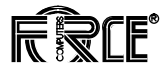

<span id="page-29-0"></span>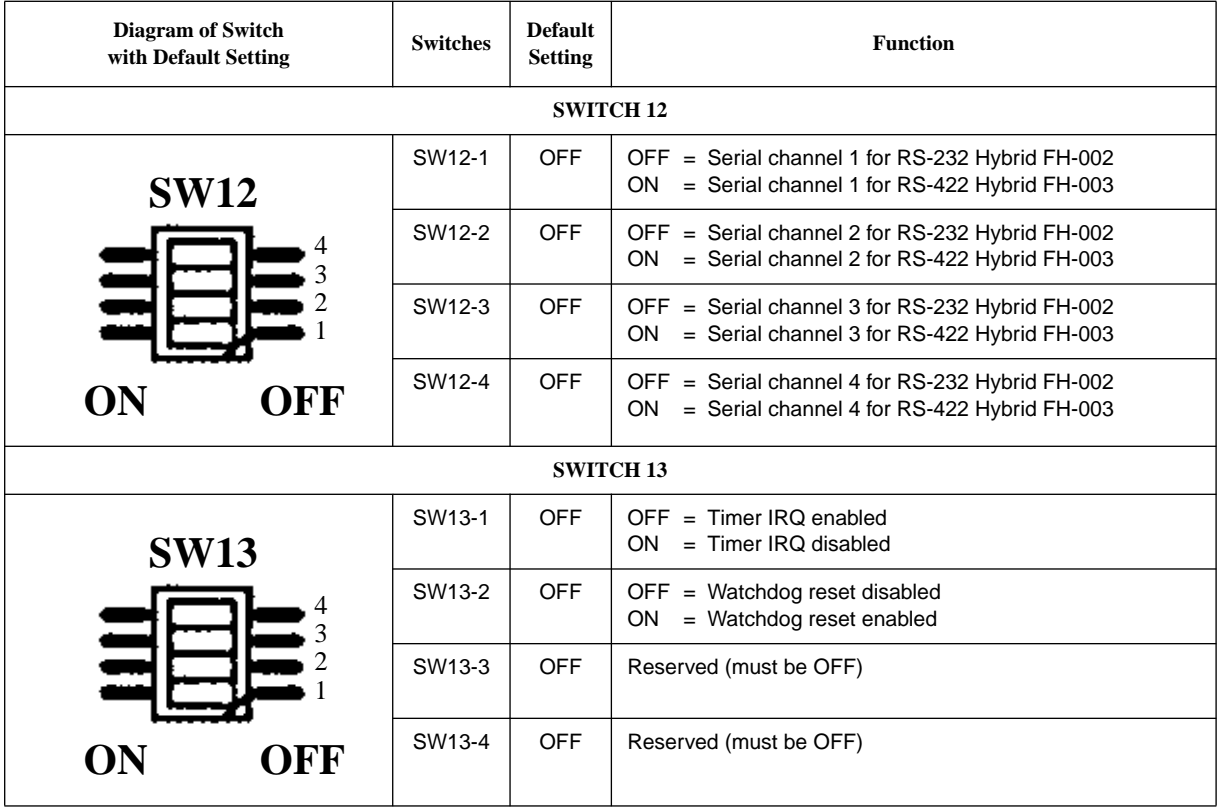

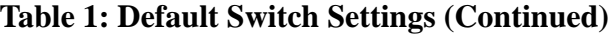

## <span id="page-30-0"></span>**1.4 Front Panel**

The table below outlines the layout on the front panel. Additionally, there is a drawing of the front panel on the next page. The front panel devices are briefly described on the pages following the drawing.

| <b>Device</b>          | <b>Function</b>               | <b>Name</b>    |
|------------------------|-------------------------------|----------------|
| Switch                 | Reset                         | <b>RESET</b>   |
| Switch                 | Abort                         | <b>ABORT</b>   |
| I FD                   | <b>RUN/HALT</b>               | <b>RUN</b>     |
| LED                    | <b>VME BM</b>                 | <b>BM</b>      |
| <b>Rotary Switch</b>   | 4-bit Input                   | $\overline{2}$ |
| <b>Rotary Switch</b>   | 4-bit Input                   | 1              |
| 15-pin D-Sub connector | <b>AUI-Ethernet Interface</b> | L              |
| 9-pin D-Sub connector  | Serial Interface              | 3              |
| 9-pin D-Sub connector  | Serial Interface              | 2              |
| 9-pin D-Sub connector  | Serial Interface              | 1              |

**Table 2: Front Panel Layout**

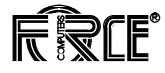

<span id="page-31-0"></span>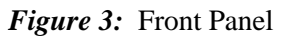

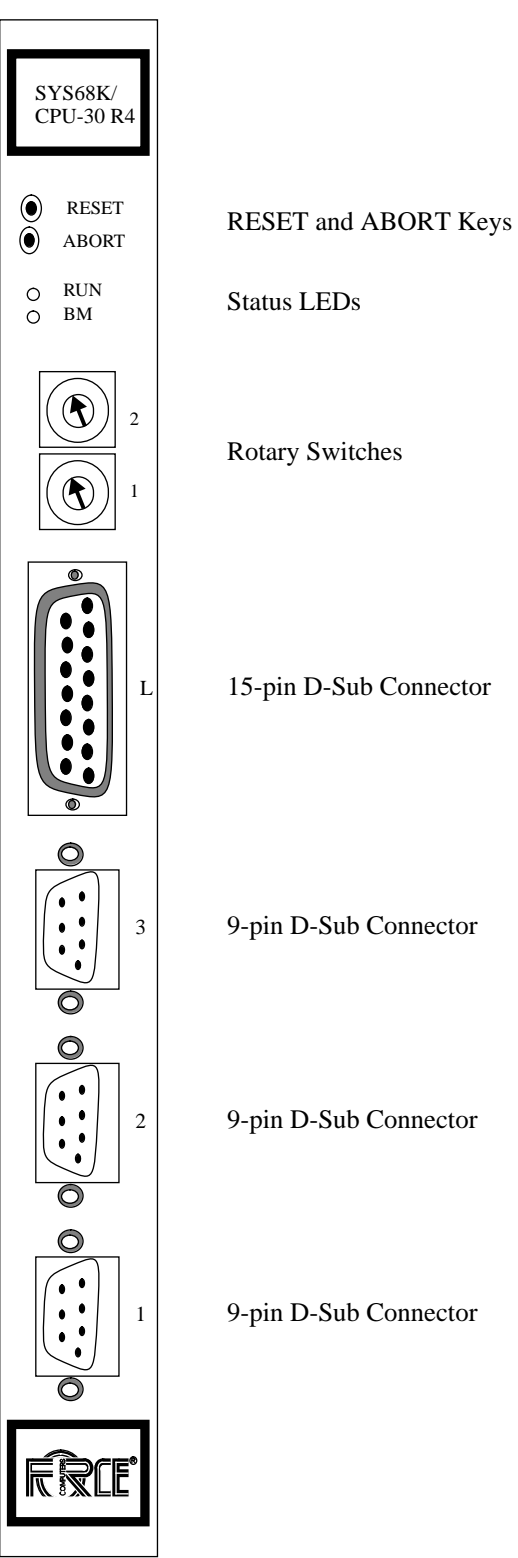

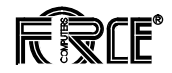

<span id="page-32-0"></span>**1.4.1 RESET and ABORT Keys** The RESET key generates an on-board reset. The ABORT key generates an IRQ on a programmable level. Both keys can be disabled via the switches described below:

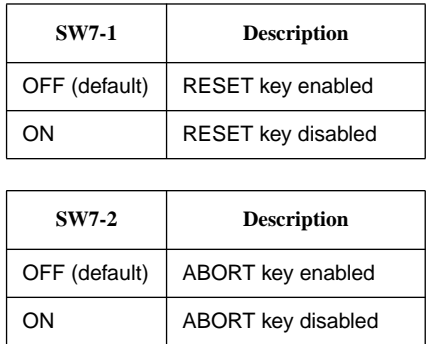

#### **1.4.2 Status LEDs** The CPU-30 R4 includes two front panel LEDs: RUN/HALT LED and BM LED.

The RUN/HALT LED displays the condition that the processor is halted or reset is active and, in this case, the LED turns red. The RUN/HALT LED turns green on normal operation.

The bus master BM LED is used to indicate VMEbus mastership of the CPU-30 R4 and, in this case, the LED turns green.

- **1.4.3 Voltage Sensor** The voltage sensor generates a power-up reset if the voltage level is below 4.75 V.
- **1.4.4 Watchdog Timer** This timer can be enabled by software and will generate an NMI followed by a power-up reset, when it is not retriggered.

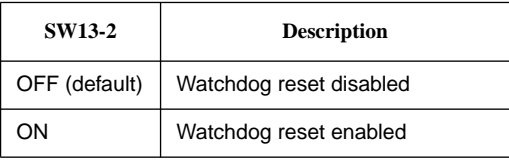

**1.4.5 Two Rotary Switches** Two software readable four-bit rotary switches are installed on the board and are accessible via the front panel.

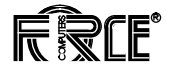

## <span id="page-33-0"></span>**1.5 Serial I/O Channels**

The CPU-30 R4 has three serial I/O channels available via 9-pin D-Sub connectors on the front panel. All channels will support RS-232, RS-422 and RS-485 interfaces via the FORCE hybrids FH-00x. The default configuration is RS-232.

The following table shows the pinout of the serial I/O channels for RS-232.

| Pin | <b>Signal</b>    | <b>Direction</b> | <b>Description</b>     |
|-----|------------------|------------------|------------------------|
| 1   | <b>DCD</b>       | in               | Data Channel Detector  |
| 2   | RxD              | in               | Receive Data           |
| 3   | TxD              | out              | <b>Transmit Data</b>   |
| 4   | <b>DTR</b>       | out              | Data Terminal Ready    |
| 5   | GND              |                  | Signal Ground          |
| 6   | <b>DSR</b>       | in               | Data Set Ready         |
| 7   | <b>RTS</b>       | out              | <b>Request to Send</b> |
| 8   | <b>CTS</b>       | in               | Clear to Send          |
| 9   | GND <sup>*</sup> |                  | Signal Ground          |

Table 3: 9-pin D-Sub Connector Pinout<sup>1)</sup> (RS-232)

1. Default terminal port setup: 9600 Baud, 8 data bits, 1 stop bit, no parity.

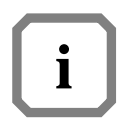

**NOTE: \***With FH-002, this signal is provided by the hybrid being used. The signal DTR is always driven active and the signal DSR is always read active by software. The RS-232 interface on your current CPU-30 revision 4.x board is fully compatible to the RS-232 interface on the earlier CPU-30 revision 3.2 board. However, the default jumper settings prescribed for the earlier board must be used to obtain this functionality.

## <span id="page-34-0"></span>**1.6 AUI-Ethernet**

The AUI-Ethernet Interface is available on the front panel via a 15-pin D-Sub connector.

The following table shows the pinout of the AUI-Ethernet connector.

**Table 4: 15-pin AUI-Ethernet Connector**

| Pin | <b>Description</b>       |
|-----|--------------------------|
| 1   | <b>GND</b>               |
| 2   | Collision Detect+        |
| 3   | Transmit Data+           |
| 4   | GND                      |
| 5   | Receive Data+            |
| 6   | GND                      |
| 7   | Not connected            |
| 8   | GND                      |
| 9   | <b>Collision Detect-</b> |
| 10  | <b>Transmit Data-</b>    |
| 11  | GND                      |
| 12  | Receive Data-            |
| 13  | $+12V$                   |
| 14  | GND                      |
| 15  | Not connected            |

$$
\begin{array}{c|c}\n\bullet & \circ & \circ & \circ & \circ \\
\hline\n\circ & \circ & \circ & \circ & \circ \\
\hline\n\circ & \circ & \circ & \circ & \circ \\
\hline\n\bullet & \bullet & \bullet & \bullet & \bullet\n\end{array}
$$

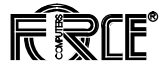

## <span id="page-35-0"></span>**1.7 SCSI**

The MB87033/34 provides an 8-bit single-ended SCSI interface. It is routed to the VMEbus P2 connector.

The termination is switch selectable and "TERMPWR" is supported. The following switches control the SCSI termination.

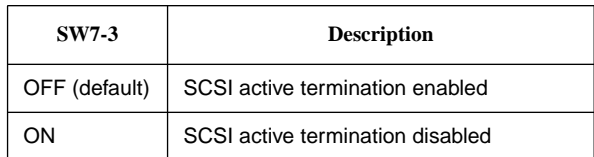

**NOTE:** TERMPWR is always supplied; if termination power is supplied externally by a source other than the VME connector, the active termination is still maintained, although the VME may not be powered.

### **1.8 Parallel I/O (Option)**

**i**

The parallel I/O signals are only available with the optional 5-row VMEbus P2 connector.
# **1.9 Connector Pinout for VMEbus P2**

| PIN            | Row Z                           | Row A              | Row C                                    | <b>Row D</b>                    |  |
|----------------|---------------------------------|--------------------|------------------------------------------|---------------------------------|--|
|                | (factory option)                |                    |                                          | (factory option)                |  |
| 1              | PIT <sub>2</sub> A <sub>0</sub> | SCSI Data 0        | FDC RPM<br>(TxD Port 2)                  | <b>NC</b>                       |  |
| $\overline{2}$ | <b>GND</b>                      | <b>SCSI Data 1</b> | FDC HLOAD<br>(FDC EJECT)<br>(RxD Port 2) | <b>NC</b>                       |  |
| 3              | PIT <sub>2</sub> A <sub>1</sub> | <b>SCSI Data 2</b> | FDC DSEL2                                | TxD Port 1                      |  |
| 4              | <b>GND</b>                      | <b>SCSI Data 3</b> | FDC INDEX                                | RxD Port 1                      |  |
| 5              | PIT <sub>2</sub> A <sub>2</sub> | <b>SCSI Data 4</b> | FDC DSEL1                                | RTS Port 1                      |  |
| 6              | <b>GND</b>                      | SCSI Data 5        | FDC DSEL2                                | CTS Port 1                      |  |
| 7              | PIT <sub>2</sub> A <sub>3</sub> | SCSI Data 6        | FDC DSEL1                                | DTR Port 1                      |  |
| 8              | <b>GND</b>                      | SCSI Data 7        | <b>FDC MOTOR</b>                         | DCD Port 1                      |  |
| 9              | PIT <sub>2</sub> A <sub>4</sub> | <b>SCSI DP</b>     | <b>FDC DIREC</b>                         | GND Port 1                      |  |
| 10             | <b>GND</b>                      | <b>GND</b>         | FDC STEPX                                | TxD Port 2                      |  |
| 11             | PIT <sub>2</sub> A <sub>5</sub> | <b>GND</b>         | <b>FDC WDATA</b>                         | RxD Port 2                      |  |
| 12             | <b>GND</b>                      | <b>GND</b>         | <b>FDC WGATE</b>                         | RTS Port 2                      |  |
| 13             | PIT <sub>2</sub> A <sub>6</sub> | <b>TERMPWR</b>     | FDC TRK00                                | CTS Port 2                      |  |
| 14             | <b>GND</b>                      | <b>GND</b>         | <b>FDC WPROT</b>                         | DTR Port 2                      |  |
| 15             | PIT <sub>2</sub> A <sub>7</sub> | <b>GND</b>         | FDC RDATA                                | DCD Port 2                      |  |
| 16             | <b>GND</b>                      | <b>SCSI ATN</b>    | <b>FDC SDSEL</b>                         | GND Port 2                      |  |
| 17             | PIT <sub>2</sub> H <sub>1</sub> | <b>GND</b>         | FDC RDY                                  | TxD Port 3                      |  |
| 18             | GND                             | <b>SCSI BSY</b>    | (RTS Port 2)                             | RxD Port 3                      |  |
| 19             | PIT <sub>2</sub> H <sub>2</sub> | <b>SCSI ACK</b>    | <b>GND</b>                               | RTS Port 3                      |  |
| 20             | <b>GND</b>                      | <b>SCSI RST</b>    | <b>GND</b>                               | CTS Port 3                      |  |
| 21             | PIT <sub>2</sub> H <sub>3</sub> | <b>SCSI MSG</b>    | (CTS Port 2)                             | DTR Port 3                      |  |
| 22             | <b>GND</b>                      | <b>SCSI SEL</b>    | <b>GND</b>                               | DCD Port 3                      |  |
| 23             | <b>PIT2 H4</b>                  | <b>SCSI CD</b>     | <b>GND</b>                               | GND Port 3                      |  |
| 24             | <b>GND</b>                      | <b>SCSI REQ</b>    | (TxD Port 3)                             | DSR Port 1                      |  |
| 25             | <b>PIT1 H1</b>                  | SCSI IO            | (RxD Port 3)                             | <b>DSR Port 2</b>               |  |
| 26             | <b>GND</b>                      | (RTS Port 1)       | (RTS Port 3)                             | DSR Port 3                      |  |
| 27             | PIT <sub>1</sub> H <sub>2</sub> | <b>GND</b>         | (CTS Port 3)                             | PIT <sub>1</sub> C <sub>0</sub> |  |
| 28             | <b>GND</b>                      | (CTS Port 1)       | (TxD Port 1)                             | PIT <sub>1</sub> C <sub>1</sub> |  |
| 29             | PIT <sub>1</sub> H <sub>3</sub> | DSR Port 4         | DCD Port 4<br>(RxD Port 1)               | PIT1 C4                         |  |
| 30             | <b>GND</b>                      | RTS Port 4         | RxD Port 4                               | PIT <sub>1</sub> C <sub>7</sub> |  |
| 31             | PIT1 H4                         | CTS Port 4         | TxD Port 4                               | <b>NC</b>                       |  |

**Table 5: Signal Assignment of the VME P2 Connector**

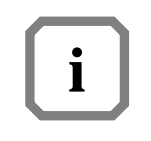

**NOTE:** The signals marked in parenthesis are only available with the use of FH-002 hybrids, which are available at FORCE COMPUTERS.

32 GND GND Port 4 DTR Port 4 NC

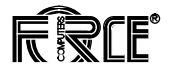

### **1.10 Introduction to VMEPROM Firmware**

The VMEPROM firmware is a full multitasking multiuser real-time system. It is stored in the on-board System Flash Memory and provides the following functionality:

- Configuration of the board
- Starting an application
- Application hooks
- Shell with over 80 commands
- Programming of Boot Flash devices.

#### **1.10.1 Booting up** To start VMEPROM, the rotary switches must both be set to 'F':

# **VMEPROM**

### **Table 6: Rotary Switches**

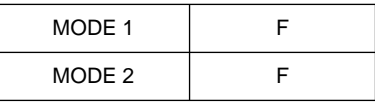

The different functions of the rotary switches are described in detail in the VMEPROM section of the *SYS68K/CPU-30 R4 Technical Reference Manual.*

#### **Correct Operation**

To test the correct operation of the CPU board, the following command must be typed in:

# **SELFTEST** <CR>

The selftest command tests some I/O devices, the main memory and the system timer tick interrupt. Depending on the size of the main memory, it may last a different amount of time (count about one minute per megabyte).

After all tests are done, the following message will appear on the terminal screen:

```
VMEPROM Hardware Selftest
-------------------------
I/O test ........ passed
Memory test ..... passed
Clock test ...... passed
```
### **1.11 The SYS68K/IOBP-1**

FORCE COMPUTERS offers an IOBP-1 back panel for easy connection of I/O signals through the VMEbus P2 connector. This board can be plugged into the VMEbus P2 connector of a VMEbus board which carries the SCSI, FDC, and serial I/O signals on the VMEbus P2. It contains a SCSIbus connector (P2), a floppy disk interface connector (P3), and a serial I/O connector (P5). All VMEbus P2 connector row A and C pins are routed to the 64-pin male connector (P4). The pinout of these connectors is shown in the following table.

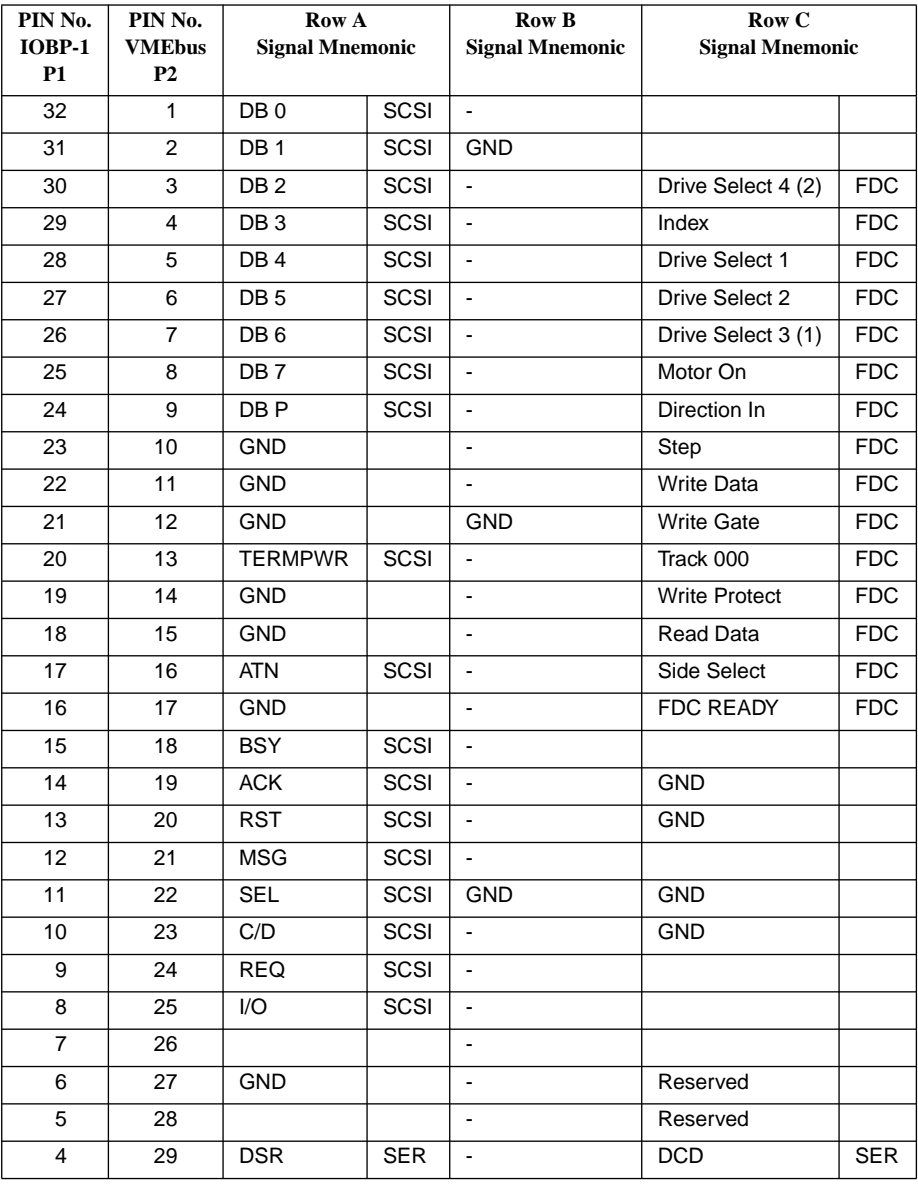

### **Table 7: SYS68K/IOBP-1 Pin Assignment**

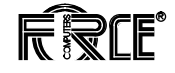

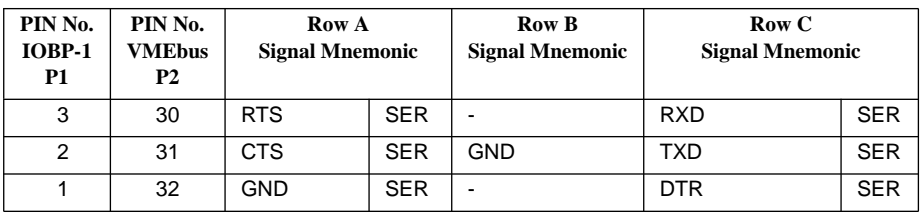

### **Table 7: SYS68K/IOBP-1 Pin Assignment (Continued)**

# **3 Hardware Description**

This CPU board is a high performance single-board computer based on the 68030 microprocessor and the VMEbus. The CPU board also includes an enhanced Floating Point Coprocessor 68882. The board design utilizes all of the features of the powerful FORCE Gate Array FGA-002.

Besides the CPU-30 R4, there will be a CPU-30Lite R4 without a coprocessor, a SCSI, an Ethernet, and a floppy disk interface.

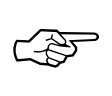

**SEE ALSO:** Please refer to [Table 2, "Ordering Information," on page 9](#page-21-0) for more detailed information.

The CPU-30 R4 provides an A32/D32 VMEbus interface including DMA, up to 32-Mbyte shared DRAM on-board, up to 8-Mbyte System Flash, an Ethernet Interface, a single-ended SCSI interface, a Floppy interface, four RS-232 serial I/O channels, up to 256-Kbyte SRAM and a Real-Time Clock, both with on-board battery backup.

The shared DRAM is accessible from the 68030 CPU, the FGA-002 DMA controller, and also from other VMEbus masters.

The CPU-30 R4 has an Ethernet port as well as three serial ports available on the front panel permitting a console port, download and data communication channels.

One serial port, as well as the SCSI interface and the Floppy interface are available via the 3-row VMEbus P2 connector.

A 20-bit parallel interface and the three serial ports from the front panel are available via the optional 5-row VMEbus P2 connector.

The CPU-30 R4 is fully software compatible to the CPU-30 R3 with the exception of the floppy controller FDC37C65C, which has replaced the WD1772.

# **3.1 SYS68K/CPU-30 R4 Memory Map**

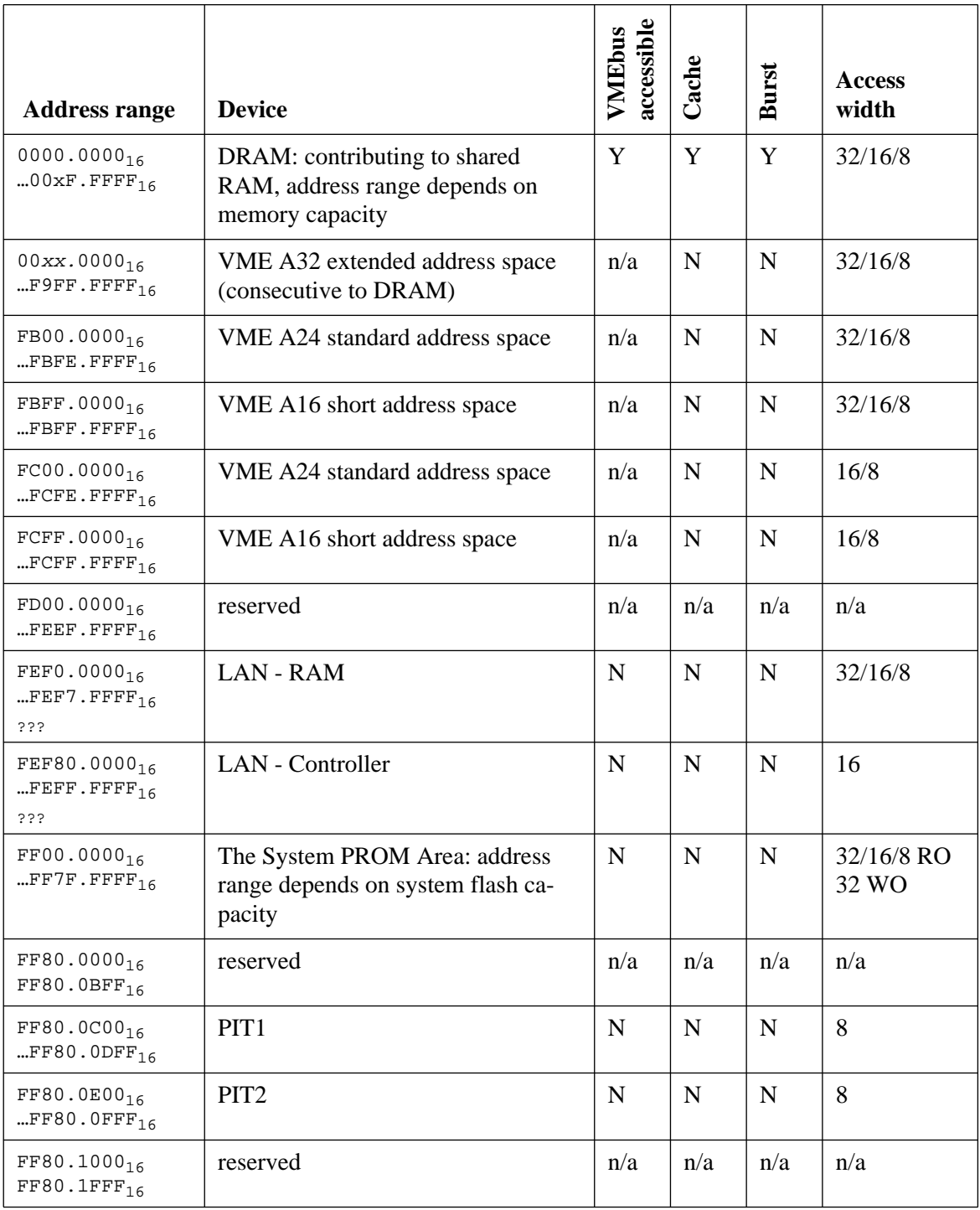

### **Table 11: SYS68K/CPU-30 R4 Memory Map**

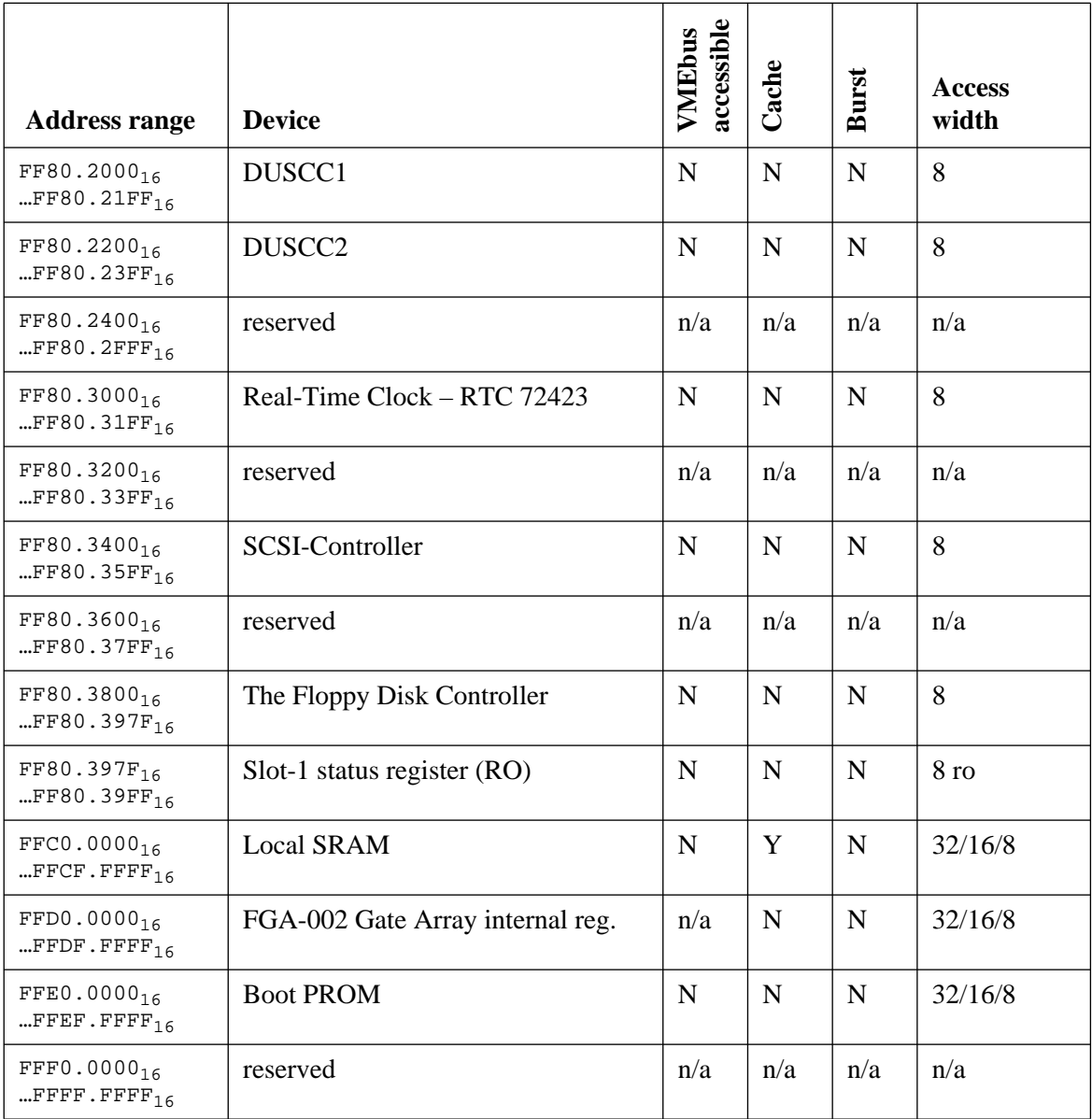

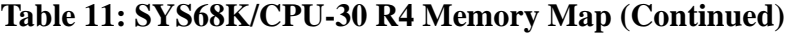

### **3.2 The CPU 68030 Processor**

**3.2.1 Hardware Interface of the 68030** The 68030 uses a nonmultiplexed address and data bus. Asynchronous signals allow easy interfacing to the outside world; synchronous signals perform fast interaction.

> The CPU drives the address signals (A0-A31), the size signals (SIZ0, SIZ1) and the function code signals (FC0-FC2) on every cycle, independent of a cache hit or miss. These signals are used to decode the memory map of the CPU board.

> The hardware on the CPU board is notified by the address and data strobe signals that the current cycle is not a cache cycle, and that the decoding outputs are strobed to be valid.

> The 32 data lines (D0-D31) are also driven from the processor on write cycles and sensed on read cycles.

> The size of the data transfer is defined by the  $SIZE + AO - A1$  output signals (always driven from the CPU). During asynchronous cycles the data bus width is determined by the Data Size Acknowledge Input signals (DSACK0, DSACK1). Synchronous cycles acknowledged by the Synchronous Termination Input signal (STERM) acknowledge the indicated data width during writes, whereas during reads a 4-byte width is always acknowledged.

> If a bus error occurs (BERR sensed from the CPU), exception handling starts because the current cycle has been aborted (illegal transfer or incorrect data).

> On local bus operation, a bus error will be generated if a device does not respond correctly.

VMEbus transfers may also be aborted via a BERR.

**3.2.2 The Instruction Set** For the 68030 instruction set and further information relative to programming, please refer to the *68030 User's Manual*.

#### **3.2.3 Vector Table of the 68030**

This table lists all vectors defined and used by the 68030 CPU.

### **Table 12: Exception Vector Assignments**

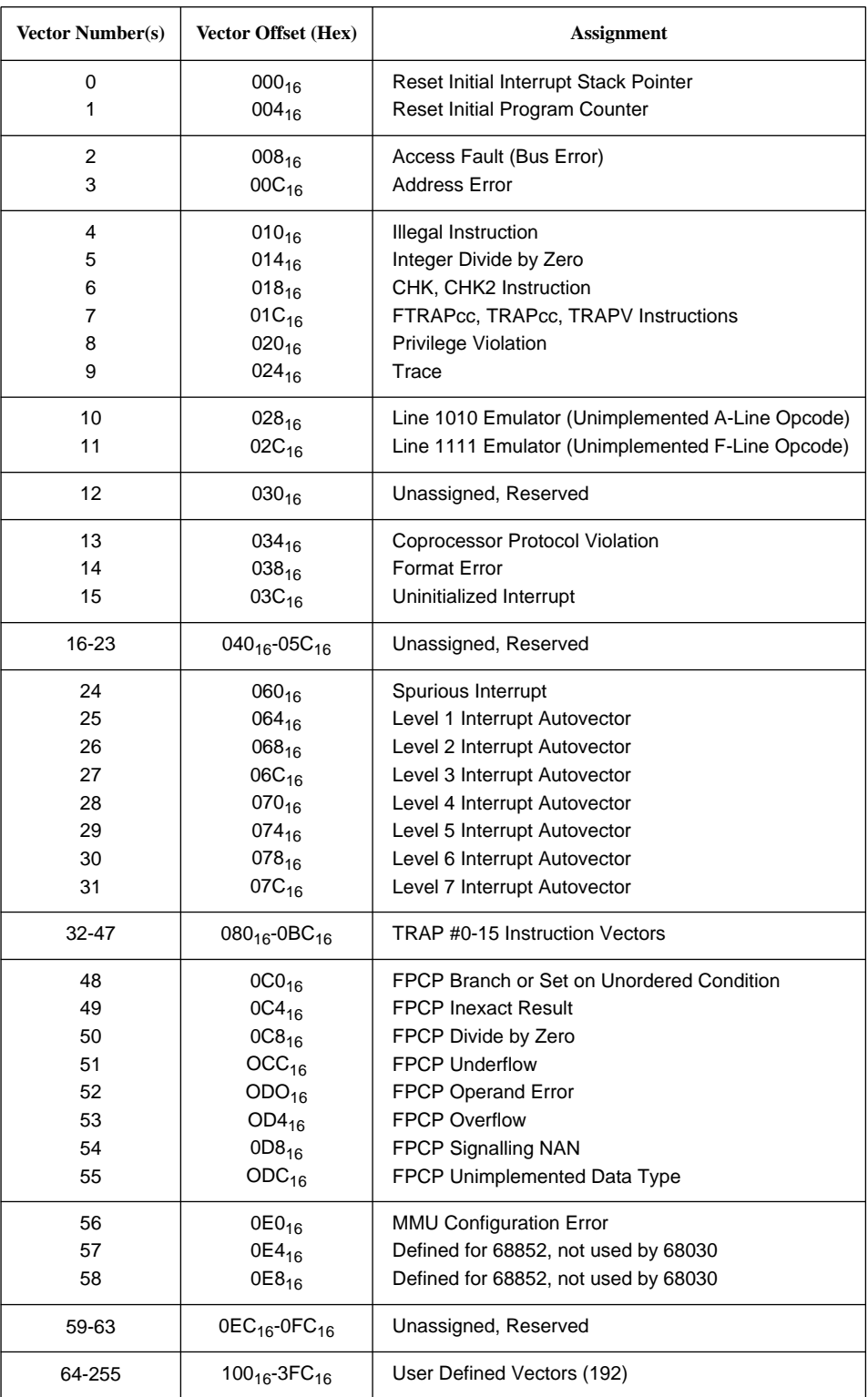

### **3.3 The Floating Point Coprocessor (FPCP)**

The CPU board contains a Floating Point Coprocessor (FPCP 68882).

#### **3.3.1 Features of the 68882** - 8 floating point data registers supporting 80-bit extended precision of real data (64-bit mantissa, 15-bit exponent, and one sign bit)

- Three registers for control, status and instruction address
- 67-bit arithmetic unit
- 67-bit barrel shifter
- 46 instructions with 35 arithmetic operations
- IEEE 754 compatible, including all requirements and suggestions
- Full set of trigonometric and transcendental functions
- Seven data types:
	- Byte Integer
	- Word Integer
	- Long Word Integer
	- Single Precision Real
	- Double Precision Real
	- Extended Precision Real
	- Packed Decimal Strings
- 22 constants available in the on-chip ROM, including Pi, e, and powers of 10
- Virtual memory/machine operations
- Efficient mechanism for procedure calls, context switches and interrupt handling

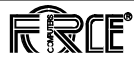

**3.3.2 Interfacing to the 68882** The 68882 is a non-DMA type coprocessor which uses a subset of the general purpose coprocessor interface supported by the 68030.

Features of the interface implemented in the 68882 are as follows:

- Main processor and 68882 communicate via standard bus cycles.
- Main processor and 68882 communication is not dependent upon instruction sets or internal details of individual devices (e.g. instruction pipes or caches, addressing modes).
- The main processor and 68882 may operate at different clock speeds.
- 68882 instructions utilize all addressing modes provided by the main processor; all effective addresses are calculated by the main processor at the request of the coprocessor.
- All data transfers are performed by the main processor at the request of the 68882; thus memory management, bus errors, address errors, and bus arbitration function as if the 68882 instructions are executed by the main processor.
- Overlapped (concurrent) instruction execution enhances throughput while maintaining the programmer's model of sequential instruction execution.
- Coprocessor detection of exceptions which require a trap to be taken are serviced by the main processor at the request of the 68882; thus exception processing functions as if the 68882 instructions were executed by the main processor.
- Support of virtual memory/virtual machine systems is provided via the FSAVE and FRESTORE instructions.
- Up to eight coprocessors may reside in a system simultaneously; multiple coprocessors of the same type are also allowed.
- Systems may use software emulation of the 68882 without reassembling or relinking user software.

For further details, please refer to the *User's Manual of the 68881/68882.*

**3.3.3 Addressing the 68882** The 68882 is addressed via the function codes of the 68030 and a part of the address bus. This is done automatically within the opcodes generated by most 68030/68882 floating-point compilers and assemblers.

The following table lists the conditions for addressing the 68882.

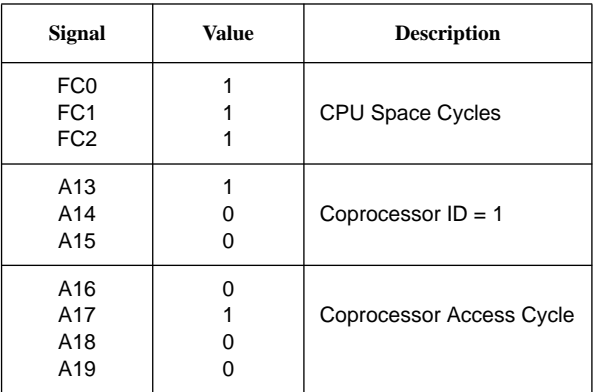

- **3.3.4 FPCP ID Number** All instructions for the FPCP must include the coprocessor ID (001). Please note that the VMEPROM Assembler supports this function by default.
- **3.3.5 Detection of the 68882**

The SENSE pin of the FPCP is connected to PI/T #1. This allows automatic detection whether or not the 68882 is installed.

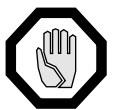

**CAUTION:** PI/T #1 pin PC6/PIACK must be programmed as an input.

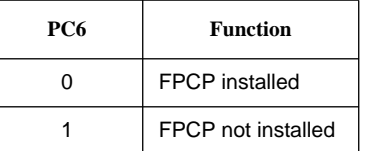

**3.3.6 Summary of the 68882**

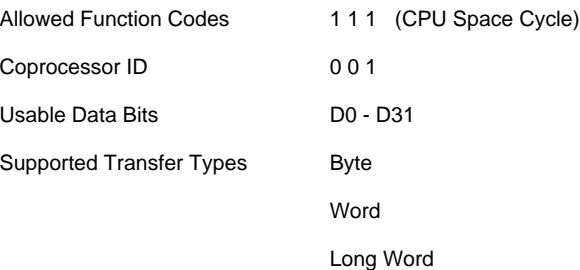

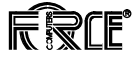

## **3.4 The Local Bus**

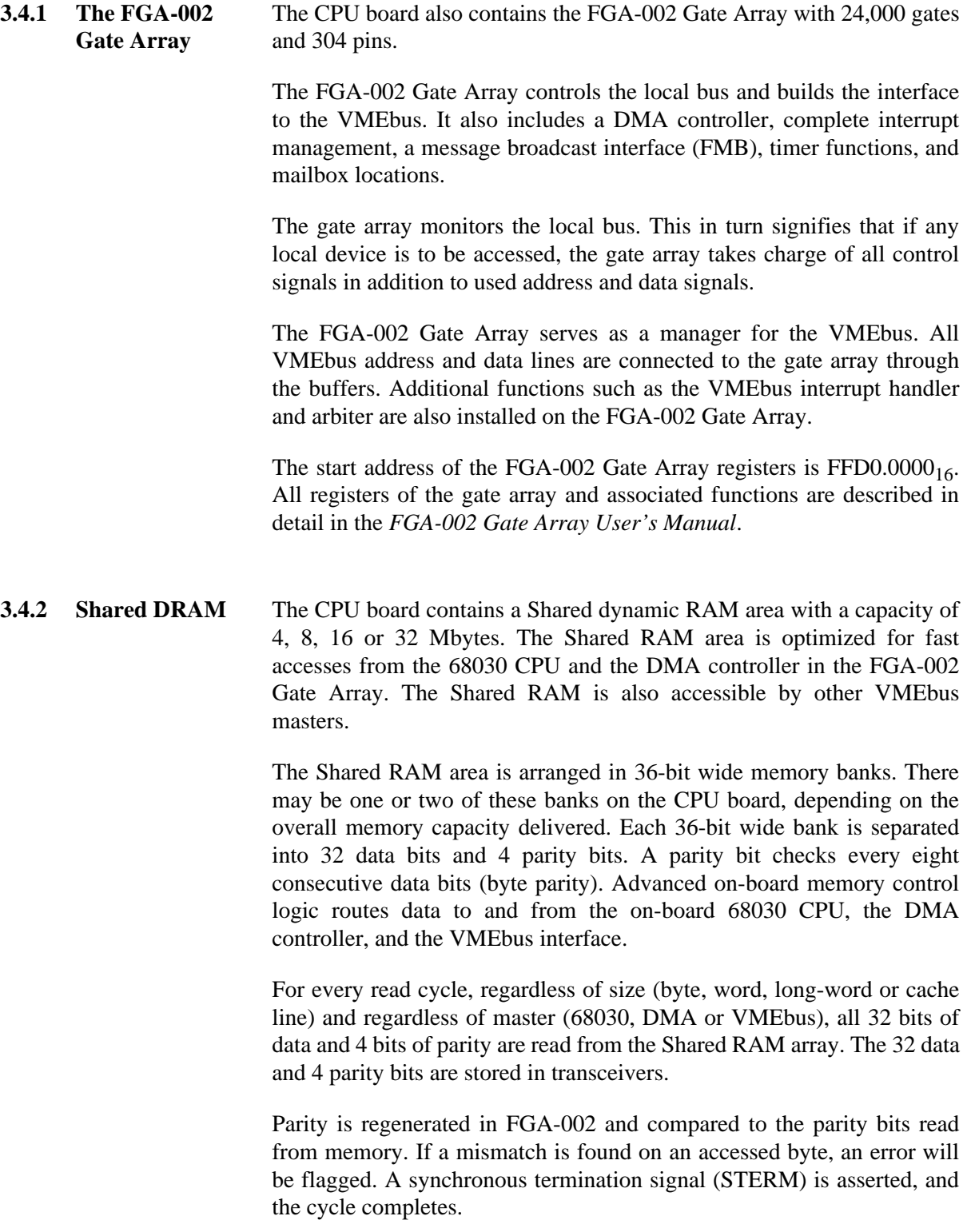

Write cycles are handled differently. In the case of a long-word access aligned to a 4-byte boundary, the DRAM can be written immediately. The parity info generated by FGA-002 will be written additionally to the DRAM. A synchronous termination signal (STERM) is asserted, and the cycle completed.

For all other write cycles (byte, word, long-word unaligned), the momentary valid parity info stored in DRAM must be read. Then the write to RAM Memory will be performed. Therefore, only the necessary data will be written, the remaining data already stored in DRAM will stay unmodified. Additionally, the new parity info generated by FGA-002 will be merged with the read parity info from DRAM and finally all four parity bits are written to DRAM. The synchronous termination signal (STERM) will be generated to complete the cycle.

All write cycles are terminated before they are fully processed to allow the master writing to DRAM to continue its operations (write posting).

**3.4.2.1 Bank Selection of DRAM** The bank selection depends on memory size. The Dual-Banks architecture implements an interleaved organized DRAM (four consecutive bytes located in bank A, the next four consecutive bytes located in bank B, ...). The Single-Bank architecture implements a noninterleaved organized DRAM.

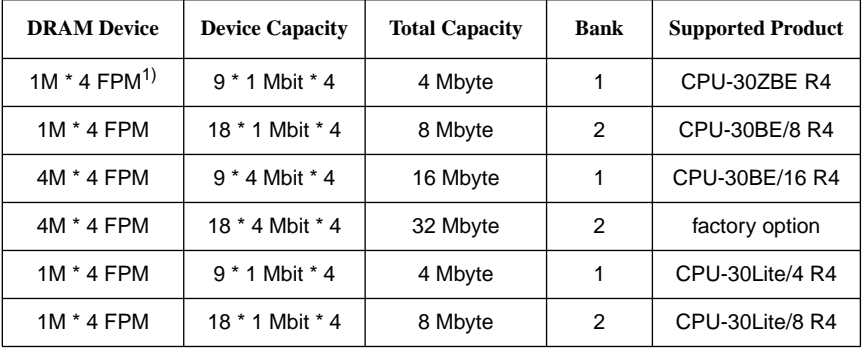

**Table 13: Used Device Types for the Shared Memory**

1. FPM: Fast Page Mode

Shared RAM byte parity generation and check work for both local and VMEbus accesses. If a parity error is detected during a VMEbus slave read access, the CPU board drives BERR, informing the VMEbus master about the parity error. On all local accesses, a normal STERM will be generated, plus an interrupt on a software programmable level. The access address is stored inside the FGA-002 Gate Array allowing easy software controlled detection of the cycle which caused the parity error.

The Shared RAM is accessed from the VMEbus via FGA-002. The start and end access addresses are programmable in 4 Kbyte steps. The

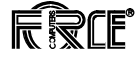

defined memory range can be write protected in coordination with the VMEbus Address Modifier codes. For example, in privileged mode the memory could be read and written, while in non-privileged mode the memory could only be read, or a non-privileged access could be prohibited altogether.

When the gate array detects a VMEbus access cycle to the programmed address range of the Shared RAM, it requests local bus mastership from the CPU. After the CPU has granted local bus mastership to the FGA-002, the VMEbus access cycle is executed and all data is latched (read cycles), or stored to RAM (write cycles). The read and write cycle is then terminated and the FGA-002 immediately releases local bus mastership back to the CPU. Simultaneously, it completes the fully asynchronous VMEbus access cycle. The early completion of the memory read or write cycle allows the CPU to continue processing while the FGA-002 independently manages the VMEbus transaction overhead.

A programmable bit within the FGA-002 may be used to disable the early bus release option. With early release disabled, the FGA-002 retains local bus mastership until the VMEbus cycle is finished. This guarantees that no other local bus master (CPU or DMA controller) will access the Shared RAM until the VMEbus cycle is complete. In the case of a readmodify-write (RMW) cycle by another VMEbus master to the Shared RAM, the FGA-002 will perform both transactions (a read followed by a write) without releasing the local bus, thus guaranteeing that the cycle is indivisible.

In short, the early release option allows the CPU access to the Shared RAM sooner, but sacrifices the guaranteed indivisibility of VMEbus RMW cycles. Because the 68030 CPU includes an on-chip cache memory, this may not affect CPU performance at all.

#### **3.4.3 Board Type with Memory Capacity**

The following table lists the CPU board type with the memory capacity of the Shared RAM.

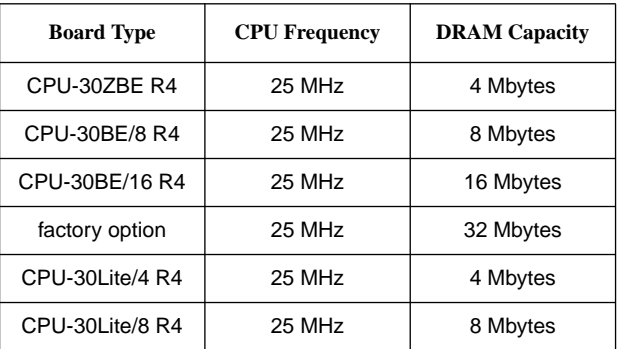

**3.4.4 Reading the Shared RAM Capacity**

The amount of Shared RAM may be read via three input pins from Port B of PI/T #2. The table below summarizes the encoding of these three bits.

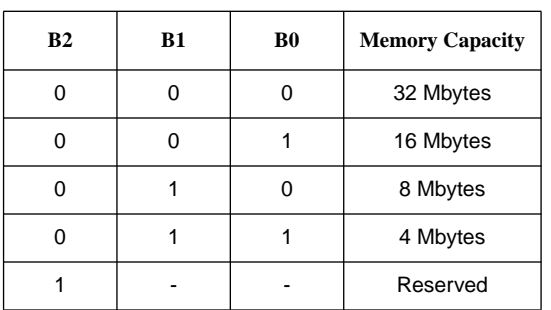

$$
\mathbb{Q}
$$

**SEE ALSO:** Please refer to [Section 3.10.13, 'I/O Configuration of PI/T](#page-85-0) [#2,' on page 74](#page-85-0) for more detailed information.

```
3.4.5 Shared RAM
      Addressing
```
The access address of the Shared RAM is programmable within the FGA-002 Gate Array. The default address range of the 4 Mbyte DRAM array is from  $0000.0000<sub>16</sub>$  to  $003$ F.FFFF<sub>16</sub>. The default address range of the 32 Mbyte DRAM array is  $0000.0000<sub>16</sub>$  to 01FF.FFFF<sub>16</sub>. It is possible to program nearly any address range desired in the FGA-002.

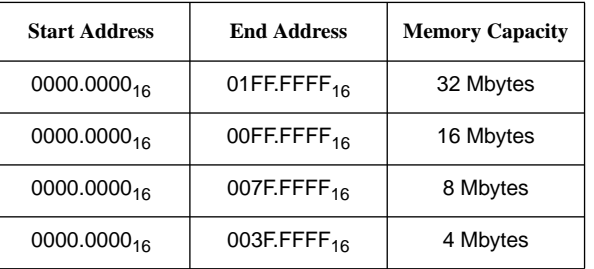

The access address of the Shared RAM from the VMEbus is also programmable via FGA-002. That is the address range that other VMEbus masters must use in order to access the Shared RAM on the CPU board. This is not necessarily the same address range used by the CPU for local accesses.

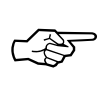

**SEE ALSO:** Please refer to [Section 3.18, 'VMEbus Slave Interface,' on](#page-112-0) page 101 for more information.

**3.4.6 Shared RAM Performance** The memory interface logic controlling the Shared RAM array is optimized for fast accesses from the 68030 CPU, providing the highest possible performance. Because the 68030 CPU contains an on-chip data and instruction cache, many CPU accesses are cache line "burst fills". These burst transactions attempt to read 16 consecutive bytes into the 68030, using four 4-byte cycles.

The first read cycle of such a burst usually requires 5 CPU clock cycles (200 nanoseconds at 25 MHz). Due to the optimized design of the memory control logic, each subsequent cycle only requires 1 CPU clock cycle (40 nanoseconds) to complete. This is commonly called a "5-1-1-1" burst transfer. Overall, the total cache line "burst fill" operation requires 8 clock cycles to transfer 16 bytes, providing a memory bandwidth of over 50 Mbytes/second.

Not all CPU accesses are burst transfers. Single read and write transactions are also supported at the fastest possible speed. A single read or write access (1, 2, or 4 bytes) requires 5 CPU clock cycles. Distributed asynchronous refresh is provided every 14 microseconds and an access during a pending refresh cycle may be delayed by a maximum of five additional clock cycles.

### <span id="page-53-0"></span>**3.5 The System PROM Area**

The first two read cycles after reset of the microprocessor are operand fetches of the Initial Interrupt Stack Pointer (ISP) and the Initial Program Counter (IPC). These operands are always fetched from addresses  $0000.0000_{16}$  and  $0000.0004_{16}$ , respectively.

**3.5.1 Initialization** Special control logic in FGA-002 maps the Boot PROM (not the System Flash Memory) down to this address to allow the 68030 to boot from a single byte-wide PROM. This facilitates debugging and low-level program development. However, when the initialization routines in the Boot PROM are completed, control is transferred to the System Flash Memory in such a way that the 68030 appears to have been booted from the System Flash Memory, not the Boot PROM. For this reason, the System Flash Memory must also have the ISP and IPC loaded at address  $0000.0000_{16}$  and  $0000.0004_{16}$ , respectively.

0000.0000<sub>16</sub> in System Flash Memory: Initial Interrupt Stack Pointer

0000.0004<sub>16</sub> in System Flash Memory: Initial Program Counter

- **3.5.2 Memory Organization of the System PROM Area** The data path of the System Flash Memory is 32-bit wide, separated into 4-byte paths. Each byte path is connected to one Flash Memory device.
- **3.5.3 Read/Write to the System Flash Memory** Read cycles with any port size are allowed. Write cycles are flagged by the FGA-002 Gate Array with BERR. A programmable bit within the FGA-002 may be used to enable write operation to the System Flash Memory. In this case the FGA-002 will respond with an asynchronous data acknowledge (DSACK0, DSACK1). The write takes affect to the System Flash Memory depending on switch SW5-4.

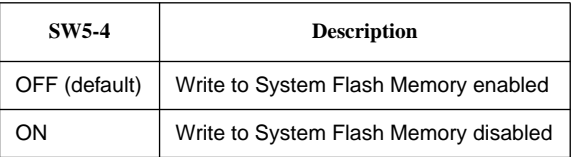

The status of SW5-4 is connected to PI/T #2.

Pin PC4 on the PI/T #2 interface signal protects the write to the System Flash Memory and must be programmed as an input.

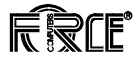

The encoding of these bits is shown in the table below.

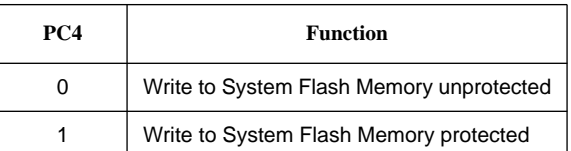

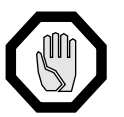

**CAUTION:** Writes to the System Flash Memory must always be performed with a 4-byte wide port size and must be aligned on 4-byte boundaries.

#### **3.5.4 Programming the System Flash Memory**

For correct programming, a communication sequence to the Flash devices must be used which is defined by the manufacturer of the Flash device.

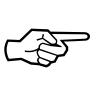

**SEE ALSO:** For further details, please refer to the data sheets for Flash devices in [Section 4, 'Circuit Schematics and Data Sheets,' on page 115.](#page-126-0)

This communication sequence has to be performed on every byte path.

Besides the communication sequence, a programming voltage Vpp of 12V must be applied to the Flash device. The Vpp is generated by the CPU-30 R4 and is controlled by PI/T #2.

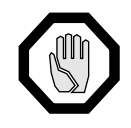

**CAUTION:** PI/T #2 pin PC6 must be programmed as an output.

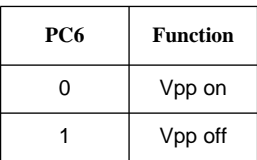

The Vpp generator is shared between the System Flash Memory and the default Boot PROM socket.

### **3.5.5 Device Types for the System Flash Memory**

The following device types or equivalent are used by the System Flash Memory:

| <b>Device</b> | <b>Device Capacity</b> | <b>Total Capacity</b> | <b>Device Speed</b> | <b>Default</b><br>Configuration |
|---------------|------------------------|-----------------------|---------------------|---------------------------------|
| 28F008SA      | $1M * 8$               | 4 Mbytes              | $120$ ns            | x                               |
| 29F016        | $2M * 8$               | 8 Mbytes              | $120$ ns            |                                 |

**Table 14: Device Types used for System Flash Memory**

The default configuration using 28F008SA devices is provided for programming VMEPROM.

**3.5.6 Address Map of the System PROM Area** The start address of the System PROM Flash Area is mapped via the FGA-002 Gate Array and cannot be changed. The size of this memory area depends on the memory capacity of the devices used. The following table lists the address map for the usable device types.

**Table 15: Address Map of the PROM Area**

| <b>Start Address</b>    | <b>End Address</b>      | <b>Used Device</b> | <b>Total Capacity</b> | <b>Default</b><br>Configuration |
|-------------------------|-------------------------|--------------------|-----------------------|---------------------------------|
| FF00.0000 <sub>16</sub> | $FF3F.FFFF_{16}$        | 28F008SA           | 4 Mbytes              |                                 |
| FF00.0000 <sub>16</sub> | FF7F.FFFF <sub>16</sub> | 29F016             | 8 Mbytes              |                                 |

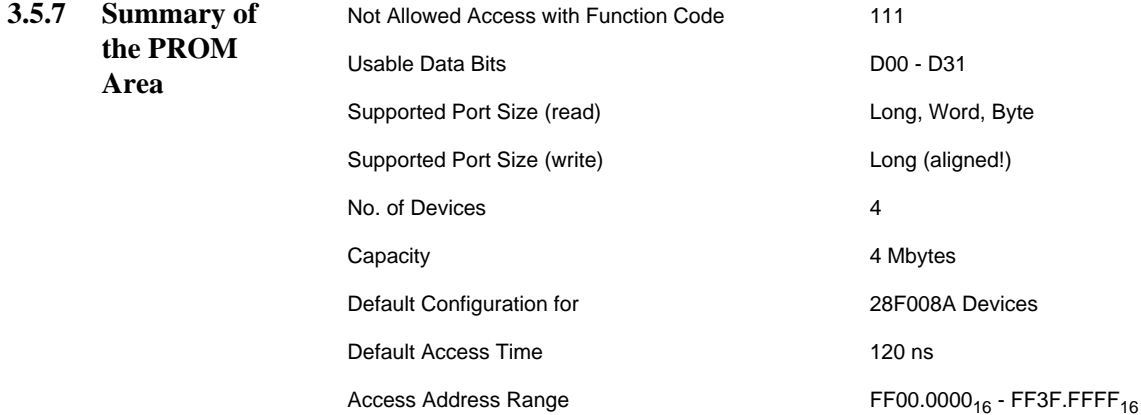

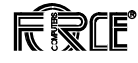

### **3.6 The Boot PROM**

The CPU board contains one or two 32-pin PROMs which are used to boot up the processor and initialize register contents of the FGA-002 Gate Array. This program finishes in such a manner that the 68030 microprocessor appears to have booted from the System Flash Memory. The Boot PROM devices are located in 32-pin PLCC sockets at location J28 or J36.

Because the 68030 will unconditionally boot from the Boot PROM memory after every power up or reset, there must always be a working Boot PROM device installed in the CPU board.

During the bootup procedure, the FGA-002 will map all addresses to the Boot PROM memory with the exception of FGA-002 internal registers. After bootup the Boot PROM will be accessible at address  $FFE0.0000<sub>16</sub>$ . The start address of the Boot PROM is fixed and cannot be changed.

**3.6.1 The Boot PROM Sockets** The Boot PROM area is located in two 32-pin PLCC sockets. One socket, the default Boot PROM socket, allows the usage of 12V programmable Flash devices. The second socket, the optional Boot PROM socket, allows the usage of 5V programmable Flash devices. Alternatively, EPROM devices (e.g. OTP) can be used.

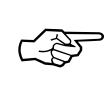

**SEE ALSO:** For information on which devices may be used, please see the tables in [Section 3.6.2, 'The Boot PROM Address Map,' on page 47](#page-58-0).

#### **3.6.1.1 Boot PROM Selection**

The Boot PROM socket selection is controlled by switch SW5-1.

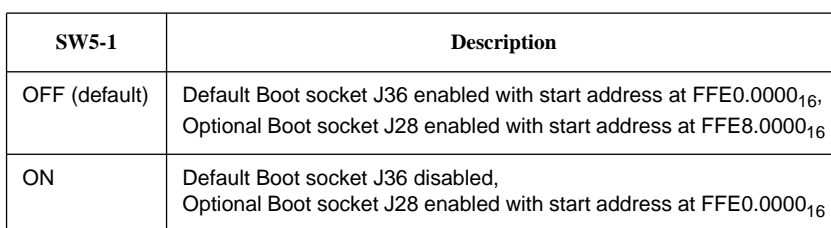

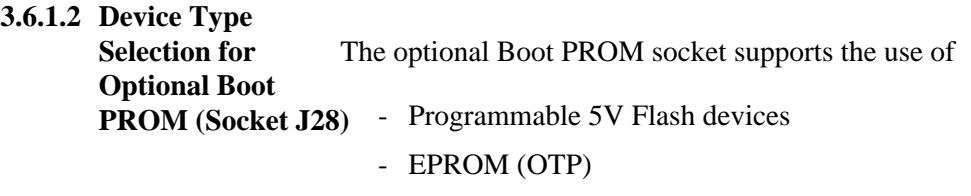

- EEPROM

This is controlled by switch SW5-2.

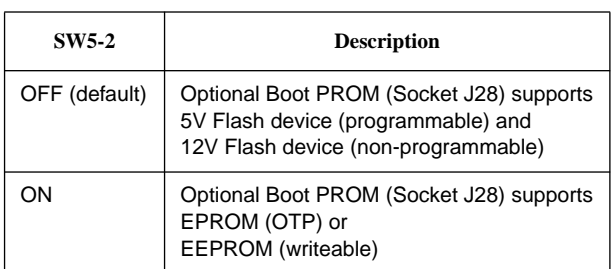

#### **3.6.1.3 Programming the Boot PROM Devices**

The programming of Boot PROM devices is supported for the default Boot PROM (socket J36) for 12V Flash devices and for the optional Boot PROM socket J28 for 5V Flash or EEPROM devices.

For correct programming, a communication sequence to the Boot PROM devices must be used which is defined by the manufacturer of the device.

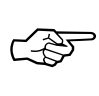

**SEE ALSO:** For further details, please refer to the data sheets in [Section 4, 'Circuit Schematics and Data Sheets,' on page 115.](#page-126-0)

The programming to the Boot PROM devices is dependent on switch SW5-3.

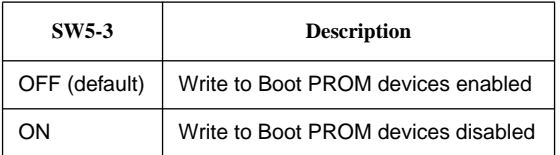

The status of switch SW5-3 is connected to the PI/T #2.

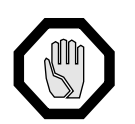

**CAUTION:** PI/T #2 pin PC2 must be programmed as an input.

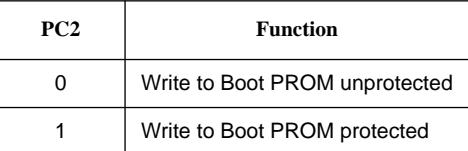

<span id="page-58-0"></span>**3.6.1.4 Programming Flash Devices**

Besides the communication sequence, a programming voltage Vpp of 12V must be applied to the default Boot PROM (socket J36). Vpp is generated by the CPU-30 R4 and is controlled by PI/T #2.

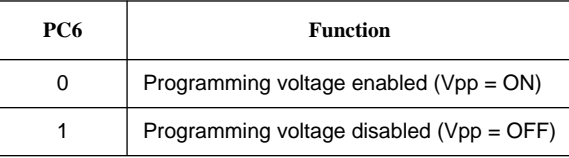

The Vpp generator is shared between the System Flash Memory and the default Boot PROM socket.

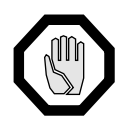

**CAUTION:** PI/T #2 pin PC6 must be programmed as an output.

- **3.6.2 The Boot PROM Address Map**
- **3.6.2.1 Address Map of the Default Boot PROM Socket J36** Boot PROM access to default Boot PROM and optional Boot PROM (Boot PROM selection switch SW5-1 in position OFF)

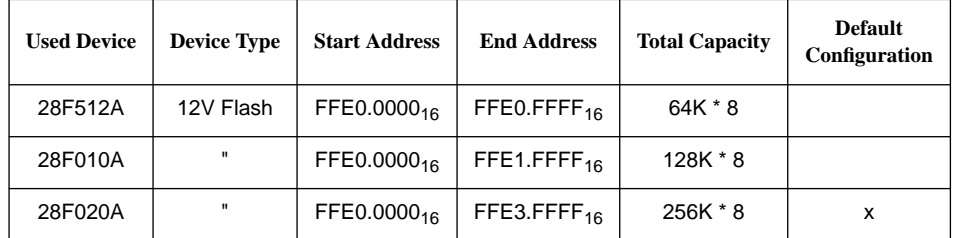

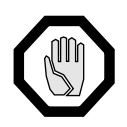

**CAUTION:** The default Boot PROM socket is disabled with "ON" position of the Boot PROM selection switch SW5-1.

**3.6.2.2 Opt. Boot PROM** Boot PROM access to default Boot PROM and optional Boot PROM **Addresses (J28), SW5-1=OFF** (Boot PROM selection switch SW5-1 in position OFF)

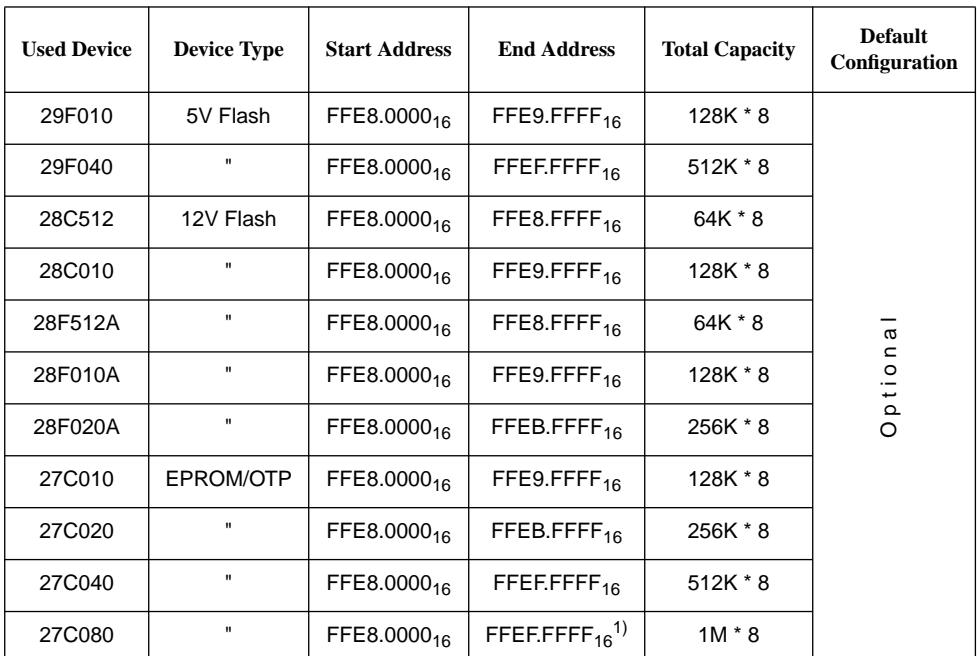

1. The upper 512K of the 1M \* 8 are not accessible in this mode.

**3.6.2.3 Opt. Boot PROM** Boot PROM access to optional Boot PROM only. Access to default Boot **Addresses (J28), SW5-1=ON** PROM is disabled. (Boot PROM selection switch SW5-1 in position ON)

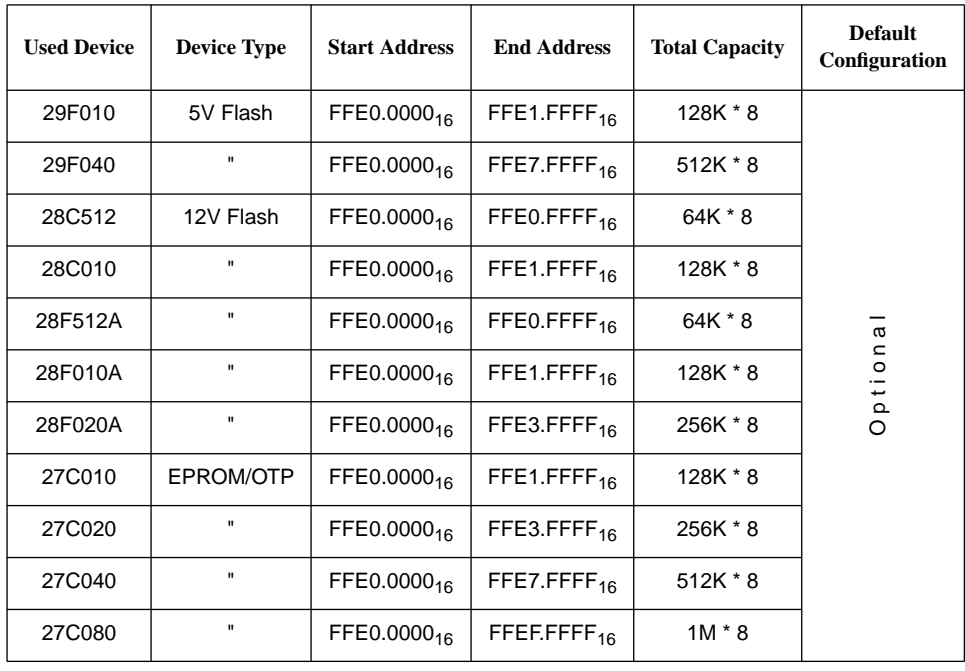

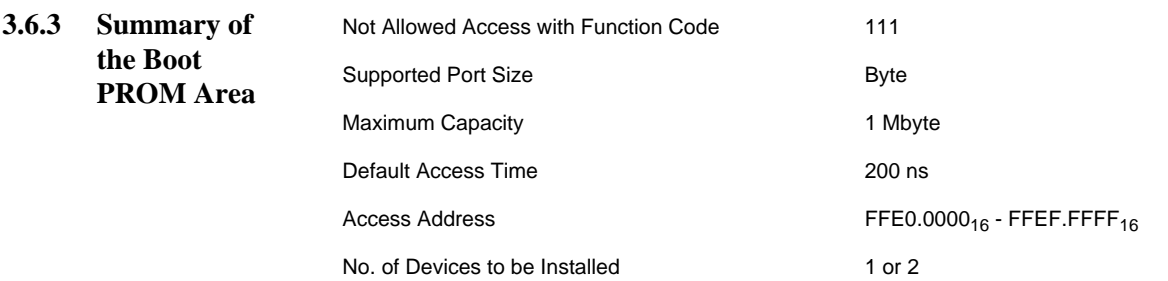

### **3.7 The Local SRAM Memory**

The SRAM memory is dedicated to the on-board default SRAM and an optional SRAM.

For the optional SRAM there are two 32-pin DIL socket positions available. The socket position J87 allows the usage of a 28-pin SRAM or a 32-pin SRAM with a high active chip select for pin 30. The socket position J88 allows the usage of a 32-pin SRAM. The default SRAM is located in socket position J86.

The SRAM address map between the default and the optional SRAM can be controlled by switch SW11-4.

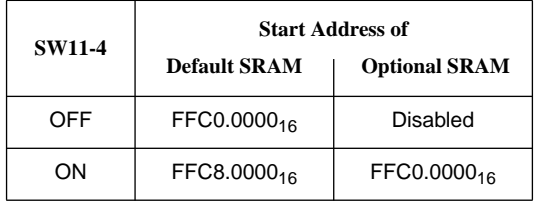

The SRAM memory at sockets J86, J87 and J88 allows the user to retain data when the power supply is switched off. A backup provides the current for the SRAM standby mode.

**3.7.1 Memory Organization SRAM** The local SRAM memory is connected to the local 8-bit data bus, providing a byte-wide port. Succeeding bytes seen by the microprocessor are handled in the same manner as succeeding bytes for the local SRAM memory.

> Byte, word, and long-word accesses are managed by the dynamic bus sizing of the microprocessor. For further details, please refer to the manual of the microprocessor.

> Data can be read from and written to any address; odd, even or unaligned in byte, word, or long-word format.

Example of Data Transfers:

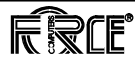

The following instruction is fully supported from the SRAM memory area:

```
 MOVE.X ($FFC0 000Y), D0
   X = B = Byte 1 Byte
   X = W = Word 2 Bytes
   X = L = Long Word 4 Bytes
   Y = 0
   Y = 1
   Y = 2
   Y = 3
 .
 .
    .
```
All combinations of the listed instructions are allowed and possible.

### **3.7.2 Used Devices for SRAM Area**

The default SRAM capacity is 32 Kbyte. The following low power device types (marked with -L or -LL) are supported by the J87 socket position. The package type must be either 28-pin DIL or 32-pin DIL.

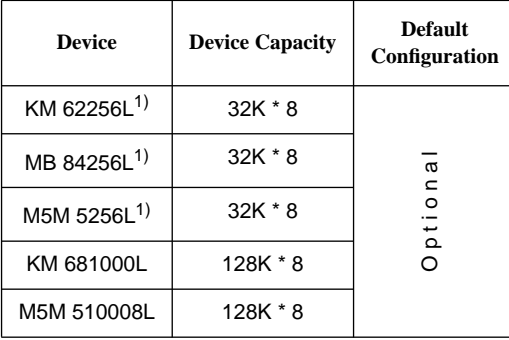

1. These devices must be installed with pin 1, 2, 31, 32 left free.

The following DIL-device types are supported by the J88 socket position.

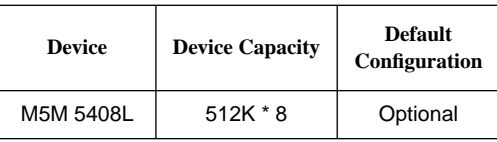

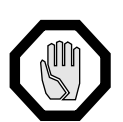

**CAUTION:** A device can only be assembled in either socket J87 or J88.

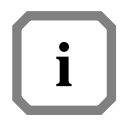

**NOTE:** The setup parameters of FGA-002 are stored in the SRAM located in the lower half of the SRAM address space. If the optional SRAM is enabled, the setup parameters of the optional SRAM will be used.

- **3.7.3 Access Time Selection of the SRAM Area** The access time of the SRAM area is software programmable in the FGA-002 Gate Array. Four fixed access times are available: 2.0, 1.0, 0.5 and 0.25 microseconds.
- **3.7.4 Backup Power for the SRAM Area** There are two sources for backup power. One from the VMEbus +5VSTDBY line and the other one from a CR2032-type lithium battery installed in the battery socket at location BAT 1.

Backup power from the VMEbus +5VSTDBY line is enabled by SW11-2. Backup power from the battery is enabled by SW11-1.

The SRAM memory, both the default SRAM (on-board) and the optional SRAM (sockets J87 and J88) are powered by backup power circuitry. This maintains the power supply for the SRAM memory to retain its nonvolatile storage.

Under normal operation the backup power circuitry connects the  $+5V$ power supply to the SRAM memory. When the main +5V supply fails, backup power may be supplied from one of two alternate sources. The VMEbus +5VSTDBY line may be used to provide backup power under power-fail conditions. The switchover from normal +5V to +5VSTDBY is fully automatic; whichever voltage is higher will be available to the SRAM memory.

As a second alternative, the backup power may be supplied by battery. Should the  $+5V$  and/or  $+5VSTDBY$  supplies drop below approximately +3.3 volts, the on-board battery will be used.

This is controlled for +5VSTDBY by switch SW11-2.

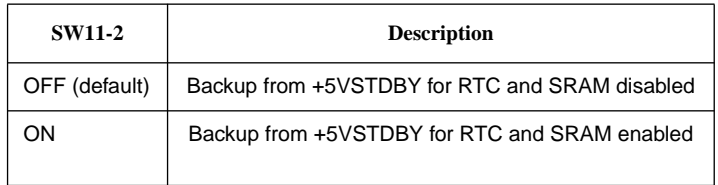

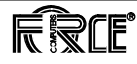

Backup from the battery is controlled by switch SW11-1 and SW11-3.

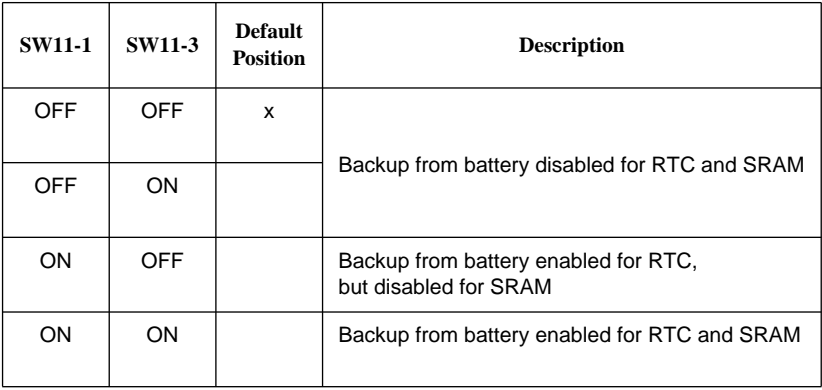

#### **3.7.5 Summary of the SRAM Area**

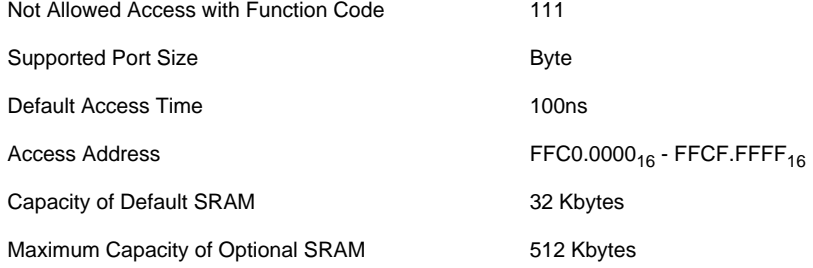

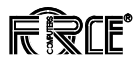

### **3.8 The Real-Time Clock (RTC) 72423**

There is an RTC 72423 installed on the CPU board, containing its own crystal to maintain accurate time and date. A battery is provided on the CPU board to allow the RTC to run even under power-down conditions.

**3.8.1 Address Map of the RTC Registers**

The RTC 72423 has a 4-bit data bus. It must be accessed in byte mode and the upper four bits (4..7) are "don't care" during read and write accesses. The base address of the RTC is  $FF80.3000<sub>16</sub>$ . The following table shows the register layout of the RTC 72423.

| Default<br>I/O Base Address:<br>Offset:<br>Name:                                                                                                    |                                                                                                    | <b>SFF80 0000</b><br>\$0000 3000<br><b>RTC</b>                                                                                                |                                                                                                    |
|----------------------------------------------------------------------------------------------------|----------------------------------------------------------------------------------------------------|----------------------------------------------------------------------------------------------------|----------------------------------------------------------------------------------------------------|
| Address<br>(HEX)                                                                                                    | Offset                                                                                               | Label                                                                                                    | Description                                                                                                    |
| FF803000<br>FF803001<br>FF803002<br>FF803003<br>FF803004<br>FF803005<br>FF803006<br>FF803007<br>FF803008<br>FF803009<br>FF80300A<br>FF80300B<br>FF80300C | 0 <sub>0</sub><br>01<br>02<br>0.3<br>04<br>0.5<br>06<br>07<br>08<br>09<br>0Ā<br>0B<br>0 <sup>c</sup> | RTC1SEC<br>RTC10SEC<br>RTC1MIN<br>RTC10MIN<br>RTC1HR<br>RTC10HR<br>RTC1DAY<br>RTC10DAY<br>RTC1MON<br>RTC10MON<br>RTC1YR<br>RTC10YR<br>RTCWEEK | 1 Second Digit Register<br>10 Second Digit Register<br>1 Minute Digit Register<br>10 Minute Digit Register<br>1 Hour Digit Register<br>PM/AM and 10 Hour Digit Register<br>1 Day Digit Register<br>10 Day Digit Register<br>1 Month Digit Register<br>10 Month Digit Register<br>1 Year Digit Register<br>10 Year Digit Register<br>Week Register |
| FF80300D<br>FF80300E<br>FF80300F                                                                                                    | 0 <sub>D</sub><br>0E<br>0F                                                                           | <b>RTCCOND</b><br>RTCCONE<br>RTCCONF                                                                                                    | Control Register D<br>Control Register E<br>Control Register F                                                                                                    |

**Table 16: RTC Register Layout**

**3.8.2 RTC Programming** The following programming example shows how to read from or write to the RTC. Please note that the RTC must be stopped prior to reading the date and time registers.

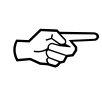

**SEE ALSO:** For further details, please refer to the RTC 72423 data sheet in [Section 4, 'Circuit Schematics and Data Sheets,' on page 115.](#page-126-0)

```
3.8.3 RTC
       Programming
       Example
                           /*****************************************
                           ** read RTC 72423 and load to RAM **
                           ** 30-Oct-87 M.S. **
                           *****************************************/
                          setclock(sy)
                          register struct SYRAM *sy;
                           {
                          register struct rtc7242 *rtc = RTC2;
                          register long count=100000l;
                          rtc->dcontrol = 1; \frac{1}{2} /* hold clock */
                          while(count--)
                               if(rtc->dcontrol&0x02)
                                     break;
                          if(!count)
                              { printf("\nCannot read Realtime Clock");
                                rtc->dcontrol = 0;
                               return; }
                           sy->\_ssec[0] = (unsigned char)((rtc->sec10reg&0x07)*10 +(rtc->sec1reg&0x0f));
                           sy->_smin = (unsigned char)((rtc->min10reg&0x07)*10 +
                           (rtc->min1reg&0x0f));
                          sy\rightarrow shrs = (unsigned char)((rtc->hou10reg&0x03)*10 +
                          (rtc->hou1reg&0x0f));
                          sy->_syrs[0] = (unsigned char)((rtc->yr10reg&0x0f)*10 +
                           (rtc->yr1reg&0x0f));
                           sy->_sday = (unsigned char)((rtc->day10reg&0x03)*10 +(rtc->day1reg&0x0f));
                          sy->\_smon = (unsigned char)((rtc->mon10reg&0x01)*10 +
                           (rtc->mon1reg&0x0f));
                          rtc \rightarrow doontrol = 0; /* start clock */
                           }
```

```
/*****************************************
** write RTC 72423 from RAM **
** 30-Oct-87 M.S. **
*****************************************/
writeclock(sy)
register struct SYRAM *sy;
\left\{ \right.register struct rtc7242 *rtc = RTC2;
register long count=100000l;
rtc->dcontrol = 1; \frac{1}{2} /* hold clock */
while(count--)
   if(rtc->dcontrol&0x02)
          break;
if(!count)
   { printf("\nCannot read Realtime Clock");
     rtc->dcontrol = 0;
     return; }
```
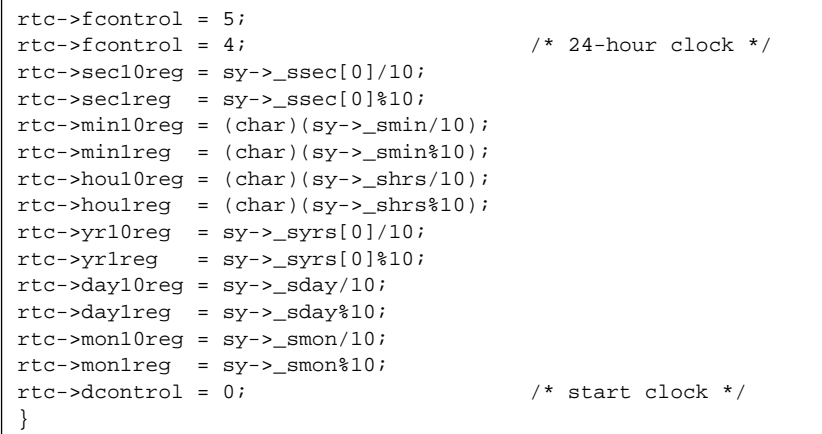

#### **3.8.4 Backup Power for the RTC** There are two sources for backup power. One from the VMEbus +5VSTDBY line and the other one from a CR2032-type lithium battery installed in the battery socket at location BAT 1.

Backup power from the VMEbus +5VSTDBY line is enabled by SW11-2. Backup power from the battery is enabled by SW11-1.

The RTC is powered by backup power circuitry. This circuitry maintains power supply for the RTC to guarantee continuous operation.

Under normal operation the backup power circuitry connects the  $+5V$ power supply to the RTC. When the main +5V supply fails, backup power may be supplied from one of two alternate sources. The VMEbus +5VSTDBY line may be used to provide backup power under power-fail conditions. The switchover from normal  $+5V$  to  $+5VSTDBY$  is fully automatic; whichever voltage is higher will be available to the RTC.

As a second alternative, the backup power may be supplied by an onboard lithium battery. Should the +5V and/or +5VSTDBY supplies drop below approximately +3.3 volts, the on-board battery will be used.

This is controlled for +5VSTDBY by switch SW11-2.

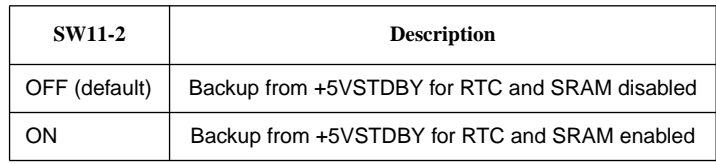

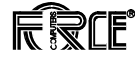

Backup from the battery is controlled by switch SW11-1 and SW11-3.

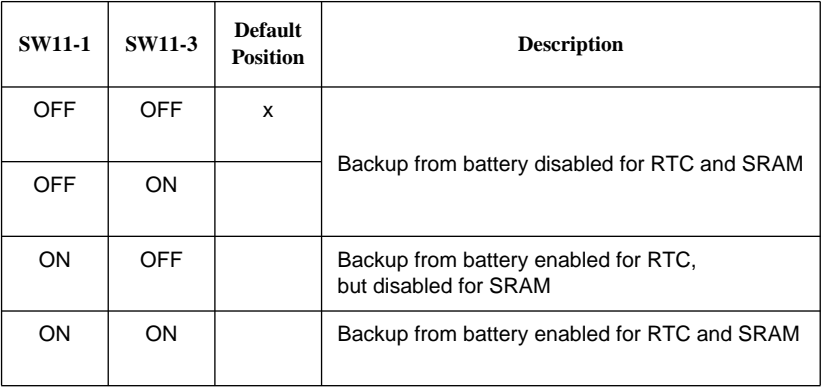

#### **3.8.5 Summary of the RTC**

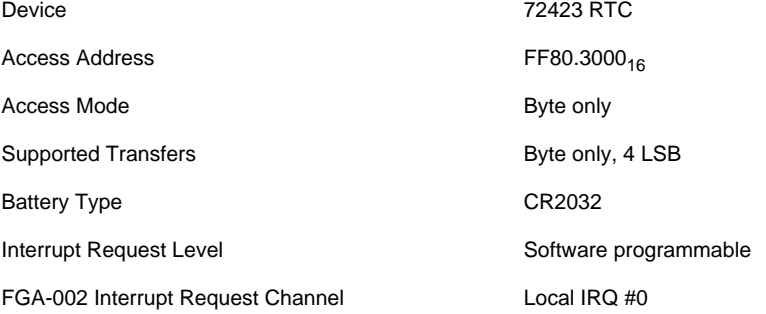

## **3.9 The DUSCC 68562**

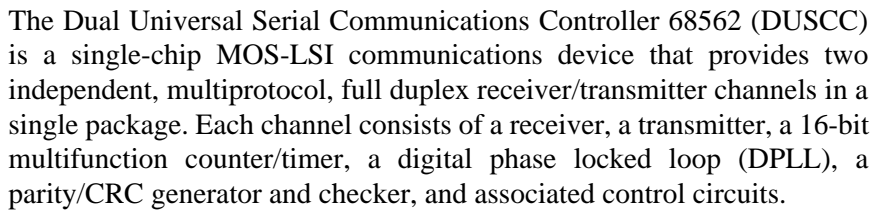

#### **3.9.1 Features of the DUSCC** - Dual full-duplex synchronous/asynchronous receiver and transmitter

- Multiprotocol operation consisting of:

BOP: HDLC/ADCCP, SDLC, SDLC Loop, X.25 or X.75 link level

COP: BISYNC, DDCMP, X.21

ASYNC: 5-8 bit plus optional parity

- Programmable data encoding formats: NRZ, NRZI, FM0, FM1, Manchester
- 4 character receiver and transmitter FIFOs
- Individual programmable baud rate for each receiver and transmitter
- Digital phase locked loop
- User programmable counter/timer
- Programmable channel modes full/half duplex, auto echo, local loopback
- Modem control signals for each channel: RTS, CTS, DCD
- CTS and DCD programmable auto enables for receiver and transmitter
- Programmable interrupt on change of CTS or DCD

**3.9.2 Address Map of DUSCC #1 Registers** The following tables contain the complete register map of DUSCC #1. The first table pertains only to registers for Port #4, the second table for Port #1, and the third table for registers common to both Port #1 and Port #4.

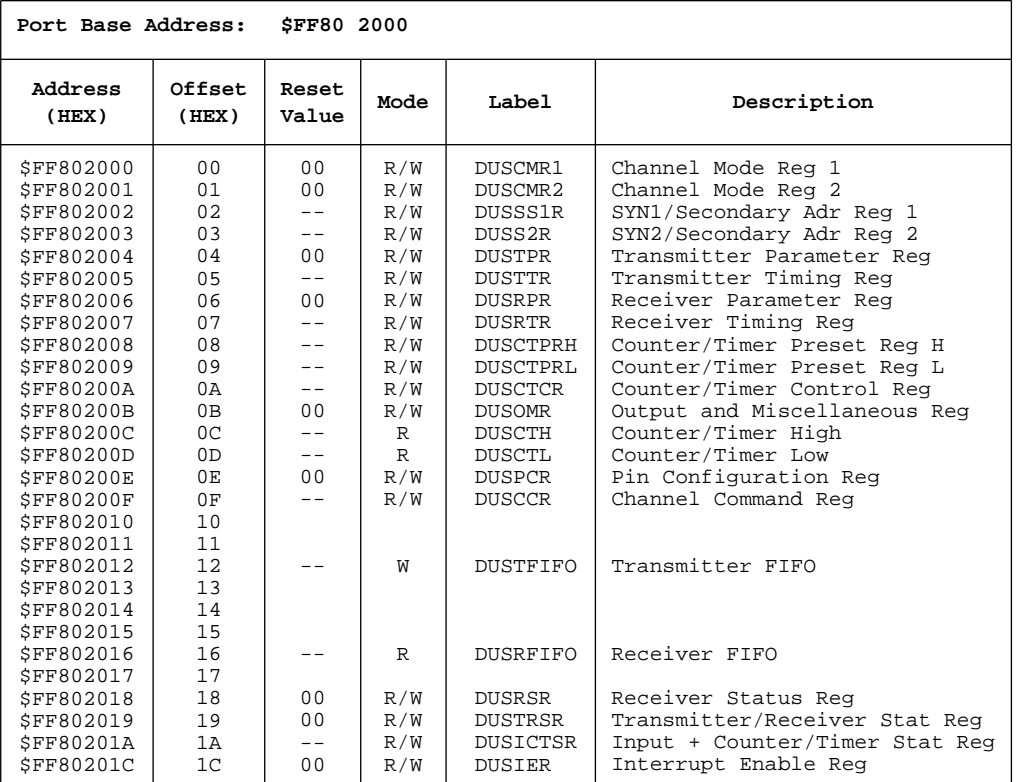

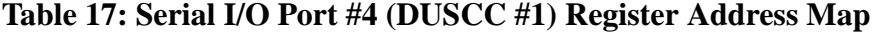

| Port Base Address: |                 | SFF80 2020     |              |                 |                                |
|--------------------|-----------------|----------------|--------------|-----------------|--------------------------------|
| Address<br>(HEX)   | Offset<br>(HEX) | Reset<br>Value | Mode         | Label           | Description                    |
| <b>\$FF802020</b>  | 0 <sub>0</sub>  | 0 <sub>0</sub> | R/W          | DUSCMR1         | Channel Mode Reg 1             |
| <b>SFF802021</b>   | 01              | 0 <sub>0</sub> | R/W          | DUSCMR2         | Channel Mode Req 2             |
| <b>SFF802022</b>   | 02              |                | R/W          | <b>DUSSS1R</b>  | SYN1/Secondary Adr Req 1       |
| SFF802023          | 03              |                | R/W          | DUSS2R          | SYN2/Secondary Adr Reg 2       |
| <b>\$FF802024</b>  | 04              | 0 <sub>0</sub> | R/W          | DUSTPR          | Transmitter Parameter Req      |
| SFF802025          | 05              |                | R/W          | <b>DUSTTR</b>   | Transmitter Timing Reg         |
| SFF802026          | 06              | 0 <sub>0</sub> | R/W          | <b>DUSRPR</b>   | Receiver Parameter Reg         |
| <b>\$FF802027</b>  | 07              |                | R/W          | <b>DUSRTR</b>   | Receiver Timing Req            |
| <b>SFF802028</b>   | 08              | --             | R/W          | <b>DUSCTPRH</b> | Counter/Timer Preset Reg H     |
| SFF802029          | 09              | --             | R/W          | DUSCTPRL        | Counter/Timer Preset Req L     |
| <b>\$FF80202A</b>  | 0A              | $ -$           | R/W          | <b>DUSCTCR</b>  | Counter/Timer Control Req      |
| <b>SFF80202B</b>   | 0B              | 0 <sub>0</sub> | R/W          | DUSOMR          | Output and Miscellaneous Req   |
| <b>SFF80202C</b>   | 0 <sup>C</sup>  |                | $\mathbb{R}$ | <b>DUSCTH</b>   | Counter/Timer High             |
| <b>SFF80202D</b>   | 0 <sub>D</sub>  | $-$            | $\mathbb{R}$ | <b>DUSCTL</b>   | Counter/Timer Low              |
| <b>\$FF80202E</b>  | 0E              | 0 <sub>0</sub> | R/W          | <b>DUSPCR</b>   | Pin Configuration Reg          |
| <b>\$FF80202F</b>  | 0F              |                | R/W          | <b>DUSCCR</b>   | Channel Command Req            |
| <b>SFF802030</b>   | 10              |                |              |                 |                                |
| <b>\$FF802031</b>  | 11              |                |              |                 |                                |
| SFF802032          | 12              |                | W            | <b>DUSTFIFO</b> | Transmitter FIFO               |
| SFF802033          | 13              |                |              |                 |                                |
| <b>\$FF802034</b>  | 14              |                |              |                 |                                |
| SFF802035          | 15              |                |              |                 |                                |
| <b>\$FF802036</b>  | 16              | --             | R            | <b>DUSRFIFO</b> | Receiver FIFO                  |
| SFF802037          | 17              |                |              |                 |                                |
| <b>\$FF802038</b>  | 18              | 0 <sub>0</sub> | R/W          | DUSRSR          | Receiver Status Req            |
| <b>\$FF802039</b>  | 19              | 0 <sub>0</sub> | R/W          | <b>DUSTRSR</b>  | Transmitter/Receiver Stat Reg  |
| <b>SFF80203A</b>   | 1A              | $- -$          | R/W          | <b>DUSICTSR</b> | Input + Counter/Timer Stat Req |
| <b>\$FF80203C</b>  | 1 <sup>C</sup>  | 0 <sub>0</sub> | R/W          | <b>DUSIER</b>   | Interrupt Enable Req           |

**Table 18: Serial I/O Port #1 (DUSCC #1) Register Address Map**

**Table 19: Ports #1 and #4 (DUSCC #1) Common Register Address Map**

| Port Base Address:                                                            |                      | <b>SFF80 2000</b>                            |                        |                                                            |                                                                                                    |
|-------------------------------------------------------------------------------|----------------------|----------------------------------------------|------------------------|------------------------------------------------------------|----------------------------------------------------------------------------------------------------|
| Address<br>(HEX)                                                              | Offset<br>(HEX)      | Reset<br>Value                               | Mode                   | Label                                                      | Description                                                                                                    |
| <b>\$FF80201B</b><br><b>SFF80201E</b><br><b>SFF80201F</b><br><b>SFF80203E</b> | 1B<br>1E<br>1F<br>3E | 0 <sub>0</sub><br>0F<br>0 <sub>0</sub><br>0F | R/W<br>R/W<br>R/W<br>R | <b>DUSGSR</b><br><b>DUSIVR</b><br>DUSICR<br><b>DUSIVRM</b> | General Status Register<br>Interrupt Vec Req Unmodified<br>Interrupt Control Register<br>Interrupt Vec Req Modified |

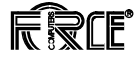
**3.9.3 Address Map of DUSCC #2 Registers** The following tables contain the complete register map of DUSCC #2. The first table pertains only to registers for Port #2, the second table for Port #3, and the third table for registers common to both Port #2 and Port #3.

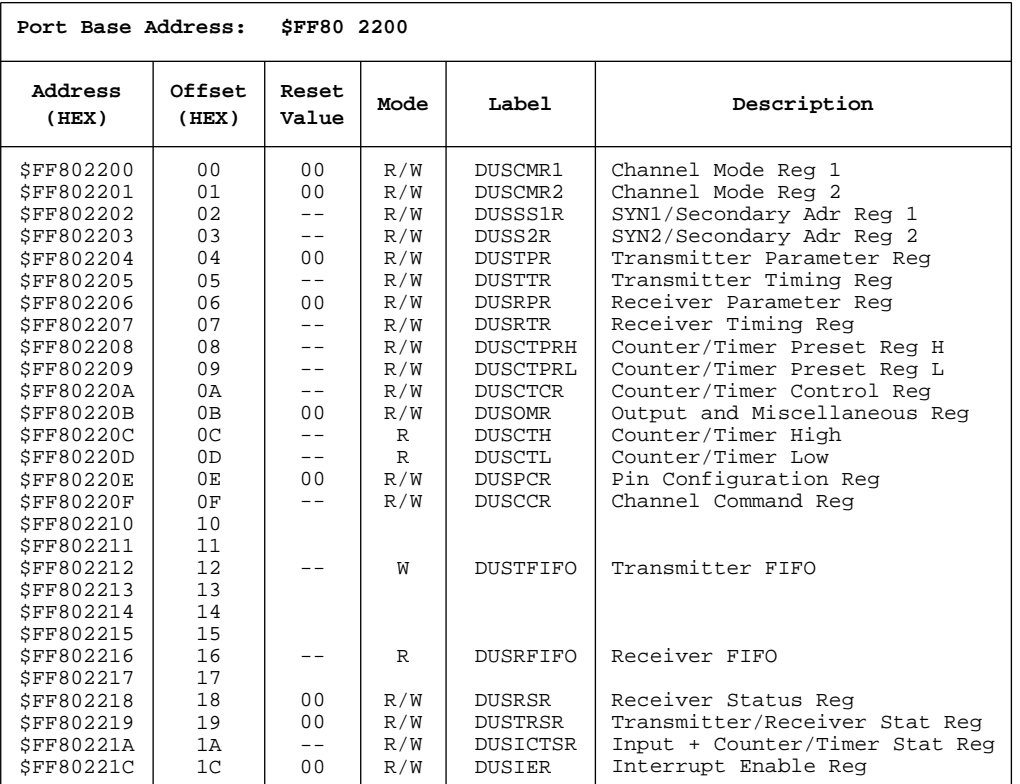

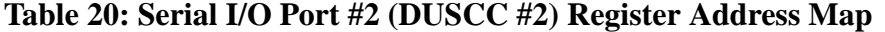

| Port Base Address: |                 | SFF80 2220     |              |                 |                                |
|--------------------|-----------------|----------------|--------------|-----------------|--------------------------------|
| Address<br>(HEX)   | Offset<br>(HEX) | Reset<br>Value | Mode         | Label           | Description                    |
| <b>\$FF802220</b>  | 0 <sub>0</sub>  | 0 <sub>0</sub> | R/W          | DUSCMR1         | Channel Mode Reg 1             |
| <b>SFF802221</b>   | 01              | 0 <sub>0</sub> | R/W          | DUSCMR2         | Channel Mode Req 2             |
| <b>SFF802222</b>   | 02              |                | R/W          | <b>DUSSS1R</b>  | SYN1/Secondary Adr Req 1       |
| SFF802223          | 03              | $=$ $-$        | R/W          | DUSS2R          | SYN2/Secondary Adr Req 2       |
| <b>\$FF802224</b>  | 04              | 0 <sub>0</sub> | R/W          | <b>DUSTPR</b>   | Transmitter Parameter Req      |
| SFF802225          | 0.5             |                | R/W          | <b>DUSTTR</b>   | Transmitter Timing Reg         |
| <b>\$FF802226</b>  | 06              | 0 <sub>0</sub> | R/W          | <b>DUSRPR</b>   | Receiver Parameter Req         |
| SFF802227          | 07              |                | R/W          | <b>DUSRTR</b>   | Receiver Timing Reg            |
| <b>SFF802228</b>   | 08              | --             | R/W          | <b>DUSCTPRH</b> | Counter/Timer Preset Req H     |
| <b>SFF802229</b>   | 09              | --             | R/W          | DUSCTPRL        | Counter/Timer Preset Req L     |
| <b>SFF80222A</b>   | 0A              | $ -$           | R/W          | <b>DUSCTCR</b>  | Counter/Timer Control Req      |
| <b>SFF80222B</b>   | 0B              | 0 <sub>0</sub> | R/W          | <b>DUSOMR</b>   | Output and Miscellaneous Req   |
| <b>SFF80222C</b>   | 0 <sup>c</sup>  |                | $\mathbb{R}$ | <b>DUSCTH</b>   | Counter/Timer High             |
| <b>SFF80222D</b>   | 0 <sub>D</sub>  | $- -$          | $\mathbb{R}$ | <b>DUSCTL</b>   | Counter/Timer Low              |
| <b>\$FF80222E</b>  | 0E              | 0 <sub>0</sub> | R/W          | <b>DUSPCR</b>   | Pin Configuration Reg          |
| <b>SFF80222F</b>   | 0F              |                | R/W          | <b>DUSCCR</b>   | Channel Command Req            |
| <b>SFF802230</b>   | 10              |                |              |                 |                                |
| SFF802231          | 11              |                |              |                 |                                |
| SFF802232          | 12              |                | W            | <b>DUSTFIFO</b> | Transmitter FIFO               |
| SFF802233          | 13              |                |              |                 |                                |
| SFF802234          | 14              |                |              |                 |                                |
| SFF802235          | 15              |                |              |                 |                                |
| SFF802236          | 16              | --             | $\mathbb{R}$ | <b>DUSRFIFO</b> | Receiver FIFO                  |
| <b>\$FF802237</b>  | 17              |                |              |                 |                                |
| <b>SFF802238</b>   | 18              | 0 <sub>0</sub> | R/W          | <b>DUSRSR</b>   | Receiver Status Req            |
| <b>\$FF802239</b>  | 19              | 0 <sub>0</sub> | R/W          | <b>DUSTRSR</b>  | Transmitter/Receiver Stat Reg  |
| <b>SFF80223A</b>   | 1A              | $- -$          | R/W          | DUSICTSR        | Input + Counter/Timer Stat Req |
| <b>\$FF80223C</b>  | 1 <sup>c</sup>  | 0 <sub>0</sub> | R/W          | <b>DUSIER</b>   | Interrupt Enable Req           |

**Table 21: Serial I/O Port #3 (DUSCC #2) Register Address Map**

**Table 22: Ports #2 and #3 (DUSCC #2) Common Register Address Map**

| Port Base Address:                                                           |                      | <b>SFF80 2200</b>                            |                        |                                                            |                                                                                                    |
|------------------------------------------------------------------------------|----------------------|----------------------------------------------|------------------------|------------------------------------------------------------|----------------------------------------------------------------------------------------------------|
| Address<br>(HEX)                                                             | Offset<br>(HEX)      | Reset<br>Value                               | Mode                   | Label                                                      | Description                                                                                                    |
| <b>SFF80221B</b><br><b>SFF80221E</b><br><b>SFF80221F</b><br><b>SFF80223E</b> | 1B<br>1E<br>1F<br>3E | 0 <sub>0</sub><br>0F<br>0 <sub>0</sub><br>0F | R/W<br>R/W<br>R/W<br>R | <b>DUSGSR</b><br><b>DUSIVR</b><br>DUSICR<br><b>DUSIVRM</b> | General Status Register<br>Interrupt Vec Req Unmodified<br>Interrupt Control Register<br>Interrupt Vec Req Modified |

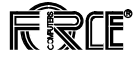

<span id="page-74-0"></span>**3.9.4 Configuration of Serial I/O Ports** Serial ports #1 and #4 are controlled by DUSCC #1 at location J90. Serial ports #2 and #3 are controlled by DUSCC #2 at location J89. In both cases, the DUSCC is connected to a local 8-bit data bus and is accessible via byte transfers.

> The RS-232 interfaces of port #1, #2, #3 and #4 are identical except that port #4 is wired directly to the VMEbus P2 connector, while ports #1 through #3 are wired to 9-pin D-Sub connectors labeled "1" through "3" on the front panel of the CPU board and to the optional 5-row VMEbus P2 connector. As a factory option, ports #1 through #3 may also be connected to the default assembled 3-row VMEbus P2 connector.

> In the sections that follow the figures will refer to the hardware configuration switches and to the serial driver/receiver hybrid sockets. For reference, the switches and hybrids are assigned to the serial ports according to the following table.

#### **Table 23: Switches & Module Assignment for Serial Port Configuration**

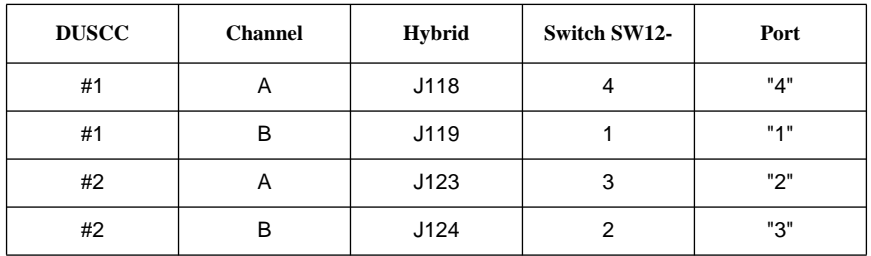

#### **3.9.5 RS-232 and RS-422/485 Driver Modules** In order to conserve board space and to simplify varying the serial interfaces, FORCE Computers has developed RS-232 and RS-422/485 hybrid modules: the FH-002 and FH-003.

These 21-pin single in-line (SIL) modules are installed in sockets so that they may be easily changed to meet specific application needs. Please refer to the preceding table for the assignment of hybrid modules to serial ports.

**3.9.6 RS-232 Configuration of Serial Ports** By default, all four serial ports are configured for RS-232 compatibility. For proper RS-232 operation, the correct driver/receiver hybrid module must be installed (FH-002), and the serial interface switches SW12-1 – SW12-4 must be configured for RS-232. The default switch setting is detailed below.

<span id="page-75-0"></span>The serial ports may be configured for RS-232 or RS-422/485.

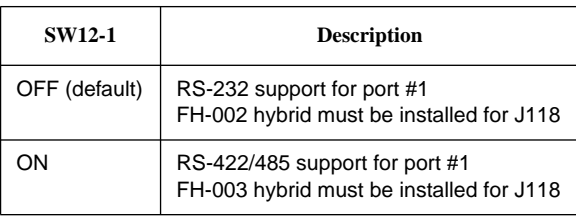

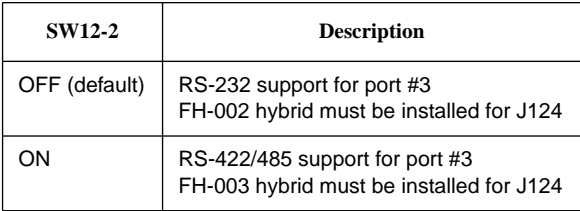

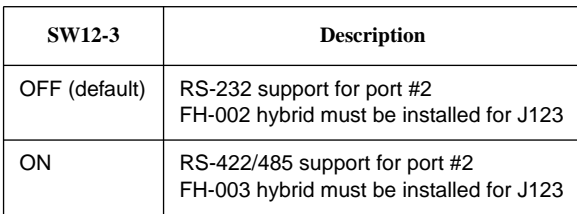

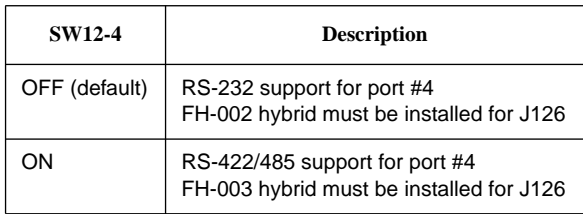

When a serial port is configured for RS-232 operation, its I/O signals will be connected to the front panel DB-9 connector as follows (ports #1, #2 and #3 only):

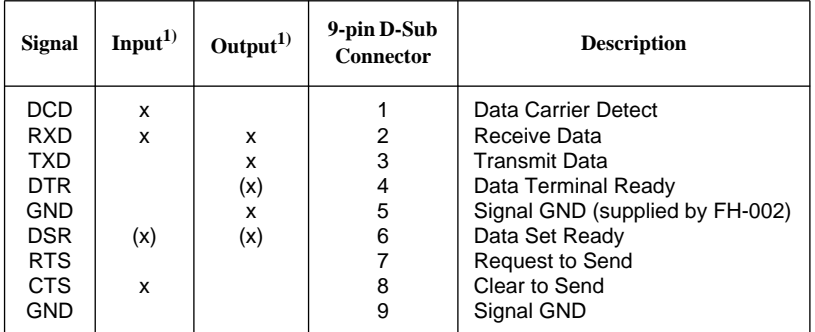

1. As a factory option signals marked in brackets may be connected to the 9-pin D-Sub connector.

When serial port #4 is configured for RS-232 operation, its I/O signals will be connected to the VME P2 connector as follows:

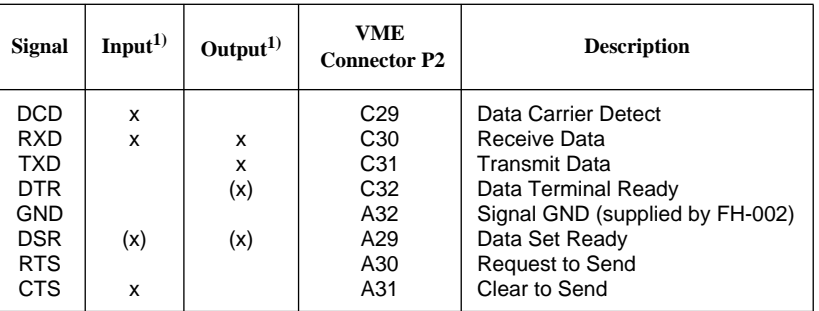

1. As a factory option signals marked in brackets may be connected to the 9-pin D-Sub connector.

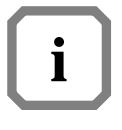

**NOTE:** For the connection to the IOBP-1 back panel, please refer to [Section 1.11, 'The SYS68K/IOBP-1,' on page 16](#page-38-0).

When the serial ports #1, #2 and #3 are configured for RS-232 operation, its I/O signals will be connected to the optional 5-row VME P2 connector as follows:

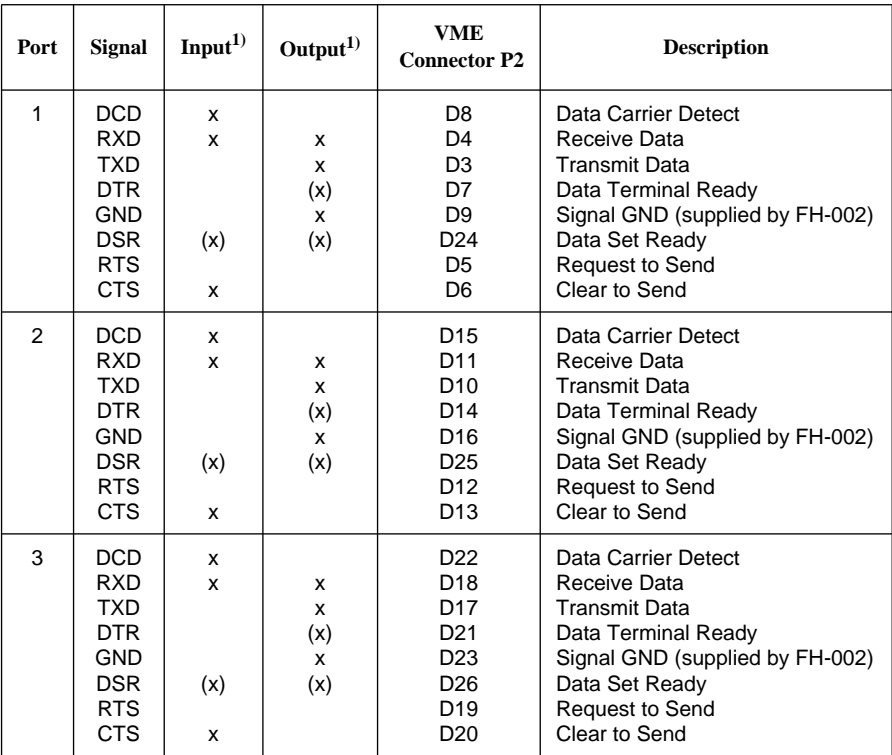

1. As a factory option, signals marked in brackets may be connected to the 9-pin D-Sub connector.

**3.9.7 RS-422/RS-485 Hardware Configuration of Serial Ports**

It is possible to configure any or all of the four serial ports to be RS-422 compatible or – as factory option – RS-485 compatible. By default, all four serial ports are configured for RS-232 operation. For proper RS-422/485 operation, the correct driver/receiver hybrid module must be installed (FH-003), and the serial interface switches must be properly configured.

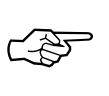

**SEE ALSO:** For a list of the serial interface switches on the CPU board, please refer to [Section 3.9.6, 'RS-232 Configuration of Serial Ports,' on](#page-74-0) [page 63.](#page-74-0)

The RS-422 compatible interface supports TXD, RXD, RTS, CTS with differential outputs and inputs. Each port occupies the same nine pins of the D-Sub connector as in the RS-232 compatible configuration, but with a different signal association.

When a serial port is configured for RS-422 operation, its I/O signals will be connected to the front panel DB-9 connector as follows (ports #1, #2 and #3 only):

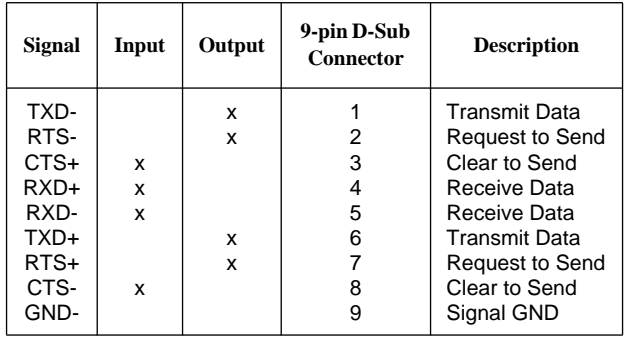

When serial port #4 is properly configured for RS-422 operation, its I/O signals will be connected to the VME P2 connector as follows:

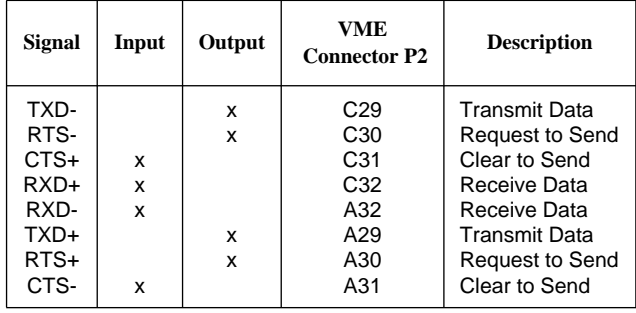

When the serial ports #1, #2 and #3 are configured for RS-422 operation, its I/O signals will be connected to the optional 5-row VME P2 connector as follows:

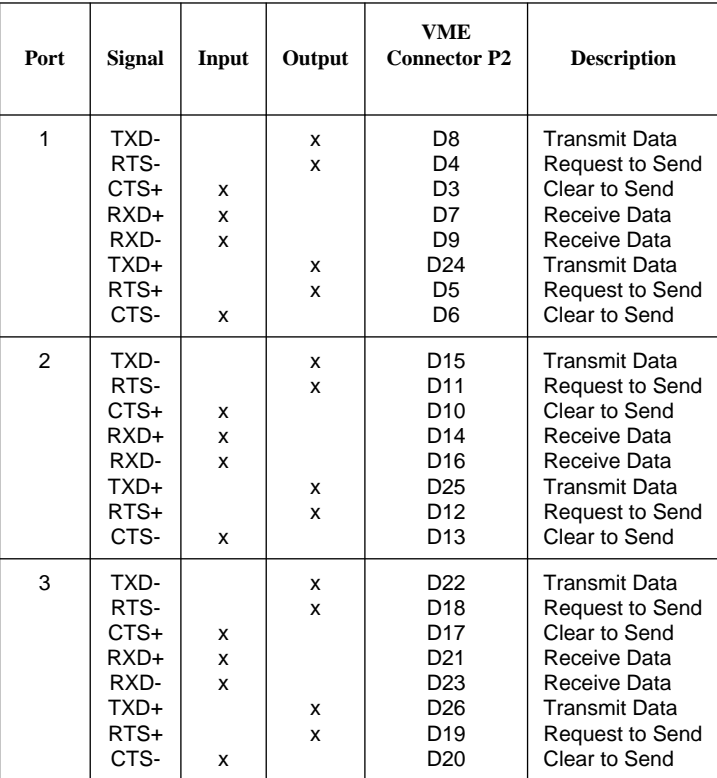

#### **3.9.8 Termination Resistors for RS-422/RS-485 Configuration**

If termination resistors are necessary to compensate for various cable lengths and to reduce signal reflections, it must be done externally from the CPU-30 R4 (e.g. via a cable connector).

The resistor value is user application dependent, but a recommended value is 1000 Ohms.

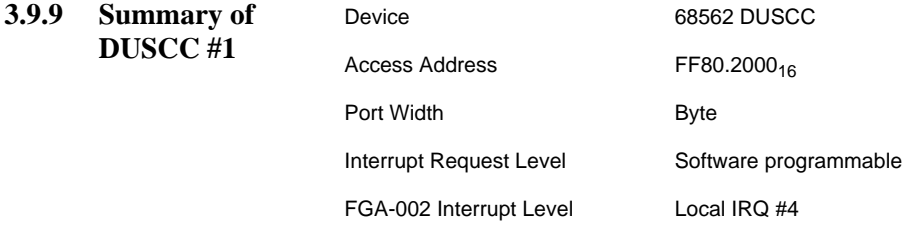

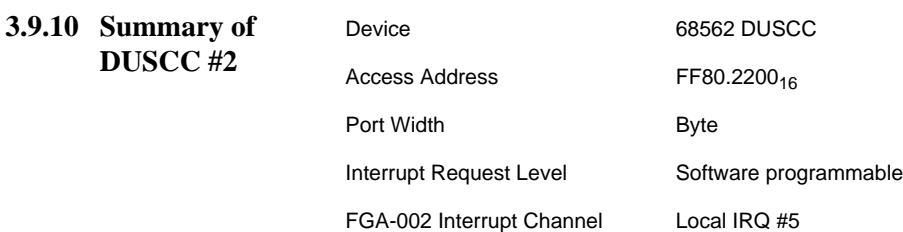

# **3.10 The PI/T 68230**

The MC68230 Parallel Interface/Timer provides versatile double buffered parallel interfaces and an operating system oriented timer. The parallel interfaces operate in unidirectional or bidirectional modes, either 8 or 16 bits wide. The PI/T contains a 24-bit wide counter and a 5-bit prescaler.

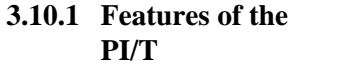

- MC68000 Bus Compatible
- Port Modes Include:

Bit I/O

Unidirectional 8 bit and 16 bit

Bidirectional 8 bit and 16 bit

- Selectable Handshaking Options
- 24-bit Programmable Timer
- Software Programmable Timer Modes
- Contains Interrupt Vector Generation Logic
- Separate Port and Timer Interrupt Service Requests
- Registers are Read/Write and Directly Addressable

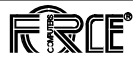

#### **3.10.2 Address Map of the PI/T #1 Registers**

PI/T #1 is accessible via the 8-bit local I/O bus (byte mode). The following table shows the register layout of the PI/T #1.

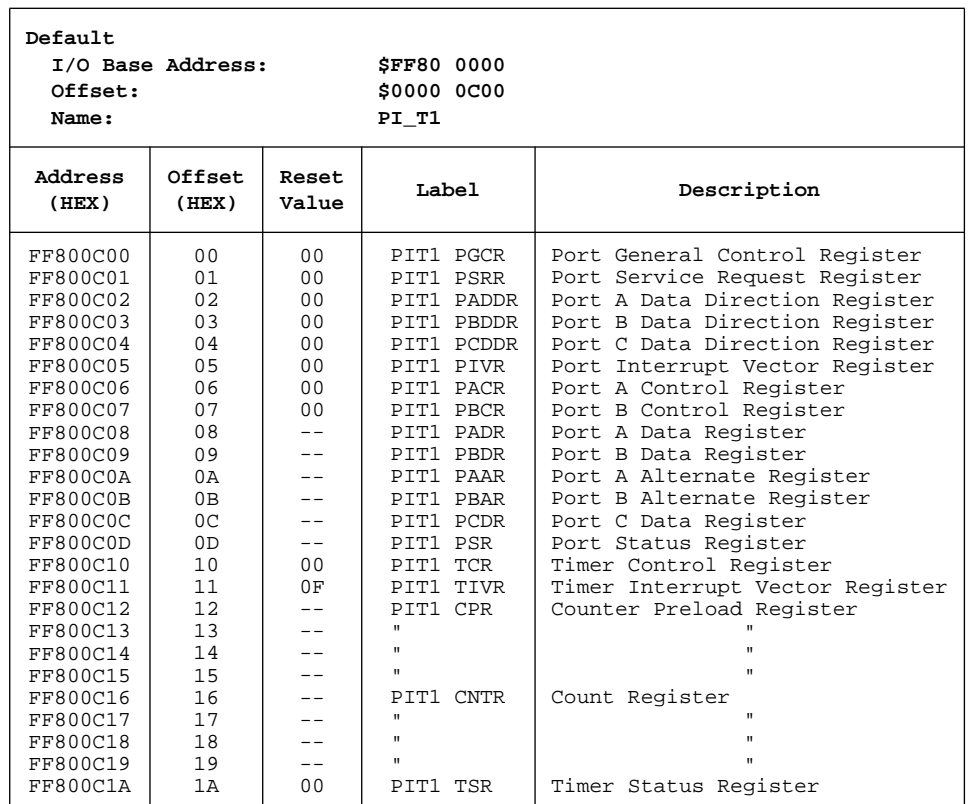

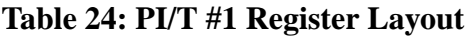

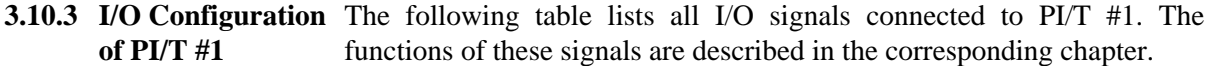

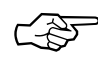

**SEE ALSO:** Additional information is provided in the PI/T data sheet, included in [Section 4, 'Circuit Schematics and Data Sheets,' on](#page-126-0) [page 115](#page-126-0).

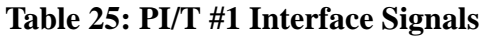

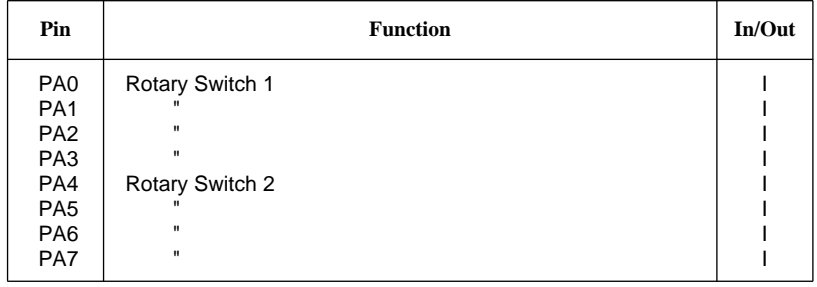

| Pin                                                                                                    | <b>Function</b>                                                                                                    | In/Out                               |
|----------------------------------------------------------------------------------------------------|----------------------------------------------------------------------------------------------------|--------------------------------------|
| H1<br>H2<br>H3<br>H <sub>4</sub>                                                                                                    | User I/O via optional B5 or optional 5-row VME P2 connector<br>$\mathbf{u}$                                                                                                    | I/O<br>I/O                           |
| PB <sub>0</sub><br>PB <sub>1</sub><br>PB <sub>2</sub><br>PB3 <sup>1</sup><br>PB4 <sup>1</sup><br>PB <sub>5</sub><br>PB <sub>6</sub><br>PB7 | <b>Floppy Disk Drive Control</b><br>Ħ<br>$\mathbf{u}$<br>$\mathbf{u}$<br><b>DMA Controller Control</b>                                                                                                    | O<br>$\rm _o^{\rm o}$<br>0<br>0<br>0 |
| PC <sub>0</sub><br>PC <sub>1</sub><br>PC <sub>2</sub><br>PC <sub>3</sub><br>PC4<br>PC <sub>5</sub><br>PC6<br>PC7                           | User I/O via optional B5 or optional 5-row VME P2 connector<br>Not Used, Reserved<br>Timer Interrupt Request<br>User I/O via optional B5 or optional 5-row VME P2 connector<br>Port Interrupt Request<br>68882 FPCP Sense<br>User I/O via optional B5 or optional 5-row VME P2 connector | I/O<br>I/O<br>O<br>I/O<br>O<br>I/O   |

**Table 25: PI/T #1 Interface Signals (Continued)**

1. reserved

#### **3.10.4 Rotary Switches at PI/T #1 PA0-PA7 lines**:

There are two rotary switches installed on the front panel of the CPU board. The position of each switch can be read in via port A of PI/T #1.

Each rotary switch provides four bits of data. Therefore, each switch has 16 possible positions and the value printed on the switch (i.e., 0-9 and A-F) can be read from the lines PA0-PA3 (SW1) and PA4-PA7 (SW2) of PI/T #1.

The following table lists the input signals of PI/T #1 in relation to the rotary switch signals.

| $\frac{1}{2}$  |               |            |  |  |
|----------------|---------------|------------|--|--|
| Port A Bit     | <b>Switch</b> | <b>Bit</b> |  |  |
| A <sub>0</sub> | "1"           | 0          |  |  |
| A <sub>1</sub> | "1"           | 1          |  |  |
| A2             | "1"           | 2          |  |  |
| A <sub>3</sub> | "1"           | 3          |  |  |
| A4             | "2"           | n          |  |  |
| A <sub>5</sub> | "2"           |            |  |  |
| A6             | "2"           | 2          |  |  |

**Table 26: Rotary Switch Signals Assignment**

#### **Table 26: Rotary Switch Signals Assignment (Continued)**

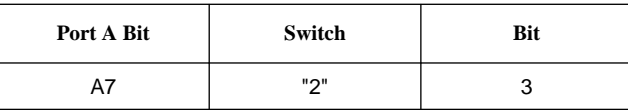

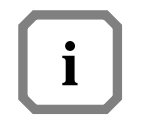

**NOTE:** The rotary switches serve a special function in conjunction with the RESET and ABORT switches. This functionality is built into the Boot EPROM and is described in detail in the Boot Software description of the *FGA-002 User's Manual*.

For application programs, the rotary switches can be used as a general purpose input channel for diagnostics, configuration selection, or automatic system boot with different configurations.

VMEPROM uses the rotary switches for automatic configuration.

**3.10.5 Floppy Disk Drive Control Lines at PI/T #1 PB0-PB5:** These lines control the FDC37C65C floppy disk drive interface. They perform the functions listed in the table below.

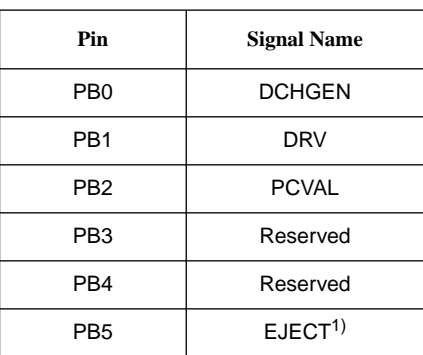

1. factory option

Pins PB3 and PB4 of PI/T #1 are reserved. They must be programmed for input.

As a factory option the EJECT line (PB5) may be used as an output. This signal is shared with the HLOAD signal of the Floppy Controller.

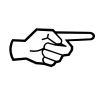

**SEE ALSO:** Please refer to [Section 3.12, 'The Floppy Disk Controller,'](#page-95-0) [on page 84](#page-95-0) for more information.

#### <span id="page-83-0"></span>**3.10.6 DMA Control Lines at PI/T #1**

## **PB6, PB7:**

These lines control the local peripheral bus when the DMA controller is active. The signal PC6 controls the direction of the DMA transfer (read vs. write). The PC7 signal selects the target of the DMA transfer (SCSI controller or Floppy controller). The following table clarifies all four possible combinations.

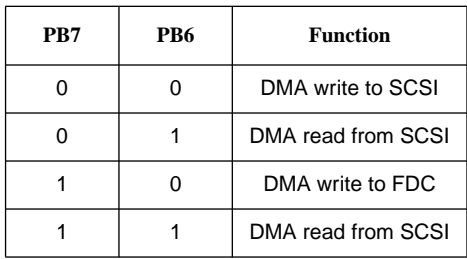

**NOTE:** An additional DMA control line is described in [Section 3.10.21,](#page-89-0) ['DMA Control Line at PI/T #2,' on page 78.](#page-89-0)

#### **3.10.7 8-Bit User Defined I/O Port at PI/T #1**

**i**

### **PC0, PC1, PC4, PC7, H1-H4: (FACTORY OPTION)**

This 8-bit input port may be available (as a factory option) at the 16-pin connector B5 and may be available (as a factory option) at the 5-row VME P2 connector. Four bits are connected to port C of PI/T #1 and can be used as inputs or outputs. The remaining four bits are connected to the handshake pins of PI/T #1. Handshake pins H2 and H4 may be used as either inputs or outputs. Handshake pins H1 and H3 may only be used as inputs.

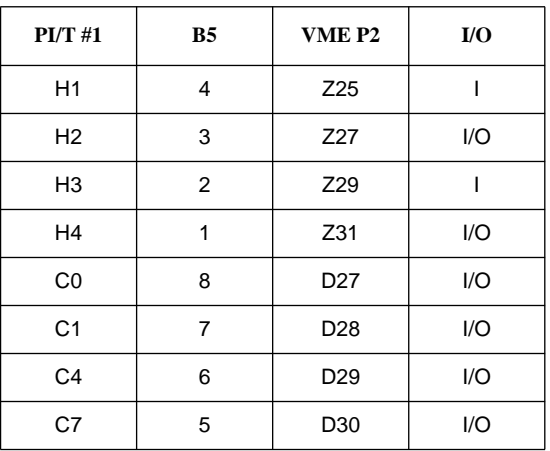

The connector B5 (factory option) provides, besides the 8-bit user port signals, a power signal GND on pins 9, 10, 11, 12, 13, 14, 15, and 16.

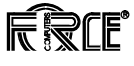

#### **3.10.8 Interrupt Request Signals of PI/T #1**

## **TOUT:**

The PI/T #1 pin PC3 is used as an interrupt request output. The 24-bit timer can generate interrupt requests at a software programmable level. This interrupt request line is connected to the IRQ #2 of the FGA-002.

### **PIRQ:**

The PI/T #1 pin PC5 may be used as a port interrupt request output. Normally, this pin is not used. However, PC5 may be used to generate an additional interrupt if switch SW13-1 is OFF. In this case, the Port Interrupt Request and the Timer Interrupt Request will use the same FGA-002 interrupt channel. Therefore, they will generate interrupts at the same interrupt priority level, and the user's software may need to poll the PI/T device to determine the actual cause of the interrupt. For compatibility with earlier boards, this pin is normally not used.

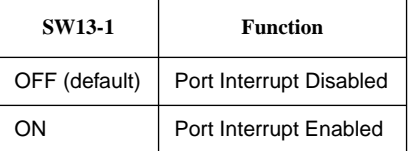

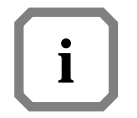

**NOTE:** There is another timer interrupt signal at PI/T #2 which doesn't have anything to do with these signals of PI/T #1.

#### **3.10.9 Floating Point PC6:**

**Coprocessor Sense**

**Line at PI/T #1** This line reports whether or not an FPCP is installed on the CPU board.

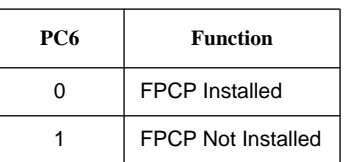

#### **3.10.10 Reserved Line at PI/T #1**

#### **PC2:**

This line is not used. In order to retain compatibility with earlier and future versions, this line should not be used in any applications.

#### **3.10.11 Summary of PI/T #1**

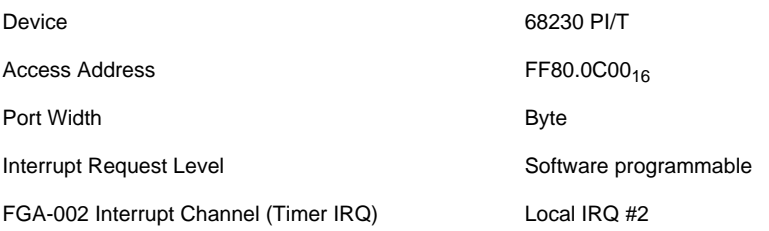

#### **3.10.12 Address Map of the PI/T #2 Registers**

The PI/T2 is accessible via the 8-bit local I/O bus (byte mode). The following table shows the register layout of PI/T2.

### **Table 27: PI/T #2 Register Layout**

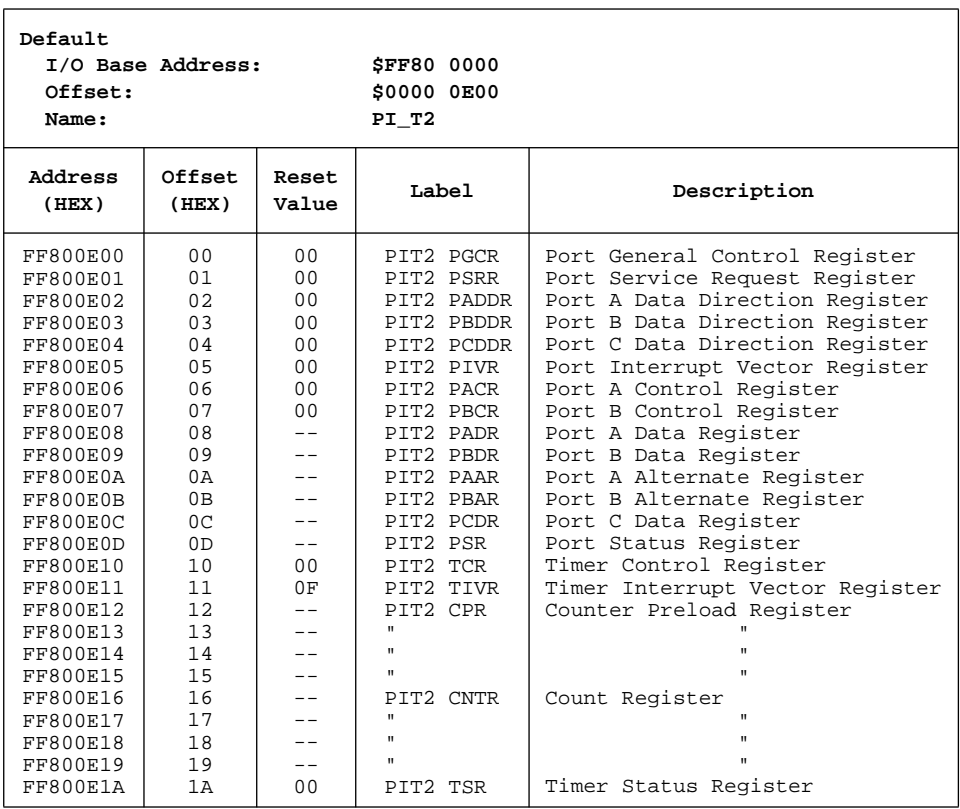

**3.10.13 I/O Configuration** The following table lists all I/O signals connected to PI/T #2. The **of PI/T #2** functions of these signals are described in the corresponding chapter.

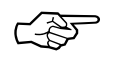

**SEE ALSO:** Additional information is provided in the PI/T data sheet, included in [Section 4, 'Circuit Schematics and Data Sheets,' on](#page-126-0) [page 115](#page-126-0).

| Pin                                                                                                    | <b>Function</b>                                                                                                    | In/Out                                               |
|----------------------------------------------------------------------------------------------------|----------------------------------------------------------------------------------------------------|------------------------------------------------------|
| PA <sub>0</sub><br>PA <sub>1</sub><br>PA <sub>2</sub><br>PA <sub>3</sub><br>PA4<br>PA <sub>5</sub><br>PA <sub>6</sub><br>PA7             | User I/O via optional B6 or optional 5-row VME P2 connector<br>$\mathbf{u}$<br>n<br>$\blacksquare$<br>$\mathbf{u}$<br>$\blacksquare$<br>Ħ                                                                                                    | 1/O<br>1/O<br>1/O<br>1/O<br>1/O<br>1/O<br>1/O<br>1/O |
| H1<br>H2<br>H <sub>3</sub><br>H <sub>4</sub>                                                                                             | User I/O via optional B6 or optional 5-row VME P2 connector<br>Ħ<br>Ħ                                                                                                    | $\mathbf{I}$<br>1/O<br>1/O                           |
| PB <sub>0</sub><br>PB <sub>1</sub><br>PB <sub>2</sub><br>PB <sub>3</sub><br>PB <sub>4</sub><br>PB <sub>5</sub><br>PB <sub>6</sub><br>PB7 | <b>Memory Size</b><br>H,<br>Board ID<br>$\mathbf{u}$<br>$\mathbf{u}$<br>$\mathbf{u}$<br>н                                                                                                    |                                                      |
| PC <sub>0</sub><br>PC <sub>1</sub><br>PC <sub>2</sub><br>PC <sub>3</sub><br>PC4<br>PC <sub>5</sub><br>PC <sub>6</sub><br>PC7             | Hardware ID<br>Hardware ID<br>Status of write protection for (default and optional) Boot PROMs<br><b>Timer Interrupt Request</b><br>Status of write protection for SYSTEM-Flash Memory<br>DMA control<br>Flash programming voltage control<br>Unused, reserved | O<br>$\mathsf{I}$<br>O<br>O                          |

**Table 28: PI/T #2 Interface Signals**

#### **3.10.14 12-Bit User I/O Port at PI/T #2**

#### **PA0-PA7, H1-H4:**

This 12-bit I/O port may be available (as a factory option) at a 16-pin connector B6 and may be available (as a factory option) at the 5-row VME P2 connector, providing a convenient connection for a flat cable. Eight bits are connected to port A of PI/T #2 and can be used as inputs or outputs. The remaining four bits are connected to the handshake pins of PI/T #2. This port can be used to build a Centronics type interface.

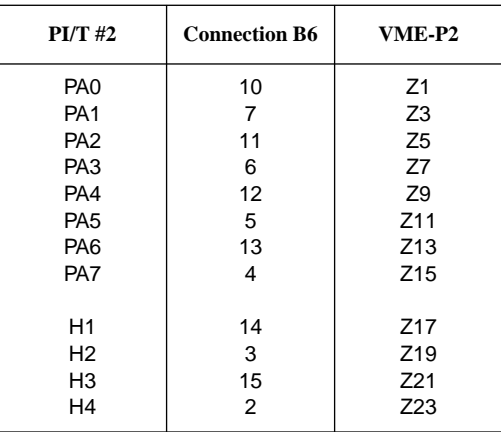

The connector B6 (factory option) provides, besides the 12-bit user port signals, power signals. The +5V power on pin 1 and pin 16 is protected by a non destroyable 1A-fuse. The GND power is connected at pin 8 and pin 9.

#### **3.10.15 Memory Size Identification at PI/T #2**

#### **PB0-PB2:**

From these lines, the on-board Shared RAM capacity can be read in by software. The following assignment is defined:

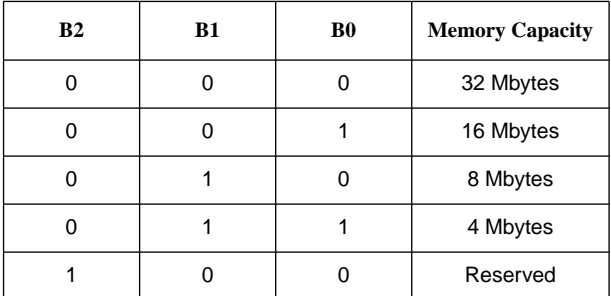

**3.10.16 Board Identification at PI/T #2**

#### **PB3-PB7:**

From these lines, the CPU board identification number can be read in by software. Every CPU board has a unique number. Different versions of one CPU board (i.e. different speeds, capacity of memory, or modules) contain the same identification number. In the case of the CPU-30 R4, the number is ten ("10" decimal or  $0A_{16}$  hexadecimal "01010" binary).

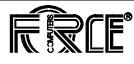

#### **3.10.17 Interrupt Request Signal of PI/T #2**

### **TOUT:**

PI/T #2 pin PC3 is used as a Timer Interrupt Request output. The 24-bit timer can generate interrupt requests at a software programmable interval. The Timer Interrupt Request line is connected to the local IRQ #3 of the FGA-002. Optionally, the Timer Interrupt Request may be used as a "watchdog" reset generator.

If the PI/T #2 Timer Interrupt Request line is connected as a watchdog reset generator, then the user can program the 24-bit timer to generate a local hardware reset whenever the timer counts down to zero. This allows the user to implement a simple watchdog timer. In normal operation, the timer would never expire. Instead, the user's software (for example, a background system task) would constantly restart the timer. Should the timer fail to be restarted, the PI/T will generate a low level on the Timer Interrupt Request output pin. That will trigger the Reset Generator, resetting the entire CPU board. The watchdog reset generator option is enabled and disabled via a switch at location SW13-2.

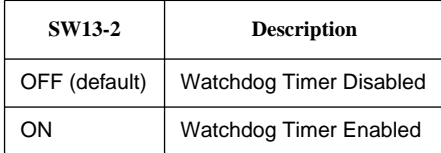

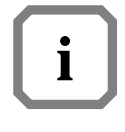

**NOTE:** There is another timer interrupt signal at PI/T #1 which doesn't have anything to do with these signals of PI/T #2.

#### **3.10.18 PC0-PC1 Hardware ID at PI/T #2**

To allow simple detection of different hardware implementations, a hardware ID-number can be read in on the PI/T #2 pins PC0-PC1.

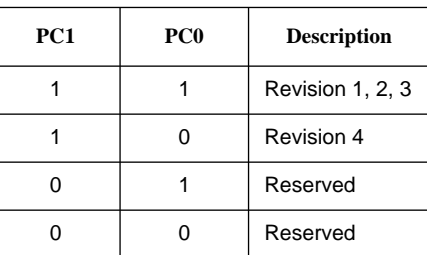

**3.10.19 Floppy Drive Ready Signal at PI/T #2**

## **PC2:**

From this line the status of the write protection for the Boot PROM devices may be monitored.

<span id="page-89-0"></span>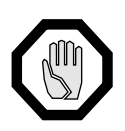

**CAUTION:** PI/T #2 pin PC2 must be programmed as an input.

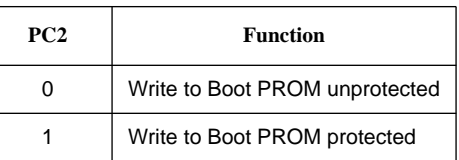

**3.10.20 Floppy Drive Write Protect Signal at PI/T #2**

#### **PC4:**

From this line the status of the write protection for the System Flash Memory may be monitored.

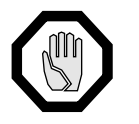

**CAUTION:** PI/T #2 pin PC4 must be programmed as an input.

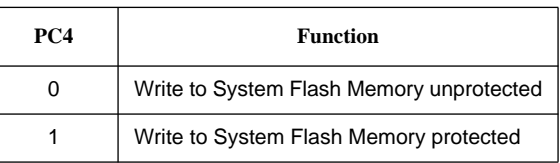

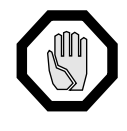

**CAUTION:** Writes to the System Flash Memory must always be performed with a 4-byte wide port size and must be aligned on 4-byte boundaries.

**3.10.21 DMA Control Line at PI/T #2**

#### **PC5:**

This line controls the local devices when a DMA transfer is in progress. When the DMA controller accesses a local device (SCSI or FDC), this line must be set to "0".

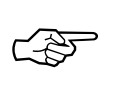

**SEE ALSO:** There are two other DMA Control Lines (controlling the local peripheral bus) which are described in [Section 3.10.6, 'DMA](#page-83-0) [Control Lines at PI/T #1,' on page 72](#page-83-0).

**3.10.22 Flash Programming Control at PI/T #2** A 12V-Vpp-Generator must be controlled to support programming of the **PC6:** System Flash Memory and the Boot PROM memory in the default Boot PROM socket.

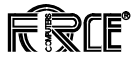

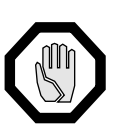

**CAUTION:** PI/T #2 pin PC6 must be programmed as an output.

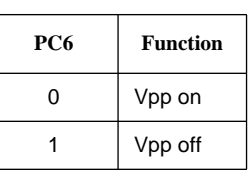

The Vpp generator is shared between the System Flash Memory and the default Boot PROM socket.

☞

**SEE ALSO:** For further information please refer to [Section 3.5, 'The](#page-53-0) [System PROM Area,' on page 42](#page-53-0) and to [Section 3.6.1.4, 'Programming](#page-58-0) [Flash Devices,' on page 47.](#page-58-0)

#### **3.10.23 Reserved Lines at PI/T #2**

**PC7:**

These lines are not used. In order to retain compatibility with earlier and future versions, these lines should not be used in any applications.

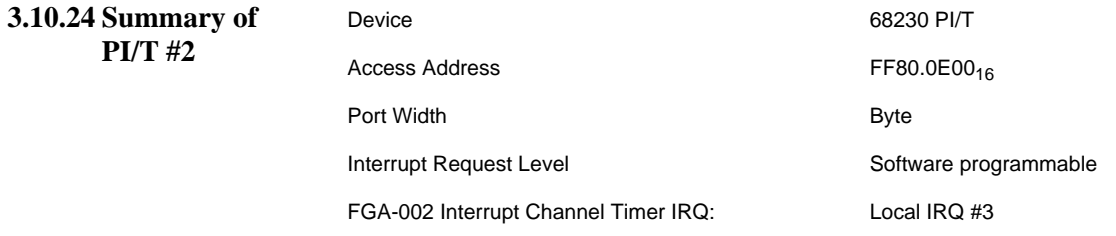

# **3.11 SCSIbus Controller MB 87033/34**

The MB 87033/34 SCSI Controller, with its up to 4 Mbytes/s data transfer rate, is installed on the CPU to interface directly to SCSI Winchester disks, optical drives or tape streamers.

All I/O signals are available on the user defined pins of the VMEbus P2 connector. The I/O signal assignment is compatible with the SYS68K/ ISCSI-1 Controller which allows the use of the SYS68K/IOBP-1 for interconnection to mass storage devices.

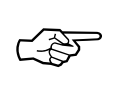

**SEE ALSO:** For further information please refer to [Section 9.1.5,](#page-164-0) ['SYS68K/ISCSI-1 Disk Controller,' on page 153](#page-164-0) and to [Section 1.11,](#page-38-0) ['The SYS68K/IOBP-1,' on page 16.](#page-38-0)

The SCSI Controller on the CPU board is fully supported by the installed real-time monitor debugger VMEPROM.

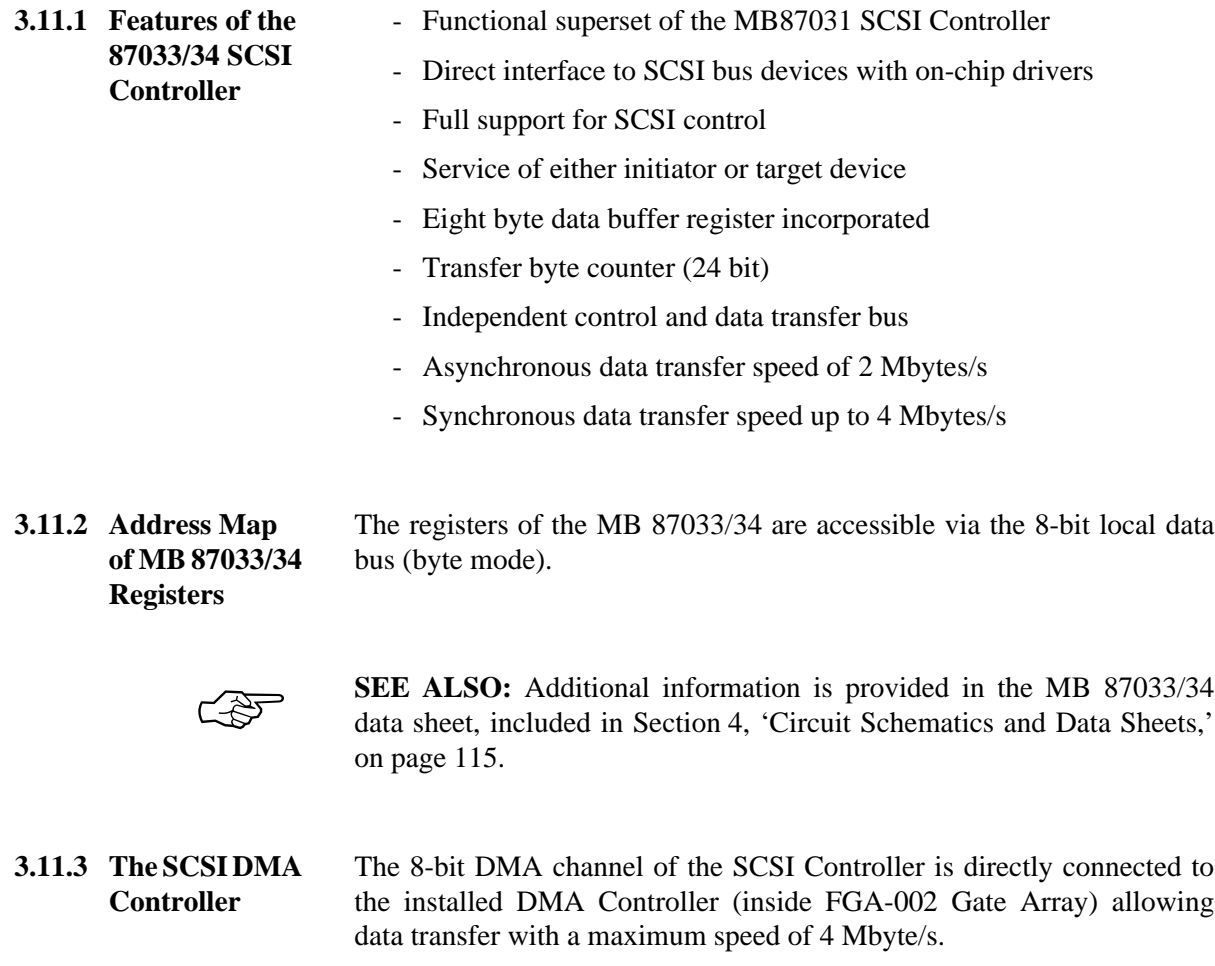

The DMA Controller includes a 32-byte FIFO which waits until the 32 bytes are filled and then requests local bus mastership for an eight cycle data transfer (32 bit in parallel).

In addition to the 32-byte DMA FIFO, the DMA channel includes a second FIFO (8 bytes deep) to fill the DMA FIFO if the DMA transfer to main memory is taking place. This allows continuous data transfer on the local DMA bus with a data rate of 4 Mbyte/s without any timing gaps in between.

This technique permits the CPU to perform in a real time capacity because the ratio of CPU and DMA operation at the maximum SCSI data transfer rate of 4 Mbyte/s is 73% for the CPU, 20% for the DMA Controller and 7% for arbitration overhead. If the data transfer rate is less than 4 Mbyte/s, the percentage range of CPU operation increases and the DMAC range decreases while the overhead of 7% remains unchanged.

#### **3.11.3.1DMA Control Lines** Two output pins of PI/T #1 and one output pin of PI/T #2 are used to control the data direction, to start the DMA Controller, and select the local peripheral devices.

PI/T #1 Port B bits 6 and 7 control the local devices when DMA transfers are initiated. The following table shows which bit selects the direction of the DMA transfer and which bit selects the FDC or SCSI Controller.

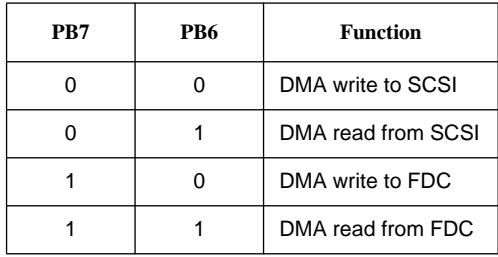

Port C bit 5 of PI/T #2 controls the local devices in case of direct memory access (DMA) as shown in the following table.

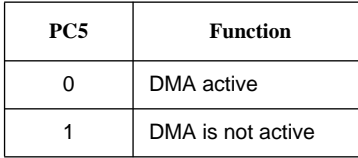

The listing below provides a programming example for DMA transfers.

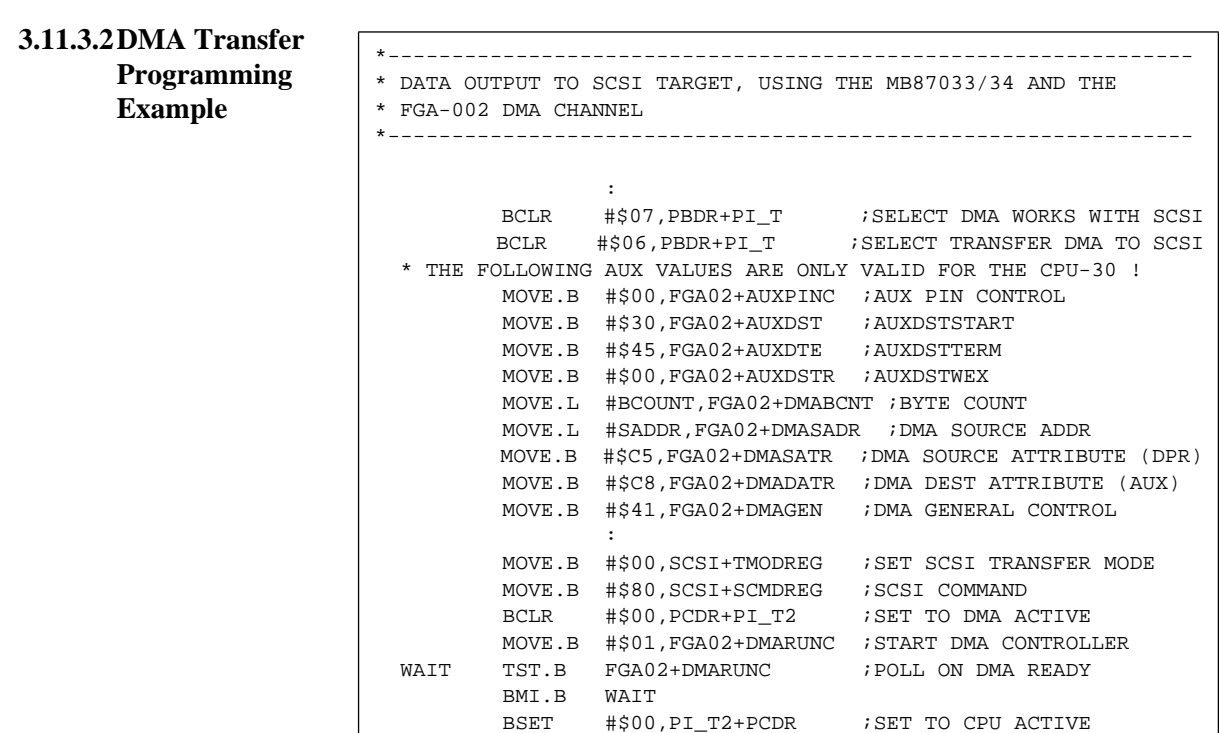

:

#### **3.11.4 The SCSIbus**

#### **3.11.4.1SCSIbus Configuration**

Communication on the SCSIbus is only allowed between two SCSI devices at any given time. There may be a maximum of eight SCSI devices. Each SCSI device has a SCSI ID bit assigned. When two SCSI devices communicate on the SCSIbus, one acts as an initiator, and the target performs the operation. A SCSI device usually has a fixed role as an initiator or target, but some devices may be able to assume either role.

An initiator may address up to seven peripheral devices that are connected to a target. An option allows the addressing of up to 2048 peripheral devices per target using extended messages.

Of the eight SCSI devices supported on the SCSIbus, there can be any combination of initiators and targets. Certain SCSIbus functions are assigned to the initiator and other functions are assigned to the target. The initiator may arbitrate for the SCSIbus and select a particular target. The target may request the transfer of COMMAND, DATA, STATUS, or other information on the data bus, and in some cases, it may arbitrate for the SCSIbus and reselect an initiator for the purpose of continuing an operation.

Information transfers on the data bus are asynchronous and follow a defined REQ/ACK handshake protocol. One byte of information may be transferred with each handshake. An option is defined for synchronous data transfer.

#### **3.11.4.2SCSIbus Signal Termination** Each SCSIbus signal should be terminated at the physical start and the physical end of the SCSIbus. Therefore, the CPU-30 R4 provides circuitry for active termination.

Active termination can be controlled by switch SW7-3.

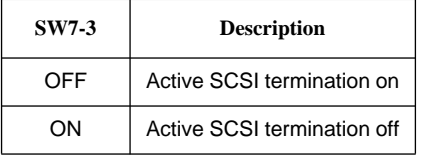

**3.11.4.3SCSIbus Terminator Power** The power for the terminator of any SCSI device will be provided from the CPU board directly, or from the SCSIbus itself. If termination power is not delivered from any other SCSI device, it is delivered from the CPU board.

> The TERMPWR (terminator power) supply from the CPU board is protected by a self resetting fuse (1A max) and a diode in series, as defined in the SCSI specification.

> The on-board terminators will draw power from the SCSIbus TERMPWR.

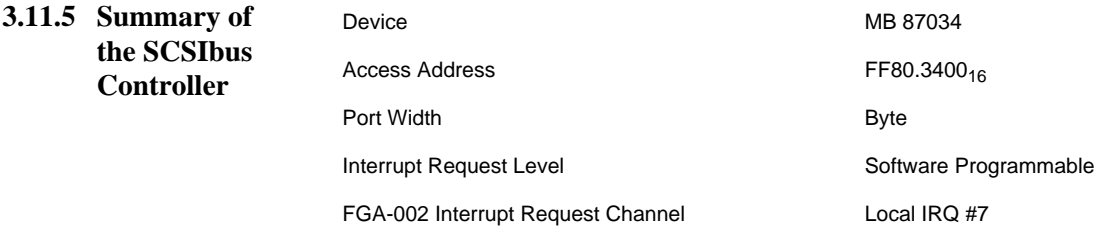

# <span id="page-95-0"></span>**3.12 The Floppy Disk Controller**

The CPU board contains a single chip floppy controller, the FDC37C65C. The FDC is connected to the DMA controller of the FGA-002 Gate Array. The installed driver/receiver circuits allow direct connection of 3 1/2" and 5 1/4" inch floppy drives. All I/O signals are available on the VMEbus P2 connector. The I/O signal assignment is compatible to the SYS68K/ISCSI-1 controller, which allows the use of the SYS68K/IOBP-1 and IOPI-2 for interconnection to mass storage devices.

- **3.12.1 Features of the FDC37C65C Controller** - Built-in data separator - Built-in write precompensation - 128-, 256-, 512- or 1024-byte sector lengths
	- 3 1/2" or 5 1/4" single and double density
	- Programmable stepping rate (2 to 6 ms)
- **3.12.2 Address Map of the FDC** The registers of the FDC are accessible via the 8 bit local I/O bus (byte mode). The following table shows the register layout of the FDC37C65C for the CPU-30 R4.

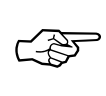

**SEE ALSO:** Additional information is provided in the FDC37C65C data sheet included in [Section 4, 'Circuit Schematics and Data Sheets,' on](#page-126-0) [page 115](#page-126-0).

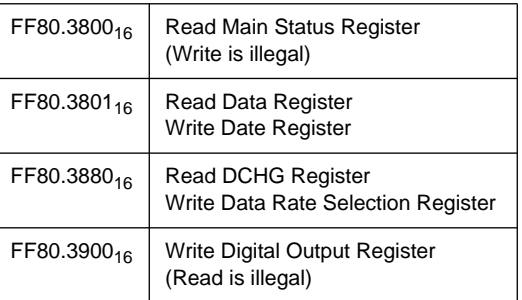

**3.12.3 Data Rate Support** The FDC37C65C allows two Data Rate Selection Options controlled via the Data Rate Selection Register. The CPU-30 R4 supports the 16 MHz and 9.6 MHz options.

☞

**SEE ALSO:** For further details please refer to [Section 4, 'Circuit](#page-126-0) [Schematics and Data Sheets,' on page 115.](#page-126-0)

- **3.12.4 Drive Select Support** The CPU-30 R4 supports two drive selects - DSEL 1 and DSEL 2 which are generated by the FDC37C65C-Controller.
- **3.12.5 Motor-On Support** The FDC37C65C Floppy Controller provides two signals for motor control. On the CPU-30 R4 they are tied together to build the Motor-On Signal.
- **3.12.6 DMA Control Lines** Two output pins of PI/T #1 and one output pin of PI/T #2 are used to control the data direction, to start the DMA Controller, and to control the used local devices.

PI/T #1 Port B bits 6 and 7 control the local devices in case of direct memory access (DMA). The following table shows which bit selects the direction of the DMA transfer and which bit selects the FDC or SCSI Controller.

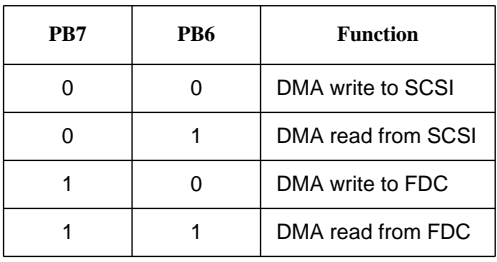

Port C bit 5 of PI/T #2 controls the local devices in case of direct memory access (DMA) as shown in the following table.

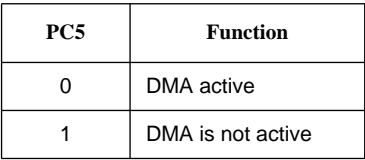

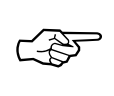

**SEE ALSO:** The listing in [Section 3.12.7.1, 'DMA Transfer](#page-97-0) [Programming Example,' on page 86](#page-97-0) provides a programming example for DMA transfers.

## **3.12.7 Floppy Disk**

**Connector Assignment**

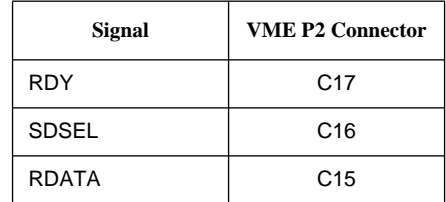

<span id="page-97-0"></span>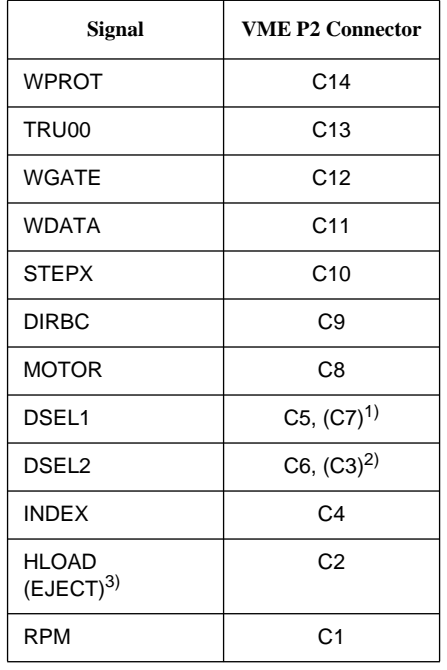

1. Backward compatibility to DSEL3

2. backward compatibility to DSEL4

**Service State State State** 

3. factory option

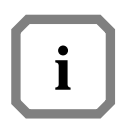

**NOTE:** For the connection to the IOBP-1 back panel, please refer to [Section 1.11, 'The SYS68K/IOBP-1,' on page 16](#page-38-0).

```
3.12.7.1DMA Transfer
Programming
Example
                     *---------------------------------------------------------------
                     * READ DATA FROM FLOPPY, USING THE FDC AND THE FGA-002
                     * DMA CHANNEL
                                           *---------------------------------------------------------------
                      : 1999 - 1999 - 1999 - 1999 - 1999 - 1999 - 1999 - 1999 - 1999 - 1999 - 1999 - 1999 - 1999 - 1999 - 1999 - 199
                       BSET #$07,PI_T1+PBDR(A4) ;SELECT DMA WORKS WITH FDC
                       BSET #$06,PI_T1+PBDR(A4) ;SELECT TRANSFER FDC TO DMA
                        * THE FOLLOWING AUX VALUES ARE FOR CPU-30 ONLY !!!
                                MOVE.B #$00,FGA02+AUXPINC ;AUX PIN CONTROL
                                MOVE.B #$07,FGA02+AUXSST ;AUXSRCSTART
                                MOVE.B #$03,FGA02+AUXSTE ;AUXSRCTERM
                                MOVE.B #$0F,FGA02+AUXSRCW ;AUXSRCWEX
                                MOVE.L #BCOUNT,FGA02+DMABCNT ;BYTE COUNT
                                MOVE.L #DADDR,FGA02+DMADADR ;DESTINATION ADDRESS
                                MOVE.B #$C8,FGA02+DMASATR ;DMA SOURCE ATTRIBUTE (AUX)
                                MOVE.B #$C5,FGA02+DMADATR ;DMA DEST ATTRIBUTE (DPR)
                                MOVE.B #$81,FGA02+DMAGEN ;DMA GENERAL CONTROL
                                MOVE.B #$01,FGA02+DMARUNC ;START DMA CONTROLLER
                       MOVE.B #$88,FDC+FCMDREG ;READ SECTOR COMMAND
                      BCLR #$00, PI_T2+PCDR ; SET TO DMA ACTIV
                      WAIT TST.B FGA02+DMARUNC : WAIT UNTIL DMA IS READY
                                BMI.S WAIT
                               BSET #$05, PI_T2+PCDR ; SET TO CPU ACTIVE
```
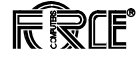

#### **3.12.8 Jumper Setting on the Floppy Disk Drive**

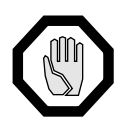

**CAUTION:** If the floppy disk drive contains a jumper which connects the floppy disk drive frame electrically with DC ground, insertion of this jumper is not allowed and can cause damage.

**3.12.9 Summary of the Floppy Disk Controller**

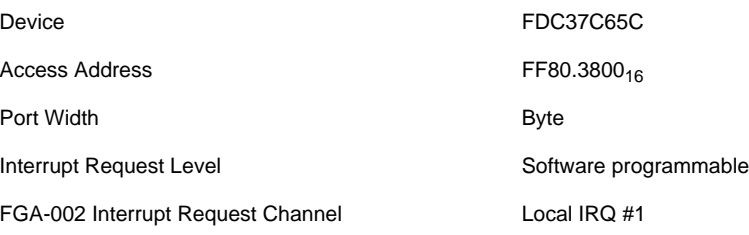

# **3.13 The Local Area Network Interface**

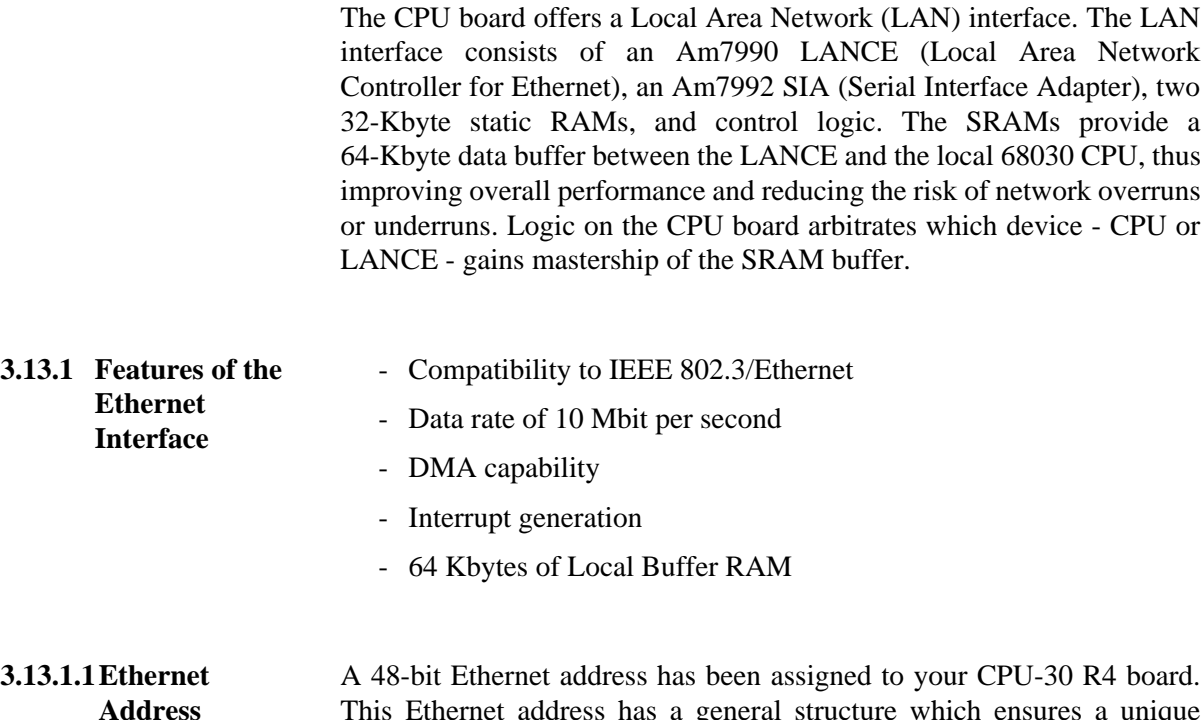

This Ethernet address has a general structure which ensures a unique number assignment for every board and is calculated from the board serial number.

The unique Ethernet address can be displayed by using the VMEPROM INFO command (???). FGA Boot provides a utility function to get the CPU board's Ethernet address [\(see "#40 \(0x28\) Get Ethernet Number"](#page-207-0) [on page 196\)](#page-207-0).

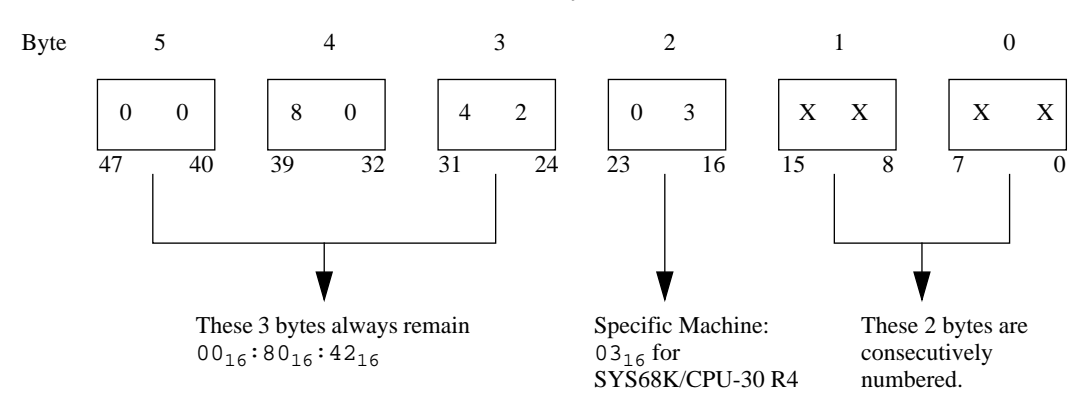

*Figure 4:* The 48-bit (6-byte) Ethernet address

The figure below shows a simplified functional block diagram of the Ethernet Interface.

*Figure 5:* Functional Block Diagram of the Ethernet Interface

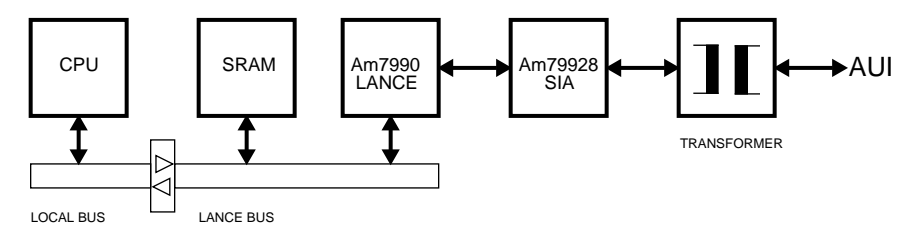

#### **3.13.2 The Am7990 LANCE**

The LANCE is a 68-pin VLSI device that provides many functions for the connection of a microprocessor to an Ethernet network.

In the transmitting mode the LANCE transfers data from the buffer SRAM to an internal FIFO (called a SILO). The serial output of the SILO is connected to the Am7992 SIA, where the data is sent to the Ethernet cable.

In the receiving mode the SIA transfers the received data from the Ethernet cable to the serial SILO input. The LANCE then transfers the data from the SILO to the buffer SRAM in 8-word (16 byte) bursts.

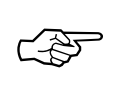

**SEE ALSO:** For detailed information please refer to the AM7990 LANCE data sheet in [Section 4, 'Circuit Schematics and Data Sheets,' on](#page-126-0) [page 115](#page-126-0).

**3.13.2.1Address Map of the LANCE Registers**

The LANCE contains one Register Address Pointer (RAP) and four Control/Status Registers (CSR[0..3]). To read or write to CSR1, CSR2, or CSR3, the LANCE must be stopped by setting the stop bit in CSR0. Therefore, CSR0 and RAP can be accessed at any time that the LANCE is in the slave mode. To read or write to CSR1 through CSR3, the number of the CSR must be written to the RAP first. The address map is shown in the following table.

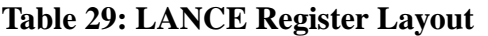

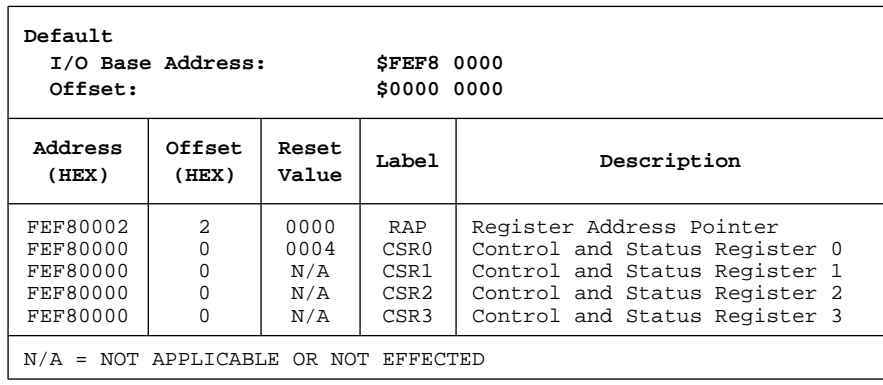

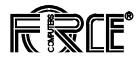

**3.13.2.2The LANCE Interrupt** The LANCE is able to interrupt the CPU on a programmable level. It is connected to the Interrupt Request Channel 6 (IRQ #6) of the FGA-002 Gate Array. Like all on-board interrupts, the interrupt priority level of the LANCE may be selected by programming the FGA-002.

**3.13.2.3Summary of the LANCE** Device AM7990 Access Address **FEF8.0000<sub>16</sub>** Access Mode Word Only Interrupt Request Level **Programmable** FGA-002 Interrupt Request Channel Local IRQ #6

**3.13.3 The Am7992B Serial Interface Adapter (SIA)** The Am7992B Serial Interface Adapter (SIA) is a Manchester Encoder/Decoder compatible with IEEE-802.3 and Ethernet specifications. **3.13.4 Features of the Am7992B SIA** - Compatible with Ethernet/Cheapernet/IEEE-802.3 specifications - Crystal controlled Manchester Encoder - Manchester Decoder acquired clock & data within four bit times with an accuracy of  $+/-3$  ns - Guaranteed carrier and collision detection squelch threshold limits - Carrier/collision detected for inputs greater than -275 mV - No carrier/collision for inputs less than -175 mV - Input signal conditioning reject transient noise - Transients <10 ns for collision detector inputs - Transients <20 ns for carrier detector inputs - Receiver decodes Manchester data with worst case +/-19 ns of

- TTL compatible host interface

clock jitter (at 10 MHz)

- Transmit accuracy +/-0.01% (without adjustments)

**3.13.4.1The Am7992B Transmitter** The transmitter encodes serial data coming from the LANCE into a Manchester II Code. The output signal is sent onto the Ethernet cable. An oscillator on the CPU board provides the 10 MHz reference frequency for the LANCE.

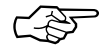

**SEE ALSO:** For further details please refer to the Am7992B data sheet in [Section 4, 'Circuit Schematics and Data Sheets,' on page 115.](#page-126-0)

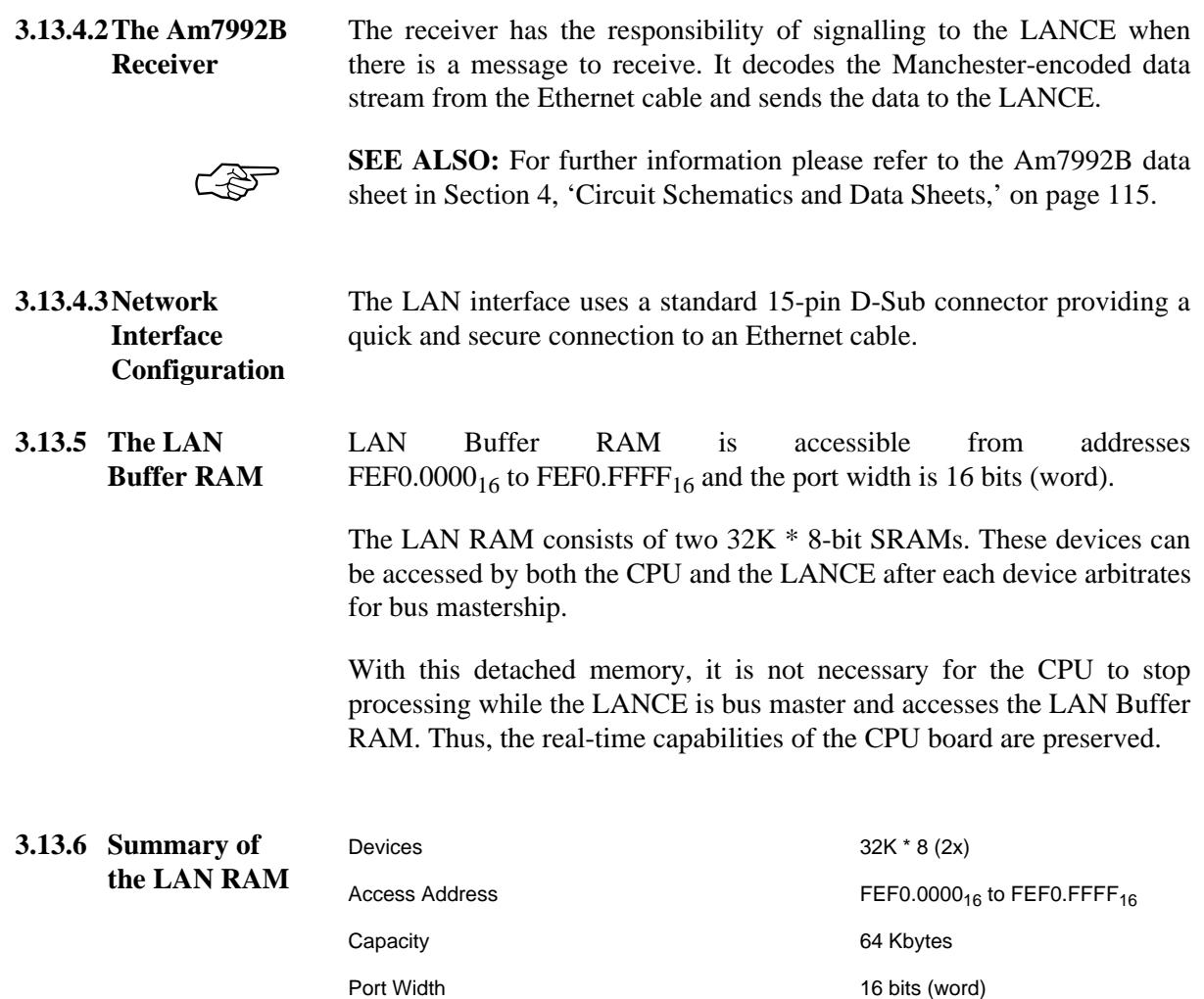

FGA-002 Interrupt Request Channel Local IRQ #6

## **3.14 Function Switches and Indication LEDs**

**3.14.1 RESET Function Switch** A reset of all on-board I/O devices, the FPCP and the CPU is performed when the RESET switch is pushed to the "UP" position. RESET is held active until the switch is in "DOWN" position.

> In addition, a local timer guarantees a minimum reset time of 200-300ms. Power fail and power up also force a reset (200-300ms) to start the board if the supply voltage is out of range (below approximately 4.7 Volts).

If enabled, the reset is also driven to the VMEbus.

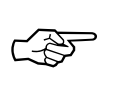

**SEE ALSO:** For more information, please refer to [Section 3.22.2, 'The](#page-121-0) [SYSRESET\\* Signal,' on page 110](#page-121-0) and [Section 3.23, 'Reset Generation,'](#page-123-0) [on page 112.](#page-123-0) In combination with the ABORT switch, the RESET switch has a special function which is described in the Boot Software description of the *FGA-002 User's Manual*.

The Reset Function can be controlled by switch SW7-1.

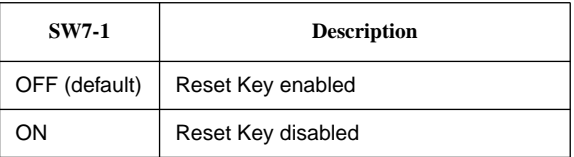

#### **3.14.2 ABORT Function Switch**

An interrupt on a software programmable level is provided on the board to allow an abort of the current program, to trigger a self-test or to start a maintenance program. The ABORT switch is activated in "UP" position and deactivated in "DOWN" position. In combination with the RESET switch, the ABORT switch has a special function which is described in the Boot Software description of the *FGA-002 User's Manual*.

The Abort Function can be controlled by switch SW7-2.

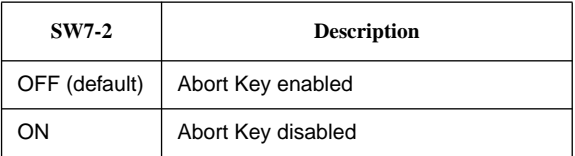

**3.14.3 "RUN" LED** The uppermost LED (below the RESET and ABORT switches) is the RUN LED.

> This bicolor LED is green when the processor is not in HALT state. It is red during the reset phase, or when the processor is in HALT state.

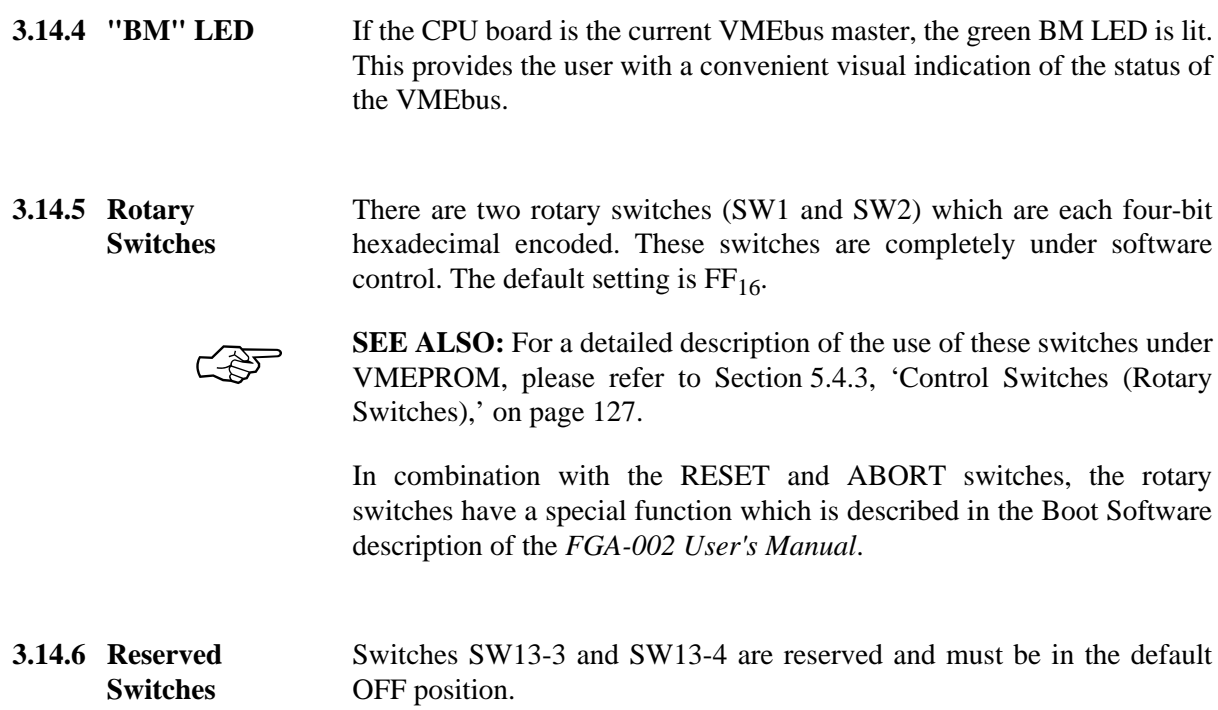

# **3.15 The CPU Board Interrupt Structure**

The FGA-002 Gate Array on the CPU board monitors all local and VMEbus interrupts. Each interrupt request from the local bus (SCSI and floppy disk controllers DUSCCs, RTC, PI/T timers, etc) as well as the FGA-002 specific interrupt requests are combined with seven VMEbus interrupt requests.

Each and every interrupt source, including the VMEbus IRQs, can be programmed to interrupt the CPU on an individually programmable priority level, from 1 through 7.

The Gate Array may supply the interrupt vector, or it may initiate an interrupt vector fetch from the I/O device or from the VMEbus.

In addition to local interrupts, the ACFAIL\* and SYSFAIL\* signals from the VMEbus can be programmed to interrupt the CPU on a software programmable level.

Interrupt vectors supplied by the FGA-002 all share a basic vector and a fixed vector offset for each source. The basic vector is software programmable.

The table below shows the connection between local devices and the local interrupt request of the FGA-002.

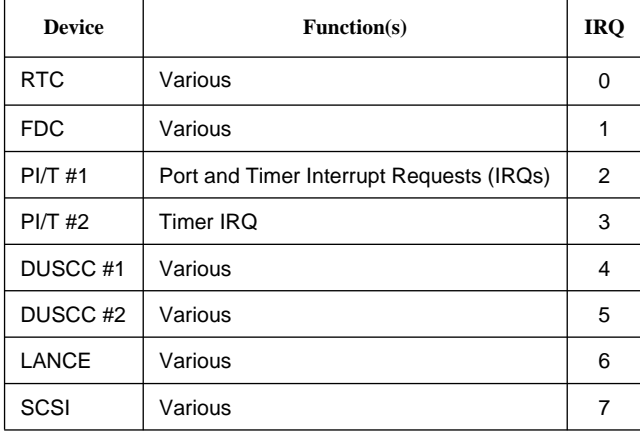

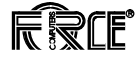

# **3.16 VMEbus Interface**

The CPU board contains a complete VMEbus interface which is compatible with the IEEE 1014 standard (VMEbus Revision C).

The VMEbus interface supports 8, 16, 32 bit, and unaligned data transfers. The extended, standard, and short I/O address modifier codes are implemented to interface to all existing VMEbus products.

Read-Modify-Write cycles on the VMEbus are also supported. The address strobe signal is held low during this cycle while the data strobe signals are driven low twice, once for the read cycle and once for the write cycle, and high between the both of them.

All seven VMEbus interrupt request signals are monitored by the FGA-002 which can optionally map every level and then interrupt the local CPU. A single level bus arbiter together with several release functions are implemented with all "Slot-1" system controller functions such as SYSRESET\* driver and receiver, SYSCLK driver, and IACK daisy-chain driver.

The following sections describe the functions of the interface parts in detail.

For the connections to the IOBP-1 back panel, please refer to [Section 1.11, 'The SYS68K/IOBP-1,' on page 16](#page-38-0).

# **3.17 VMEbus Master Interface**

**3.17.1 Data Transfer Size of the VMEbus Interface** The memory map of the CPU board divides the 4-Gbyte address space of the 68030 microprocessor into areas of local memory, local I/O, FGA-002 internal registers, and VMEbus space. The VMEbus space is by far the largest portion of the address map. It is divided into ranges where different address bus widths (A32/A24/A16) and different data bus widths (D32/D16) will be used. The VMEbus interface also contains address ranges where the data transfer size is software programmable to be 16 or 32 bits wide.

> In address ranges where the data transfer bus width is limited to 16 bits and a 32-bit transfer is attempted, the hardware on the CPU board will perform two consecutive transfers automatically, so that no overhead in software is necessary.

> The following table lists the VMEbus address ranges and their associated address and data bus sizes in detail.

| <b>Start Address</b>                  | <b>End Address</b>      | <b>Address Size</b> | Data Size |  |
|---------------------------------------|-------------------------|---------------------|-----------|--|
| xxxx.0000 <sub>16</sub> <sup>1)</sup> | FAFF.FFFF <sub>16</sub> | A32                 | Prog.     |  |
| FB00.0000 <sub>16</sub>               | FBFE.FFFF <sub>16</sub> | A24                 | Prog.     |  |
| FBFF.0000 <sub>16</sub>               | FBFF.FFFF <sub>16</sub> | A16                 | Prog.     |  |
| $FC00.0000_{16}$                      | FCFE.FFFF $_{16}$       | A24                 | 16        |  |
| FCFF.0000 <sub>16</sub>               | FCFF.FFFF <sub>16</sub> | A16                 | 16        |  |

**Table 30: Data Bus Size of the VMEbus (Master Interface)**

1. VMEbus start address is dependent on the amount of on-board shared DRAM.

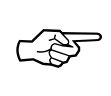

**SEE ALSO:** For further information, please refer to [Section 3.4.5,](#page-51-0) ['Shared RAM Addressing,' on page 40.](#page-51-0)

VMEPROM includes a command (MEM) to set up the data bus transfer size of the three programmable areas. For example:

**MEM** displays the current data bus transfer size.

**MEM 16** sets 8/16-bit data transfer size.

**MEM 32** sets 8/16/32-bit data transfer size.

In addition, VMEPROM uses one bit of the rotary switches available on the front panel to select the data bus size of the VMEbus after RESET or power up.
This default configuration is useful if a user program or an operating system is started, and additional memory boards with known data sizes are installed.

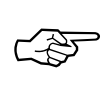

**SEE ALSO:** For details on the usage of the rotary switches, please refer to [Section 5.4.3, 'Control Switches \(Rotary Switches\),' on page 127.](#page-138-0)

**Table 31: Defined VMEbus Transfer Cycles (D32 Mode)**

| <b>Transfer Type</b>                                                                 | D31-D24 | D23-D16     | D15-D08     | <b>D07-D00</b> |
|--------------------------------------------------------------------------------------|---------|-------------|-------------|----------------|
| <b>Byte</b><br><b>Byte</b>                                                           |         |             | X           | X              |
| Word                                                                                 |         |             | X           | X              |
| Long Word                                                                            | X       | X           | X           | X              |
| <b>Unaligned Word</b><br>Unaligned Long Word A<br>Unaligned Long Word B              | X       | X<br>X<br>X | X<br>X<br>X | X              |
| RMW <sup>1)</sup> Byte<br><b>RMW Byte</b><br><b>RMW Word</b><br><b>RMW Long Word</b> | X       | X           | X<br>X<br>X | x<br>X<br>X    |

1. RMW=Read-Modify-Write

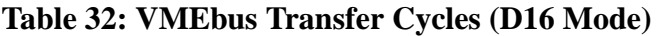

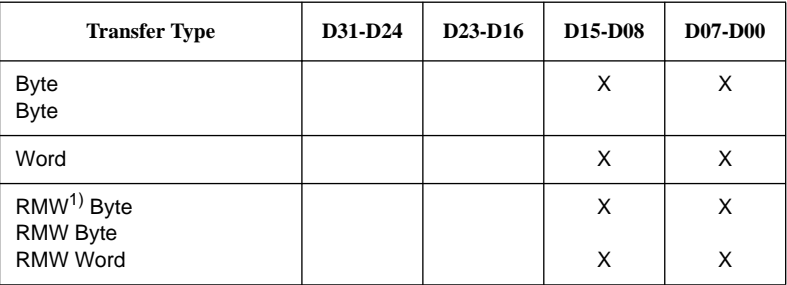

1. RMW=Read-Modify-Write

#### **3.17.2 Address Modifier Implementation**

The VMEbus defines three different Address Modifier ranges as shown in the following table:

### **Table 33: Address Ranges**

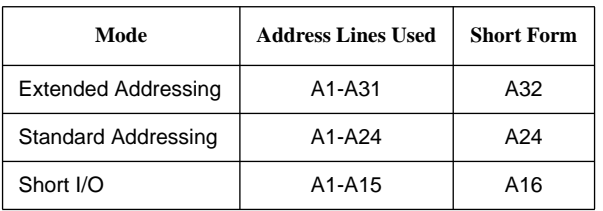

All allowed and defined Address Modifier (AM) Codes are listed in the next table. Those codes that are supported by the CPU board are marked with an asterisk (\*).

The 4-Gbyte address range of the microprocessor is split into several areas to support all of the listed AM codes. The following table lists the address ranges and the supported AM codes for this range.

All VMEbus slave boards which will be addressed by the CPU board must recognize one or more of the AM codes in the table to guarantee proper operation.

|       | <b>Address Modifier</b><br>Code |                         |   |                |   |          | <b>Function</b>                            |
|-------|---------------------------------|-------------------------|---|----------------|---|----------|--------------------------------------------|
|       | 5                               | $\overline{\mathbf{4}}$ | 3 | $\overline{2}$ | 1 | $\bf{0}$ |                                            |
| 3F    | н                               | н                       | H | н              | н | H        | <b>Standard Supervisory Block Transfer</b> |
| $*3E$ | H                               | н                       | H | H              | H | L        | <b>Standard Supervisory Program Access</b> |
| $*3D$ | н                               | н                       | н | H              | L | H        | <b>Standard Supervisory Data Access</b>    |
| 3C    | Н                               | н                       | H | н              | L | L        | Reserved                                   |
| 3B    | н                               | н                       | н | L              | н | н        | Standard Non-Privileged Block Transfer     |
| $*3A$ | н                               | н                       | н | L              | н | L        | Standard Non-Privileged Program Access     |
| *39   | H                               | н                       | н | L              | L | H        | Standard Non-Privileged Data Access        |
| 38    | H                               | н                       | H | L              | L | L        | Reserved                                   |
| 37    | н                               | н                       | L | н              | н | H        | Reserved                                   |
| 36    | н                               | н                       | L | H              | н | L        | Reserved                                   |
| 35    | н                               | н                       | L | н              | L | H        | Reserved                                   |
| 34    | Н                               | н                       | L | H              | L | L        | Reserved                                   |
| 33    | н                               | н                       | L | L              | н | н        | Reserved                                   |
| 32    | Н                               | н                       | L | L              | H | L        | Reserved                                   |
| 31    | н                               | н                       | L | L              | L | H        | Reserved                                   |
| 30    | Н                               | н                       | L | L              | L | L        | Reserved                                   |
| 2F    | H                               | L                       | H | н              | H | H        | Reserved                                   |
| 2E    | Н                               | L                       | H | H              | H | L        | Reserved                                   |
| $*2D$ | н                               | L                       | н | н              | L | н        | <b>Short Supervisory Access</b>            |
| 2C    | Н                               | L                       | H | н              | L | L        | Reserved                                   |
| 2B    | н                               | L                       | н | L              | н | н        | Reserved                                   |
| 2A    | н                               | L                       | н | L              | н | L        | Reserved                                   |
| $*29$ | Н                               | L                       | н | L              | L | H        | <b>Short Non-Privileged Access</b>         |
| 28    | H                               | L                       | H | L              | L | L        | Reserved                                   |
| 27    | н                               | L                       | L | н              | н | н        | Reserved                                   |
| 26    | н                               | L                       | L | H              | н | L        | Reserved                                   |
| 25    | Н                               | L                       | L | H              | L | H        | Reserved                                   |
| 24    | н                               | L                       | L | н              | L | L        | Reserved                                   |
| 23    | н                               | L                       | L | L              | н | н        | Reserved                                   |
| 22    | Н                               | L                       | L | L              | H | L        | Reserved                                   |
| 21    | н                               | L                       | L | L              | L | н        | Reserved                                   |
| 20    | н                               | L                       | L | L              | L | L        | Reserved                                   |

**Table 34: Address Modifier Codes**

| Code           |   |   |   | <b>Address Modifier</b> |   |          | <b>Function</b>                            |  |  |
|----------------|---|---|---|-------------------------|---|----------|--------------------------------------------|--|--|
|                | 5 | 4 | 3 | $\overline{2}$          | 1 | $\bf{0}$ |                                            |  |  |
| 1F             | L | н | н | н                       | н | н        | <b>User Defined</b>                        |  |  |
| 1E             | L | н | н | н                       | н | L        | <b>User Defined</b>                        |  |  |
| 1D             | L | н | н | н                       | L | н        | <b>User Defined</b>                        |  |  |
| 1 <sub>C</sub> | L | н | H | н                       | L | L        | <b>User Defined</b>                        |  |  |
| 1B             | L | н | н | L                       | н | H        | <b>User Defined</b>                        |  |  |
| 1A             | L | н | н | L                       | н | Г        | <b>User Defined</b>                        |  |  |
| 19             | L | н | н | L                       | L | н        | <b>User Defined</b>                        |  |  |
| 18             | L | н | н | L                       | L | L        | <b>User Defined</b>                        |  |  |
| 17             | L | н | L | н                       | н | н        | <b>User Defined</b>                        |  |  |
| 16             | L | н | L | н                       | н | L        | <b>User Defined</b>                        |  |  |
| 15             | L | H | L | H                       | L | н        | <b>User Defined</b>                        |  |  |
| 14             | L | н | L | н                       | L | Г        | <b>User Defined</b>                        |  |  |
| 13             | L | н | L | L                       | н | H        | <b>User Defined</b>                        |  |  |
| 12             | L | н | L | L                       | н | L        | <b>User Defined</b>                        |  |  |
| 11             | L | н | L | L                       | L | н        | <b>User Defined</b>                        |  |  |
| 10             | L | н | L | L                       | L | L        | <b>User Defined</b>                        |  |  |
| 0F             | L | L | н | н                       | н | н        | <b>Extended Supervisory Block Transfer</b> |  |  |
| $*$ 0E         | L | L | H | H                       | н | L        | <b>Extended Supervisory Program Access</b> |  |  |
| $*$ OD         | L | L | н | H                       | L | H        | <b>Extended Supervisory Data Access</b>    |  |  |
| OC             | L | L | н | н                       | L | L        | Reserved                                   |  |  |
| 0B             | L | L | н | L                       | н | н        | Extended Non-Privileged Block Transfer     |  |  |
| $*0A$          | L | L | н | L                       | н | Г        | Extended Non-Privileged Program Access     |  |  |
| $*09$          | L | L | H | L                       | L | H        | <b>Extended Non-Privileged Data Access</b> |  |  |
| 08             | L | L | H | L                       | L | L        | Reserved                                   |  |  |
| 07             | L | L | L | н                       | н | H        | Reserved                                   |  |  |
| 06             | L | L | L | H                       | н | L        | Reserved                                   |  |  |
| 05             | L | L | L | н                       | L | H        | Reserved                                   |  |  |
| 04             | L | L | L | н                       | L | L        | Reserved                                   |  |  |
| 03             | L | L | L | L                       | н | н        | Reserved                                   |  |  |
| 02             | L | L | L | L                       | н | L        | Reserved                                   |  |  |
| 01             | L | L | L | L                       | L | H        | Reserved                                   |  |  |
| 00             | L | L | L | L                       | L | L        | Reserved                                   |  |  |

**Table 34: Address Modifier Codes (Continued)**

 $L =$  low signal level,  $H =$  high signal level

The table below lists what Address Modifier (AM) codes the CPU board will drive for each address range. Note that this table is a combination of the tables listed previously.

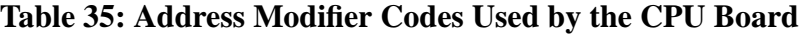

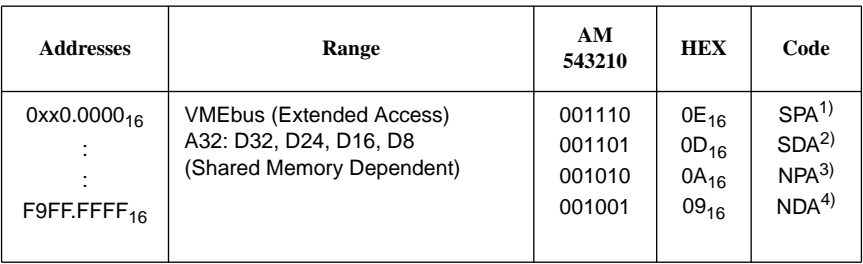

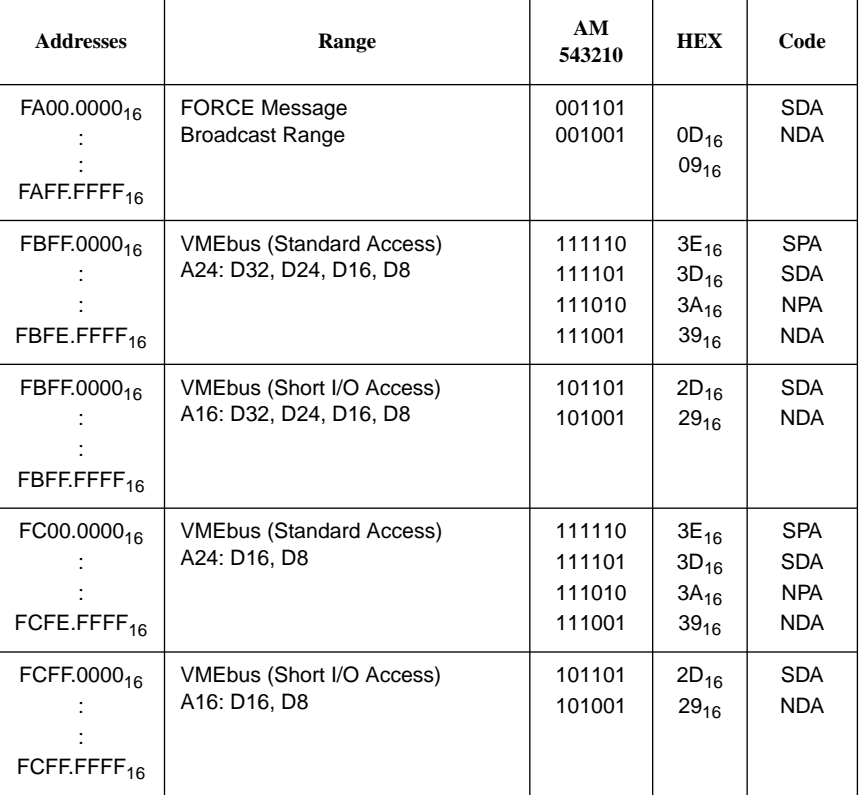

### **Table 35: Address Modifier Codes Used by the CPU Board**

1. SPA = Supervisor Program Access

2. SDA = Supervisor Data Access

3. NPA = Non-Privileged Program Access

4. NDA = Non-Privileged Data Access

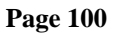

# **3.18 VMEbus Slave Interface**

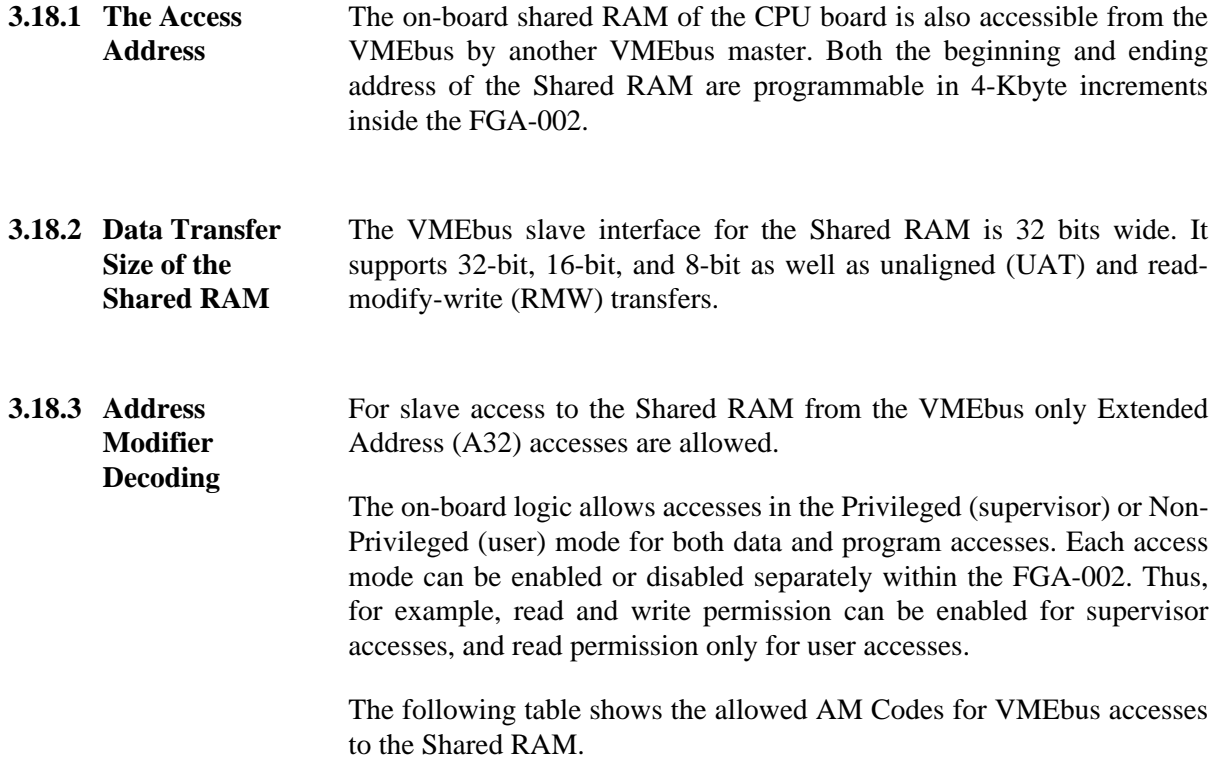

| <b>AM Code</b>       |   | <b>Address Modifier</b> |        |        |        | <b>Function</b>                                                                                                    |  |
|----------------------|---|-------------------------|--------|--------|--------|----------------------------------------------------------------------------------------------------|--|
|                      | 5 |                         |        |        | 0      |                                                                                                    |  |
| 0E<br>0D<br>0A<br>09 |   | Н<br>Н<br>н<br>Н        | н<br>н | н<br>н | н<br>н | <b>Extended Supervisory Program Access</b><br><b>Extended Supervisory Data Access</b><br><b>Extended Nonprivileged Program Access</b><br><b>Extended Nonprivileged Data Access</b> |  |

**Table 36: VMEbus Slave AM Codes**

## **3.19 The VMEbus Interrupt Handler**

All seven VMEbus interrupt request (IRQ) signals are connected to the interrupt handling logic on the FGA-002 Gate Array. Each of the VMEbus IRQ signals can be separately enabled or disabled. The FGA-002 Gate Array allows high-end multiprocessor environment board usage with distributed interrupt handling.

The FGA-002 Gate Array acts as a D08(O) interrupt handler in accordance with the VMEbus specification. It does not support 16-bit interrupt vectors.

In addition, every VMEbus interrupt request level can be mapped to cause an interrupt to the processor on a different level. So, for example, a VMEbus interrupt request on level 2 (IRQ2\*) can be mapped to cause an interrupt request to the processor on level 5.

The complete VMEbus interrupt management is done inside the FGA-002.

In accordance with the VMEbus specification, the CPU board includes an IACK daisy-chain driver. In the case of the CPU-board located in slot-1, the board acts as an IACK daisy-chain driver. Located in any other slots, the board closes the IACKIN-IACKOUT path according to the VMEbus

#### **3.19.1 VMEbus IACK Daisy Chain Driver**

specification.

**NOTE:** On the backplane the jumper for IACKIN-IACKOUT-Bypass must be removed for proper operation. This is not necessary on active backplanes. **i**

### **3.20 VMEbus Arbitration**

Each transfer to/from an off-board address causes a VMEbus access cycle. The VMEbus defines an arbitration mechanism to arbitrate for bus mastership. The CPU board includes a VMEbus requester, so that it may access external VMEbus resources, and a VMEbus arbiter, so that it may optionally act as "Slot-1" system controller.

#### **3.20.1 Single-Level VMEbus Arbiter**

The CPU board contains a single level arbiter which can be enabled/disabled through software. No additional control of the arbiter is required.

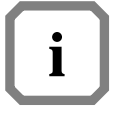

**NOTE:** In accordance with the VMEbus specification, the arbiter must be enabled if the CPU board is located in the first slot of the VMEbus backplane, and that it must be disabled if the CPU board is located in any other slot.

When the on-board single-level VMEbus arbiter is enabled, all other VMEbus masters (if any) must request VMEbus master ship using only bus request level 3 (BR3\*), or they will not be recognized by the CPU board.

#### **3.20.2 VMEbus Requester** The CPU board includes a VMEbus requester so that it may access external VMEbus resources. The level of the request may be selected by switches if the CPU-30 R4 did not detect slot-1.

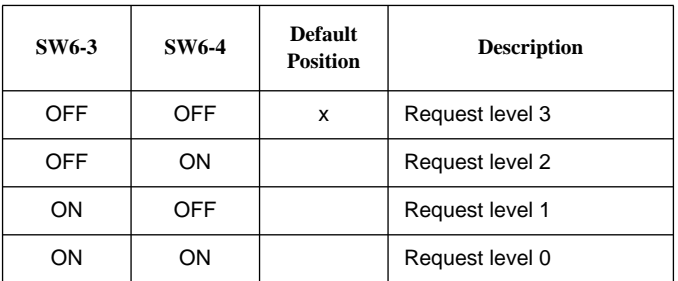

In the case that the CPU-30 R4 detects slot-1, the request level 3 will be used automatically.

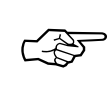

**SEE ALSO:** For a detailed description of the slot-1 detection please refer to [Section 3.21, 'Slot-1 Detection,' on page 107](#page-118-0).

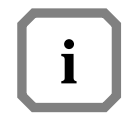

**NOTE:** Note that the selection of the VMEbus request level has no effect upon the VMEbus arbiter located in the FGA-002 Gate Array.

**3.20.3 VMEbus Release Modes** The CPU board contains several different software-selectable VMEbus release functions to relinquish VMEbus mastership. The bus release operation is independent of whether or not the on-board VMEbus arbiter is enabled and independent of the VMEbus request level. Easy handling and usage of the bus release functions is provided through the FGA-002 Gate Array. A Read-Modify-Write (RMW) cycle in progress is always completed before the bus is released. VMEPROM allows the user to change the release function through the ARB command. The modes are defined in the following subsections.

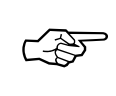

**SEE ALSO:** Please refer to [Section 8.1, 'ARB - Set the Arbiter of the](#page-148-0) [CPU Board,' on page 137](#page-148-0) for details.

**3.20.3.1Release Every Cycle (REC)** The REC mode causes a release of VMEbus mastership after every VMEbus transfer cycle has been completed. A normal read or write cycle is terminated after the address and data strobes are driven high (inactive state). A Read Modify Write cycle (RMW) is terminated after the write cycle is completed by the CPU, through deactivation of the address and data strobes. If the REC mode is enabled, all other bus release functions have no impact ("don't care"). The REC mode is only for CPU cycles to the VMEbus and not for cycles initiated by the on-board DMA controller. The programming of the REC mode is described in the *FGA-002 Gate Array User's Manual*. **3.20.3.2Release on Request (ROR)** The ROR mode is defined as a release of bus mastership if another VMEbus board has requested bus mastership while the CPU board is the current bus master. For these purposes, the on-board DMA controller can also be the requestor causing such a bus release. The ROR mode applies only to CPU cycles to the VMEbus and not for cycles initiated by the on-board DMA controller. The ROR mode cannot be disabled, but it is programmable how long the CPU stays VMEbus master in spite of a pending bus request. Programming of the ROR mode is described in the *FGA-002 Gate Array Manual*. **3.20.3.3Release After Timeout (RAT)** After every VMEbus access, a 100 microsecond timer within the FGA-002 begins running. Should this timer run out, the CPU board will automatically release its VMEbus mastership. The purpose of the timer is to hold the VMEbus for a short time after every VMEbus transfer, so that if the CPU makes another VMEbus request within this time period, the overhead of VMEbus arbitration will be avoided. The timer is restarted after every VMEbus access, but not until the ROR timer has expired. Therefore, the actual time that the CPU board will hold

the bus is approximately equal to the programmed ROR delay time (see above) plus 100 microseconds. This function cannot be disabled.

The timer is only effective for CPU cycles to the VMEbus and not for cycles initiated by the on-board DMA controller. Programming of the RAT mode is described in the *FGA-002 Gate Array Manual*.

**3.20.3.4Release on Bus Clear (RBCLR)** The RBCLR function allows the VMEbus mastership release if an external arbiter asserts the BCLR\* signal of the VMEbus. This function then overrides the ROR function timing limitations.

> The RBCLR mode is only effective for CPU cycles to the VMEbus and not for cycles initiated by the on-board DMA controller. Programming of the RBCLR mode is described in the *FGA-002 Gate Array User's Manual*.

- **3.20.3.5Release When Done (RWD)** The DMA Controller within the FGA-002 Gate Array can also become VMEbus master. It always operates in transfer bursts (maximum 32 transfers). The bus is always released after completion of such a transfer burst. The other bus release functions are for CPU mastership to the VMEbus only.
- **3.20.3.6Release on ACFAIL (ACFAIL)** If the CPU board is programmed to be the ACFAIL Handler for the VMEbus system, and if the ACFAIL\* signal from the VMEbus is asserted, the CPU will not release the VMEbus if it is already the VMEbus master. That is, REC, ROR, RAT, and RBCLR do not operate in this case. If the board is not ACFAIL Handler and the ACFAIL\* signal is asserted, the board will release the VMEbus immediately.

#### **3.20.3.7Summary of Release Modes**

### **Table 37: Bus Release Functions**

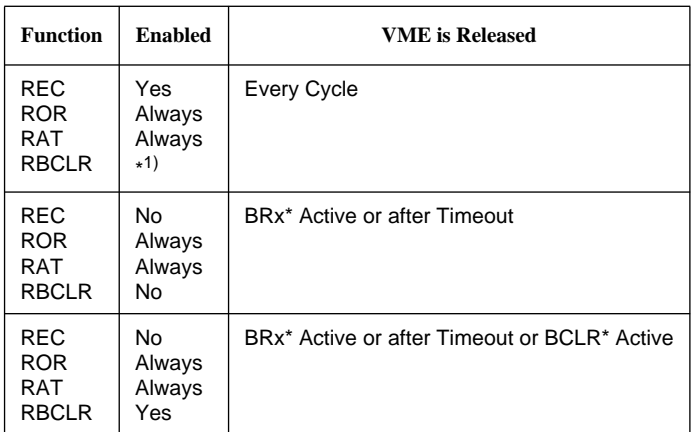

 $1. * = "Don't Care"$ 

#### **3.20.4 VMEbus Grant Driver** In the case the CPU-30 R4 detects slot-1, the CPU-30 R4 will automatically use bus grant level 3 (BG3\*) and drive the three remaining Bus Grant signals (BG0\*, BG1\*, BG2\*) to a high level.

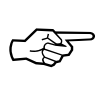

**SEE ALSO:** For a detailed description of the slot-1 detection please refer to [Section 3.21, 'Slot-1 Detection,' on page 107](#page-118-0).

# <span id="page-118-0"></span>**3.21 Slot-1 Detection**

The CPU-30 R4 may be used as System Controller when plugged into slot-1.

When the board is a slot-1 device, the hardware of the CPU-30 R4 setups the required system controller functions. These are:

- drive SYSCLOCK to VME
- use Bus Grant Level 3 (instead of the level selected by SW6-3 and SW6-4 as shown here)

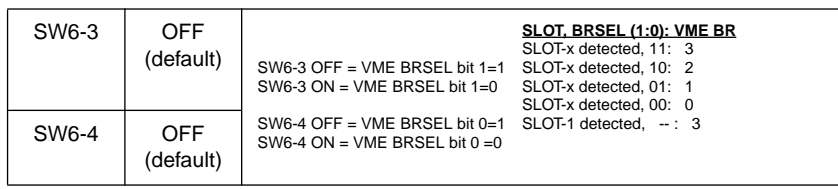

- drive floating Bus Request Levels 0, 1 and 2 to a high level signal
- allow the additional Bus Timer to terminate VME cycles (timeout), if it is enabled by switch 7-4

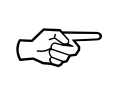

**SEE ALSO:** For a description of the additional Bus Timer, please see [Section 3.21.5, 'VMEbus Timer,' on page 109.](#page-120-0)

The System Controller functions are only enabled when the CPU-30 R4 is detected as a slot-1 device. The board's slot-1 auto-detection mechanism probes the Bus Grant In Level 3 pin (BG3IN) from VME during power up to see whether it is possible to pull this signal down to a low signal level.

When the CPU-30 R4 is plugged into slot-1, it will succeed in pulling the VME signal to a low signal level, because Bus Grant In Level 3 is floating on slot-1. Hence, the CPU-30 R4 detects slot-1.

When the CPU-30 R4 is not plugged into slot-1, it will receive the Bus Grant In Level 3 (BG3IN) from a board plugged into a lower slot. It will fail trying to pull the VME signal to a low signal level. Hence, the CPU-30 R4 does not detect slot-1.

**3.21.1 Special Slot-1 Situation** Please remember that a system begins with the highest daisy-chain priority at slot-1, the left most slot. As the slots move right they lose daisy-chain priority, so slot-2 has higher daisy-chain priority over slot-3, and slot-3 has higher daisy-chian priority over slot-4, and so on. After powering up, auto-detection may fail when another board is plugged into a slot with lower daisy-chain priority. This results in the board (incorrectly) not driving its Bus Grant Out Level 3 (BG3OUT) on VME to the high signal level as defined by the VME specification. In this case the CPU-30 R4 will probe its Bus Grant In Level 3 at a low signal level and conclude that slot-1 is detected. This is the incorrect conclusion for the system setup which is actually there. For this situation, you can disable the auto-detection by switch SW8-1.

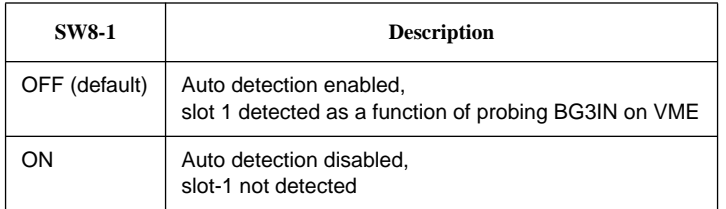

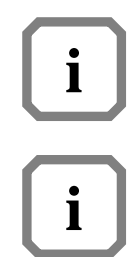

**NOTE:** For proper operation, the jumper on the backplane connecting BG3IN and BG3OUT must be removed for the CPU-30 R4 slot. This is not necessary on active backplanes.

**NOTE:** For proper operation, the jumpers for BGIN and BGOUT on lower (and higher) slots must be assembled on the backplane. This is not necessary on active backplanes.

**3.21.2 Slot-1 Status Register**

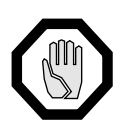

The status of the slot-1 detection may be read via the Slot-1 Status Register at FF80.3980 $_{16}$ . It is a read-only register.

**CAUTION:** Writing to the register is forbidden and may cause malfunctions of the CPU-30 R4.

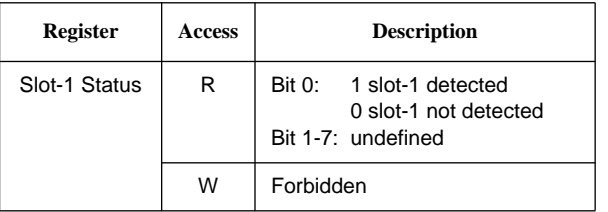

**3.21.3 Enabling the Arbiter** The arbiter of the FGA-002 will not automatically be set by hardware when detecting slot-1 by switch setting or auto-detection. It must be enabled by software if the board is system controller (e.g., FGA Boot enables the arbiter automatically). For more information on the FGA-002 arbiter, please see the *FGA-002 User's Manual*.

<span id="page-120-0"></span>**3.21.4 The SYSCLK Driver** The CPU board contains all the necessary circuitry to support the SYSCLK signal. The output signal is a stable 16 MHz signal with a 50% duty cycle. The driver circuitry for the SYSCLK signal has a current driver capacity of 64mA.

The SYSCLK signal will be enabled if the board detects slot-1.

**3.21.5 VMEbus Timer** The FGA-002 Gate Array has implemented a Bus Timer to terminate VME transfers which initiates a bus error when no acknowledge can be detected after a timeout-period.

> In addition to the FGA-002 Gate Array Bus Timer, the CPU-30 R4 provides an additional VMEbus Timer. This timer can be enabled when the CPU-30 R4 provides System Controller functions (slot-1 detected). The additional VMEbus Timer is controlled by switch SW7-4.

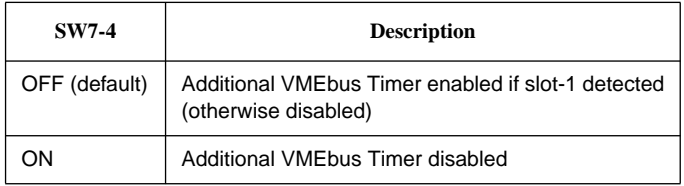

The timeout period for the additional VMEbus Timer can be configured with the switches SW6-1 and SW6-2.

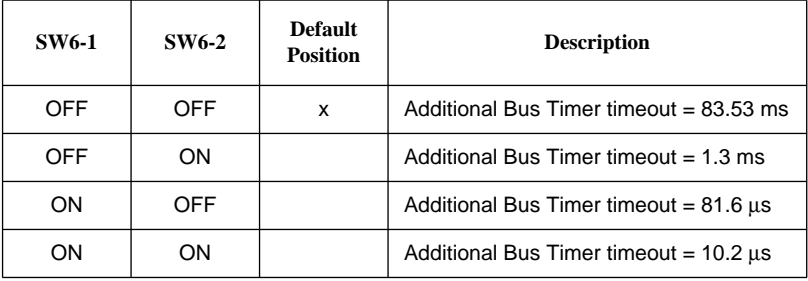

## <span id="page-121-0"></span>**3.22 Exception Signals**

The VMEbus specification includes the signals SYSFAIL\*, SYSRESET\* and ACFAIL\* for signaling exceptions or status. The SYSFAIL\*, SYSRESET\* and ACFAIL\* signals are connected to the CPU board through buffers, switches and the FGA-002 Gate Array.

**3.22.1 The SYSFAIL\* Signal** The FGA-002 may be programmed to generate local interrupts when the SYSFAIL\* signal is active. The VMEPROM firmware monitors the SYSFAIL\* line during the initialization of external intelligent I/O boards.

> The FGA-002 drives the SYSFAIL\* signal after reset and until initialization of the board is completed. For compatibility with other VME boards this signal can be enabled and disabled by the switch SW8-2.

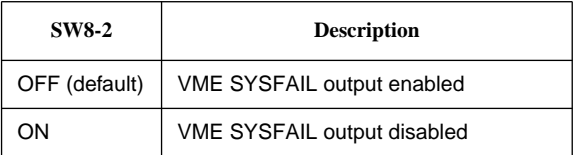

**3.22.2 The SYSRESET\* Signal** The SYSRESET\* signal from the VMEbus board will be monitored by the CPU board depending on the setting of switch SW8-4.

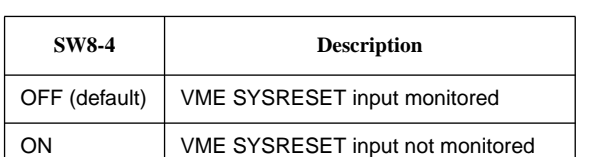

The SYSRESET\* signal may be generated to the VMEbus for a number of reasons and is controlled by switch SW8-3.

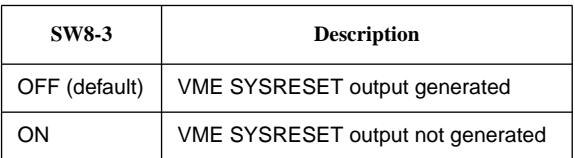

A SYSRESET\* is generated for any one of the following conditions:

- Active front panel RESET switch
- RESET instruction executed by the local 68030 CPU
- Access to the reset register within the FGA-002
- Optional watchdog timer from PI/T #2 expires
- Power-up condition
- Voltage monitor module detects a low voltage condition on the CPU-30 R4
- **3.22.3 The ACFAIL\* Signal** The ACFAIL\* line is ignored by VMEPROM firmware. The VMEbus requester logic in the FGA-002 monitors the ACFAIL\* signal and may force a release of VMEbus mastership when it is asserted.

The CPU board can never drive the ACFAIL\* signal.

# **3.23 Reset Generation**

There is an IEEE 1014 compatible SYSRESET\* driver installed on the CPU board. The reset generation circuitry operates when the power supply voltage Vcc reaches approximately 3 volts. The local reset signal will be asserted (low) for any one of the following conditions:

- Front panel RESET switch toggled
- Voltage Sensor unit detects Vcc below limit
- Execution of the RESET instruction by the local 68030
- Optional watchdog reset timer from PI/T #2 expires

An asserted reset signal will be held low (active) for at least 200 milliseconds after all the above conditions are removed.

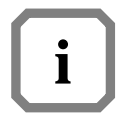

**NOTE:** The VME SYSRESET Generation must be enabled (controlled by SW8-3). For further information, please refer to [Section 3.22.2, 'The](#page-121-0) [SYSRESET\\* Signal,' on page 110](#page-121-0).

**3.23.1 Front Panel Reset Switch** The RUN LED is red while the reset generator drives the on-board reset signal. After reset, the LED light will change to green.

> The upper switch on the front panel of the CPU board is the RESET switch. Toggling it results in a reset of all on-board devices, independent of all jumper options.

The function of the reset switch is controlled by SW7-1.

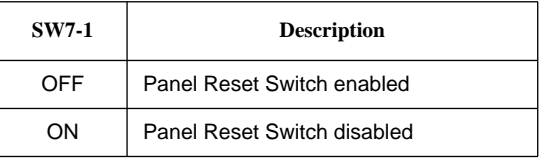

**3.23.2 The RESET Instruction** The RESET instruction of the microprocessor is designed to reset peripherals under program control, without resetting the processor itself. This instruction is fully supported by the CPU board. The RESET instruction triggers the reset generator and resets all peripherals on the board driving reset to low. At this point the processor on the CPU itself will not be reset. Therefore, program execution will go on with the next operation code. If another board asserts SYSRESET\* before this instruction-triggered reset is finished, then the processor will still not be reset because of lockout logic.

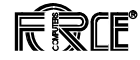

**3.23.3 Voltage Sensor Unit** The voltage sensor unit serves as a reset generator. Power up reset is provided by this sensor, as soon as the supply voltage Vcc has reached approximately 3 volts. The local reset signal will be asserted if Vcc subsequently falls below 4.7 volts.

> The reset signal will stay asserted for at least 200 milliseconds after the supply voltage has passed the threshold.

# **4 Circuit Schematics and Data Sheets**

# **4.1 Circuit Schematics of SYS68K/CPU-30 R4**

Copies of the CPU-30 R4 schematics are found on the next page. The schematics contain the signal and unit cross references as well as the history of the schematics.

# <span id="page-127-0"></span>**4.2 List of Data Sheets**

This is a list of the data sheets which are relevant to the SPARC CPU-30 R4. Copies of these data sheets are found on the following pages.

**RTC 72421**

**DUSCC 68562**

**PI/T TS68230**

**SCSI 87033/34**

**FDC37C65C**

**LANCE Am79C90**

**SIA Am7992B**

**Motorola MC68030 and MC68882**

### **4.2.1 [RTC 72421](#page-127-0)**

#### **4.2.2 [DUSCC 68562](#page-127-0)**

### **4.2.3 [PI/T TS68230](#page-127-0)**

#### **4.2.4 [SCSI 87033/34](#page-127-0)**

#### **4.2.5 [FDC37C65C](#page-127-0)**

#### **4.2.6 [LANCE](#page-127-0) [Am79C90](#page-127-0)**

#### **4.2.7 [SIA Am7992B](#page-127-0)**

**4.2.8 [Motorola](#page-127-0) [MC68030 and](#page-127-0) [MC68882](#page-127-0)**

# **5 VMEPROM**

## **5.1 General Information**

This CPU board operates under the control of VMEPROM, a ROM resident real-time multiuser multitasking monitor program. VMEPROM provides the user with a debugging tool for single and multitasking realtime applications. This manual describes those parts of VMEPROM which pertain to the hardware of the CPU. All general commands and system calls are described in the *VMEPROM User's Manual*.

## **5.2 Features of VMEPROM**

- Line assembler/disassembler.
- Numerous commands for program debugging, including breakpoints, tracing, processor register display and modify.
- Display and modify floating point data registers.
- S-record up/downloading from any port defined in the system.
- Time stamping of user programs.
- Built-in Benchmarks.
- Support of RAM-disk and Winchester disks, also allowing disk formatting and initialization.
- Disk support for ISCSI-1 cards.
- Serial I/O support for up to two SIO-1/2 or ISIO-1/2 boards in the system.
- On-board Flash Memory programming utility.
- EPROM programming utility using the SYS68K/RR-2/3 boards.
- Full Screen Editor.
- Numerous commands to control the PDOS kernel and file manager.
- Complete task management.
- I/O redirection to files or ports from the command line.
- Over 100 system calls to the kernel supported.
- Data conversion and file management functions.
- Task management system calls in addition to terminal I/O functions.
- File management functions.

### **5.3 Power-up Sequence**

After power up, the processor retrieves the initial stack pointer and program counter from address locations  $0_{16}$  and  $4_{16}$ . These locations are the first 8 bytes of the Boot ROM area. They are mapped down to address  $0<sub>16</sub>$  for a defined start after reset or power up. Control is transferred to the BIOS modules to perform all the necessary hardware initialization of the CPU. The real-time kernel is started and the user interface of VMEPROM is invoked as the first task. This sequence also reads the Real-Time Clock (RTC) of the CPU board and initializes the software clock of the kernel. If a terminal is connected to the terminal port of the CPU board, the VMEPROM banner and the VMEPROM prompt ("?") will be displayed upon power up or reset.

The default terminal port setup is as follows:

- Asynchronous communication
- 9600 Baud
- 8 data bits
- 1 stop bit
- No parity
- Hardware handshake protocol

If the above message does not appear, check the following:

- 1. Baud rate and character format setting of the terminal (default upon delivery of the CPU board is 9600 Baud, 8 data bits, 1 stop bit, no parity).
- 2. Cable connection from the CPU board to the terminal
- 3. Power supply, +5V, +12V, -12V must be present.

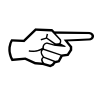

**SEE ALSO:** Refer to [Section 2.5, 'Serial I/O Channels,' on page 21](#page-33-0) and to [Section 3.9, 'The DUSCC 68562,' on page 58](#page-69-0) for the pinning of the D-Sub connector and the required handshake signals.

See [Table 1, "Specifications for the CPU-30 R4 Board," on page 7](#page-19-0) for the power consumption of the CPU board.

If everything goes well, the header and prompt are displayed on the terminal and VMEPROM is now ready to accept commands.

### <span id="page-138-0"></span>**5.4 Front Panel Switches**

**5.4.1 RESET Switch** Pressing the RESET switch on the front panel causes all programs to terminate immediately and resets the processor and all I/O devices.

> When the VMEPROM kernel is started, it overwrites the first word in the user memory after the task control block with an EXIT system call. If breakpoints were defined and a user program was running when the RESET button was pressed, the user program could possibly be destroyed.

> Pressing reset while a program is running should only be used as a last resort when all other actions (such as pressing ^C twice) have failed.

#### **5.4.2 ABORT Switch** The ABORT switch is defined by VMEPROM to cause a level 7 interrupt. This interrupt cannot be disabled and is therefore the appropriate way to terminate a user program and return to the command level of VMEPROM.

If ABORT is pressed while a user program is under execution, all user registers are saved at the current location of the program counter and the message "Aborted Task" is displayed along with the contents of the processor register.

If ABORT is pressed while a built-in command is executed or the command interpreter is waiting for input, only the message is displayed and control is transferred to the command interpreter. The processor registers are not modified and are not displayed in this case.

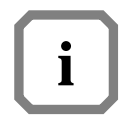

**NOTE:** Tasks with port 0 as its input port will not be aborted.

#### **5.4.3 Control Switches (Rotary Switches)** default behavior and actions taken by VMEPROM after power up or The two rotary switches on the front panel of the CPU board define the RESET.

The default definition of some of these switches can be patched in the Boot Flash ROMs for the user's convenience.

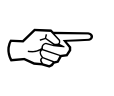

**SEE ALSO:** Please refer to [Section 9, 'Appendix to VMEPROM,' on](#page-160-0) page 149 for a description of the memory locations to be patched.

The switch settings are read in by VMEPROM after reset and control various options.

The following describes the software definition for the rotary switches:

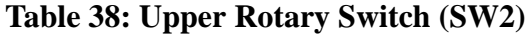

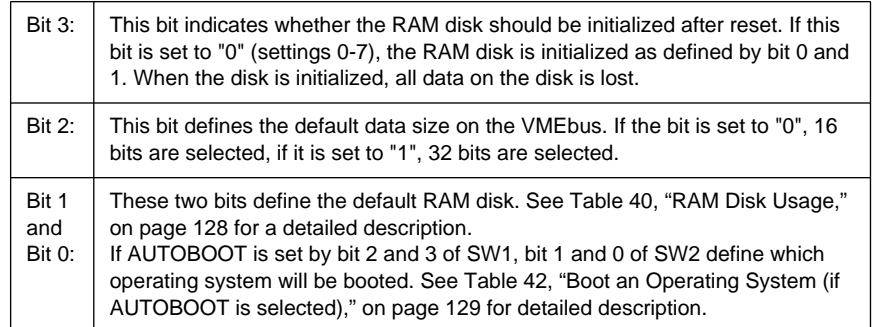

### **Table 39: Lower Rotary Switch (SW1)**

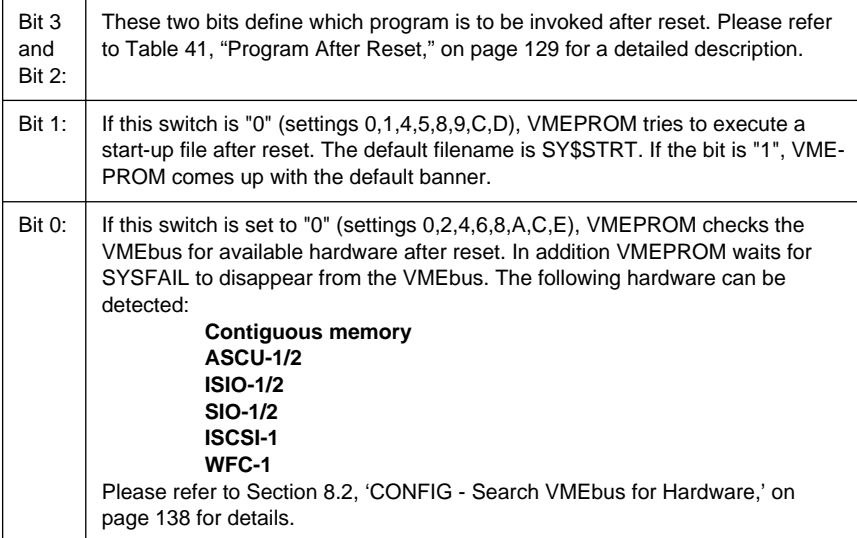

### **Table 40: RAM Disk Usage**

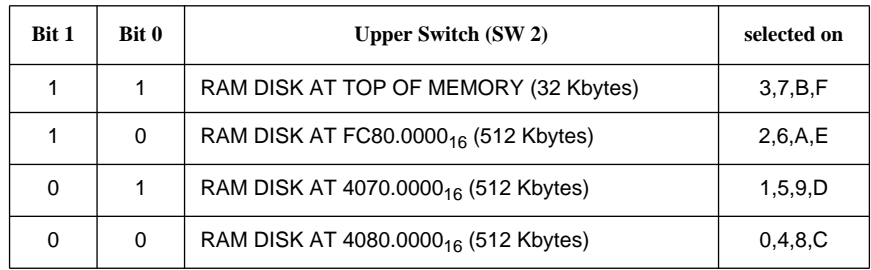

<span id="page-140-0"></span>

| Bit 3 | Bit 2    | Lower Switch (SW 1)         | selected on |
|-------|----------|-----------------------------|-------------|
|       |          | <b>VMEPROM</b>              | C, D, E, F  |
|       | $\Omega$ | USER PROGRAM AT 4070.000016 | 8,9,A,B     |
| 0     |          | <b>AUTOBOOT SYSTEM</b>      | 4,5,6,7     |
| 0     | 0        | USER PROGRAM AT 4080.000016 | 0, 1, 2, 3  |

**Table 41: Program After Reset**

### **Table 42: Boot an Operating System (if AUTOBOOT is selected)**

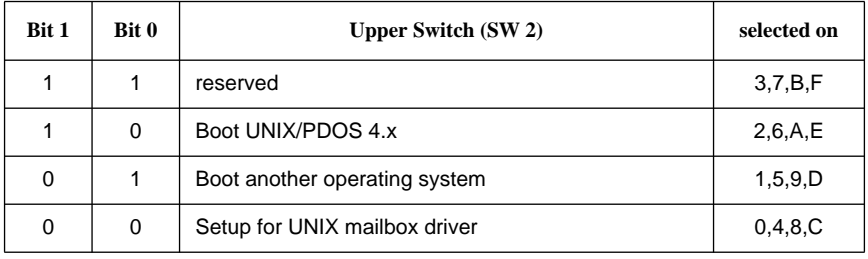

### **Table 43: Examples in Using the Rotary Switches**

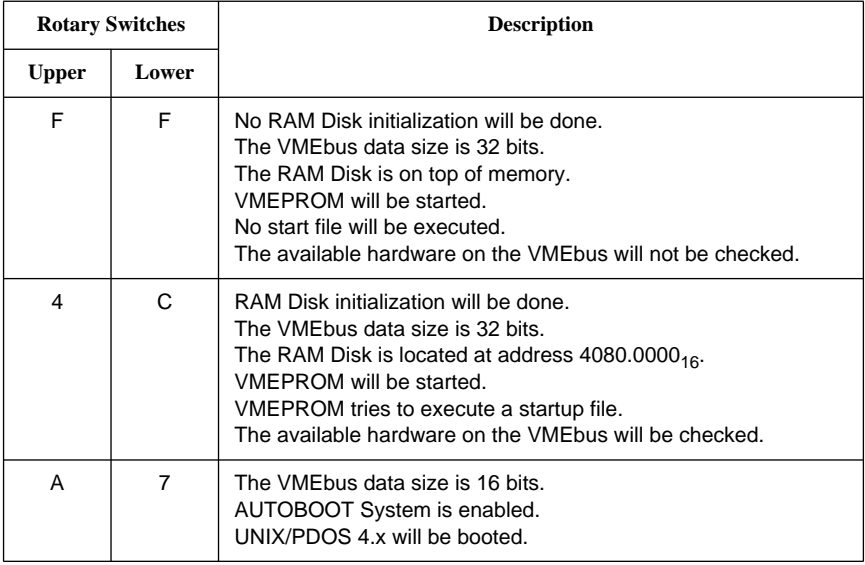

### **5.4.4 Default Memory Usage of VMEPROM**

By default, VMEPROM uses the following memory assignment for the CPU board:

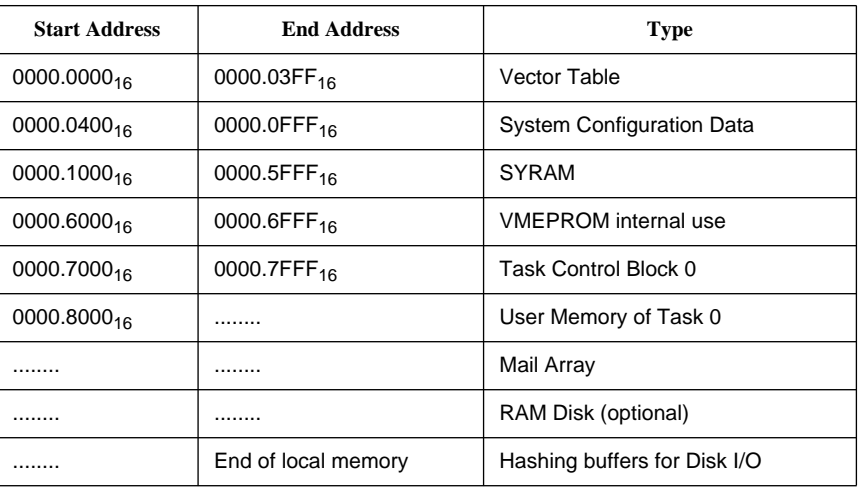

### **Table 44: Main Memory Layout**

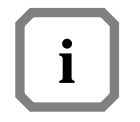

**NOTE:** The size of the first task cannot be extended beyond the highest on-board memory address. If more memory is available (on VMEbus), it can only be used for data storage, but not for tasking memory.

### **5.4.5 Default ROM Usage of VMEPROM**

The following table shows the usage of the System Flash Memory when it contains VMEPROM. Note that only the first 512 Kbytes will be used by VMEPROM, all remaining space is available for user applications.

#### **Table 45: Layout of System Flash Memory**

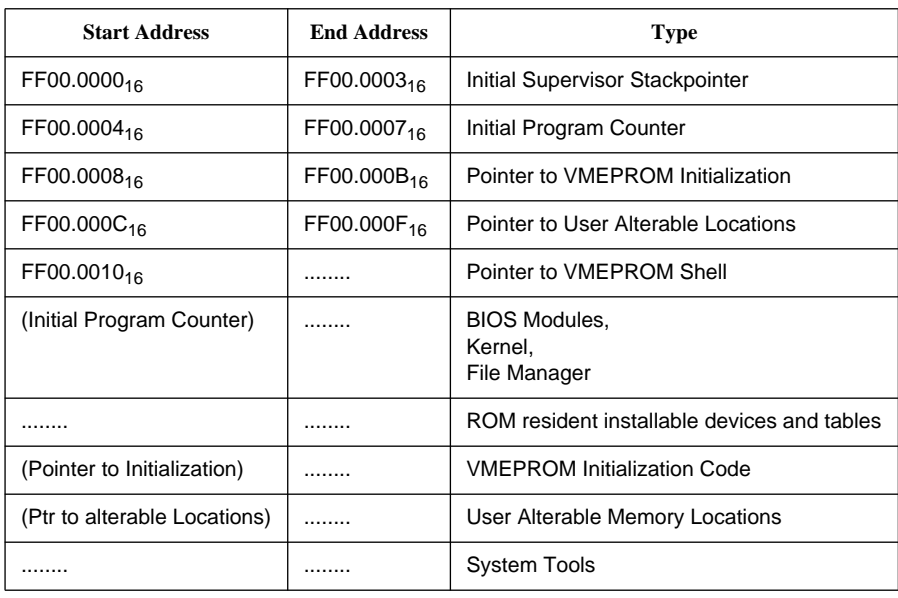

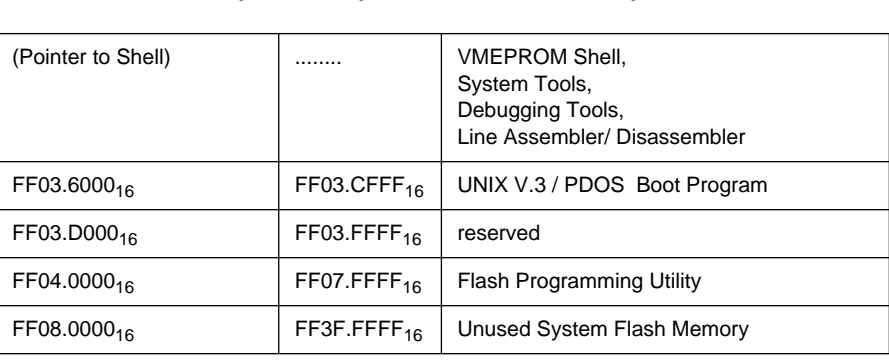

### **Table 45: Layout of System Flash Memory (Continued)**
# **6 Devices and Interrupts used by VMEPROM**

# **6.1 Addresses of the On-board I/O Devices**

The following table shows the on-board I/O devices and their addresses:

**Table 46: On-board I/O Devices**

| <b>Base Address</b>     | <b>Device</b>       |  |
|-------------------------|---------------------|--|
| FF80.0C00 <sub>16</sub> | PI/T1 68230         |  |
| FF80.0E00 <sub>16</sub> | PI/T2 68230         |  |
| FF80.2000 <sub>16</sub> | <b>DUSCC1 68562</b> |  |
| FF80.2200 <sub>16</sub> | <b>DUSCC2 68562</b> |  |
| FF80.3000 <sub>16</sub> | RTC 72423           |  |
| FF80.3400 <sub>16</sub> | <b>SCSI 87033</b>   |  |
| FF80.3800 <sub>16</sub> | <b>FDC37C65C</b>    |  |
| FFD0.0000 <sub>16</sub> | FGA-002             |  |

### **6.2 On-board Interrupt Sources**

The following table is used for the on-board interrupt sources and levels which are defined by VMEPROM. All interrupt levels and vectors of the on-board I/O devices are software programmable via the FGA-002 Gate Array.

| <b>Device</b>       | <b>Interrupt Level</b> | <b>Vector Number</b> | Vector Address    |
|---------------------|------------------------|----------------------|-------------------|
| <b>Abort Switch</b> |                        | 232 ( $E8_{16}$ )    | $3A0_{16}$        |
| PI/T1 (Timer Tic)   | 5                      | 242 $(F2_{16})$      | 3C8 <sub>16</sub> |
| DUSCC1              |                        | 244 ( $F4_{16}$ )    | $3D0_{16}$        |
| DUSCC2              |                        | 245 ( $F5_{16}$ )    | $3D4_{16}$        |

**Table 47: On-board Interrupt Sources**

### **6.3 Off-board Interrupt Sources**

VMEPROM supports several VMEbus boards. As these boards are interrupt driven, the level and vectors must be defined for VMEPROM to work properly. The following table shows the default setup of the interrupt levels and vectors of the supported hardware.

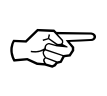

**SEE ALSO:** For a detailed description of the hardware setup of the boards, please refer to [Section 9, 'Appendix to VMEPROM,' on](#page-160-0) [page 149](#page-160-0).

The supported I/O boards together with the base addresses and the interrupt level and vector are summarized in Table 48. In order to ensure that these boards work correctly with VMEPROM, the listed interrupt vectors must not be used.

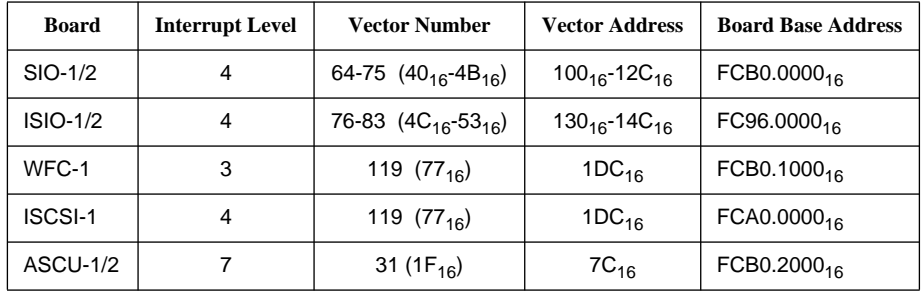

#### **Table 48: Off-board Interrupt Sources**

### **6.4 The On-board Real-Time Clock**

During the power-up sequence, the on-board Real-Time Clock of the CPU board is read and loaded in the VMEPROM. This sequence is done automatically and requires no user intervention. If the software clock of VMEPROM is set by the ID command as described in the *VMEPROM User's Manual*, the RTC is automatically set to the new time and date values.

# **7 Concept of VMEPROM**

### **7.1 Getting Started**

After power up or after RESET has been pressed, VMEPROM prints a banner showing the version and revision being used and prints the prompt ("?").

If the above message does not appear, check the following:

- 1. Baud rate and character format setting of the terminal (default upon delivery of the CPU board is 9600 Baud, 8 data bits, 1 stop bit, no parity).
- 2. Cable connection from the CPU board to the terminal.
- 3. Power supply, +5V, +12V, -12V must be present.

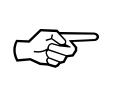

**SEE ALSO:** Refer to [Section 2.5, 'Serial I/O Channels,' on page 21](#page-33-0) and to [Section 3.9, 'The DUSCC 68562,' on page 58](#page-69-0) for the pinning of the D-Sub connector and the required handshake signals.

See [Table 1, "Specifications for the CPU-30 R4 Board," on page 7](#page-19-0) for the power consumption of the CPU board.

If everything goes well, the header and prompt are displayed on the terminal and VMEPROM is now ready to accept commands.

### **7.2 Command Line Syntax**

All valid VMEPROM commands consist of the following:

? command<cr>

or

? command parameters<cr>

The underlined areas must be entered by the user. If more than one parameter will be entered, they must be separated by a space or a comma.

For a detailed description of all functions of the command interpreter please refer to chapter 3 of the *VMEPROM User's Manual*.

# **7.3 VMEPROM Commands**

VMEPROM supports many commands. All of these commands are resident and are available at any time. Most of these commands are common for all versions of VMEPROM. All the common commands of VMEPROM are described in detail in the *VMEPROM User's Manual*. Those commands which are specific for the hardware of the CPU board are described in the following paragraphs of this manual. For a short description of one or all VMEPROM commands, the HELP command can be used. Enter 'HELP<cr>' for a description of all commands, or enter 'HELP command<cr>' for a description of a particular command.

# **8 Special VMEPROM Commands for CPU Boards**

The following commands are implemented on the CPU board in addition to those listed in the *VMEPROM User's Manual*.

### **8.1 ARB - Set the Arbiter of the CPU Board**

#### **Format: ARB**

The ARB command allows the user to set the arbitration and release modes of the CPU board for the VMEbus. Additionally, the VMEbus interrupts can be enabled or disabled.

```
? ARB
Set arbiter mode for VME-BUS:
STATUS : ROR & RAT & RBCLR & FAIR
SET : Release on bus clear (RBCLR) (Y/N) ? Y
SET : Fair VME-BUS arbitration (FAIR) (Y/N) ? N
 ------------------------------------------------------
Enable(1) / Disable(0) VMEbus interrupts by level:
STATUS : Level: 7 6 5 4 3 2 1
                               1 1 1 1 1 1 1
SET : Enter new interrupt mask: 1 1 1 1 1 1 0
? _
```
### **8.2 CONFIG - Search VMEbus for Hardware**

#### **Format: CONFIG**

This command searches the VMEbus for available hardware. It is useful if VMEPROM is started and bit 0 of the lower rotary switch on the front panel is set to "1", so that VMEPROM does not check the configuration by default.

In addition this command allows the user to install additional memory in the system. Additional memory can ONLY be installed with this command.

The following hardware is detected:

- 1. ASCU-1/2
- 2. ISIO-1/2
- 3. SIO-1/2
- 4. ISCSI-1
- 5. WFC-1
- 6. Contiguous memory

The board must be set to the default address for 32-bit systems.

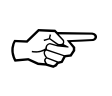

**SEE ALSO:** This setup is summarized for all supported boards in [Section 9, 'Appendix to VMEPROM,' on page 149.](#page-160-0)

Additional memory must be contiguous to the on-board memory of the CPU board. This memory is cleared by the config command to allow DRAM boards with parity to be used. Please remember that the installation of additional memory does not effect the RAM size of the running task. However, VMEPROM identifies this installed memory area and every time memory is required (e.g. with CT or FM) it is taken from this area as long as there is enough free space.

The CONFIG command also installs Winchester disks in the system and initializes the disk controller (if available). So if a SYSFAIL is active on the VMEbus (which can come for example from the ISIO-1/2 or ISCSI-1 controller during self-test), the command is suspended until the SYSFAIL signal is no longer active.

```
? CONFIG
UART FORCE ISIO-1/2 (U3) INSTALLED
ISIO-1/2: 1 boards available
? _
```
### **8.3 FERASE - Erase Flash Memories**

#### **Format: FERASE <flashbank> FERASE <flashbank>,<flashoffset>,<length>**

The FERASE command allows erasing Flash Memory banks.

The first format of the command erases the whole Flash Memory bank.

The second format allows specifying a region to erase.

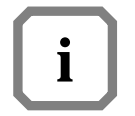

**NOTE:** This must exactly match the page boundaries of the flash devices. For example, if the SYS\_FLASH bank consists of four 28F008  $(1 M * 8 \text{ bit})$  devices in parallel with a page size of 64 Kbyte each, the minimum size of one erasable region is 256 Kbyte (64 KB  $*$  4).

The parameters are used as follows:

<flashbank> Symbolic name or base address of the Flash Memory bank that should be erased. The following symbolic names are currently supported:

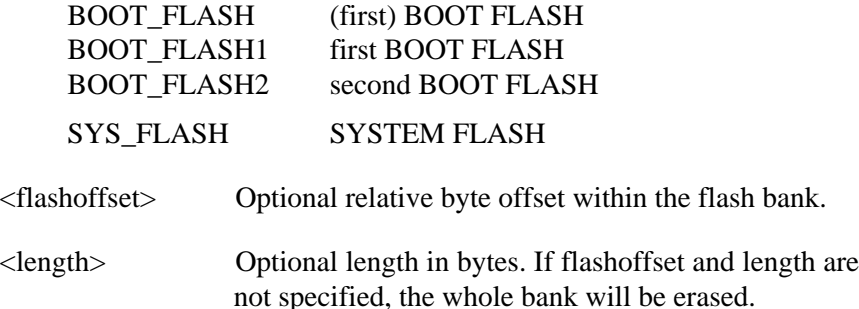

```
? FERASE
Usage: FERASE <flashbank>,[<flashoffset>,<length>]
   Parameter <flashbank> is the base address of the flash bank
    or one of the following defines:
        BOOT_FLASH1 BOOT_FLASH2 SYS_FLASH1
? FERASE BOOT_FLASH2
Erasing flash memory ... done.
? _
```
### **8.4 FGA - Change Boot Setup for Gate Array**

#### **Format: FGA**

Some registers of the gate array are definable by the user. The contents of these registers is stored in the on-board battery SRAM in a short form.

The boot software for the gate array will take these values after reset to initialize the gate array. The FGA command may be used to enter an interactive node for changing this boot table in the batter SRAM.

The FGA command will show the actual value stored in the battery SRAM. To change any value, a new one has to be entered in binary format. If only a <CR> is entered, no change will be made. To step backward a minus has to be entered. If  $a \leq$  or  $\leq$  ESC is given, the FGA command returns to the shell.

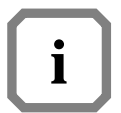

**NOTE:** The command uses cursor positioning codes of the selected terminal. Use the ST command to set the correct terminal.

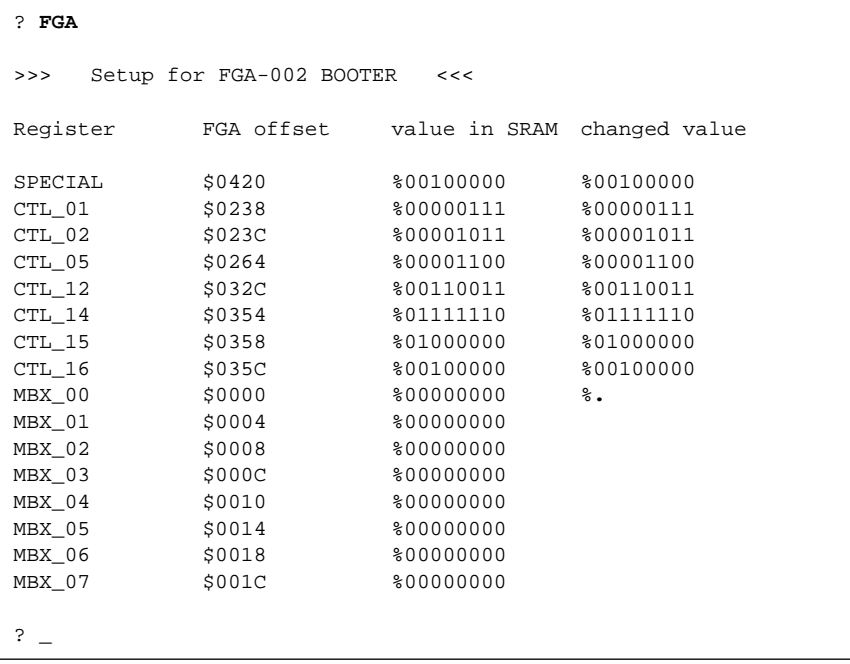

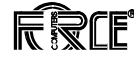

# **8.5 FLUSH - Set Buffered Write Mode**

#### **Format: FLUSH FLUSH ? FLUSH ON FLUSH OFF**

This command flushes all modified hashing buffers for disk write or enable/disable buffered write mode for the local SCSI controller.

If no argument is entered, all modified hashing buffers are flushed. If an argument of "ON" or "OFF" is given, the buffered write mode will be enabled or disabled. By entering a question mark as an argument, only a message will be displayed, whether the buffered write mode is enabled or disabled.

#### **Example:**

? **FLUSH**

All modified buffers are flushed

? **FLUSH ON**

Buffered write is enabled

### **8.6 FMB - FORCE Message Broadcast**

#### **Format: FMB <slotlist>,<FMB channel>,<message> FMB [<FMB channel>]**

The FMB command allows sending a byte message to individual slots in the backplane, broadcast to all the boards, and getting a pending message.

The first format is used to send a message. With this the first parameter is used to select the slots to which a message should be sent. Each slot number can be separated with a '/' sign; a '-' defines a range of slot numbers. Slot numbers can range from 0 to 21. A slot number of 0 sends the message to all slots. The second parameter defines which FMB channel should be used. It can be '0'or '1'. The message is the byte to be deposited into the FMB channel(s).

The second format is used to get messages. If no parameter is given, one message of each FMB channel is fetched and displayed. If a channel is specified only this channel is addressed and the message will be displayed.

```
? FMB
FMB channel 0 is empty
FMB channel 1 is empty
? FMB 1-21,0,$EF
? FMB 1-21,1,%10100001
? FMB
FMB channel 0 = $EF
FMB channel 1 = $A1
? FMB 1-21,1,$77
? FMB
FMB channel 0 is empty
FMB channel 1 = $77? FMB 1/2/5/7-19/21,0,$1
? FMB
FMB channel 0 = $01
FMB channel 1 is empty
? _
```
### **8.7 FPROG - Program Flash Memories**

#### **Format: FPROG <flashbank>,<source> FPROG <flashbank>,<source>,<flashoffset> FPROG <flashbank>,<source>,<flashoffset>,<length>**

The FPROG command allows programming Flash Memory banks.

If the flash memory is not empty, it must be erased before reprogramming it (see section 6.5.3 "FERASE – Erase Flash Memories" on page 133).

The first format of the command programs the whole Flash Memory bank with the data stored at the specified source address.

The second format additionally allows specifying a destination offset within the Flash Memory bank and programs all the remaining space (from offset to end of flash bank).

The third format of the command also specifies the number of bytes to program.

The parameters are used as follows:

<flashbank> Symbolic name or base address of the Flash Memory bank that should be programmed. The following symbolic names are currently supported:

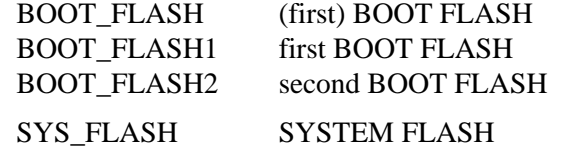

<source> Source address of the data to program. <flashoffset> Optional relative byte offset within the flash bank. If no offset is specified, 0 is assumed.

<length> Optional length in bytes. If no length is specified, all the remaining space of the flash bank will be programmed.

**Example:** Partly programming the second Boot Flash

```
? FPROG BOOT_FLASH2,100000,0,1375
Programming flash memory
   0 |##################################################| 100%
Done.
? _
```
## **8.8 FUNCTIONAL - Perform Functional Test**

**Format: FUNCTIONAL**

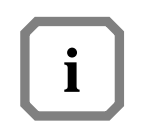

**NOTE:** This command is not designed for the user, but instead for internal purposes by FORCE COMPUTERS.

# **8.9 MEM - Set Data Bus Width of the VMEbus**

### **Format: MEM MEM 16 MEM 32**

This command can display or set the data bus width of the CPU board on the VMEbus.

If no argument is entered, the current data bus width is displayed. If an argument of '16' or '32' is given, the data bus width is set to 16 or 32 bits respectively.

```
? MEM
Data bus width is set to 32 bits
? MEM 16
? MEM
Data bus width is set to 16 bits
? MEM 32
? MEM
Data bus width is set to 32 bits
? _
```
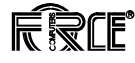

### **8.10 SELFTEST - Perform On-board Selftest**

#### **Format: SELFTEST**

This command performs a test of the on-board functions of the CPU board. It may only run if no other tasks are created. If there are any other tasks, no selftest will be made and an error will be reported. The selftest tests the memory of the CPU board and all devices on the board.

The following tests are performed in this order:

#### **1. I/O Test**

This function tests the access to and the interrupts from the DUSCC. If the DUSCC cannot generate interrupts, an error will be reported. This test also checks if reading from and writing to the floppy disk controller and the SCSI controller proceeds as expected.

#### **2. Memory Test on the Memory of the Current Task**

The following procedures are performed:

- 1) Byte Test
- 2) Word Test
- 3) Longword Test

All passes of the memory test perform pattern reading and writing as well as bit shift tests. If an error occurs while writing to or reading from memory, it will be reported. Dependent on the size of the main memory, this test may last a different amount of time (count about one minute per megabyte).

#### **3. Clock Test**

If the CPU does not receive timer interrupts from the PI/T 68230, an error will be displayed. This ensures that VMEPROM could initialize the PI/T 68230 properly and the interrupts from the PI/T are working

**CAUTION:** During this process, all memory is cleared.

```
? SELFTEST
VMEPROM Hardware Selftest
-------------------------
I/O test ........ passed
Memory test ..... passed
Clock test ...... passed
? _
```
### **8.11 Installing a New Hard Disk**

The FRMT command of VMEPROM may be used to set all hard disk parameters, to format the Winchester and to divide the disk into logical partitions. Before starting the FRMT command, the number of the last logical block of the Winchester must be known. The number of physical blocks per track must be 32, the number of bytes per sector must be 256. By using the following equation:

```
(# of Heads) * (# of Cylinders) * (Blocks/Track) = # of Last logical block
```
the number of Heads and the number of Cylinders may be calculated.

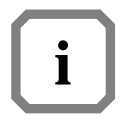

**NOTE:** The maximum number of Heads is 16. The number of large and floppy partitions is definable by the user.

The following example aids in formatting a CDC 94211-5 Winchester.

```
? FRMT
68K PDOS Force Disk Format Utility
  Possible Disk Controllers in this System are:
     Controller #1 is not defined
     Controller #2 is a FORCE WFC-1
     Controller #3 is a FORCE ISCSI-1
      Controller #4 is an onboard SCSI
     Controller #5 is not defined
     Controller #6 is a FORCE IBC
  Drives that are currently defined in system are:
     F0 is controller #4 , drive select $82
      F1 is controller #4 , drive select $83
      W0 is controller #4 , drive select $00
      All not named drives are undefined
  Select Menu: W,W0-W15=Winch; F,F0-F8=Floppy; Q=Quit
    Select Drive: W
   W0 Main Menu: 1)Parm 2)BadT 3)Form 4)Veri 5)Part 6)Writ
                 P)Togl Q)Quit
    Command: 1
  W0 Parameters Menu: A)lter, D)isplay, R)ead file, Q)uit
    Command: A
                  # of Heads = 10
              # of Cylinders = 1022
  Physical Blocks per Track = 32
   Physical Bytes per Block = 256
          Shipping Cylinder = 0
                  Step rate = 0
  Reduced write current cyl = 0
    Write Precompensate cyl = 0
```
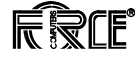

```
 Current Winch Drive 0 Parameters:
                 # of Heads = 10
             # of Cylinders = 1022
 Physical Blocks per Track = 32
  Physical Bytes per Block = 256
          Shipping Cylinder = 0
                  Step rate = 0
 Reduced write current cyl = 0
  Write Precompensate cyl = 0`
 W0 Parameters Menu: A)lter, D)isplay, R)ead file, Q)uit
   Command: Q
 W0 Main Menu: 1)Parm 2)BadT 3)Form 4)Veri 5)Part 6)Writ
               P)Togl Q)Quit
 Command: 3
 Sector Interleave = 0
 Physical Tracks to FORMAT = 0,10219
 Ready to FORMAT Winchester Drive 0 ? Y
 Sector Interleave Table: 0,1,2,3,4,5,6,7,8,9,10,11,12,
                             13,14,15,16,17,18,19,20,21,22,
                              23,24,25,26,27,28,29,30,31
 Issuing Format Drive Command.
 FORMAT SUCCESSFUL !
 W0 Main Menu: 1)Parm 2)BadT 3)Form 4)Veri 5)Part 6)Writ
                P)Togl Q)Quit
   Command: 5
 W0 Partitions Menu: A)lter, D)isplay, R)ecalc, Q)uit
   Command: A
     # of Large partitions = 6
     # of Floppy Partitions = 15
 First track for PDOS Parts = 0
 Last track for PDOS Parts = 10219
         First PDOS disk # = 2
 Current Winch Drive 0 Partitions:
     # of Large partitions = 6
     # of Floppy Partitions = 15
 First track for PDOS Parts = 0
 Last track for PDOS Parts = 10219
         First PDOS disk # = 2
 Total # of Logical Tracks = 10220
```
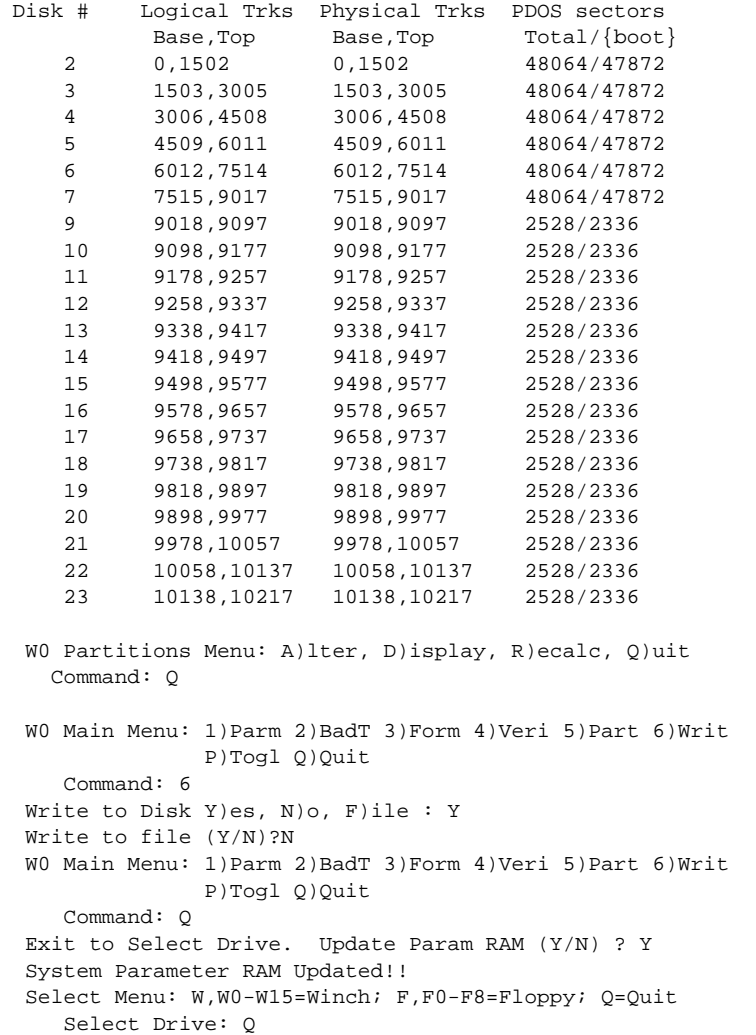

After formatting the disk, all logical partitions must be initialized using the INIT command.

The example below may be used to initialize the large logical partition number two.

```
? INIT
Enter Disk # :2
Directory Entries :1024
Number of sectors :47776
Disk Name :SYSTEM
Init: Disk # 2
        Directory entries: 1024
        Number of sectors: 47776
        Disk name: SYSTEM
Initialize disk ? Y
\overline{\cdot} _
```
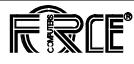

# <span id="page-160-0"></span>**9 Appendix to VMEPROM**

### **9.1 Driver Installation**

This appendix summarizes the changes to be made to the default setup of additional VMEbus boards so that they are VMEPROM compatible. Drivers described in Appendices 9 through [9.1.6](#page-164-0) are available in the Boot ROM, but are not installed. All drivers may be installed with the INSTALL command. When INSTALL followed by a question mark is entered, the following will appear: $^{1)}$ 

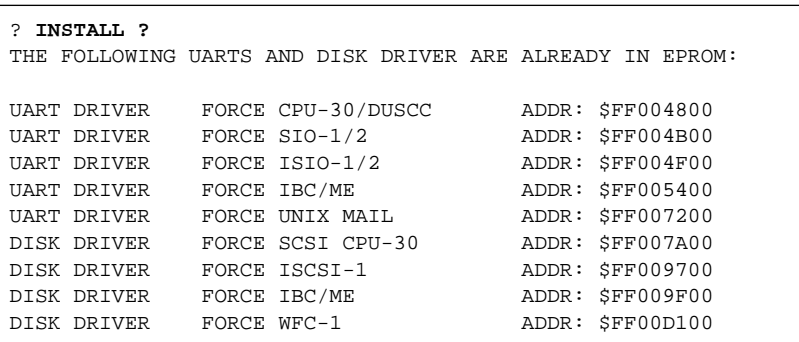

**9.1.1 VMEbus Memory** In general, every FORCE memory board can be used together with VMEPROM.

> The base address must be set correctly in order to use the board within the tasking memory of VMEPROM. That is, the board base addresses of any additional memory boards must be set to be contiguous to the on-board memory.

**9.1.2 SYS68K/SIO-1/2** These two serial I/O boards are set to the VME base address B0.0000<sub>16</sub> by default.

> VMEPROM expects the first SIO-1/SIO-2 boards at  $FCB0.0000<sub>16</sub>$ . This is in the standard VME address range (A24, D16, D8) with the address  $B0.0000<sub>16</sub>$ . The address modifier decoder (AM-Decoder) of the SIO-1/2 boards must be set to:

Standard Privileged Data Access

Standard Nonprivileged Data Access

<sup>1.</sup> Please note that the printed UART and Disk Driver addresses are only examples. They may alternate according to software versions.

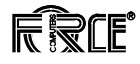

Please refer to the *SIO User's Manual* for setup. If a second SIO-1/2 board will be used, the base address must be set to  $FCB0.0200<sub>16</sub>$ . The AM-decoder setup described above must again be used. Please refer to the *SIO User's Manual* for the address setup of the second SIO board. Before using the driver for the SIO-1/2 board, the driver must be installed by using the INSTALL command. The following must be entered:

? **INSTALL U2,\$FF004B00**

In order to install one of the ports of the SIO boards in VMEPROM, the BP command can be used. The SIO-1/2 boards use the driver type 2. To install the first port of a SIO board with a 9600 baud rate, the following command line can be used:

? **BP 5,9600,2,\$FCB00000**

The port can then be used as port number 5.

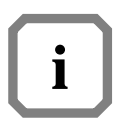

**NOTE:** The hardware configuration must be detected before a port can be installed. This can be done with the CONFIG command or by setting a front panel switch on the CPU Board and pressing RESET. Please refer to the command description in the *VMEPROM User's Manual* for a detailed description of the CONFIG and BP commands.

The base addresses of all ports of a SIO-1/2 board which must be specified with the BP command are as follows:

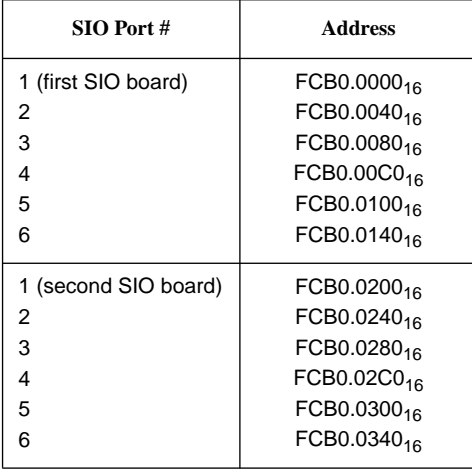

VMEPROM supports up to two serial I/O boards. These can be either the SIO-1/2 board, the ISIO-1/2 board, or a mixture of both.

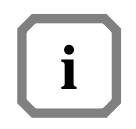

**NOTE:** The first board of every type must be set to the first base address. In using one SIO-1 board and one ISIO-1 board, the base address of the boards must to be set to:

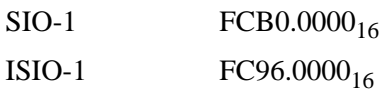

**9.1.3** SYS68K/ISIO-1/2 These serial I/O boards are set to the address  $96.0000<sub>16</sub>$  in the standard VME address range by default. VMEPROM awaits this board at this address (FC96.0000 $_{16}$  for the CPU-30 R4); no changes need to be made to the default setup. An optional second board may be used. When used, the address must be set to 98.0000<sub>16</sub>. Read the *SYS68K/ISIO-1/2 User's Manual* for a description of the base address setup. Before using the driver for the ISIO-1/2 board, the driver must be installed by using the INSTALL command. The following must be entered:

? **INSTALL U3,\$FF004F00**

In order to install one of the ports of an ISIO board in VMEPROM, the BP command can be used. The ISIO-1/2 boards are driver type 3. In order to install the first port of an ISIO board with a 9600 baud rate, the following command line can be used:

? **BP 5,9600,3,\$FC968000**

The port number is five. The hardware configuration must be detected before a port can be installed. This is done with the CONFIG command, or by setting a front switch on the CPU board and pressing RESET. Read the command description in the *VMEPROM User's Manual* for a description of the CONFIG and BP commands. The base address of all ISIO-1/2 ports, specified by the BP command, is as follows:

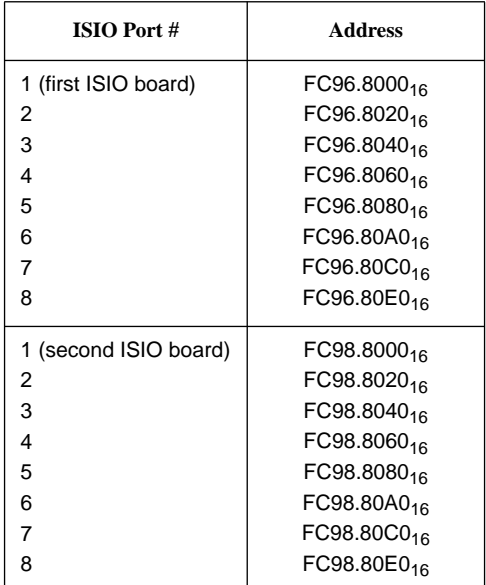

VMEPROM supports two serial I/O boards. These can be the SIO-1/2 or ISIO-1/2 board or a mixture of both. The first board of each type must be set to the first base address. When using one SIO-1 and one ISIO-1 board, the base address of the boards must be set to:

 $SIO-1$   $FCB0.0000<sub>16</sub>$  $\text{ISO-1} \quad \text{FC96.0000}_{16}$ 

**9.1.4 SYS68K/WFC-1 Disk Controller** VMEPROM supports up to two floppy disk drives and three Winchester disk drives together with the WFC-1 disk controller.

> The floppy drives must be jumpered to drive select 3 and 4 and can be accessed as disk number 0 and 1 out of VMEPROM. The floppy drives are installed automatically when a WFC-1 controller is detected by the CONFIG command or after reset when the front panel switch of the CPU board is set to detect the hardware configuration. Usable floppy drives must support 80 tracks/side, double sided and double density. The step rate is 3 ms.

> The Winchester drives are not installed automatically. The VMEPROM FRMT command must be used for defining the following factors:

- The physical drive structure (i.e. number of heads, number of cylinders, drive select number, etc.)
- The bad block of the Winchester drive
- The partitions to be used

If this setup is done once for a particular drive, the data is stored in the first sector of the Winchester and is loaded automatically when the disk controller is installed in VMEPROM. The driver for the WFC-1 may be installed by using the INSTALL command. The following must be entered:

? **INSTALL W,\$FF00D100**

The default base address of the WFC-1 controller must be set to FCB0.1000 $_{16}$ . To do so, the address comparison for 32-bit address has to be enabled and the setup of the most significant 8 addresses must be jumpered.

VMEPROM supports termination interrupt of the WFC-1 controller. If you want to use the WFC-1 with interrupts, the corresponding jumper must be set to enable the interrupt.

Please refer to the data sheet of the WFC-1 controller for a detailed description of the address setup and termination interrupt.

- <span id="page-164-0"></span>**9.1.5 SYS68K/ISCSI-1 Disk Controller** VMEPROM supports up to two floppy disk drives and three Winchester disk drives together with the ISCSI-1 disk controller. The floppy drives must be jumpered to drive select 3 and 4 and can be accessed as disk number 0 and 1 out of VMEPROM. The floppy drives are installed automatically when an ISCSI-1 controller is detected by the CONFIG command or after pressing RESET when the front panel switch of the CPU board is set to detect the hardware configuration. Usable floppy drives must support 80 tracks/side, and must be double-sided/double density. The step rate used is 3 ms. The Winchester drives are not installed automatically. The VMEPROM FRMT command must be used for defining the following factors:
	- The physical structure of the drive (i.e., number of heads, number of cylinders, drive select number, etc.)
	- The bad block of the Winchester drive
	- The partitions to be used

If this setup is done once for a particular drive, the data is stored in the first sector of the Winchester and is loaded automatically when the disk controller is installed in VMEPROM. The driver for the ISCSI-1 may be installed by using the INSTALL command. The following must be entered:

? **INSTALL W,\$FF009700**

The default base address of the ISCSI-1 controller is  $A0.0000<sub>16</sub>$  in the standard VME address range. This is the address  $FCA0.0000<sub>16</sub>$  for the CPU board and no changes have to be made to this setup. The ISCSI-1 driver uses interrupts by default. This cannot be disabled. Please make sure that the interrupt daisy chain is closed so that the controller can work properly.

**9.1.6 Local SCSI Controller** VMEPROM supports up to three Winchester disk drives together with the local SCSI Controller.

The Winchester drives are not installed automatically.

The VMEPROM FRMT command must be used for defining the following factors:

- The physical structure of the drive (i.e., number of heads, number of cylinders, drive select number, etc.)
- The bad blocks of the Winchester drive
- The partitions to be used

If this setup is done once for a particular drive, the data is stored in the first sector of the Winchester and is loaded automatically when the disk controller is installed in VMEPROM. Upon viewing the VMEPROM Banner, the driver for the local SCSI controller is already installed. For this driver, memory is needed for hashing. The storage for the hashing buffers is allocated at the end of memory.

### **9.2 S-Record Formats**

#### **9.2.1 S-Record Types** Eight types of S-records have been defined to accommodate the needs of the encoding, transportation and decoding functions. VMEPROM supports S0, S1, S2, S3, S7, S8 and S9 records (S7 and S8 on load only).

An S-record format module may contain S-records of the following types:

- S0 The header record for each block of S-records.
- S1 A record containing code/data and the 2-byte address at which the code/data is to reside.
- S2 A record containing code/data and the 3-byte address at which the code/data is to reside.
- S3 A record containing code/data and the 4-byte address at which the code/data is to reside.
- S5 A record containing the number of S1, S2 and S3 records transmitted in a particular block. The count appears in the address field. There is no code/data field. Not supported by VMEPROM.
- S7 A termination record for a block of S3 records. The address field may optionally contain the 4-byte address of the instruction to which control is to be passed. There is no code/data field.
- S8 A termination record for a block of S2 records. The address field may optionally contain the 3-byte address of the instruction to which control is to be passed. There is no code/data field.
- S9 A termination record for a block of S1 records. The address field may optionally contain the 2-byte address of the instruction to which control is to be passed.

Only one termination record is used for each block of S-records. S7 and S8 records are usually used only when control is to be passed to a 3- or 4 byte address. Normally, only one header record is used, although it is possible for multiple header records to occur.

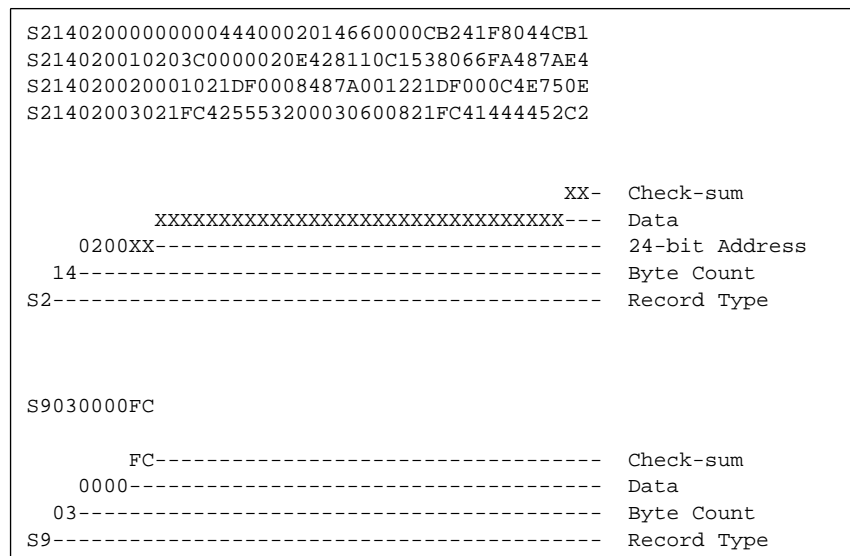

### **9.3 System RAM Definitions**

```
/* SYRAM:H -- DEFINITION OF SYRAM BLOCK OF MEMORY
   05-Jan-88 Revised to correspond to PDOS 3.3
   BRIAN C. COOPER, EYRING RESEARCH INSTITUTE, INC.
Copyright 1985-1988*/
#define NT 64 /* number of tasks */
#define NM ((NT+3)&0xFC) /* number of task messages */
#define NP 16 /* number of task message pointers */
#define ND ((NT+3)&0xFC) /* number of delay events */
#define NC 8 /* number of active channel buffers */
#define NF 64 /* number of file slots */
#define NU 15 /* number of I/O UART ports */
#define IZ 6 /* input buffer size (2^p2p. */
#define MZ 0x4000000 /* maximum memory size */
#define TZ 64 /* task message size */
#define NTB NT
#define NTM NM
#define NTP NP
#define NCB NC
#define NFS NF
#define NEV ND
#define NIE (ND/2)
#define NPS (NU+1)
#define P2P IZ
#define MMZ MZ
#define TMZ TZ
#define IMK (0xFF>>(8-P2P)) /* input buffer wrap around mask */
#define NCP ((1<<P2P)+2) /* (# characters/port) + 2 */
#define MPZ 2048 /* memory page size */
#define MBZ (MMZ/MPZ) /* memory bitmap size */
#define NMB (MBZ/8) /* number of map bytes */
#define FSS 38 /* file slot size */
#define TQB 2 /* TCB index */
#define TQM (TQB+4) /* map index */
#define TQE (TQM+2) /* event #1 / event #2 */
#define TQS (TQE+2) /* scheduled event */
#define TBZ (TQS+2+4) /* TASK entry size */
#define BPS 256 /* bytes per sector */
#define NRD 4 /* number of RAM disks */
struct SYRAM{
/*000*/ char *_bios; /* address of bios rom */
\gamma*004*/ char *_mail; \gamma* *mail array address */
/*008*/ unsigned int _rdkn; /* *ram disk # */
/*00A*/ unsigned int _rdks; /* *ram disk size */
/*00C*/ char *_rdka; \longrightarrow /* *ram disk address */* */
\frac{1}{100} /*010*/ char _bflg; \frac{1}{100} /* basic present flag \frac{1}{100} */
/*011*/ char _dflg; /* directory flag */
/*012*/ int _f681; /* 68000/68010 flag */
```
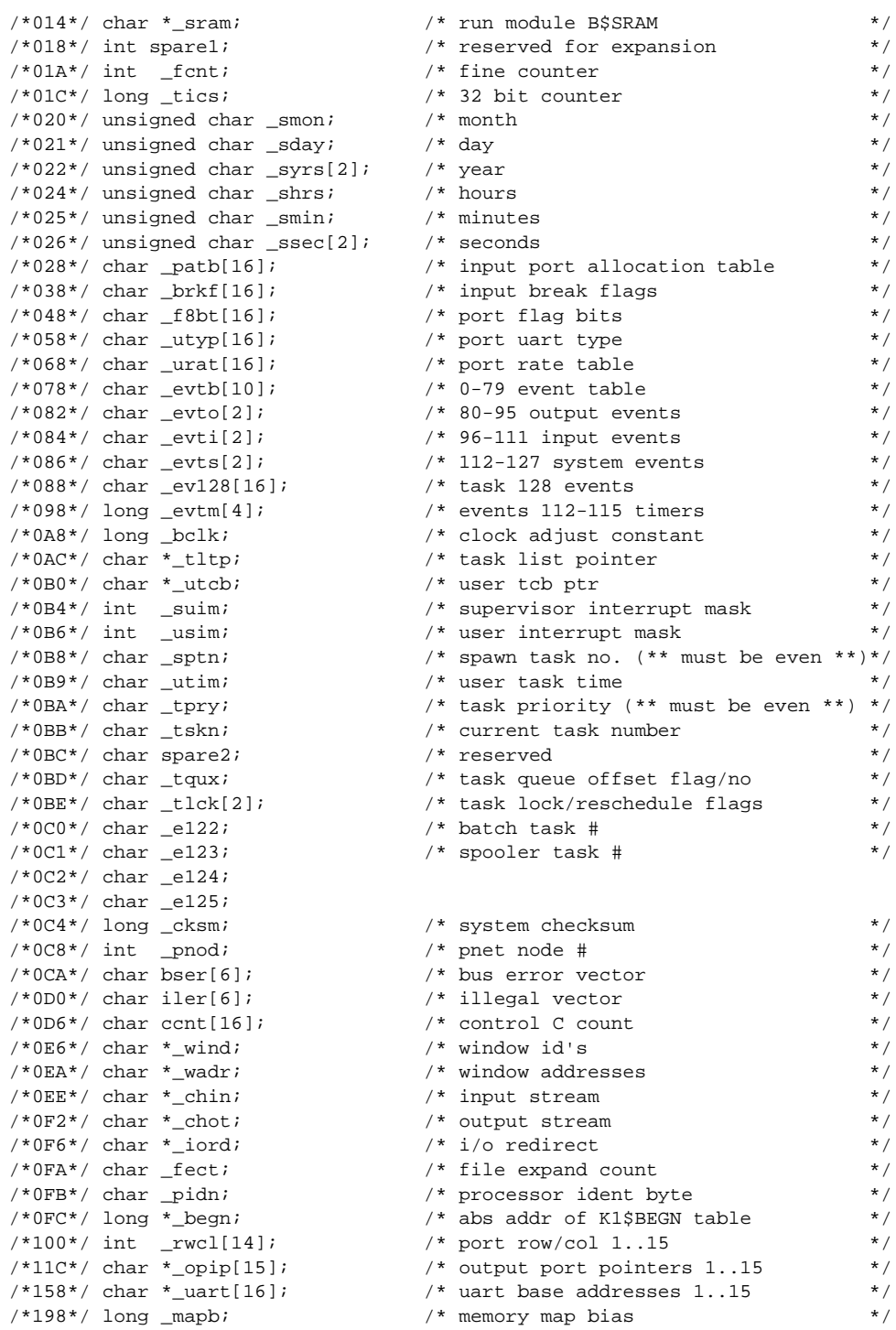

```
\frac{1}{\sqrt{2}} /*
/* the following change with different configurations: */
\frac{*}{*} configuration for VMEPROM is defined to: \frac{*}{*}<br>\frac{*}{*} NT = 64. NF = 64. MZ = $400000
   NT = 64, NF = 64, MZ = $400000\frac{1}{\sqrt{2}} *
/* NOTE: the offset on top of each line is calculated only for this \binom{*}{} configuration \binom{*}{}configuration
\frac{1}{\sqrt{2}} *
/*019C*/ char _maps[NMB]; /* system memory bitmap */<br>/*119C*/ char port[(NPS-1)*NCP]; /* character input buffers */
/*119C*/ char _port[(NPS-1)*NCP]; /* character input buffers */
/*157A*/ char _iout[(NPS-1)*NCP]; /* character output buffers */<br>/*1958*/ char rdtb[16]; /* redirect table */
%/*1958*/ char rdtb[16];<br>
\frac{x}{1968}/*1968*/ int _tque[NTB+1];<br>
\frac{x}{1968}/* task queue */
/*1968*/ int _tque[NTB+1]; /* task queue */
/*19EA*/ char _tlst[NTB*TBZ]; /* task list */
/*1DEA*/ char _tsev[NTB*32]; /* task schedule event table */
/*25EA*/ long _tmtf[NTM]; /* to/from/INDEX.W */
/*26EA*/ char _tmbf[TMZ*NTM]; /* task message buffers */
/*36EA*/ char _tmsp[NTP*6]; /* task message pointers */
/*374A*/ char _delq[2+8+NIE*10]; /* delay event insert queue */
/*3894*/ char _devt[2+NEV*10]; /* delay events */
/*3B16*/ int _bsct[32]; /* basic screen command table */
%3B16*/ int _bsct[32]; <br>
/* basic screen command table */<br>
/*3B56*/ int _xchi[NCB; /* channel buffer queue */<br>
/*3B66*/ char _xchb[NCB*BPS]; /* channel buffers */
/*3B66*/ char _xchb[NCB*BPS]; /* channel buffers */
/*4366*/ char _xfsl[NFS*FSS]; /* file slots */
/*4CE6*/ char _121k; /* level 2 lock (file prims, evnt 120)*/
/*4CE7*/ char _l3lk; /* level 3 lock (disk prims, evnt 121)*/
/*4CE8*/ long _drvl; /* driver link list entry point */
/*4CEC*/ long _utll; /* utility link list entry point */
/*4CF0*/int _{\text{int}} _{\text{r}} _{\text{r}} _{\text{MRD}}*4 + 1]; /* RAM disk list */
};
```
### **9.4 Task Control Block Definitions**

```
/* max argument count of the cmd line *#define MAXBP 10 /* max 10 breakpoints */
                              #define MAXNAME 5 /* max 5 names in name buffer */
#define TMAX 64 /* Max number of tasks */
#define ARGLEN 20 /* maximum argument length */
/* special system flags for VMEPROM */
#define SOMEREG 0x0001 /* display only PC,A7,A6,A5 */<br>
#define T_DISP 0x0002 /* no register display during trace(TC>1) */<br>
#define T_SUB 0x0004 /* trace over subroutine set<br>
#define T_RANG 0x0010 /* trace over range set<br>
#
                              \frac{1}{\pi} no register display during trace(TC>1) */<br>\frac{1}{\pi} trace over subroutine set */
                             \gamma* no register dispid; data...<br>\gamma* trace over subroutine set */<br>/* trace over subroutine active */
                              /* trace over subroutine active
#define T_RANG 0x0010 /* trace over range set */
#define REG_INI 0x0020 /* no register initialization if set */
                              /* output redirection into file and */
                               /* console at the same time */* the registers are stored in the following order: */
#define VBR 0
#define SFC 1
#define DFC 2
#define CACR 4
#define PC 5
#define SR 6
#define USTACK 7
#define SSTACK 8
#define MSTACK 9
#define D0 10 /* 10-17 = D0-D7 */
#define A0 18 /* 18-24 = A0-A6 */
#define N_REGS 25
#define BYTE unsigned char
#define WORD unsigned int
#define LWORD unsigned long
struct TCB{
/*000*/ char _ubuf[256]; /* 256 byte user buffer */
/*100*/ char _clb[80]; /* 80 byte monitor command line buffer */
/*150*/ char _mwb[32]; /* 32 byte monitor parameter buffer */
/*170*/ char _mpb[60]; /* monitor parameter buffer */
\frac{1}{2} /*1AC*/ char _cob[8]; \frac{1}{2} /* character out buffer */
/*1B4*/ char _swb[508]; /* system work buffer/task pdos stack */
/*3B0*/ char *_tsp; /* task stack pointer */
/*3B4*/ char *_kil; /* kill self pointer */
/*3B8*/ long _sfp; /* RESERVED FOR INTERNAL PDOS USE */
/*3BC*/ char _svf; /* save flag -- 68881 support (x881) */
/*3BD*/ char _iff; / /* RESERVED FOR INTERNAL PDOS USE \ast//*3BE*/ long _trp[16]; /* user TRAP vectors */
/*3FE*/ long _zdv; /* zero divide trap */
/*402*/ long _chk; /* CHCK instruction trap */
/*406*/ long _trv; /* TRAPV Instruction trap */
```
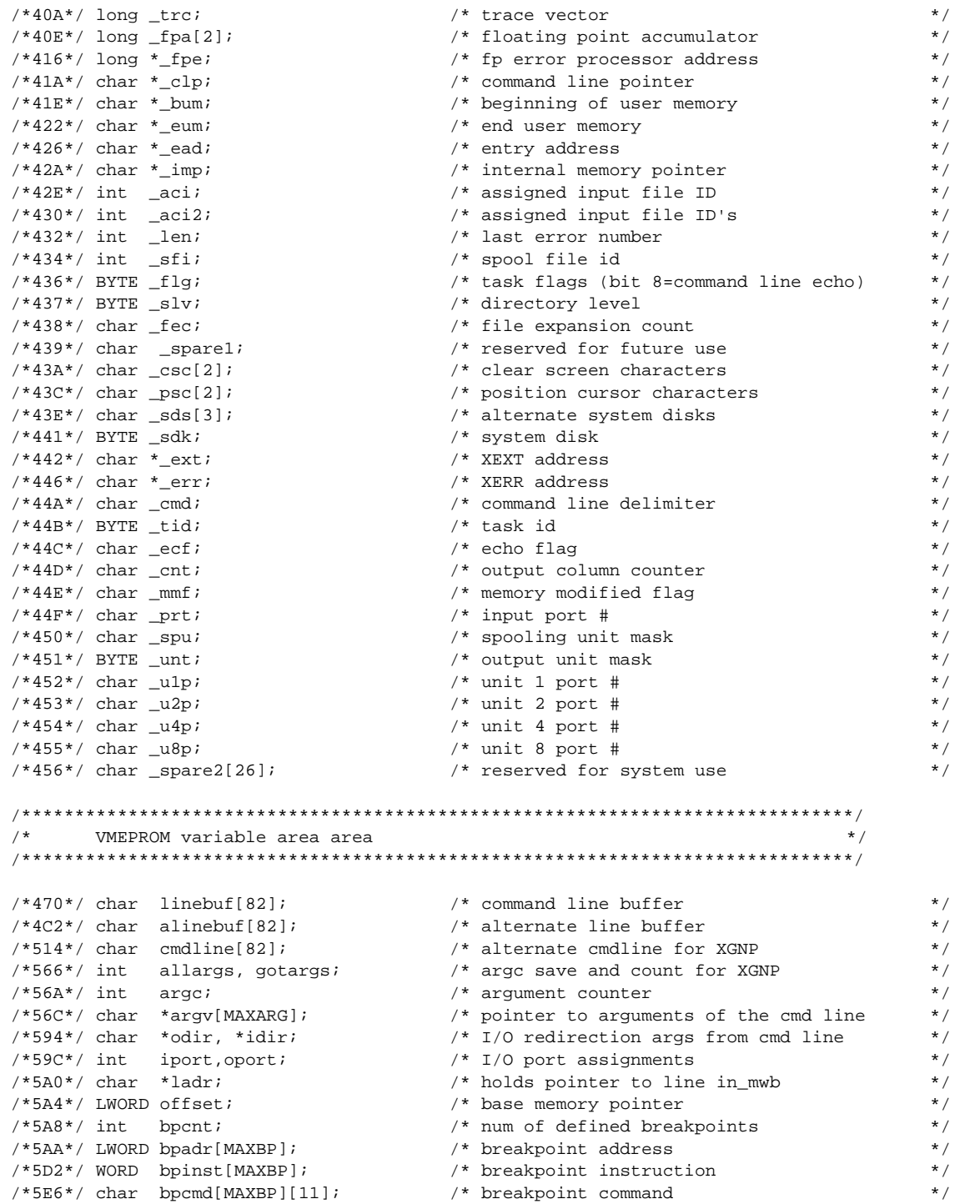

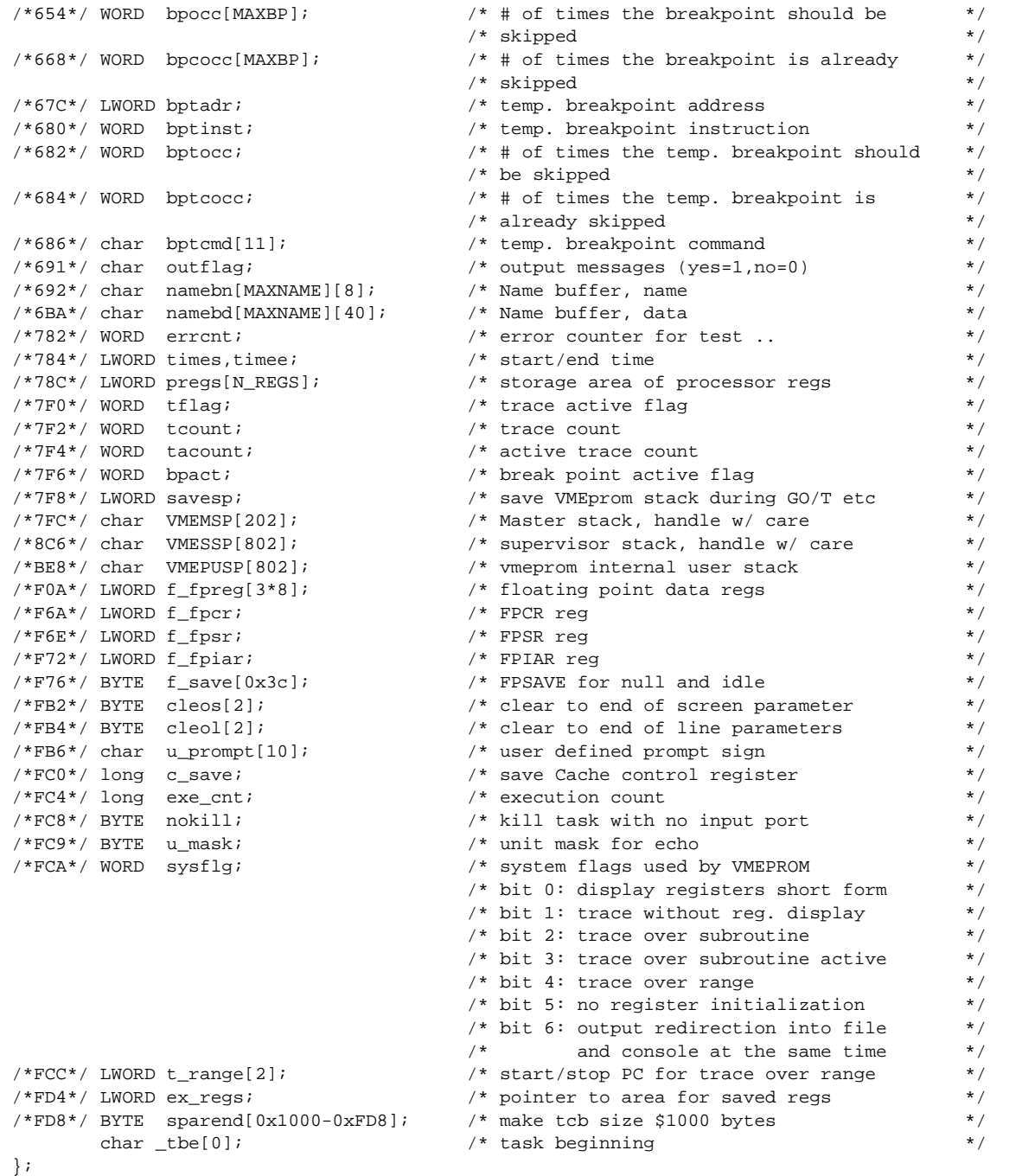

# **9.5 Interrupt Vector Table of VMEPROM**

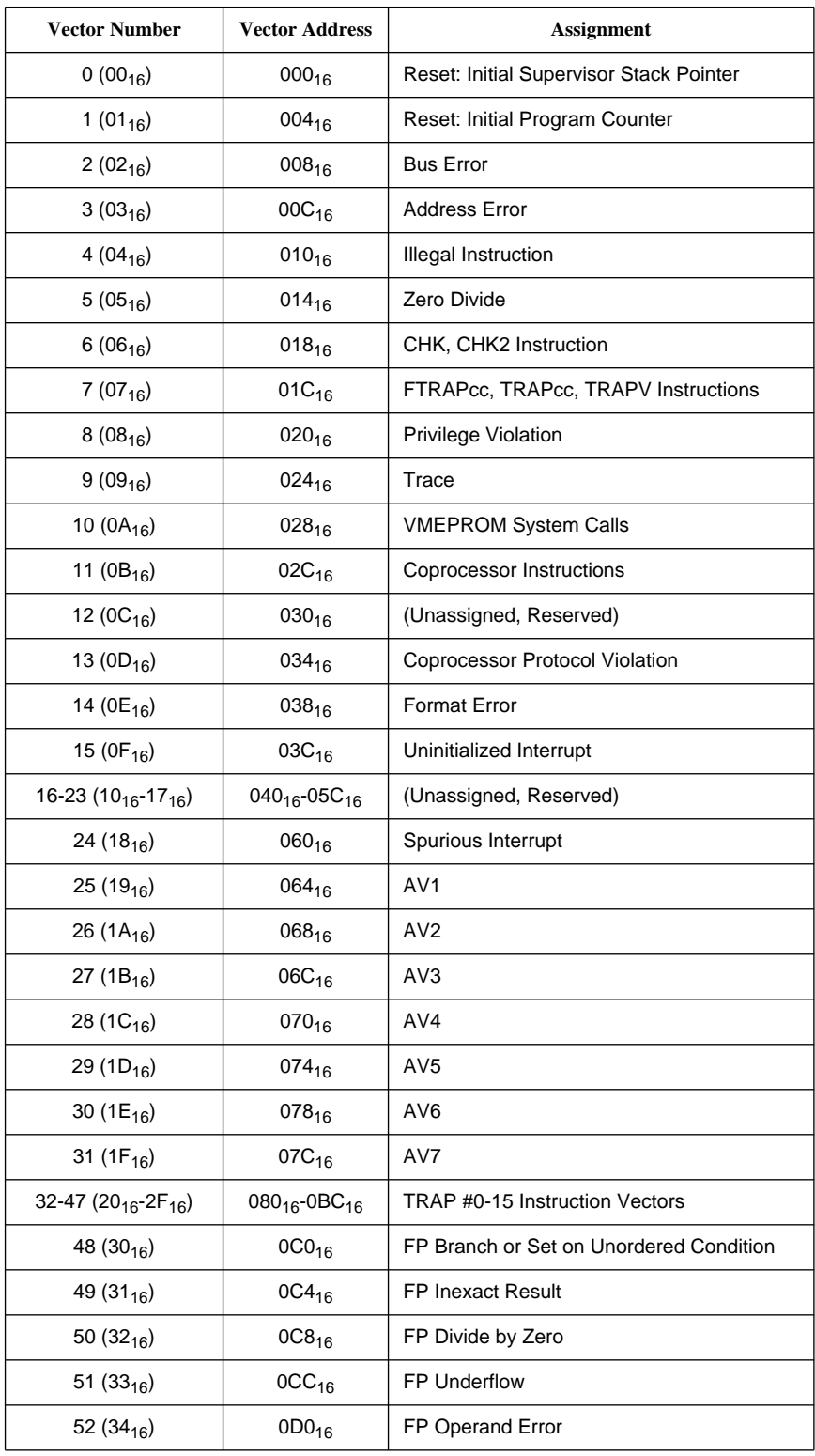

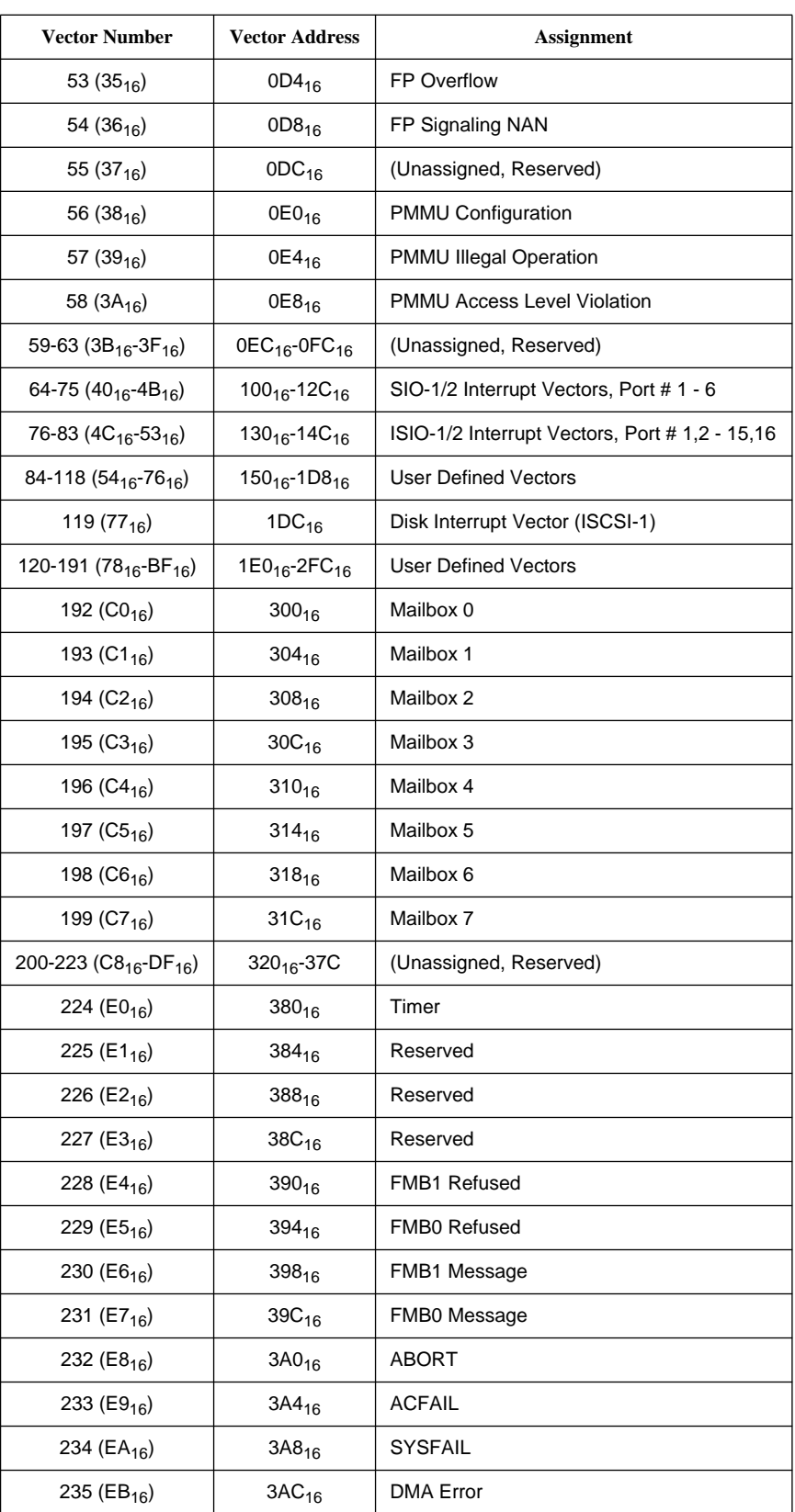

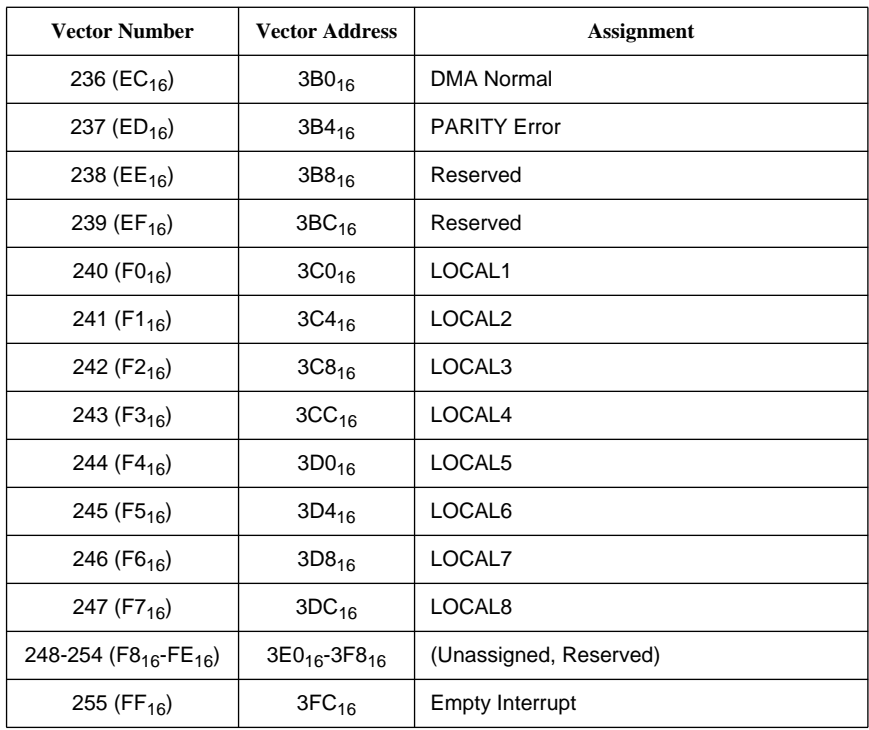

### **9.6 Benchmark Source Code**

```
***************************************************************
** Module name: Assembler benchmarks Version: 1.0 **
** date started: 20-Apr-87 M.S. last update: 23-Apr-87 M.S. **
     ** Copyright (c) 1986/87 FORCE Computers GmbH Munich **
***************************************************************
*
       section 0
        opt alt,P=68020,P=68881
        xdef .benchex
        xdef .BEN1BEG,.BEN1END
        xdef .BEN2BEG,.BEN2END
        xdef .BEN3BEG,.BEN3END
        xdef .BEN4BEG,.BEN4END
        xdef .BEN5BEG,.BEN5END
        xdef .BEN6BEG,.BEN6END
        xdef .BEN7BEG,.BEN7END
        xdef .BEN8BEG,.BEN8END
        xdef .BEN9BEG,.BEN9END
        xdef .BEN10BEG,.BEN10END
        xdef .BEN11BEG,.BEN11END
        xdef .BEN12BEG,.BEN12END
        xdef .BEN13BEG,.BEN13END
        xdef .BEN14BEG,.BEN14END
        page
*
* benchmark execution: benchex(address)
*
       movem.1 d1-a6, -(a7) move.l 15*4(a7),a0
        jsr (a0)
        movem.l (a7)+,d1-a6
        rts
*
* BENCH #1: DECREMENT LONG WORD IN MEMORY 10.000.000 TIMES
*
        LEA.L @010(PC),A0
       MOVE.L #10000000,(A0)
@020 SUBQ.L #1,(A0)
        BNE.S @020
        RTS
@010 DS.L 1
*
* BENCH #2: PSEUDO DMA 1K BYTES 50.000 TIMES
*
 MOVE.L #50000,D2 ; DO 50000 TRANSFERS
@001 MOVE.W #$FF,D3 ; EACH IS 1K BYTES
       LEA.L @010(PC), A1 ; A1 POINTS TO SOURCE AND DESTINATION
@002 \qquad \hbox{MOVE.L}\quad \hbox{(A1) },\hbox{(A1) +} DBRA D3,@002
        SUBQ.L #1,D2
        BNE.S @001
        RTS
        NOP
@010 NOP
        PAGE
```
\* \* BENCH #3: SUBSTRING CHARACTER SEARCH 100.000 TIMES TAKEN FROM EDN 08/08/85 \* \* MOVE.L #100000,D4 @002 MOVE.L #15,D0 MOVE.L #120,D1 LEA.L EDN1DAT(PC), A1 LEA.L EDN1DAT1(PC), A0 BSR.S EDN1 SUBQ.L #1,D4 BNE.S @002 RTS \* \*\*\*\*\*\* BEGIN EDN BENCH #1 \*\*\*\*\*\*\* EDN1 MOVEM.L  $D3/D4/A2/A3$ , -(A7) SUB.W D0,D1 MOVE.W D1,D2 SUBQ.W #2,D0  $MOVE.B (A0) + D3$ @010 CMP.B (A1)+,D3 @012 DBEQ D1,@010 BNE.S @090 MOVE.L A0,A2 MOVE.L A1,A3 MOVE.W D0,D4 BMI.S @030 @020 CMP.B  $(A2) +$ ,  $(A3) +$  DBNE D4,@020 BNE.S @012 @030 SUB.W D1,D2<br>@032 MOVEM.L (A7)+ @032 MOVEM.L (A7)+,D3/D4/A2/A3 RTS @090 MOVEQ.L #-1,D2 BRA.S @032 \*\*\*\*\*\*\* END EDN BENCH #1 \*\*\*\*\*\*\* EDN1DAT DC.B '000000000000000000000000000000' DC.B '000000000000000000000000000000' EDN1DAT1 DC.B 'HERE IS A MATCH000000000000000' PAGE \* \* BENCH #4: BIT TEST/SET/RESET 100.000 TIMES TAKEN FROM EDN 08/08/85 \* MOVE.L #100000,D4 LEA.L EDN2DAT(PC),A0 @010 MOVEQ.L #1,D0 ; TEST MOVEQ.L #10,D1 BSR.S EDN2 MOVEQ.L #1,D0 MOVEQ.L #11,D1 BSR.S EDN2 MOVEQ.L #1,D0 MOVE.W #123,D1 BSR.S EDN2 MOVEQ.L #2,D0 ; SET

 MOVEQ.L #10,D1 BSR.S EDN2 MOVEQ.L #1,D0 MOVEQ.L #11,D1 BSR.S EDN2 MOVEQ.L #1,D0 MOVE.W #123,D1 BSR.S EDN2 MOVEQ.L #3,D0 ; RESET MOVEQ.L #10,D1 BSR.S EDN2 MOVEQ.L #1,D0 MOVEQ.L #11,D1 BSR.S EDN2 MOVEQ.L #1,D0 MOVE.W #123,D1 BSR.S EDN2 SUBQ.L #1,D4 BNE.S @010 RTS \* EDN2 SUB.W #2,D0 BEQ.S @020 SUBQ.W #1,D0 BEQ.S @030 @010 \* BFTST (A0){D1:1} DC.W \$E8D0 DC.W \$0841 SNE D2 RTS @020 \* BFSET (A0){D1:1} DC.W \$EED0 DC.W \$0841 SNE D2 RTS @030 \* BFTST  $(AO){D1:1}$ <br>DC.W \$E8D0 SE8D0 DC.W \$0841 SNE D2 RTS EDN2DAT DC.L 0,0,0,0 PAGE \* \* BENCH #5: BIT MATRIX TRANSPOSITION 100.000 TIMES TAKEN FROM EDN 08/08/85 \* MOVE.L #100000,D4 LEA.L EDN3DAT(PC), A0 @002 MOVE.L #7,D0 MOVEQ.L #0,D1 BSR.S EDN3 SUBQ.L #1,D4 BNE.S @002 RTS

**RRCE®** 

**Page 167**

```
*
EDN3 MOVEM.L DI-D7, -(A7) MOVE.L D1,D2
       MOVE.W D0,D7
       SUBQ.W #2,D7
@010 ADDQ.L #1,D1
        MOVE.L D1,D3
 ADD.L D0,D2
 MOVE.L D2,D4
@020
       BFEXTU (A0){D3:1},D5
        BFEXTU (A0){D4:1},D6
        BFINS D5,(A0){D4:1}
 BFINS D6,(A0){D3:1}
 ADD.L D0,D3
 ADDQ.L #1,D4
        CMP.L D3,D4
        BNE.S @020
       DBRA D7,@010
       MOVEM.L (A7)+,D1-D7
        RTS
EDN3DAT DC.B %01001001
       DC.B %01011100
        DC.B %10001110
       DC.B %10100101
        DC.B %00000001
        DC.B %01110010
        DC.B %10000000
        EVEN
        PAGE
*
* BENCH #6: CACHE TEST - 128KB PROGRAM IS EXECUTED 1000 TIMES
* CAUTION: THIS BENCHMARK NEEDS 128 KBYTE MEMORY
*
        LEA.L @010(PC),A2
 MOVE.L #$203A0000,D1 ; OPCODE FOR MOVE.L ($0,PC),D0
 MOVE.L #$20000/4,D2 ; LENGTH IS 128 KBYTE
@004 MOVE.L D1,(A2)+ ; LOAD OPCODE TO MEMORY
        SUBQ.L #1,D2
        BNE.S @004
      MOVE.W #$4E75, (A2) : APPEND RTS
* PROGRAM IS NOW LOADED -- START 1000 TIMES
       MOVE.L #1000,D3
@008 BSR.S @010
        SUBQ.L #1,D3
        BNE.S @008
        RTS
*<br>@010
       DC.L 0 i PROGRAM WILL START HERE
        PAGE
*
* BENCH #7: FLOATING POINT 1.000.000 ADDITIONS
*
        MOVE.L #1000000,D5
        FMOVE.L #0,FP0
        FMOVE.L #1,FP1
@010 FADD.X FP0,FP1
        SUBQ.L #1,D5
        BNE.S @010
        RTS
```
\*

```
* BENCH #8: FLOATING POINT 1.000.000 SINUS
*
      MOVE.L #1000000,D5
      FMOVE.L #1,FP1
@010 FSIN.X FP1
       SUBQ.L #1,D5
       BNE.S @010
       RTS
       PAGE
*
* BENCH #9: FLOATING POINT 1.000.000 MULTIPLICATIONS
*
       MOVE.L #1000000,D5
       FMOVE.L #1,FP0
      FMOVE.L #1,FP1
@010 FMUL.X FP0,FP1
       SUBQ.L #1,D5
       BNE.S @010
       RTS
       PAGE
*
* PDOS BENCHMARK #1: CONTEXT SWITCHES
*
       MOVE.L #100000,D6
@000 XSWP ;CONTEXT SWITCH
SUBQ.L #1,D6 ;DONE?
BGT.S @000 7N
       RTS
       PAGE
*
* PDOS BENCHMARK #2: EVENT SET
*
       MOVEQ.L #32,D1 ;SELECT EVENT 32
      MOVE.L #100000,D6
*
@000 XSEV ;SET EVENT
SUBQ.L #1,D6 ;DONE?
      BGT.S @000 7N
       RTS
       PAGE
*
* PDOS BENCHMARK #3: CHANGE TASK PRIORITY
*
 MOVEQ.L #-1,D0 ;SELECT CURRENT TASK
 MOVEQ.L #64,D1 ;SET PRIORITY TO 64
       MOVE.L #100000,D6
*
@000 XSTP ;SET PRIORITY
SUBQ.L #1,D6 ;DONE?
      BGT.S @000 7N
       RTS
```

```
*
* PDOS BENCHMARK #4: SEND TASK MESSAGE
*
 CLR.L D0 ;SELECT TASK #0
LEA.L MES01(PC), A1 ; POINT TO MESSAGE
 MOVE.L #100000,D6
*
@000 XSTM ;SEND MESSAGE
      XKTM ;READ MESSAGE BACK
     XKIM<br>SUBQ.L #1,D6
      BGT.S @000 iNRTS<br>MES01 DC.B
           BENCH #13',0
      EVEN
       PAGE
*
* PDOS BENCHMARK #5: READ TIME OF DAY
*
 MOVE.L #100000,D6
@000 EQU *
      XRTP
SUBQ.L #1,D6 ;DONE?
BGT.S @000 7N
      RTS
       end
```
## <span id="page-182-0"></span>**9.7 Modifying Special Locations in ROM**

The following table describes some special locations in the VMEPROM binary image.

These locations define the default setup of the name of the start-up file, user program location and RAM disk addresses. These options can be selected by front panel switches.

Some of the locations shown in the table can be changed by the user to adapt VMEPROM to every environment. The following procedure describes how to reprogram the on-board System Flash memory;

If there is another CPU or memory board available in the VME System, it should be used to save the content of the System Flash into a file. First copy the binary image to the local RAM of the other CPU board via the VMEbus:

#### BM FF000000,FF400000,<destination>

Then save it to disk. Now the on-board System Flash can be reprogrammed:

- 1. Enter the boot software by asserting the Reset and Abort switch simultaneously and then releasing the Reset switch.
- 2. Type INIT <CR> to initialize the FGA-002 and to make the main memory available.
- 3. Check whether switch SW5/4 is OFF to enable writing to the System Flash memory.
- 4. Copy the VMEPROM binary image of the System Flash into RAM: BM FF000000,FF040000,0
- 5. Modify the code of the VMEPROM image in RAM.
- 6. Erase the page in System Flash Memory where VMEPROM is stored (these are the first 256KBytes):

FERASE SYS\_FLASH,0,40000

7. Reprogram the Flash Memory by using the FPROG command:

#### FPROG SYS\_FLASH,0,0,40000

8. Reboot the system to test the changes.

The address of the following table is located at offset  $000C_{16}$  relative to the beginning of the VMEPROM image:

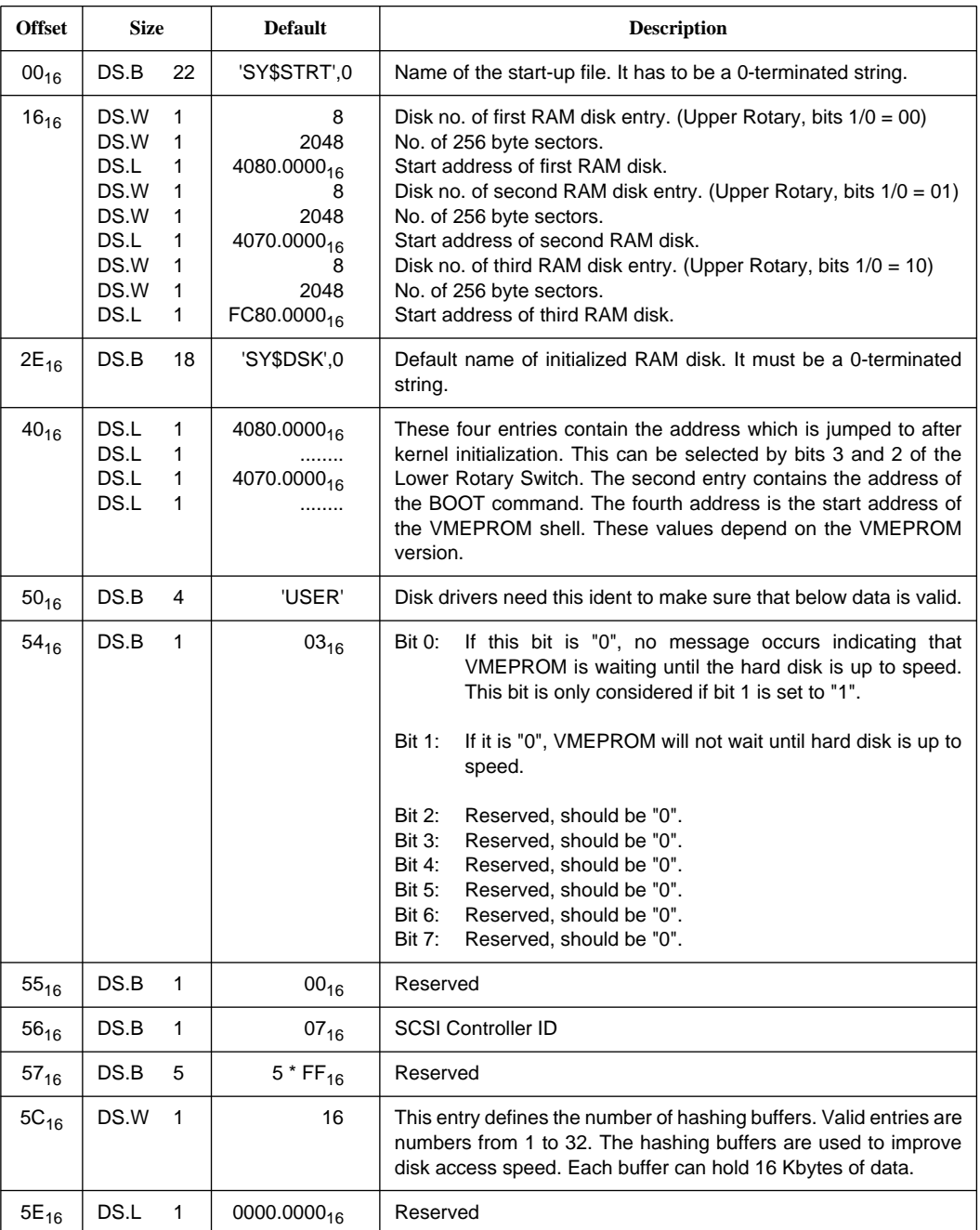

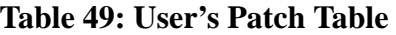

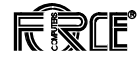

Example of how to find this table:

? M FF00000C L FE00000C FE00E000 : . ? MD FE00E000 70 FF00E000: 53 59 24 53 54 52 54 00 00 00 00 00 00 00 00 00 SY\$STRT......... FF00E010: 00 00 00 00 00 00 00 08 08 00 40 80 00 00 00 08 ..........@..... FF00E020: 08 00 40 70 00 00 00 08 08 00 FC 80 00 00 53 59 ...p..........SY FF00E030: 24 44 53 4B 00 00 00 00 00 00 00 00 00 00 00 00 \$DSK............ FF00E040: 40 80 00 00 FF 01 4D 42 40 70 00 00 FF 00 DE B6 @.....MB.p...... FF00E050: 55 53 45 52 03 00 07 FF FF FF FF FF 00 10 00 00 USER............ FF00E060: 00 00 00 00 00 00 00 00 00 00 00 00 00 00 00 00 ................ ? \_

# **9.8 Binding Applications to VMEPROM**

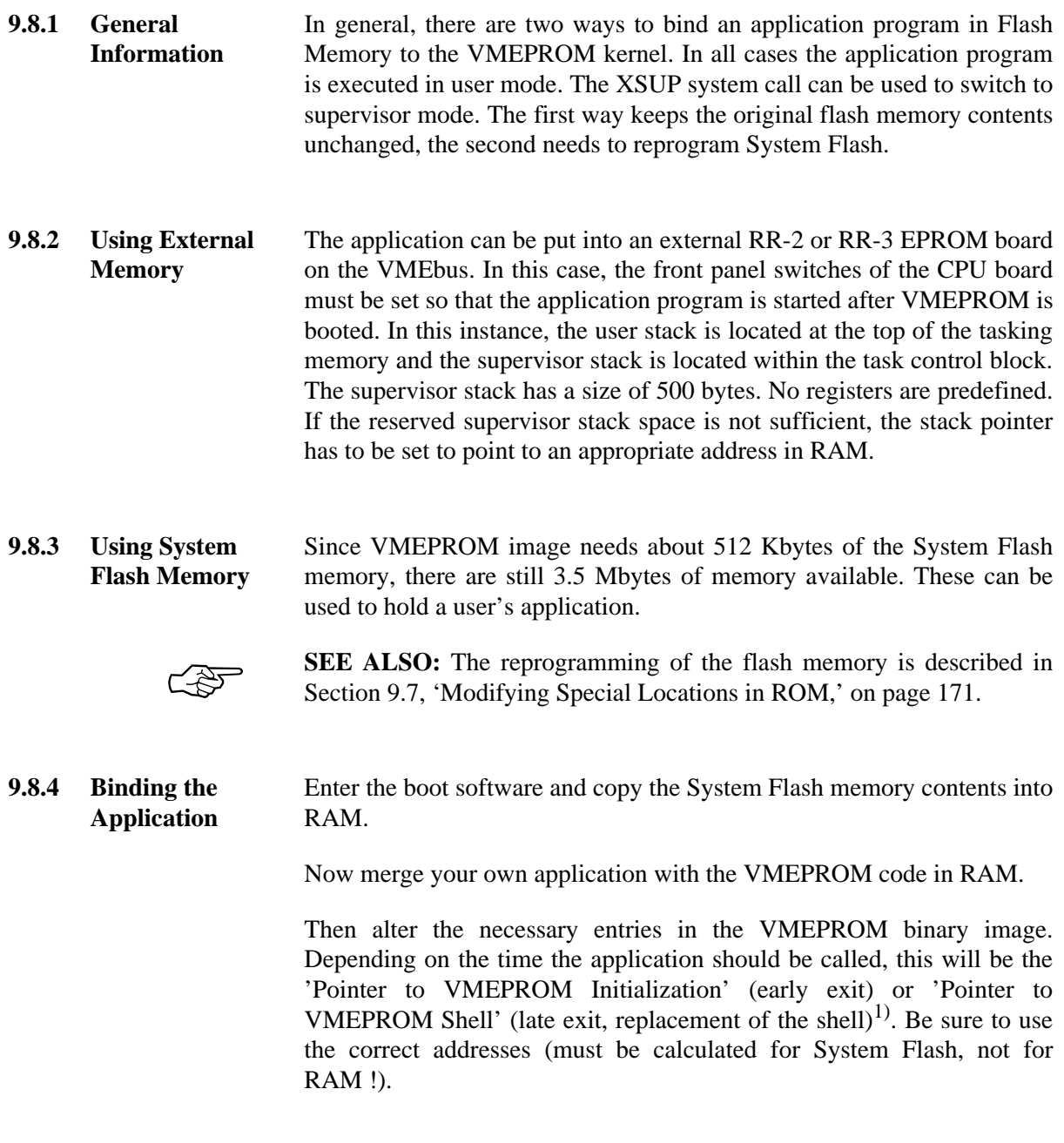

<sup>1.</sup> In this case the application will be called with the address of the TCB and SYRAM on the stack: 4(A7) Long word containing the begin address of the TCB 8(A7) Long word containing the begin address of the system RAM (SYRAM).

A C-program at this address could look like this:

main (struct TCB \*pTCB, struct SYRAM \*pSYRAM)

<sup>{ }</sup>

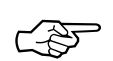

**SEE ALSO:** For further information please refer to [Table 45, "Layout of](#page-141-0) [System Flash Memory," on page 130.](#page-141-0)

Now the modified image can be programmed into System Flash as described in [Section 9.7, 'Modifying Special Locations in ROM,' on](#page-182-0) [page 171](#page-182-0).

# **10 Special FGA Boot Commands**

The booter on this CPU board is the FGA-002 Boot Software.

At first FGA Boot initializes the devices on the board and checks if the board is System Controller (slot-1). If so, it enables the FGA-002 arbiter. For more details about the slot-1 functionality, please refer to ["Slot-1](#page-118-0) [Detection" on page 108](#page-118-0).

Then it initializes the devices on the board and starts the firmware in the second Boot Flash (at address FFE8.0000 $_{16}$ ) or the System Flash Memory (at address FF00.0000 $_{16}$ ). It is also possible to specify an address of a program in the battery buffered SRAM (see SETUP command).

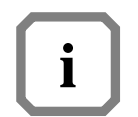

**NOTE:** The binary images on these locations must be program modules, i.e. must provide an SSP (stack pointer) at offset 0 and a PC (program counter) at offset 4.

If no program modules are found, the debugger will be started instead. To start the debugger manually, both Rotary Switches must be set to 'F' and the Abort Switch must be kept asserted while reset.

The standard commands of the debugger are described in section 'FGA Boot Software' of the *FGA-002 User's Manual*. Additional commands available on this version of the booter are described in the following chapters.

A short description of all commands will be listed on screen when '? < cr > ' is typed in.

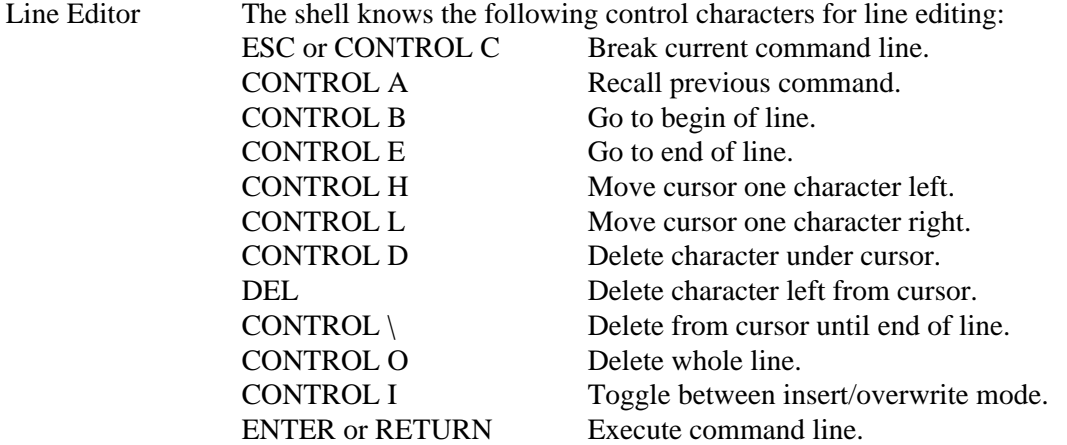

## *Figure 5:* Boot up procedure

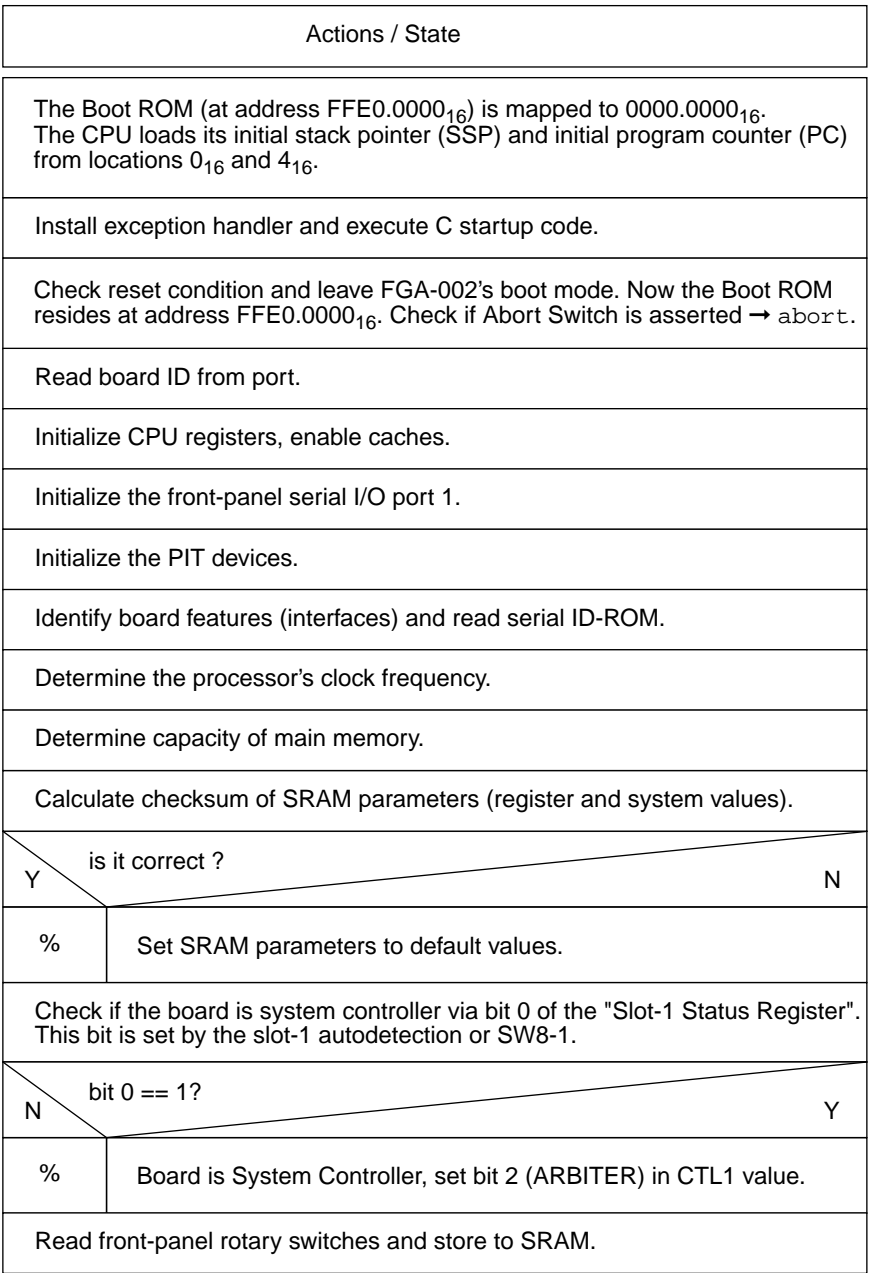

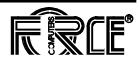

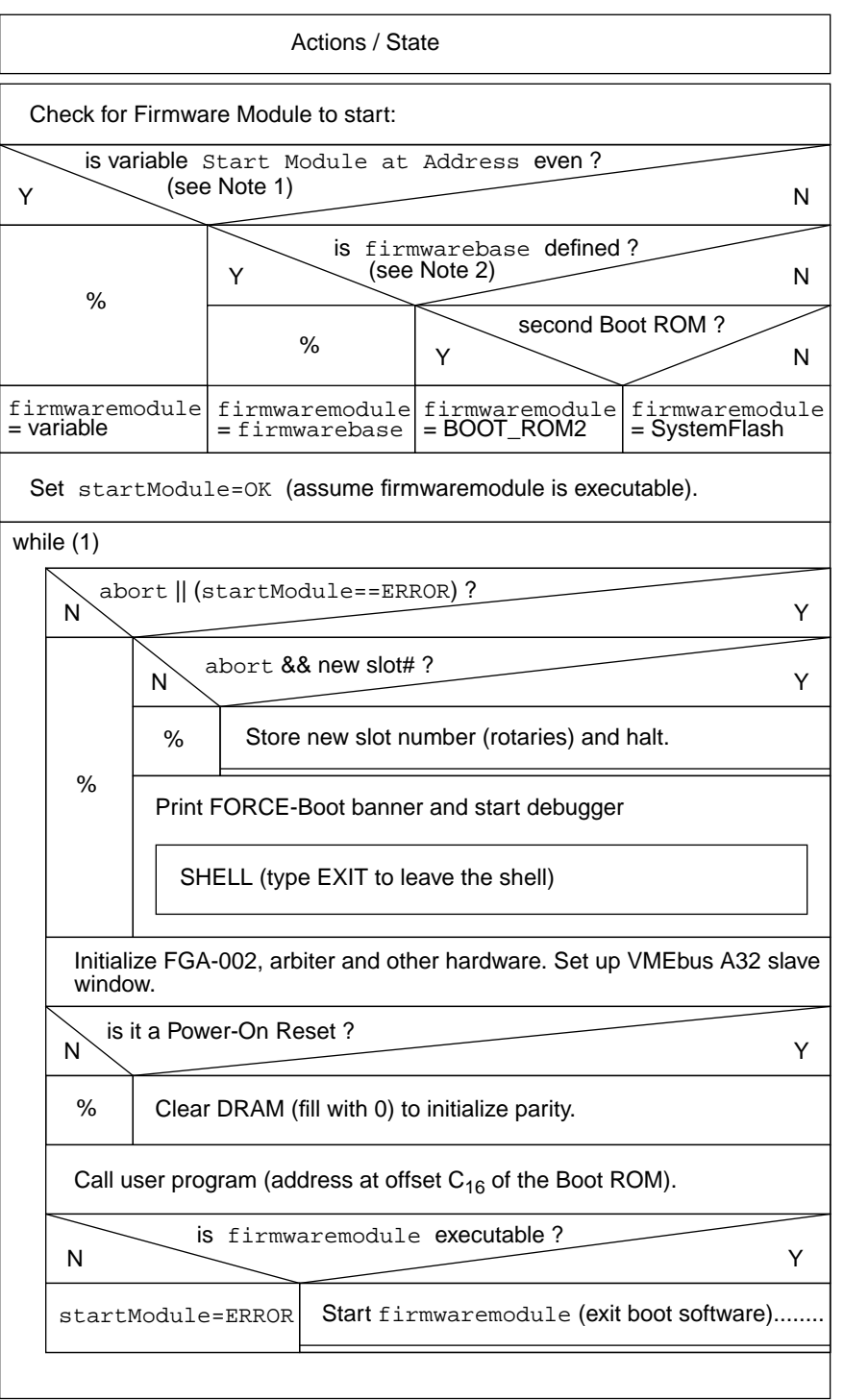

### *Figure 6:* Boot up procedure (continued)

- Note 1: This variable can be set with the **SETUP S** command.<br>Note 2: This is an entry at offset  $2C_{16}$  of the Boot ROM which
	- This is an entry at offset  $2C_{16}$  of the Boot ROM which can be patched by the user.

## **10.1 AS - Line Assembler**

#### **Format: AS <address>**

The AS command invokes the line assembler of the FGA-002 Boot Software. It can assemble and disassemble all 68020/30/40 mnemonics and 68881/82 floating point instructions.

The AS command, when invoked, displays the current address and disassembles the opcode at this location.

After the prompt on the next line, the user can enter one of the following:

1. A valid 680x0 mnemonic. Some addressing modes allow omission of arguments. These addressing modes can be entered by omitting the argument and typing the dividing character ",".

Examples: CLR.W ([\$1,A0],D0.W,\$2) CLR.W ([\$1,A0],,\$2) CLR.W ([,A0],,)

- 2. A '#' sign followed by the new address changes the address counter to this absolute address.
- 3. An '=' disassembles the same location again.
- 4. A '+' or <Return> disassembles the next location.
- 5. A '+' or '-' sign followed by the number of bytes increases/decreases the address counter.
- 6. A '.' or <ESC> allow to exit the line assembler and return control to the command interpreter.
- 7. <Ctrl-A> copies the current disassembled opcode in the line buffer. This allows editing the current mnemonic.

All immediate values, addresses, and offsets used within mnemonics are assumed to be entered in decimal. Hex values have to be specified with a dollar sign '\$'. In addition, binary values can be entered by a preceding percent sign '%', octal values by an at sign '@'. The disassembler displays all values in hex representation.

The line assembler accepts also pseudo opcodes of the form DC.B, DC.W and DC.L to define constant data storage. An ASCII pattern can be stored by using DC.B with the format 'DC.B "text'. All characters after the '"' will be interpreted as ASCII characters and stored into memory.

The disassembler displays all illegal or unknown opcodes as DC.W.

#### **Example:**

```
FORCE-BOOT> AS 8000
$00008000 : ORI.B #0,D0
         : MOVE.L #$123,D1
$00008006 : ORI.B #0,D0
         : -6 move 6 bytes back
$00008000 : MOVE.L #$123,D1
         : <Ctrl-A> recall line
         : MOVE.L #$123,D1
$00008006 : ORI.B #0,D0
        : ADDI.L #20,D1
$0000800c : ORI.B #0,D0
         : . leave assembler
FORCE-BOOT> _
```
## **10.2 CONT - Continue with Calling Routine**

### **Format: CONT**

The CONT command allows to leave the debugger after it was entered from a user's application via BSR (entry address stored at offset  $30_{16}$  of the booter) or via an exception (for setting a vector, use the address stored at offset  $34_{16}$  of the booter image).

All registers will be restored before leaving the debugger via an RTS or RTE instruction.

#### **Example:**

FORCE-BOOT> **CONT**

## **10.3 DI - Disassembler**

### **Format: DI <address> DI <address>,<count>**

The DI command causes the disassembler to be invoked and displays the mnemonic, starting at the specified address. If the count parameter is given, the specified number of lines (mnemonics) will be displayed. If count is omitted, a full page is displayed on the terminal and the user is prompted to continue disassembly (enter <Return>) or to abort (enter any other key).

The disassembler supports all 68020/30/40 mnemonics and the 68881/82 floating point instructions.

### **Example:**

```
FORCE-BOOT> DI 8000 5
00008000 MOVE.L #$123,D1
00008006 ADDI.L #$14,D1
0000800c ORI.B #0,D0
00008010 ORI.B #0,D0
00008014 ORI.B #0,D0
FORCE-BOOT> _
```
## **10.4 DRAMINIT - Initialize DRAM**

### **Format: DRAMINIT**

The DRAMINIT command fills the complete main memory with 0 if dynamic RAM with parity is used on the board. This forces the parity bits to be correct and prevents parity errors when reading from memory locations that have not been written previously.

### **Example:**

FORCE-BOOT> **DRAMINIT** FORCE-BOOT> \_

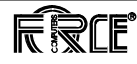

## **10.5 FERASE - Erase Flash Memories**

### **Format: FERASE <flashbank> FERASE <flashbank>,<flashoffset>,<length>**

The FERASE command allows to erase Flash Memory banks. The first format of the command erases the whole Flash Memory bank. The second format allows to specify a region to erase.

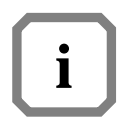

**NOTE:** This must exactly match the page boundaries of the flash devices. E.g. if the SYS\_FLASH bank consists of four 28F008 (1 M \* 8 bit) devices in parallel with a page size of 64 Kbyte each, the minimum size of one erasable region is 256 Kbyte (64 KB \* 4).

The parameters are used as follows:

<flashbank> Symbolic name or base address of the Flash Memory bank that should be erased. The following symbolic names are currently supported:

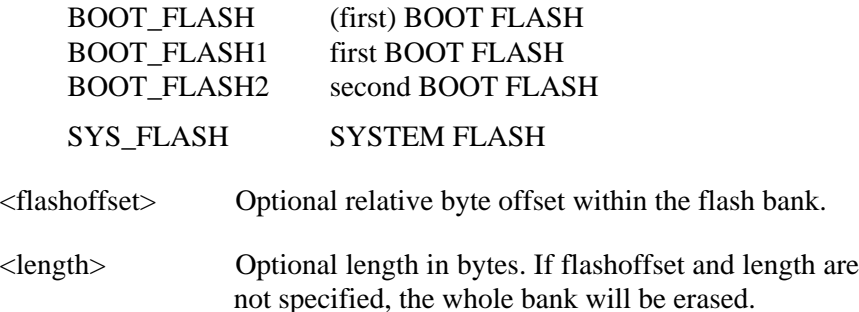

#### **Example:**

```
FORCE-BOOT> FERASE
Usage: FERASE <flashbank>,[<flashoffset>,<length>]
   Parameter <flashbank> is the base address of the flash bank
    or one of the following defines:
        BOOT_FLASH1 BOOT_FLASH2 SYS_FLASH1
FORCE-BOOT> FERASE BOOT_FLASH1
Do not reprogram BOOT_FLASH1, this would destroy the booter
Device is write protected
FORCE-BOOT> FERASE SYS_FLASH 80000 40000
Erasing flash memory ... done.
FORCE-BOOT> _
```
## **10.6 FPROG - Program Flash Memories**

### **Format: FPROG <flashbank>,<source> FPROG <flashbank>,<source>,<flashoffset> FPROG <flashbank>,<source>,<flashoffset>,<length>**

The FPROG command allows to program Flash Memory banks.

The first format of the command programs the whole Flash Memory bank with the data stored at the specified source address.

The second format additionally allows to specify a destination offset within the Flash Memory bank and programs all the remaining space (from offset to end of flash bank).

The third format of the command also specifies the number of bytes to program.

The parameters are used as follows:

<flashbank> Symbolic name or base address of the Flash Memory bank that should be programmed. The following symbolic names are currently supported:

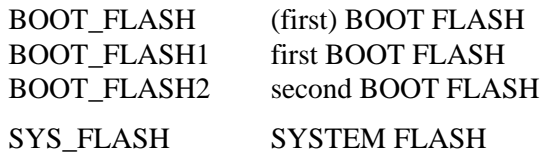

<flashoffset> Optional relative byte offset within the flash bank. If no offset is specified, 0 is assumed.

<length> Optional length in bytes. If no length is specified, all the remaining space of the flash bank will be programmed.

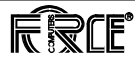

#### **Example:**

```
FORCE-BOOT> FPROG
Usage: FPROG <flashbank>,<source>[,<flashoffset>[,<length>]]
    Parameter <flashbank> is the base address of the flash bank
     or one of the following defines:
        BOOT_FLASH1 BOOT_FLASH2 SYS_FLASH1
FORCE-BOOT> FPROG BOOT_FLASH1,100000
Do not reprogram BOOT_FLASH1, this would destroy the booter
Device is write protected
FORCE-BOOT> FPROG BOOT_FLASH2,100000
Programming flash memory
   0 |##################################################| 100%
Done.
FORCE-BOOT> _
```
## **10.7 GO - Go to Subroutine**

### **Format: GO <address>**

The GO command calls a subroutine at the specified address. To get back into the debugger an RTS instruction must be executed by the routine.

#### **Example:**

```
FORCE-BOOT> AS 0
$00000000 : ORI.B #0,D0
          : RTS
$00000002 : ORI.B #0,D0
          : .
FORCE-BOOT> GO 0
FORCE-BOOT> _
```
## **10.8 LO - Load S-Records to Memory**

Format: LO [<host commands>] LO <offset> [,<host commands>] **LO V [,<host commands>]** LO <offset>,V [,<host commands>] **LO E**

The LO command allows to load S-Records from the console port into memory and to verify the memory contents.

The optional parameter '<host commands>' allows to specify a list of commands that will be sent to the host to initiate the data transfer, e.g. 'cat testfile'.

The first format of the command is a standard download. Data will be loaded to the absolute addresses of the S-Records.

The second format contains parameter <offset> that specifies the value that is added to the absolute addresses of the S-Records. This allows to modify the storage address while the download.

The next two formats are the same as previously described, except that no data will be loaded to memory, but a compare takes place between the memory contents and the S-Record data. This allows to verify the data.

Command 'LO E' displays the number of errors that occurred during the last download.

#### **Example:**

The following program originally located at address  $10.0000<sub>16</sub>$  should be loaded to  $10.0200_{16}$  via a 'tip' connection.

Original program:

00100000 MOVE.L #\$123456,D0 00100006 NOP 00100008 SUBQ.L #1,D0 0010000a BNE.B \$100006 0010000c RTS

S-Record file 'test.x':

S0030000FC S212100000203C001234564E71538066FA4E7530 S804000000FB

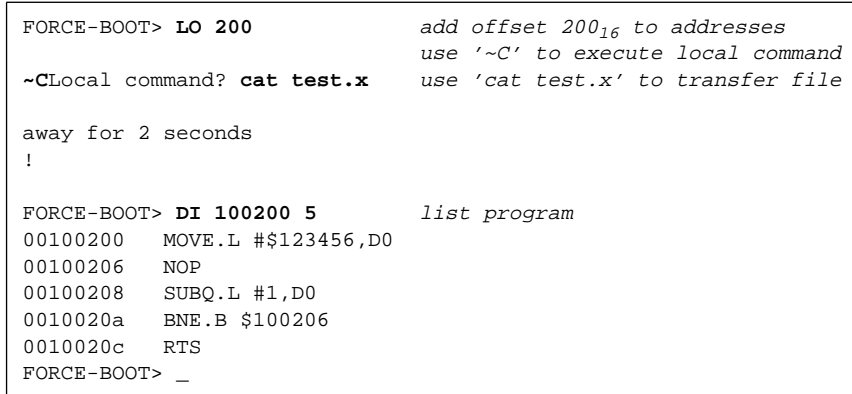

## **10.9 NETLOAD - Load File via Network to Memory**

#### **Format: NETLOAD <filename>,<start address>,<ethernet number>**

The NETLOAD command loads the specified binary file via Ethernet to memory. It uses the TFTP (Trivial File Transfer Protocol) to connect to the host where the file is located. Therefore a TFTP server must exist.

What happens in detail:

- 1. NETLOAD sends a RARP packet (Reverse Address Resolution Protocol) to translate the board's Ethernet number into an IP address. A RARP server and a translation table are required for this task. E.g. on a UNIX system the file '/etc/ethers' must contain the board's Ethernet number.
- 2. After the board has received its own IP number, a TFTP request will be sent to this host which has replied the RARP. The host now starts sending the requested file. On a UNIX system, the file must be located in the '/tftpboot' directory.

#### **Example:**

File 'test' is located in the '/tftpboot' directory of a UNIX system. It contains the text "This is a test". The configuration file '/etc/ethers' has an entry with the board's Ethernet number and the name of the board (its IP address): e.g. "0:80:42:3:88:88 board1".

```
FORCE-BOOT> NETLOAD test 100000 00:80:42:03:88:88
 LAN-controller at address FEF80000 set to Ethernet 00:80:42:03:88:88
 Transmitting RARP-REQUEST...
 LAN-controller at address FEF80000 set to Ethernet 00:80:42:03:88:88
 Transmitting RARP-REQUEST...
 Reception of RARP-REPLY
 Transmitting TFTP-REQUEST...
 PACKET:1 - loaded $00100000..$0010000E (15 bytes)
FORCE-BOOT> MD 100000 10
00100000: 54 68 69 73 20 69 73 20 61 20 74 65 73 74 0a 00 This is a test..
FORCE-BOOT> _
```
## **10.10 NETSAVE - Save Data via Network to File**

#### **Format: NETSAVE <filename>,<start>,<end>,<ethernet number>**

The NETSAVE command saves the specified memory region into a file located on a host system. Similar to NETLOAD this is done via the TFTP protocol.

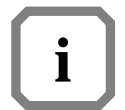

**NOTE:** This file cannot be created. It must already exist with correct write permissions!

#### **Example:**

The following commands save the memory region  $10.0100_{16}$  to  $10.011F_{16}$  into the file 'test'. The content of the file will be overwritten.

```
FORCE-BOOT> BF 100100 100120 "# Another Test #" P
FORCE-BOOT> MD 100100 20
00100100: 23 20 41 6e 6f 74 68 65 72 20 54 65 73 74 20 23 # Another Test #
00100110: 23 20 41 6e 6f 74 68 65 72 20 54 65 73 74 20 23 # Another Test #
FORCE-BOOT> NETSAVE test 100100 10011F 00:80:42:03:88:88
 LAN-controller at address FEF80000 set to Ethernet 00:80:42:03:88:88
 Transmitting RARP-REQUEST...
 LAN-controller at address FEF80000 set to Ethernet 00:80:42:03:88:88
 Transmitting RARP-REQUEST...
 Reception of RARP-REPLY
 Transmitting TFTP-REQUEST...
 PACKET:1 - saved $00100100..$0010011F (32 bytes)
FORCE-BOOT> _
```
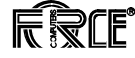

## **10.11 SETUP - Change Initialization Values**

### **Format: SETUP F or SETUP SETUP S**

The SETUP command is used to change SRAM parameters. 'SETUP F' and 'SETUP' allow to modify the initialization values of the FGA-002 as described in the *FGA-002 User's Manual*. 'SETUP S' allows to set up additional system and application values which are also stored in the battery buffered SRAM. These values can be read by an application software via the utility interface.

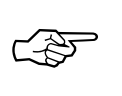

**SEE ALSO:** For further information please refer to [Section 11, 'The](#page-203-0) [FGA Boot Utility Interface,' on page 192.](#page-203-0)

After modifying any entries, the INIT command must be executed to recalculate the SRAM checksum and validate the new values.

The following entries exist:

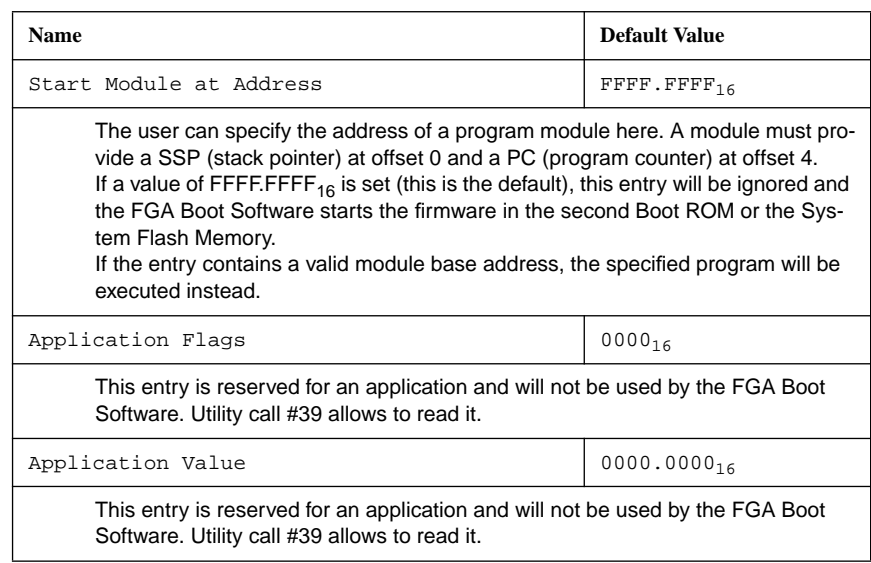

#### **Example:**

```
FORCE-BOOT> SETUP S
Modify system values:
(<ESC> or <^C> terminates the input)
Start Module at Address = $FFFFFFFFF
Application Flags = $0000<br>Application Value = $00000000
Application Value
Use the INIT command to recalculate the SRAM checksum !
FORCE-BOOT> INIT
FORCE-BOOT> _
```
## **10.12 SLOT - Change Slot Number and VMEbus Slave Address**

### **Format: SLOT <slot number>**

The SLOT command allows to modify the VMEbus slave address, the VMEbus address of the Mailbox Array (register MYVMEPAGE of the FGA-002) and the FMB slot number (register FMBCTL) as follows:

**VMEbus slave address (A32)=**  $8000.0000_{16} + 0400.0000_{16} * (slot# - 1)$ **Mailbox base address (A16)** =  $8000_{16} + 0400_{16}$  \* (slot# - 1)<br>**FBM** slot number =  $8004$ **FBM** slot number

The size of the VMEbus slave window will be set as large as the local memory size of the board.

This is exactly the same as setting the rotary switches and asserting the Abort Key while reset, except the arbiter cannot be enabled or disabled. This can be done by modifying the value of CTL1 via command SETUP.

After setting a new slot number the INIT command must be executed to recalculate the SRAM checksum and validate the new values.

### **Example:**

```
FORCE-BOOT> SLOT 5
Use the INIT command to recalculate the SRAM checksum !
FORCE-BOOT> INIT
FORCE-BOOT> _
```
## **10.13 VMEADDR - Change VMEbus Slave Address**

### **Format: VMEADDR <slave address> VMEADDR <slave address>,<slave window>**

The VMEADDR command allows modifying the VMEbus slave address without affecting any other settings.

#### **VMEbus slave address (A32)= <slave address>**

With the first format of the command, the size of the VMEbus slave window will be set as large as the local memory size of the board.

The second format allows to specify the size of the VMEbus slave window manually.

After setting a new VMEbus slave address the INIT command must be executed to recalculate the SRAM checksum and validate the new values.

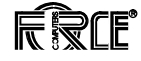

#### **Example:**

The following example sets the VMEbus slave address of the board to  $8300.0000<sub>16</sub>$  and the window size to 1 Mbyte. It can now be accessed from 8300.0000<sub>16</sub> to 830F.FFFF<sub>16</sub>.

```
FORCE-BOOT> VMEADDR 83000000,100000
Use the INIT command to recalculate the SRAM checksum !
FORCE-BOOT> INIT
FORCE-BOOT> -
```
# <span id="page-203-0"></span>**11 The FGA Boot Utility Interface**

The FGA Boot Software provides several utility functions which can be called from within a user's application. This section describes all additional functions not listed in the *FGA-002 User's Manual*.

The interface expects C-like calling conventions, thus all parameters have to be placed as **long values** on the **supervisor stack**. The first parameter (which must be pushed onto the stack as last one), must contain the number of the requested function, the rest of the parameters depends on the specified function.

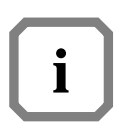

**NOTE:** The utility interface must be called in **supervisor mode.** It will NOT install its own stack but will use the application's stack!

Stack frame:

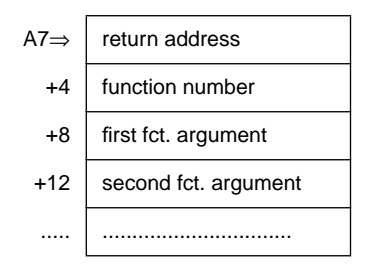

To do a utility call, proceed as follows:

- retrieve the entry address from location BootROM+0008<sub>16</sub>
- load function number and specific arguments onto the stack
- call the FGA-Boot Utility Interface in supervisor mode (JSR)
- retrieve return code from the interface (register D0)
- clean up stack (arguments are still on the stack)

From programming language C, the call could be made as follows (i.e., return version string):

```
#define BootROM 0xFFE00000
main()
{
long (*util)(long fctNo, ...);
long ret;
    util = *(\text{long } **) (\text{BootROM} + 0x0008));ret = util (\ldots \ldots);
}
```
# **Utility Functions in Detail:**

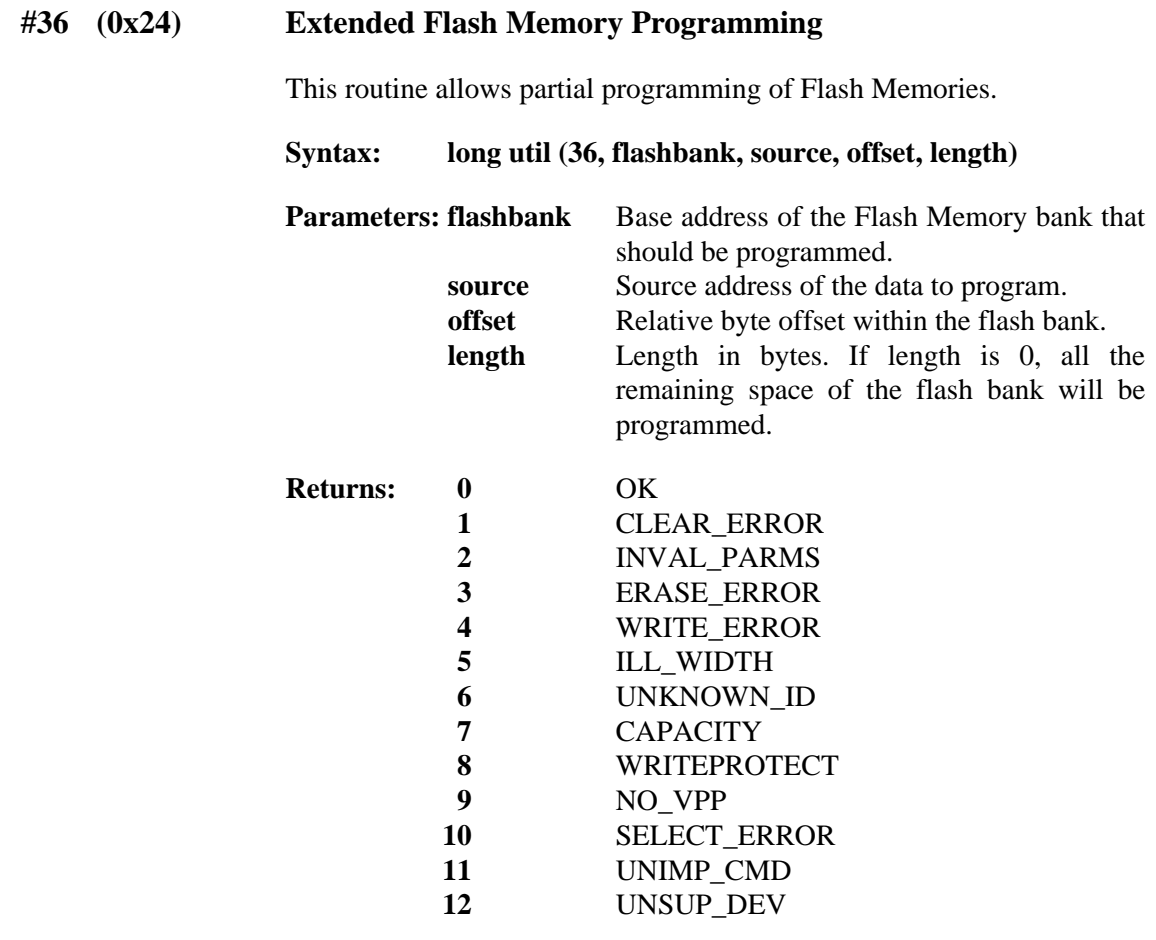

### **#37 (0x25) Erase Flash Memories**

The function allows partial erasing of Flash Memory banks if the devices support page erasing mode.

### **Syntax: long util (37, flashbank, offset, length)**

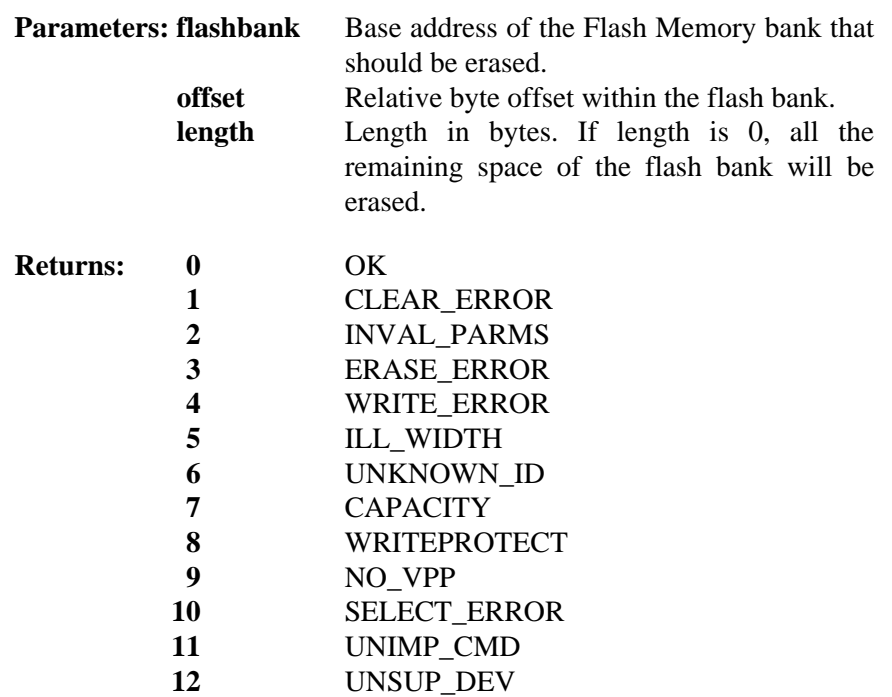

Parameters **offset** and **length** must exactly match the page boundaries of the flash devices. For example, if the System Flash bank consists of four 28F008 (1 M  $*$  8 bit) devices in parallel with a page size of 64 Kbyte each, the minimum size of one erasable region is 256 Kbyte (64 KB  $*$  4).

### **#38 (0x26) Get System Values in SRAM**

This function sets a pointer to the base address of the System Values stored in the SRAM. It also returns the size of this structure (#of bytes).

**Syntax: long util (38, SYS\_VALUES \*\*pSysValues)**

**Parameter: pSysValues** Address (!) of a pointer to structure SYS VALUES. This pointer will be set by the routine to that location where the System Values start in SRAM. **typedef packed struct { ULONG startModule; } SYS\_VALUES;**

**Returns: size of struct in bytes**

### **#39 (0x27) Get Application Values in SRAM**

This function sets a pointer to the base address of the System Values stored in the SRAM. It also returns the size of this structure (#of bytes).

**Syntax: long util (39, APPL\_VALUES \*\*pApplValues)**

**Parameter: pApplValues** Address (!) of a pointer to structure APPL\_VALUES. This pointer will be set by the routine to that location where the Application Values start in SRAM. **typedef packed struct { UWORD applFlags; ULONG applValue;**

 **} APPL\_VALUES;**

**Returns: size of struct in bytes**

### **#40 (0x28) Get Ethernet Number**

This function copies the board's Ethernet number (6 bytes) to the specified buffer. The return value contains the status of this operation.

#### **Syntax: long util (40, intfNumb, pEtherAdr)**

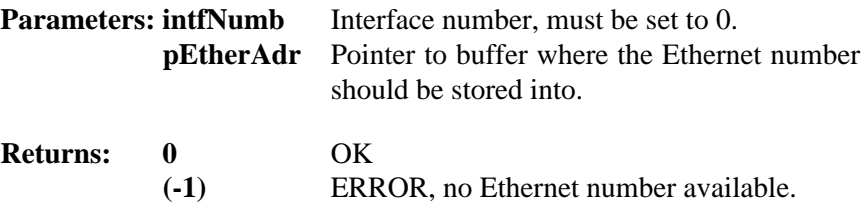